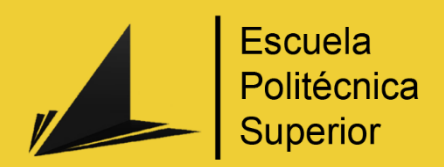

# Guía de social media marketing k.

Grado en Ingeniería Multimedia

# Trabajo Fin de Grado

Autor: Pablo Serna Martínez

Tutor/es: José Vicente Berná Martínez

Septiembre 2017

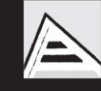

Universitat d'Alacant Universidad de Alicante

## <span id="page-1-0"></span>Justificación y objetivos

Cuando llegamos al último curso de nuestra carrera se nos planteó la idea de basarlo en la metodología ABP (Aprendizaje Basado en Proyectos) lo cual nos pillaba de sorpresa. Después de tantos años estudiando, memorizando, entendiendo e intentando asimilar conceptos para posteriormente, plasmarlos en un examen en el que te jugabas muchas horas (incluso mucho dinero) de tu vida, se nos abría una ventana. Esta ventana nos ofrecía la posibilidad de involucrarnos en un proyecto, un gran proyecto que nos mantendría ocupados durante más horas de las que cualquier examen o asignatura podría llegar a plantearse.

Además, nuestro proyecto ABP vino acompañado de un desafío aún mayor. Una empresa ilicitana que posee una de las mayores plataformas de intercambio de productos o trueques online de España, se puso en contacto con nosotros a través de uno de sus dueños (y profesor de la carrera), José Vicente Berná, para plantearnos una idea. Desde hacía tiempo su portal QuieroCambiarlo.com [\[1\]](#page-198-0) estaba buscando desarrollar una herramienta de última generación en la que se integrara portal web con aplicación móvil, herramientas de marketing y control de audiencia para poder llevar su portal al nivel éxito de otros portales similares y mucho más conocidos como Wallapop [\[2\]](#page-198-1) o Vibbo [\[3\].](#page-198-2)

Esta idea fue la que se nos planteó y la que después de mucho trabajo y dedicación hemos llevado a cabo desarrollando Truequéalo [\[4\],](#page-198-3) una aplicación web y móvil de anuncios clasificados que facilita el intercambio de productos y servicios entre usuarios. Con esta aplicación cumplíamos parte del objetivo: realizábamos una plataforma de última generación con un diseño orientado al usuario, con una aplicación móvil que ofrecía las notificaciones que necesitábamos para poder conectar con nuestros usuarios de forma instantánea y que podría hacer competencia a las grandes empresas del mercado de los anuncios clasificados.

Con el desarrollo de nuestra plataforma el proyecto ABP había finalizado. Pero ninguno de nosotros se esperaba lo que estaba por venir.

El proyecto académico había tenido tanto éxito que se nos ofreció la oportunidad de explotarlo en el mundo empresarial, en el mundo real. Sin embargo, para poder llevar esto a cabo es necesario completar una parte crucial en todo proyecto y que no había sido contemplada en la propuesta original, el social media marketing. Esta es, entre otras

muchas, una de las motivaciones que me llevan a planificar y realizar todo un trabajo de final de grado dirigido precisamente a cubrir esta área, un área imprescindible en cualquier producto comercial.

De esta manera la plataforma quedaría completa, los desarrolladores de Truequéalo pasaríamos a formar parte de la empresa ilicitana y mi trabajo de final de grado sufriría una inyección de moral y de motivación muy grande ya que no sólo servirá como guía teórica para futuros usuarios que se inicien en el marketing social, si no que el trabajo realizado se verá aplicado a un proyecto real, con unos resultados medibles y analizables.

Por otra parte, ¿cuántas plataformas digitales nos encontramos hoy en día? La respuesta supera los mil millones, concretamente, más de 1200 millones según un estudio de la plataforma de datos online *InternetLiveStats* [\[5\].](#page-198-4) Entonces, ¿cómo hacer que me visiten mi portal? ¿Cómo puedo dar a conocer mi trabajo? ¿Puedo utilizar las redes sociales en mi favor para poder realizar todas estas acciones? Todas estas preguntas van a ser respondidas dentro de este trabajo de final de grado.

Por consecuencia, estas son las razones que como ingeniero multimedia, me llevan a desarrollar *Guía de social Media Marketing: primeros pasos aplicados a proyectos reales*, una guía para usuarios que se están iniciando en el mundo del marketing en Internet basado en las redes sociales y así, a su vez, dar salida a un proyecto grupal propio realizado durante más de 8 meses y que sin este complemento, fundamental en la red que navegamos hoy en día, no tendría ningún tipo de visibilidad.

## <span id="page-3-0"></span>Agradecimientos

A mi familia, por confiar en mí apoyándome en todas y cada una de mis decisiones tomadas durante estos cuatro años.

A mi tutor por ayudarme todo lo posible sacando tiempo de donde no lo había para hacer de este un gran trabajo.

A mis compañeros de *The Red Chicken* por aventurarse en un reto más allá del ámbito universitario, dándonos muchísimas alegrías y algún que otro desencanto.

Y por último, a mi pareja, por ser mi salvavidas durante toda la carrera, sabiendo que, sin ella, probablemente hoy no estaría escribiendo este TFG.

# <span id="page-4-0"></span>Índice de contenido

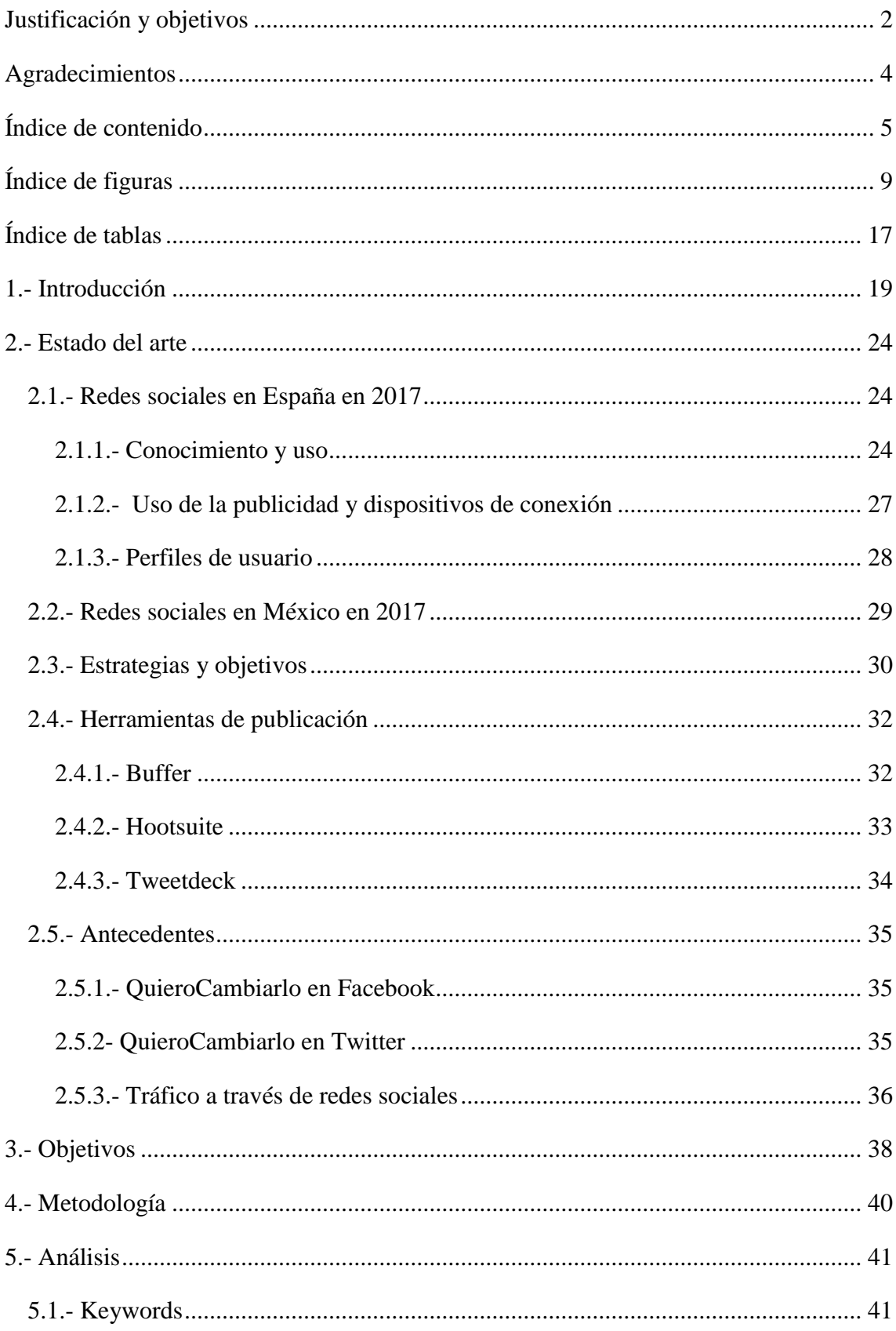

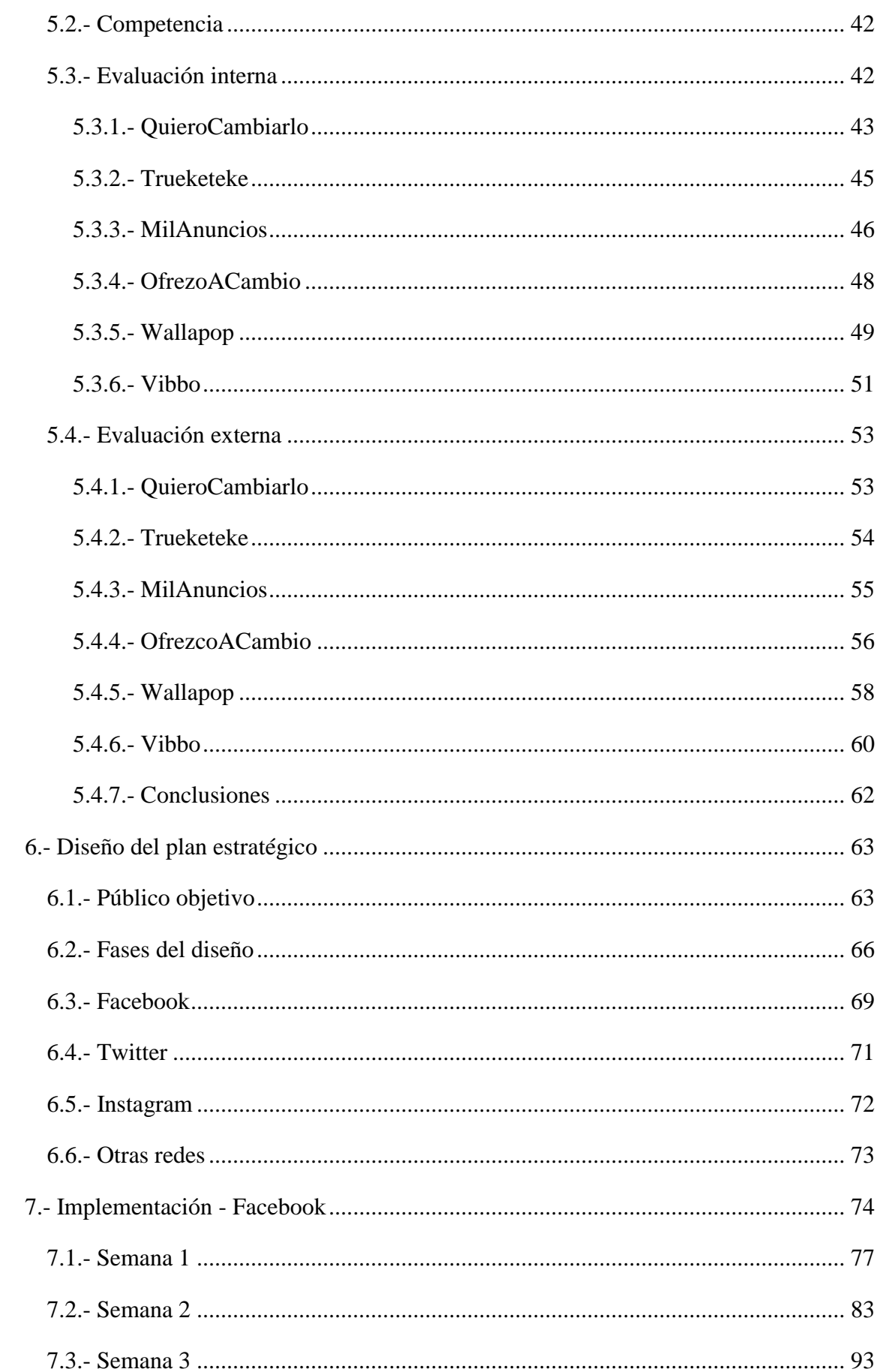

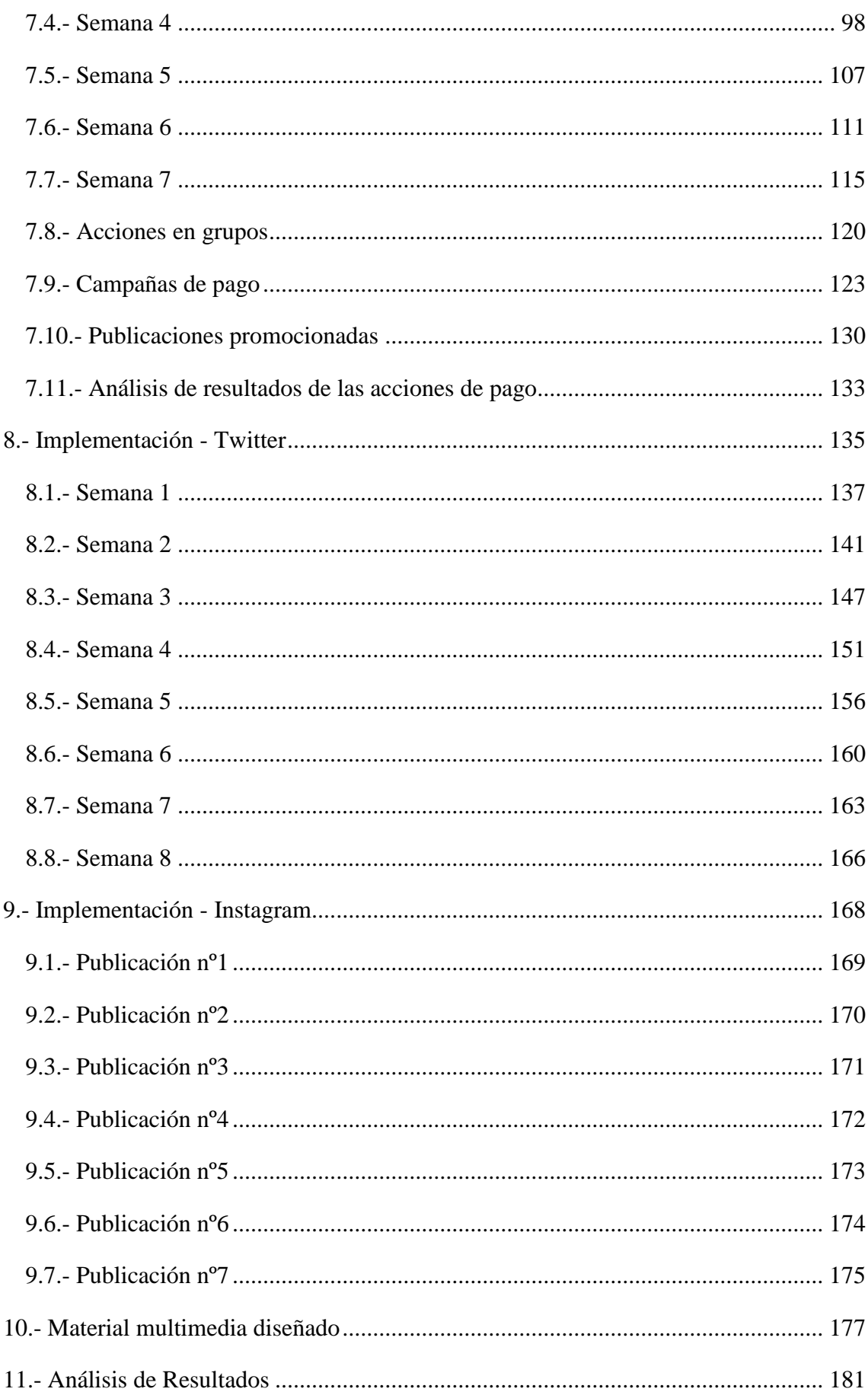

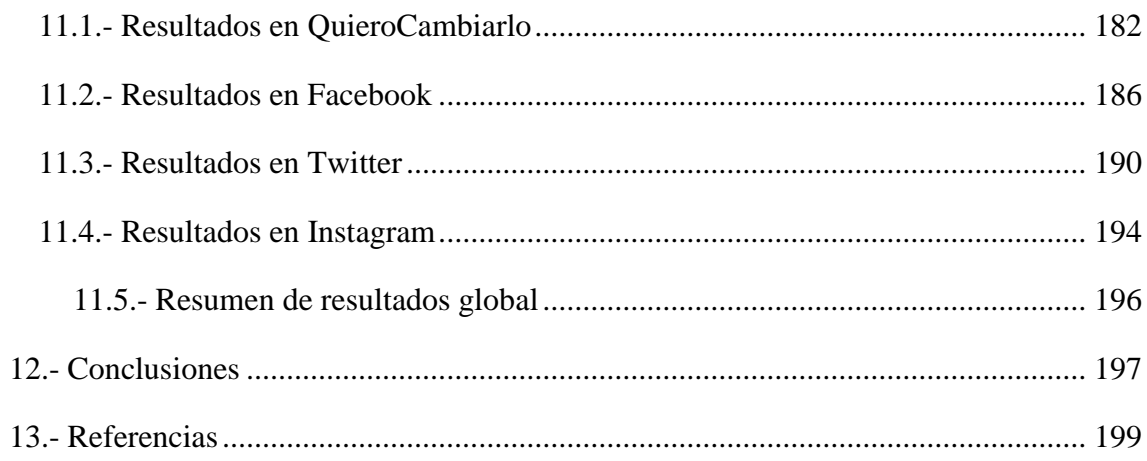

# <span id="page-8-0"></span>Índice de figuras

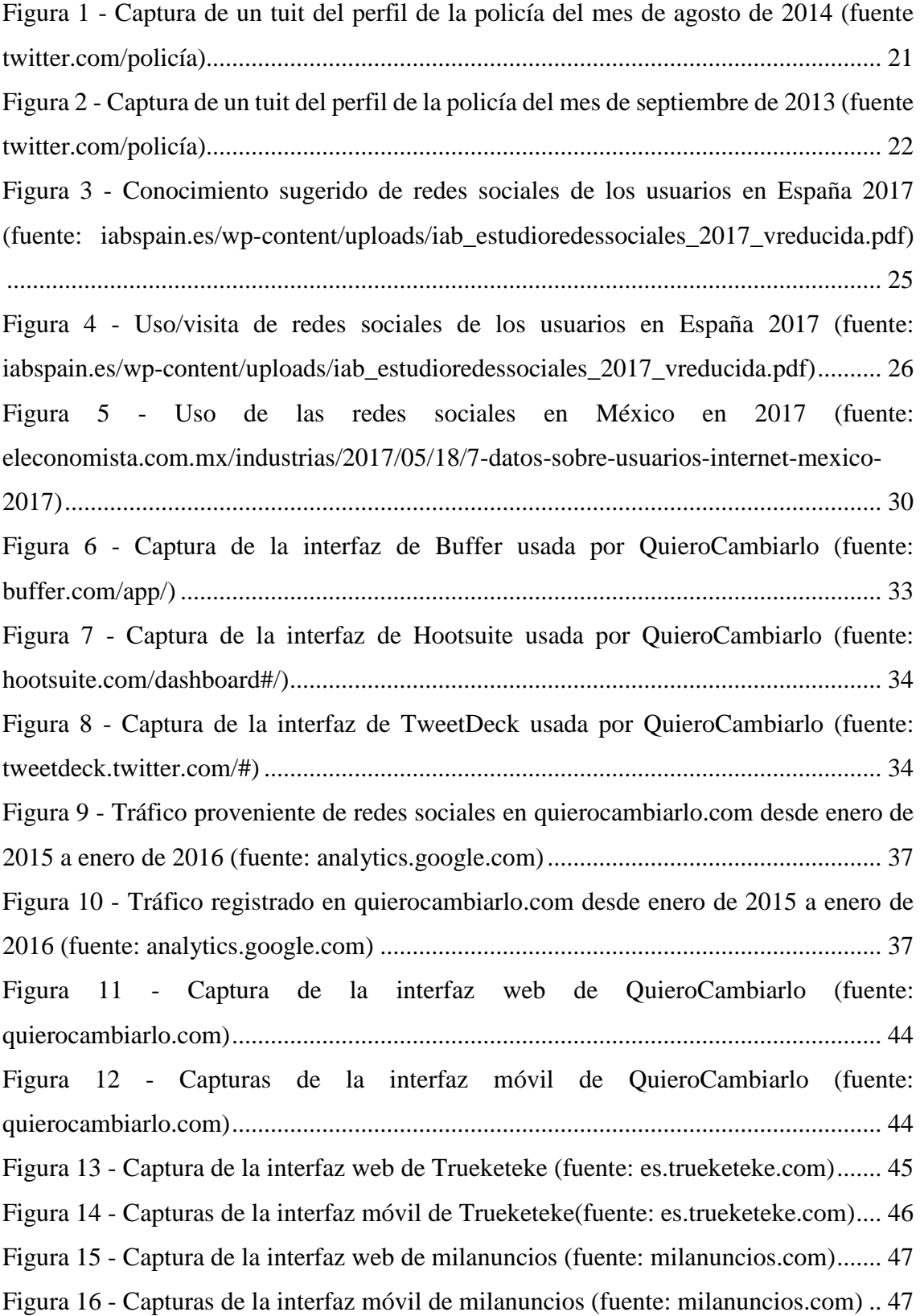

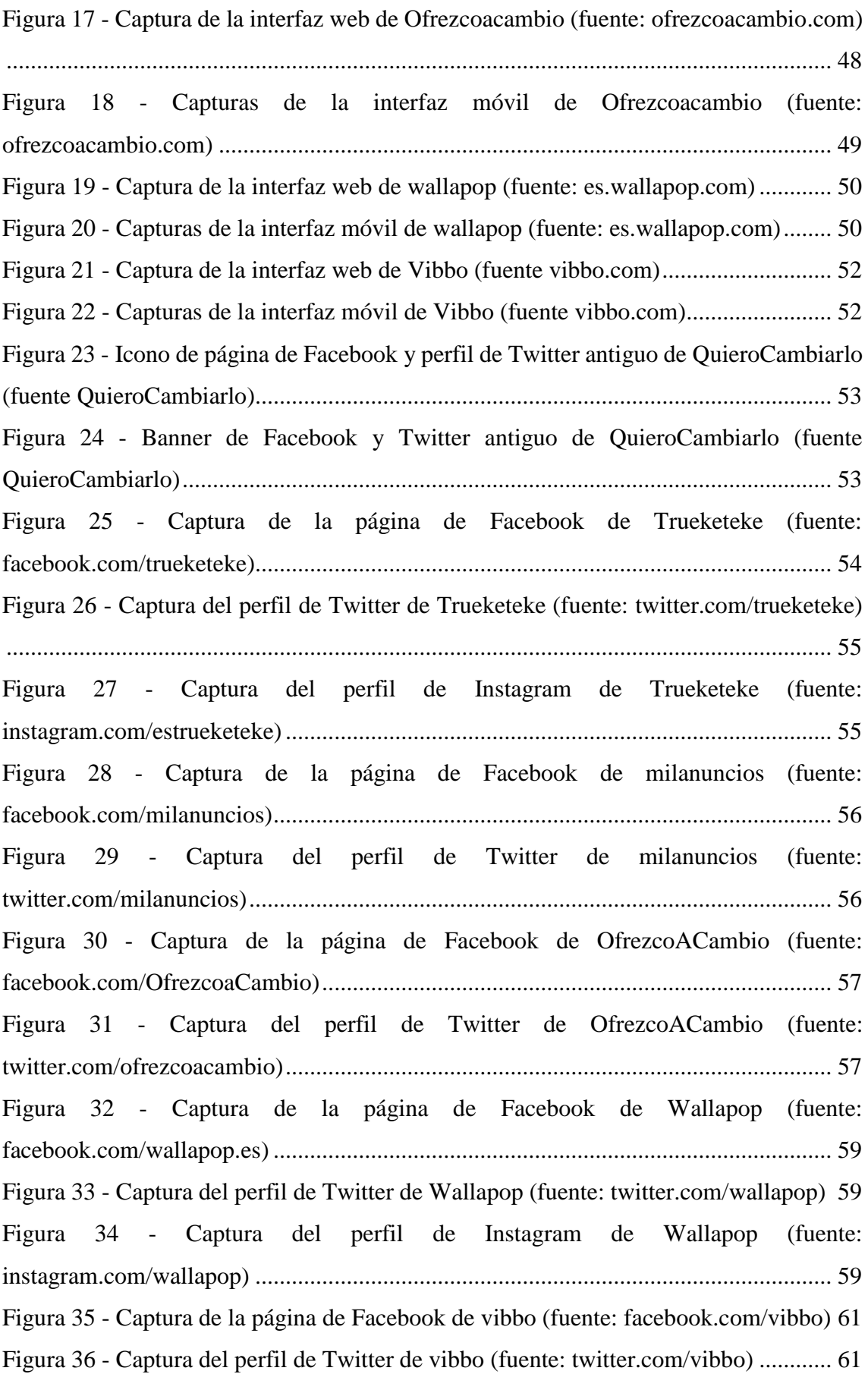

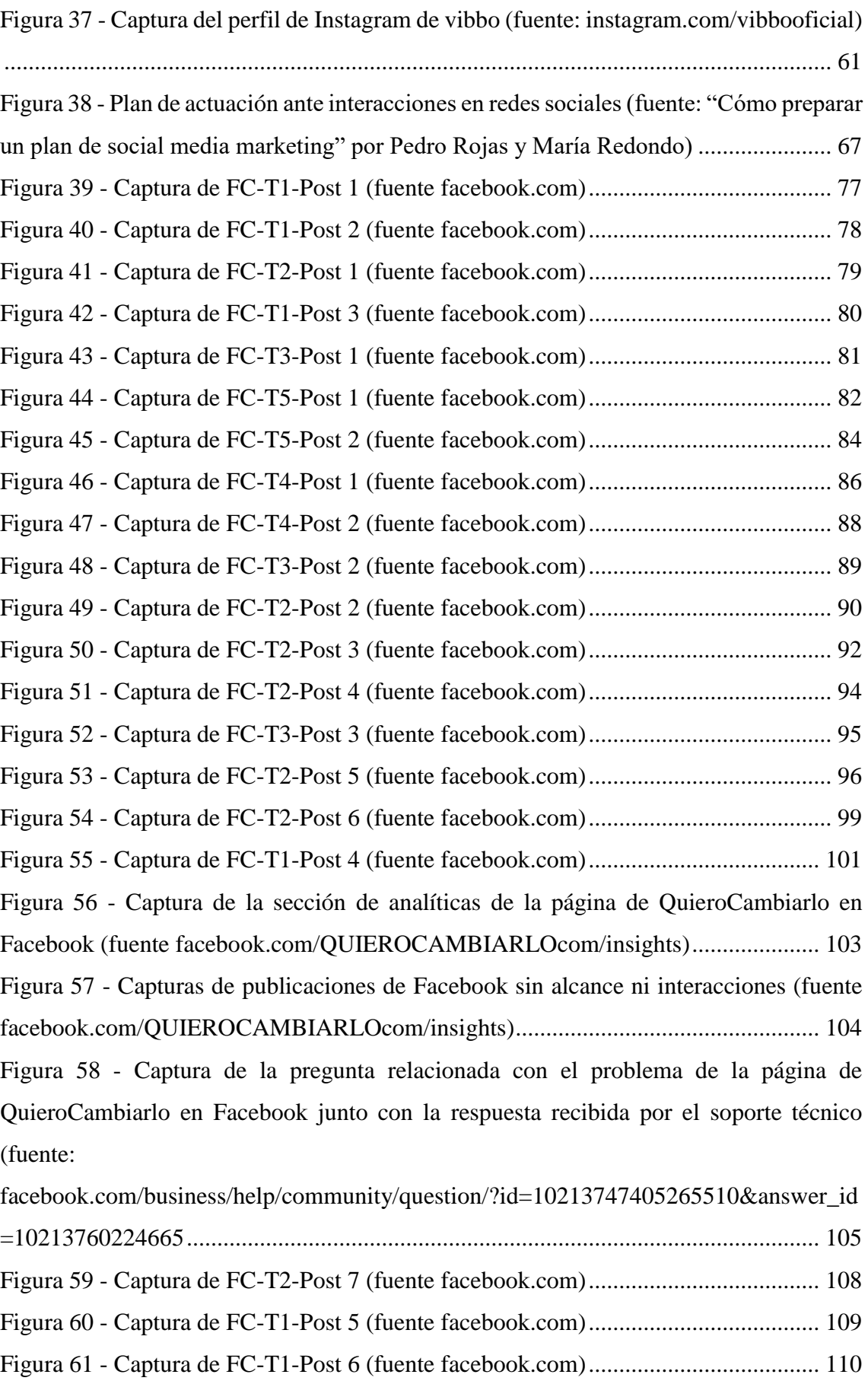

Figura 62 - [Captura de FC-T2-Post 8 \(fuente facebook.com\)......................................](#page-111-0) 112

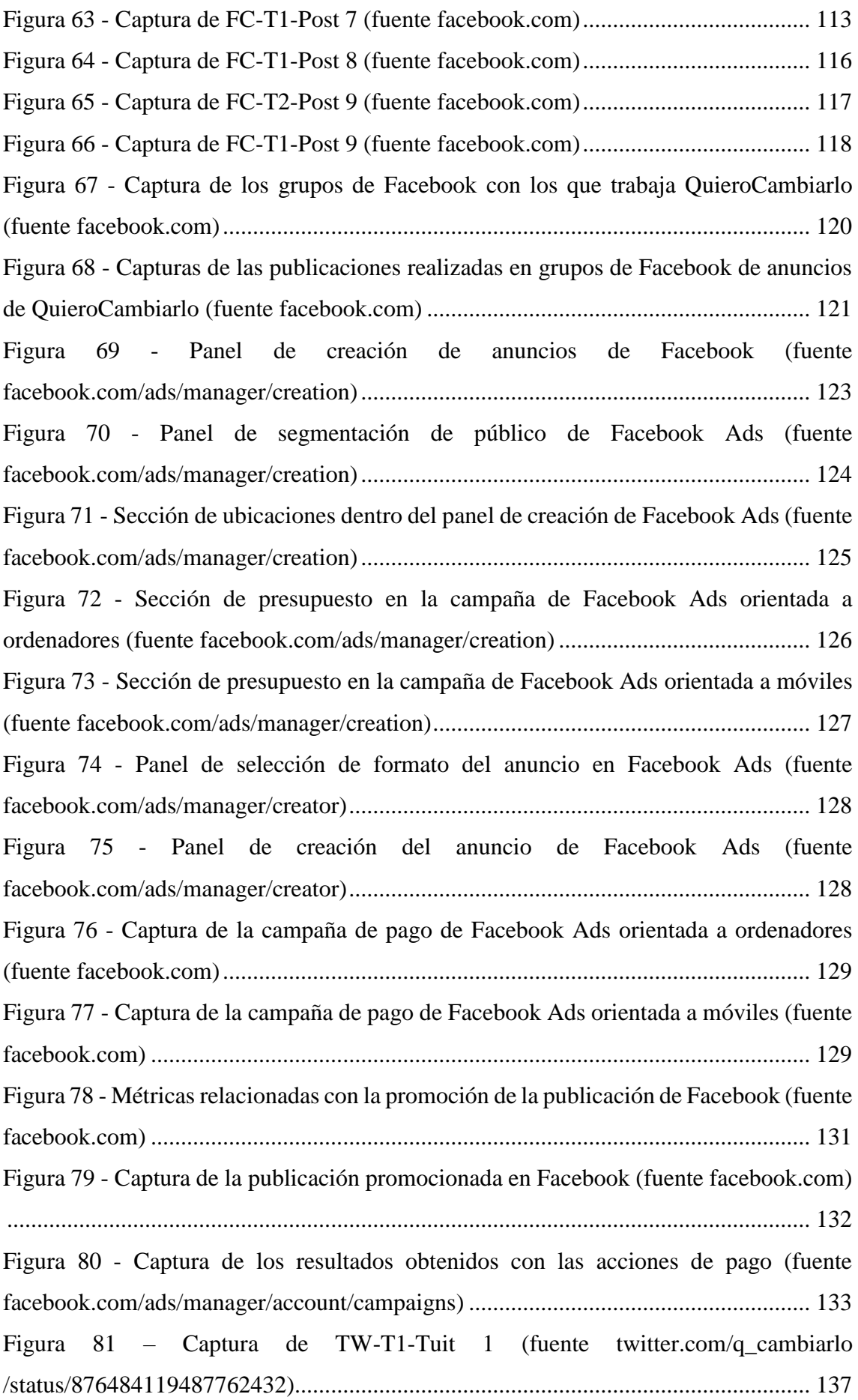

Figura 82 – [Captura de TW-T1-Tuit 2 \(fuente twitter.com/q\\_cambiarlo](#page-136-2)  [/status/876769112546041857\)......................................................................................](#page-136-2) 137 Figura 83 – [Captura de TW-T2-Tuit 1 \(fuente twitter.com/q\\_cambiarlo](#page-137-0)  [/status/877089152516452352\)......................................................................................](#page-137-0) 138 Figura 84 – [Respuesta a un comentario recibido en la cuenta de QuieroCambiarlo \(fuente:](#page-138-0)  [twitter.com/Xagerao/status/877586377315041281\).....................................................](#page-138-0) 139 Figura 85 – [Captura de TW-T1-Tuit 3 \(fuente](#page-139-0)  [twtitter.com/q\\_cambiarlo/status/877612037949489152\).............................................](#page-139-0) 140 Figura 86 – Captura de TW-T3-Tuit 1 (fuente [twitter.com/q\\_cambiarlo/status/877859313707999232\)..............................................](#page-139-1) 140 Figura 87 - [Captura de TW-T5-Tuit 1 \(fuente](#page-140-1)  [twitter.com/q\\_cambiarlo/status/879020255326203909\)..............................................](#page-140-1) 141 Figura 88 – [Captura de TW-T4-Tuit 1 \(fuente](#page-141-0)  [twitter.com/q\\_cambiarlo/status/879374942151815169\)..............................................](#page-141-0) 142 Figura 89 - [Captura de TW-T1-Tuit 4 \(fuente](#page-141-1)  [twitter.com/q\\_cambiarlo/status/879729585608372224\)..............................................](#page-141-1) 142 Figura 90 - [Captura de TW-T3-Tuit 2 \(fuente](#page-142-0)  [twitter.com/q\\_cambiarlo/status/879771193263259648\)..............................................](#page-142-0) 143 Figura 91 - [Captura de TW-T2-Tuit 2 \(fuente](#page-143-0)  [twitter.com/q\\_cambiarlo/status/880006603717476352\)..............................................](#page-143-0) 144 Figura 92 - [Captura de los retuits al tuit de la oficina económica y comercial de España](#page-143-1)  [en México \(fuente: twitter.com/ICEXMexico/status/879981454775787520\).............](#page-143-1) 144 Figura 93 - [Captura del tuit de la oficina económica y comercial de España en México](#page-144-0)  [\(fuente: twitter.com/ICEXMexico/status/879981454775787520\)...............................](#page-144-0) 145 Figura 94 - [Tuit de agradecimiento a la cámara española de comercio en México \(fuente:](#page-144-1)  [twitter.com/q\\_cambiarlo/status/880061976776511488\)..............................................](#page-144-1) 145 Figura 95 - [Tuit de agradecimiento a una mención recibida por un](#page-145-0) exalumno de la carrera [\(fuente: twitter.com/q\\_cambiarlo/status/880071801510002688\).................................](#page-145-0) 146 Figura 96 - [Captura de TW-T3-Tuit 3 \(fuente:](#page-146-1)  [twitter.com/q\\_cambiarlo/status/881604146318655488\)..............................................](#page-146-1) 147 Figura 97 - [Captura de TW-T2-Tuit 3 \(fuente: twitter.com/q\\_cambiarlo](#page-147-0)  [/status/881961900552196096\)......................................................................................](#page-147-0) 148 Figura 98 - [Captura de TW-T2-Tuit 4 \(fuente:](#page-147-1)  [twitter.com/q\\_cambiarlo/status/882262945866108929\)..............................................](#page-147-1) 148

Figura 99 - [Captura de TW-T3-Tuit 4 \(fuente:](#page-148-0)  [twitter.com/q\\_cambiarlo/status/882262945866108929\)..............................................](#page-148-0) 149 Figura 100 - [Captura de TW-T3-Tuit 5 \(fuente:](#page-149-0)  [twitter.com/q\\_cambiarlo/status/882628204204261376\)..............................................](#page-149-0) 150 Figura 101 - [Captura de TW-T3-Tuit 6 \(fuente:](#page-150-1)  [twitter.com/q\\_cambiarlo/status/884381657536516096\)..............................................](#page-150-1) 151 Figura 102 - [Captura de TW-T2-Tuit 5 \(fuente:](#page-151-0)  [twitter.com/q\\_cambiarlo/status/885197312007581696\)..............................................](#page-151-0) 152 Figura 103 - [Captura de TW-T2-Tuit 6 \(fuente:](#page-152-0)  [twitter.com/q\\_cambiarlo/status/885833002114314240\)..............................................](#page-152-0) 153 Figura 104 - [Captura de TW-T3-Tuit 7 \(fuente:](#page-153-0)  [twitter.com/q\\_cambiarlo/status/886630673964032005\)..............................................](#page-153-0) 154 Figura 105 - [Captura de TW-T4-Tuit 2 \(fuente:](#page-153-1)  [twitter.com/q\\_cambiarlo/status/886905003184730112\)..............................................](#page-153-1) 154 Figura 106 - [Captura de TW-T3-Tuit 8 \(fuente:](#page-154-0)  [twitter.com/q\\_cambiarlo/status/887016737123819521\)..............................................](#page-154-0) 155 Figura 107 - [Captura de TW-T2-Tuit 7 \(fuente:](#page-155-1)  [twitter.com/q\\_cambiarlo/status/887262516686008323\)..............................................](#page-155-1) 156 Figura 108 - [Captura de TW-T3-Tuit 9 \(fuente:](#page-156-0)  [twitter.com/q\\_cambiarlo/status/887638144492998656\)..............................................](#page-156-0) 157 Figura 109 - [Captura de TW-T2-Tuit 8 \(fuente:](#page-156-1)  [twitter.com/q\\_cambiarlo/status/888323037929635840\)..............................................](#page-156-1) 157 Figura 110 - [Captura de TW-T3-Tuit 10 \(fuente:](#page-157-0)  [twitter.com/q\\_cambiarlo/status/889166893193592833\)..............................................](#page-157-0) 158 Figura 111 - Captura de TW-T2-Tuit 9 (fuente: [twitter.com/q\\_cambiarlo/status/889515403365535745\)..............................................](#page-158-0) 159 Figura 112 - [Captura de TW-T2-Tuit 10 \(fuente:](#page-159-1)  [twitter.com/q\\_cambiarlo/status/890850038355775488\)..............................................](#page-159-1) 160 Figura 113 - [Captura de TW-T2-Tuit 11 \(fuente:](#page-160-0)  [twitter.com/q\\_cambiarlo/status/891712376919269377\)..............................................](#page-160-0) 161 Figura 114 - [Captura de TW-T2-Tuit 12 \(fuente:](#page-160-1)  [twitter.com/q\\_cambiarlo/status/893149998787031040\)..............................................](#page-160-1) 161 Figura 115 - [Captura de TW-T2-Tuit 13 \(fuente:](#page-161-0)  [twitter.com/q\\_cambiarlo/status/893408431528443905\)..............................................](#page-161-0) 162 Figura 116 - [Captura de TW-T2-Tuit 14 \(fuente:](#page-162-1)  [twitter.com/q\\_cambiarlo/status/894875124255641600\)..............................................](#page-162-1) 163 Figura 117 - [Captura de TW-T2-Tuit 15 \(fuente:](#page-163-0)  [twitter.com/q\\_cambiarlo/status/895237328653963264\)..............................................](#page-163-0) 164 Figura 118 - [Captura de TW-T3-Tuit 11 \(fuente:](#page-163-1)  [twitter.com/q\\_cambiarlo/status/897142341563277312\)..............................................](#page-163-1) 164 Figura 119 - [Captura de TW-T3-Tuit 12 \(fuente:](#page-164-0)  [twitter.com/q\\_cambiarlo/status/897420789129064450\)..............................................](#page-164-0) 165 Figura 120 - [Tuit difundido el día de los atentados en las Ramblas de Barcelona \(fuente:](#page-165-1)  [twitter.com/q\\_cambiarlo/status/898223512296595459\)..............................................](#page-165-1) 166 Figura 121 - [Tuit difundido dos días después de los atentados en Barcelona y Cambrils](#page-165-2)  [\(fuente: twitter.com/q\\_cambiarlo/status/898875391493984256\).................................](#page-165-2) 166 Figura 122 - [Captura de IG-T2-Publicación 1 \(fuente:](#page-168-1)  instagram.com/p/BWXF1o5HIEL/) [.............................................................................](#page-168-1) 169 Figura 123 - [Captura de IG-T2-Publicación 2 \(fuente: instagram.com/p/BWaMM5tnlz2/\)](#page-169-1) [......................................................................................................................................](#page-169-1) 170 Figura 124 - [Captura de IG-T5-Publicación 1 \(fuente:](#page-170-1)  [instagram.com/p/BWccH45HymK/\)............................................................................](#page-170-1) 171 Figura 125 - [Captura de IG-T5-Publicación 2 \(fuente:](#page-171-1)  [instagram.com/p/BWkZXncH2PT/\).............................................................................](#page-171-1) 172 Figura 126 - [Captura de IG-T2-Publicación 3 \(fuente:](#page-172-1)  [instagram.com/p/BWpVRNIHZRW/\)..........................................................................](#page-172-1) 173 Figura 127 - [Captura de IG-T2-Publicación 4 \(fuente: instagram.com/p/BWzfvadHPgO/\)](#page-173-1) [......................................................................................................................................](#page-173-1) 174 Figura 128 - [Captura de IG-T2-Publicación 5 \(fuente: instagram.com/p/BXFYoDKHyt1/\)](#page-174-1) [......................................................................................................................................](#page-174-1) 175 Figura 129 - [Icono de página de Facebook y perfil de Twitter actual de QuieroCambiarlo](#page-176-1)  [\(fuente TheRedChicken\)...............................................................................................](#page-176-1) 177 Figura 130 - Banner de [Facebook y Twitter actual de QuieroCambiarlo \(fuente propia\)](#page-177-0) [......................................................................................................................................](#page-177-0) 178 Figura 131 - [Imagen diseñada para la campaña de Facebook orientada a dispositivos](#page-178-0)  [móviles \(fuente propia\).................................................................................................](#page-178-0) 179 Figura 132 - [Imagen diseñada para la campaña de Facebook orientada a ordenadores](#page-179-0)  (fuente propia) [..............................................................................................................](#page-179-0) 180

Figura 133 - [Comparativa del tráfico registrado por redes sociales hacia QuieroCambiarlo](#page-181-1)  en dos meses del verano [de 2015 y en dos meses del verano de 2017 \(fuente:](#page-181-1)  [analytics.google.com\)...................................................................................................](#page-181-1) 182 Figura 134 - [Captura de las 10 páginas de QuieroCambiarlo que han registrado más visitas](#page-182-0)  [para la plataforma a través de Facebook \(fuente: analytics.google.com\).....................](#page-182-0) 183 Figura 135 - [Publicaciones de QuieroCambiarlo en Twitter durante los últimos 2 años](#page-183-0)  [\(fuente: tweetstats.com/graphs/q\\_cambiarlo\)...............................................................](#page-183-0) 184 Figura 136 - [Alcance orgánico de las acciones en la página de Facebook de](#page-185-1)  [QuieroCambiarlo \(fuente: facebook.com/QUIEROCAMBIARLOcom/insights\)](#page-185-1) ....... 186 Figura 137 - [Alcance pagado de las acciones en la página de Facebook de](#page-186-0)  [QuieroCambiarlo \(fuente: facebook.com/QUIEROCAMBIARLOcom/insights\)](#page-186-0) ....... 187 Figura 138 - [Reacciones de los usuarios a las acciones realizadas en Facebook por parte](#page-187-0)  [de QuieroCambiarlo \(fuente: facebook.com/QUIEROCAMBIARLOcom/insights\)](#page-187-0) .. 188 Figura 139 - [Datos de Twitter Analytics referentes a la cuenta de q\\_cambiarlo en mayo y](#page-189-1)  [junio de 2017 \(fuente: analytics.twitter.com/user/q\\_cambiarlo/home\)........................](#page-189-1) 190 Figura 140 - [Datos de Twitter Analytics referentes a la cuenta de q\\_cambiarlo en julio y](#page-190-0)  [agosto de 2017 \(fuente: analytics.twitter.com/user/q\\_cambiarlo/home\)......................](#page-190-0) 191 Figura 141 - [Impresiones de los tuits realizados entre junio y agosto de 2017 en la cuenta](#page-190-1)  [de q\\_cambiarlo \(fuente: analytics.twitter.com/user/q\\_cambiarlo/tweets\)....................](#page-190-1). 191 Figura 142 - [Estadísticas relativas a las interacciones con la cuenta de q\\_cambiarlo en](#page-191-0)  [Twitter desde junio hasta agosto de 2017 \(fuente:](#page-191-0)  [analytics.twitter.com/user/q\\_cambiarlo/tweets\)...........................................................](#page-191-0) 192 Figura 143 - [Impresiones de las publicaciones de Instagram \(fuente:](#page-193-1)  [instagram.com/quierocambiarlo\)..................................................................................](#page-193-1) 194

# <span id="page-16-0"></span>Índice de tablas

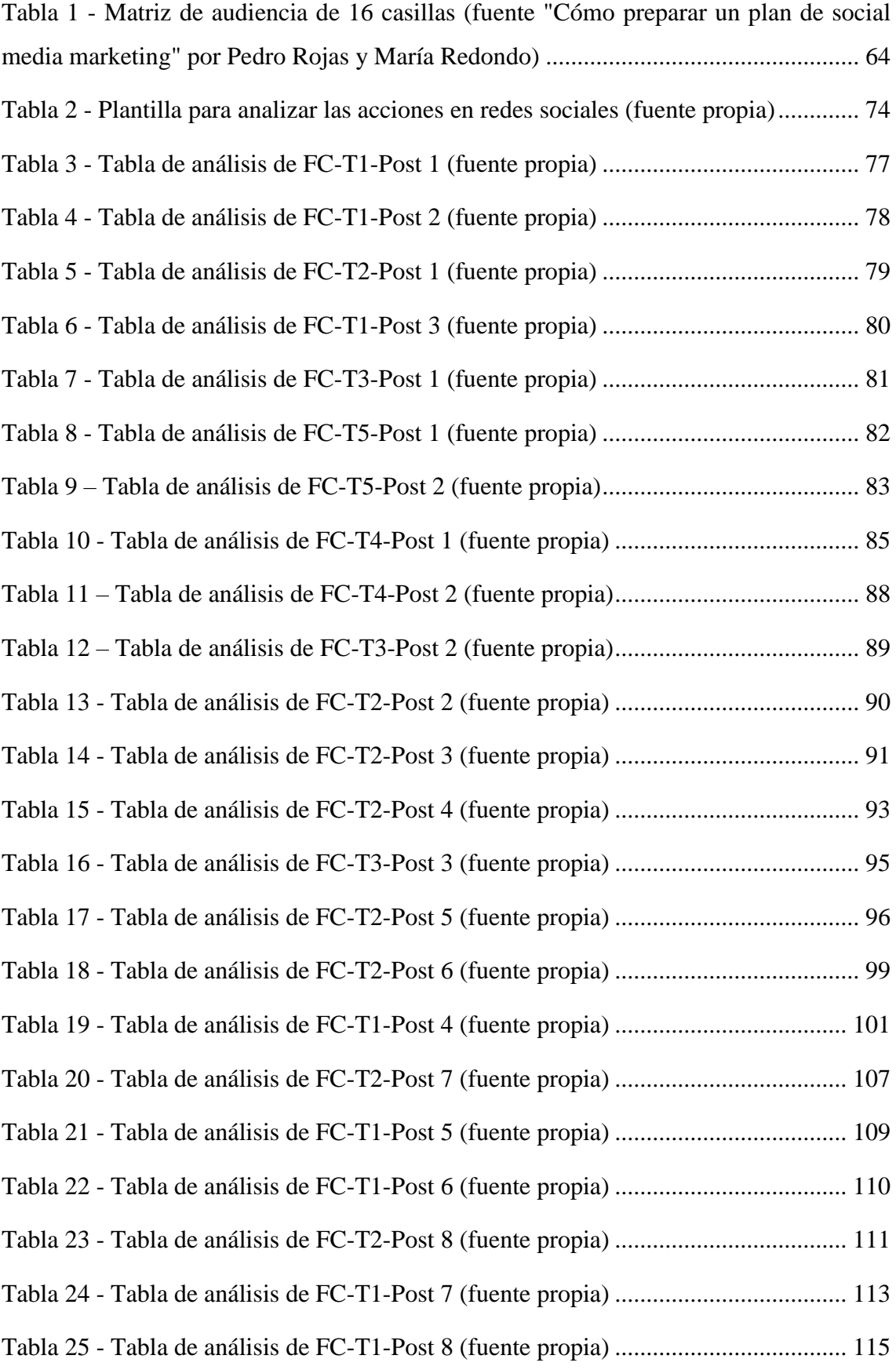

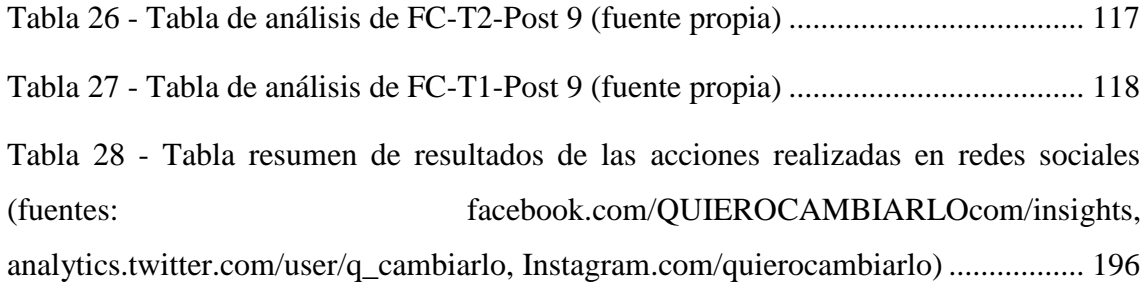

## <span id="page-18-0"></span>1.- Introducción

Como ya hemos comentado anteriormente, el desarrollo de nuestro proyecto ABP fue todo un reto pues nos enfrentábamos a una necesidad real, de una empresa real, con unos clientes reales. La realidad nos acechaba. Es por esto, que desde el comienzo del proyecto trabajamos con tal de llegar a una meta que hemos conseguido alcanzar finalmente. La aplicación estaba desarrollada ya solo faltaba difundirla y darle promoción. ¿Y qué mejor manera de difundir un proyecto y darle promoción que las redes sociales?

A día de hoy, el número de usuarios totales de Facebook está cercano a los 2000 millones de acuerdo a la web *Multiplicalia* [\[6\]\[6\].](#page-198-6)En España, el número de usuarios que utilizan las redes es de 19,2 millones según un estudio realizado en abril del año 2017 por la plataforma de datos digital *Marketing4Ecommerce* [\[7\].](#page-198-7) Desde hace muchos años las redes sociales forman parte de nuestra vida diaria. La gran mayoría de personas que visitan la red ha tenido, tiene o tendrá una cuenta en alguna de las numerosas redes sociales que existen en la red.

Facebook [\[8\],](#page-198-8) YouTube [\[9\],](#page-198-9) Instagram [\[10\],](#page-198-10) Twitter [\[11\],](#page-198-11) Google+ [\[12\],](#page-198-12) LinkedIn [\[13\]](#page-198-13) y así hasta cientos de nombres surgen cuando el tema de las redes sociales sale a la luz. Ya sea para compartir fotos o ideas, vídeos u opiniones, incluso para buscar trabajo o debatir sobre un tema muy específico, existe una red social idónea para nosotros.

Por otra parte, el mundo del social media (refiriéndonos a social media como todo lo que está relacionado con las redes sociales, desde publicaciones o enlaces hasta los conocidos *Community Manager*, en castellano, encargados de la sección que gestiona las redes sociales en una empresa), es un lugar complicado. Hoy en día, encontrar un profesional para desempeñar una tarea tan específica como es gestionar el marketing digital a través de redes sociales de una sociedad no es complicado, tan solo hace falta recabar algo de información en Internet y ponerse en contacto con la persona y/o agencia de social media para tratar el tema. Tampoco es barato.

Como en todo, si no profundizamos mucho en nuestra búsqueda, encontraremos empresas, gestorías e incluso particulares, que se ofrecen a manejar el marketing digital de nuestra empresa o proyecto por un precio relativamente bajo y bastante asequible para nuestro bolsillo. De nuevo, como en todo, una buena gestión y manejo de redes sociales y de marketing a través de ellas, tiene un precio muy superior al que ofrecen estos

anunciantes anteriormente mencionados y, por regla general, si no lo pagas, lo más fácil es que acabes perdiendo el poco dinero que habías invertido contratando estos servicios de pocas garantías.

Por otra parte, bien es cierto que si das en el clavo, una pequeña empresa o gestor también puede llevarte al éxito pero, para un proyecto que está en sus inicios y que no dispone de un presupuesto muy grande que destinar al marketing a través de redes sociales, este no es un riesgo asumible.

Es por esto que mi trabajo de final de grado propone una guía básica que reunirá los mínimos de cada red social y las acciones a realizar en cada una de ellas basadas en acciones reales tomadas por una pequeña empresa y que ha de servir como cuaderno de bitácora para empresas o proyectos similares, que no disponen de un presupuesto amplio para dedicar al marketing a través de redes sociales o que quieren formarse para poder comenzar a desarrollar o mejorar sus habilidades en relación al marketing online, una cualidad muy valorada por la sociedad tecnológica hoy en día.

Por otro lado, para aquellos que aún no crean en el poder de las redes sociales, en su difusión, inmediatez y fiabilidad (que por extraño que parezca, los hay), voy a poner un ejemplo, mundialmente conocido, de un buen manejo (en este caso excepcional, de los mejores del mundo), de redes sociales: el perfil de @policia en Twitter [\[14\].](#page-198-14)

Y he decidido tomar este ejemplo por dos razones principales: la primera es que Twitter es una de las redes sociales que vamos a estudiar en esta guía debido a sus numerosas ventajas, las cuales veremos con detalle posteriormente. La otra razón es la complejidad de las acciones que se deben tomar al publicar, interaccionar o difundir contenido bajo ese nombre de usuario.

Sin ir más lejos, podemos ver en este artículo del periódico *El Mundo* en su versión digital [\[15\],](#page-199-0) como este usuario (y por tanto, la plataforma que hay detrás, en este caso, la policía española) se ha convertido en una de los perfiles más conocidos a nivel nacional, llegando incluso al ámbito internacional en algunos momentos. Este perfil de Twitter cuenta hoy en día con cerca de 3 millones de seguidores, 3 millones de cuentas que están al tanto de sus tuits y publicaciones, 3 millones de usuarios que reciben información instantánea de manera sencilla, en cualquier lugar, en cualquier momento y que pueden interaccionar con ella, compartirla y difundirla entre sus amigos y conocidos. Todos estos factores nos

llevan a un alcance de varios millones de personas, un alcance inimaginable de no poder ser por las redes sociales y que tampoco sería posible si no se hace un buen uso de ellas.

Y para llegar a hacer un buen uso y manejo de las redes sociales emerge la figura del *Community Manager*, que como define la *IebSchool* [\[16\],](#page-199-1) es el profesional responsable de construir, gestionar y administrar la comunidad online alrededor de una marca en Internet, creando y manteniendo relaciones estables y duraderas con sus clientes, sus fans y, en general, cualquier usuario interesado en la marca.

Como podemos apreciar, un *Community Manager* posee muchas más tareas aparte de "poner tuits" o "darle a me gusta en Facebook". Un *Community Manager* es un vendedor, un comercial.

Un buen *Community Manager* debe ser capaz de conseguir que personas que no tengan ni idea de qué es, cómo funciona o qué utilidad tiene un producto o servicio, estén deseando leer sobre él, informarse, utilizarlo o comprarlo (todo esto en función del producto o plataforma que se esté gestionando).

A continuación, vamos a ver algunos ejemplos de un buen *Community Manager*  aprovechando el ejemplo anteriormente comentado del perfil de Twitter de la policía:

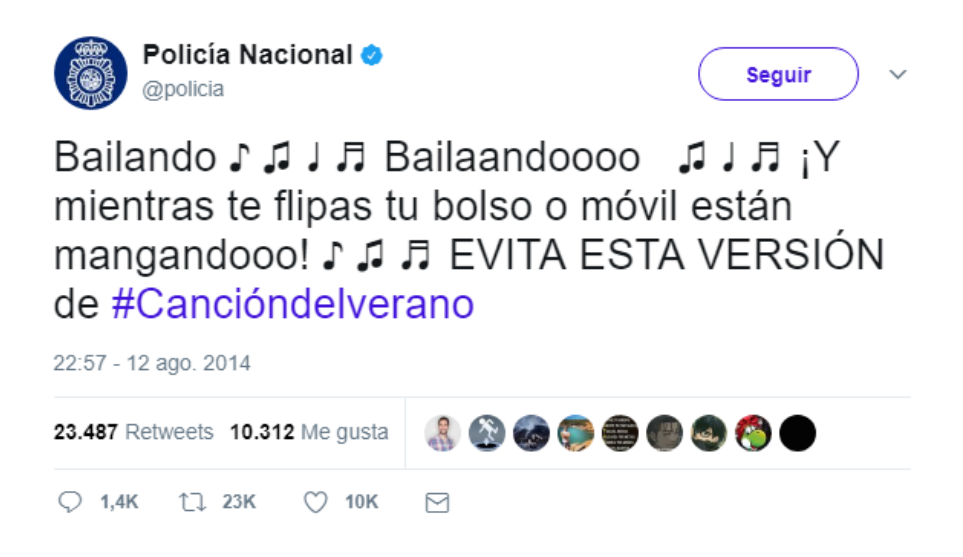

*Figura 1 - Captura de un tuit del perfil de la policía del mes de agosto de 2014 (fuente twitter.com/policía)*

<span id="page-20-0"></span>Como vemos, este tuit define a la perfección la tarea de un buen *Community Manager*: conseguir repercusión masiva e inmediata con un comentario en Internet. Tan simple como eso. Tan complicado como eso.

Profundizando un poco más en el mensaje enviado, podemos ver como aprovecha el contexto del verano y de la mundialmente conocida canción "Bailando" de Enrique Iglesias. Esta canción tiene, a día de hoy, más de 2 mil millones de reproducciones en YouTube por lo que el *Community Manager* de @policia estimó que una parodia graciosa de la canción orientando el mensaje al objetivo propio de la policía (proteger y servir al ciudadano) podía ser una buena idea para difundir su contenido. Y así fue.

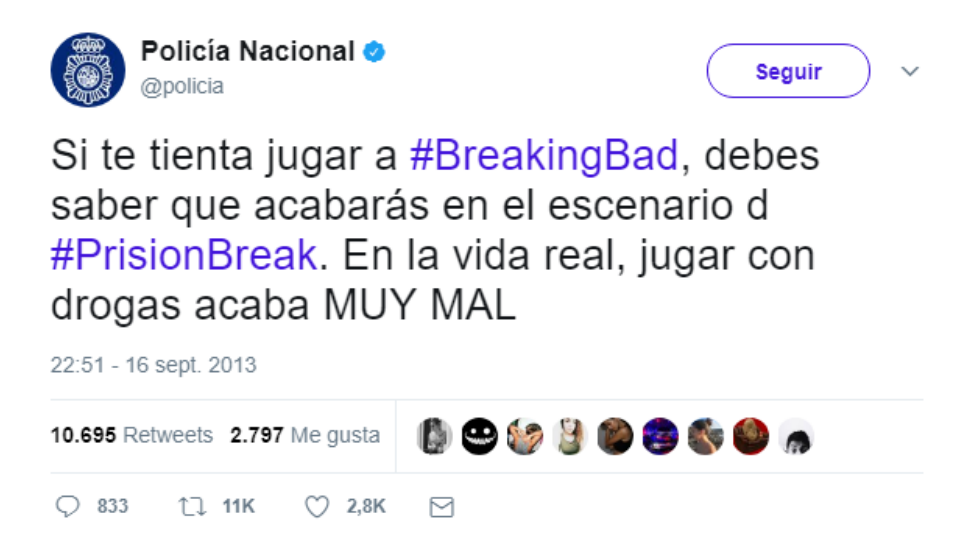

*Figura 2 - Captura de un tuit del perfil de la policía del mes de septiembre de 2013 (fuente twitter.com/policía)*

<span id="page-21-0"></span>Aquí tenemos otro ejemplo sacado de la cuenta de Twitter de la policía. Misma cuenta, mismo objetivo, distinto enfoque, mismo resultado.

En esta ocasión podemos apreciar como basándose en la llegada del final de la serie televisiva del momento (septiembre de 2013), "Breaking Bad", y su temática, el tráfico de drogas, el *Community Manager* de la policía puso un tuit para advertir del peligro de traficar con estupefacientes relacionándolo con la serie (y con otra serie de temática policíaca y en la cual la cárcel está muy presente, "Prison Break" y así poder concienciar al mayor número de personas posibles. Y sí, el *CM* de la policía se equivocó al escribir el título de la segunda serie que comentamos. Como ya vemos, no importó

Y como estos, infinidad de comentarios más en las redes sociales por parte de este y muchos otros *Community Manager* que consiguen difundir sus contenidos rápidamente, entre un público muy amplio y en la mayoría de ocasiones, gratuitamente.

Por todo lo anteriormente mencionado es necesaria la figura del gestor de marketing a través de redes sociales en una empresa o plataforma y, un ingeniero multimedia es el candidato ideal para el puesto. El ingeniero multimedia tiene ciertas competencias de las

que carecen otros profesionales y que lo pueden hacer idóneo para este puesto. Entre muchas otras, es capaz de ser conocedor de la legislación para la utilización de contenidos multimedia, tiene la capacidad para la creación de contenidos multimedia de alta calidad y optimizados para los medios donde será difundidos, la capacidad de analizar el impacto social de una acción, los conocimientos básicos de economía, habilidad para trabajar en equipos multidisciplinares y, sobre todo, el ser capaz de manejar cualquier fuente de información. Por ello, en un mundo tan instantáneo y en el que debes estar atento a todo lo que sucede, ser capaz de analizarlo y aprender de ello rápidamente para conseguir un beneficio propio como son las redes sociales, encomendar esta tarea tan importante a un ingeniero multimedia es una apuesta segura.

Dicho esto, y debido al elevado número de redes sociales y medios de difusión a través de Internet existentes, voy a centrar mi TFG en un pequeño número de redes, las más importantes basándonos en el volumen de usuarios que ocupan y las que más se adecuan al objetivo que se pretende con este proyecto de marketing a través de redes sociales. Esto es, utilizaré este trabajo para investigar y analizar sobre las propiedades y características de las redes sociales, el marketing y la difusión sobre estás, para concluir cuales son las más indicadas en función de los objetivos globales y la forma de actuar sobre ellas. A partir de este análisis se diseñarán los planes de marketing específicos y se desarrollarán en el tiempo, analizando su consecución de objetivos, para así adecuar los planes y las acciones intentando maximizar los beneficios. Finalmente se extraerán los principales resultados y conclusiones del trabajo que permitirán asentar las bases del marketing para la plataforma sobre la que se centra este trabajo.

## <span id="page-23-0"></span>2.- Estado del arte

Desde el punto de vista del marketing digital, ninguna estrategia estará completa si no se incluye la presencia en redes sociales. No se trata de estar en todas y cada una de las redes existentes, sino en aquellas que mejor se adaptan al nicho de mercado de la industria en la que la empresa se sitúa.

Para esto se hace indispensable conocer la situación actual de las redes sociales y la tendencia de crecimiento que éstas presentan para los próximos años.

De acuerdo al último Estudio Anual de Redes Sociales 2017, elaborado por IAB Spain [\[17\],](#page-199-2) instituto que elabora este estudio desde el año 2009, el número de usuarios de redes sociales ha subido un 6% respecto al año 2016, hasta situarse en el 86% del total de personas que navegan por internet en 2017 y siguiendo la tendencia existente, colocándose como el año con más usuarios en redes sociales en España desde su existencia.

#### <span id="page-23-1"></span>2.1.- Redes sociales en España en 2017

A continuación, vamos a analizar el conocimiento y el uso de las redes sociales junto con los dispositivos de conexión de los usuarios a las mismas. También estudiaremos qué opinan los usuarios acerca de la publicidad relacionada en las redes y redactaremos unas conclusiones con las que comenzar a redactar nuestra guía de marketing digital a través de las redes sociales.

#### <span id="page-23-2"></span>2.1.1.- Conocimiento y uso

En la mente del usuario, Facebook y Twitter siguen presentes y son las primeras plataformas a las que se alude cuando al encuestado se le hace nombrar las redes sociales que conoce. Estos datos no son del todo determinantes ya que muchos usuarios no consideran Whatsapp [\[18\]](#page-199-3) como una red social en sí misma. Por su parte, Instagram continúa su escalada imparable y ya se sitúa como la red social que completa el podio de las redes sociales que antes vienen a la mente en la cabeza del usuario.

La siguiente imagen muestra la respuesta de los usuarios a la pregunta "¿Cuál(es) de las redes sociales que te mostramos a continuación conoces?":

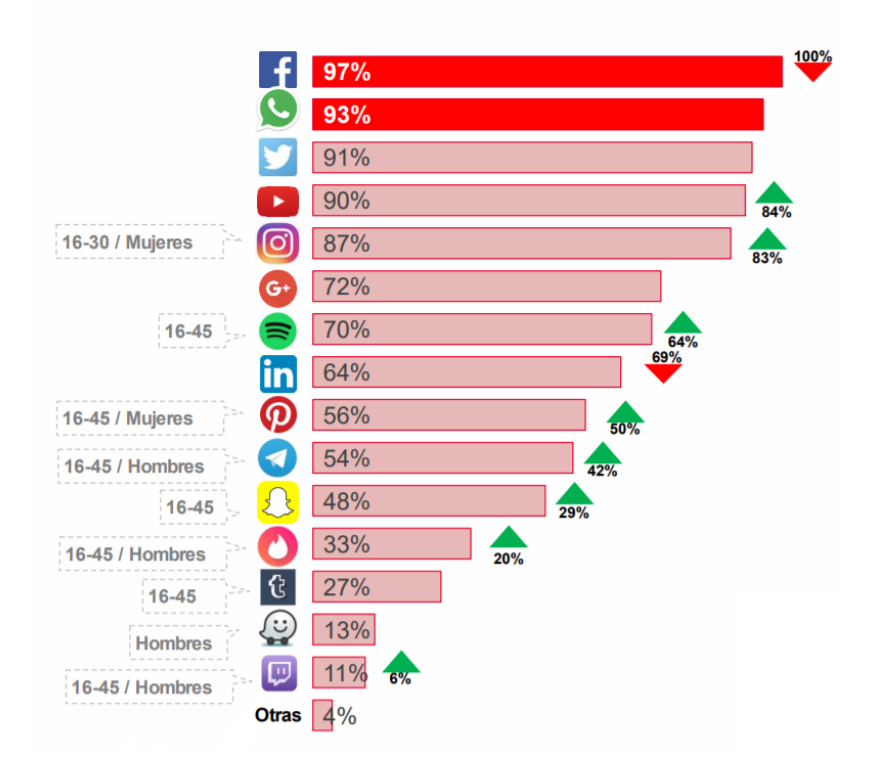

<span id="page-24-0"></span>*Figura 3 - Conocimiento sugerido de redes sociales de los usuarios en España 2017 (fuente: iabspain.es/wpcontent/uploads/iab\_estudioredessociales\_2017\_vreducida.pdf)*

Analizando esta gráfica, tenemos 5 redes sociales conocida por, prácticamente, todos los encuestados y que son, por orden de más conocida a menos: Facebook (conocida por el 97% de los encuestados), Whatsapp (93%), Twitter (91%), YouTube (90%) e Instagram (87%). A estas les seguirían Google+, Spotify [\[19\]](#page-199-4) y LinkedIn las cuales rondan el 70%. Además, en la gráfica podemos apreciar como YouTube e Instagram suben en conocimiento del público 6 y 4 puntos, respectivamente. También crecen Spotify y Pinterest [\[20\]](#page-199-5) con 6 puntos, Telegram [\[21\]](#page-199-6) con 12, Snapchat [\[22\]](#page-199-7) con 19 y Tinder [\[23\]](#page-199-8) con 13 puntos. Recordemos que estamos hablando de redes conocidas y no utilizadas, de ahí la subida de algunas redes como Snapchat que, como veremos a continuación, están comenzando a estar en desuso (por la inclusión de las Stories de Instagram [\[24\]\)](#page-199-9).

Una vez analizadas las redes conocidas, pasamos a estudiar cuáles son las redes más utilizadas por los usuarios durante el año 2017, comparando su uso con el del año 2016 para poder evaluar su crecimiento.

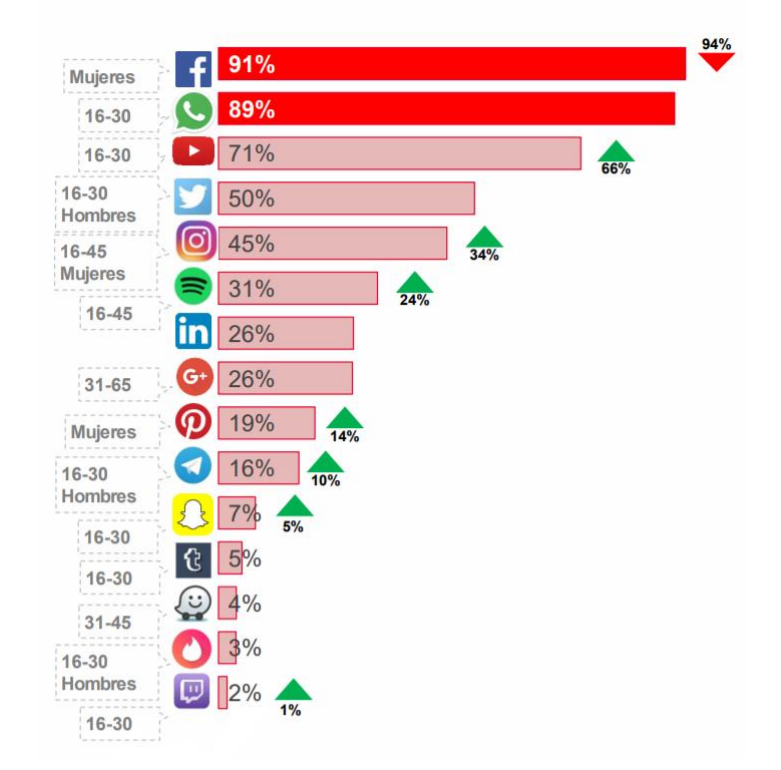

*Figura 4 - Uso/visita de redes sociales de los usuarios en España 2017 (fuente: iabspain.es/wpcontent/uploads/iab\_estudioredessociales\_2017\_vreducida.pdf)*

<span id="page-25-0"></span>A simple vista encontramos que dos redes destacan muy por encima del resto, situándose en alrededor de un 90% de uso por los usuarios; estas redes son Facebook y Whatsapp. Les sigue YouTube con un 71% (subiendo desde el 66% del año anterior), Twitter que se mantiene como la cuarta red social más utilizada en España sin apenas cambios en el número de usuarios que la visitan e Instagram, que completa el top 5 presentando un gran crecimiento en comparación al año previo, pasando de un 34 a un 45% de uso.

Este crecimiento por parte de Instagram es, en parte debido, a la implementación de las Stories con las cuales consigue quitarse competidores del mercado, dejando prácticamente obsoleta la herramienta de Snapchat. También cabe recordar que, tras la compra de Instagram por parte de Facebook en 2012, su crecimiento ha sido prácticamente imparable, disparando los usuarios de la plataforma hasta un 2.000%, cinco años después de la compra [\[25\].](#page-199-10) Además, se prevé que la red social siga creciendo a pasos agigantados, tanto ella como los ingresos que percibe por parte de los anunciantes que trabajan con ella.

Volviendo a nuestro análisis, podemos tomar algunas conclusiones del estudio analizado y es que las redes sociales parecen estar alcanzando poco a poco su punto de madurez más alto. Los españoles ya atienden de media a 4,8 redes sociales según las estadísticas redes sociales 2017 de IAB, de ahí que se produzcan descensos en el tiempo que estamos en cada red social y repartamos más nuestra atención.

El uso de Twitter se ha estancado, pero sin embargo se aprecia que su uso diario sí evoluciona. Un 59% de usuarios de Twitter accede diariamente, frente al 46% del año pasado.

Como conclusión, podemos afirmar que lejos quedaron aquellos años en los que había que demostrar que el uso de las redes sociales y su efectividad eran cosas extraordinarias. Facebook domina la escena digital junto al resto de redes adquiridas por la compañía estos últimos años, WhatsApp e Instagram. Por su parte, Twitter sigue estable en el top y Snapchat no termina de asentarse en España, pasando por momentos complicados con la llegada de las Stories a sus competidoras. No debemos olvidarnos de YouTube, que en tercera posición continúa la escalada. [\[26\]](#page-200-0)

#### <span id="page-26-0"></span>2.1.2.- Uso de la publicidad y dispositivos de conexión

Por otra parte, en cuanto a la publicidad, un 39% de los usuarios consideran que la ésta no es una gran molestia, aunque existe un 36% que sí la considera bastante o incluso muy molesta. Esta mala percepción de la publicidad crece en 16 puntos si comparamos los números con las estadísticas de las redes sociales del año pasado. A esto hay que añadirle que uno de cada dos usuarios de redes sociales declara usar bloqueadores de publicidad, también conocidos como *adblockers*.

En relación a esto podemos afirmar que el abuso de la publicidad puede estar deteriorando la relación con las marcas. Aunque las plataformas permiten realizar una buena segmentación cuando los anunciantes crean sus anuncios, no parece que se esté haciendo de la forma más efectiva como para que al usuario le resulte útil o atractiva la información, ya que más de la mitad de los usuarios declara que no estos anuncios no se ajustan a sus expectativas. Éste es uno de los grandes retos de anunciantes y redes con el fin de no empeorar la experiencia del usuario/cliente.

En cuanto al dispositivo de conexión utilizado para navegar en las redes sociales, los usuarios recurren con asiduidad al teléfono móvil y al ordenador, con un 94% y 93%

respectivamente, mientras que un 55% de los usuarios encuestados también reconoce utilizar las redes sociales mediante una tableta. Este último grupo de usuarios es el que presente un mayor auge en comparación con el año anterior, pasando de un 28% al 55% anteriormente mencionado.

Si clasificamos los dispositivos según la franja horaria en la cual son más utilizados, tenemos que, la hora punta de conexión a redes sociales es de 20:30 a 00:30 independientemente del dispositivo de conexión. Sin embargo, el móvil tiene un uso mucho más elevado a lo largo del día, siendo la franja horaria de 13:00-16:00 horas donde más destaca frente al ordenador y la tableta. Por su parte, el ordenador tiene un mayor uso de conexión durante la mañana durante las horas de oficina, mientras que la Tablet intensifica su uso en las tardes y especialmente durante la noche.

#### <span id="page-27-0"></span>2.1.3.- Perfiles de usuario

De acuerdo con el estudio del IAB Spain, un 86% de los internautas de 16-65 años utilizan redes sociales, lo que representa más de 19 millones usuarios en nuestro país. Estos usuarios poseen diversos perfiles y características, pero si tuviéramos que seleccionar el "usuario tipo" que hace uso de las redes sociales, no encontraríamos diferencia por sexo, siendo el 51% de los usuarios que utilizan las redes sociales, mujeres; por un 49% de hombres con una franja de edad que va desde los 31 hasta los 45 años.

Es muy habitual pensar que lo que hacen los jóvenes, es lo que todo el mundo hará en el futuro. Sin embargo, las estadísticas nos dicen lo contrario. Las redes de público adolescente llevan muy mal el paso del tiempo ya que, lo más común es que este público derive hacia otras redes con el paso de los años. Esto es algo que le está pasando a Snapchat, pero es algo que le pasó también en su momento a Tuenti [\[27\]](#page-200-1) y a un largo etcétera de medios sociales como Fotolog [\[28\]](#page-200-2) o Messenger [\[29\].](#page-200-3)

Otro grupo de usuarios muy atractivo para los anunciantes y las marcas son los conocidos como *millennials,* también denominados Generación Y o Generación Peter Pan, los millennials son las personas nacidas entre 1980 y 2000. Esta generación es la principal culpable del imparable auge de Instagram, ya que, por ejemplo, más del 60% de los jóvenes estadounidenses tiene cuenta en esta red haciendo que el número de usuarios de la red social ya supere a los que tienen Twitter, Snapchat y Pinterest juntos.

Es por esto que los millennials son el grupo de edad más atractivo para los anunciantes. Además, los usuarios de Instagram hacen clic en las publicaciones publicitarias hasta tres veces más que los de otras redes sociales según los análisis que hemos visto, lo que explica el increíble crecimiento en las cifras de ingresos por publicidad de esta plataforma.

#### <span id="page-28-0"></span>2.2.- Redes sociales en México en 2017

Al ser QuieroCambiarlo una plataforma dirigida tanto a España como a México (en menor medida), también debemos realizar este análisis y estudio de las redes sociales en Latinoamérica, más concretamente en México.

Basándonos en el análisis realizado por *El Economista* en diciembre de 2016 [\[30\]](#page-200-4) y los datos ofrecidos por *Statista*, una de las compañías líderes en el sector de las estadísticas en internet [\[31\];](#page-200-5) el incremento en el uso de las redes sociales en México durante el tercer trimestre del año pasado era cercano al 14%, lo que equivale a una penetración mayor al 93% del total de usuarios de Internet de México. La revista Forbes en su versión mexicana reportó que México se perfilaba como el actor más relevante en redes sociales en América Latina, únicamente superado por Brasil, convirtiéndose así, en el país de habla hispana con más número de usuarios en redes sociales del mundo.

Actualmente más del 95% de estos usuarios de las redes sociales accede a ellas por medio de su teléfono móvil, mientras únicamente el 65% lo hace desde un ordenador. Este último dato se hace particularmente importante, porque nos habla de necesidad de prestar especial atención al marketing para dispositivos móviles, orientando gran parte de nuestras campañas y objetivos a optimizar este sector de mercado.

Por su parte y según el estudio realizado, una de cada tres personas acceden a su red social favorita de forma diaria, más de la mitad incluso ingresan más de una vez. En la siguiente imagen veremos las redes sociales más utilizadas en este país:

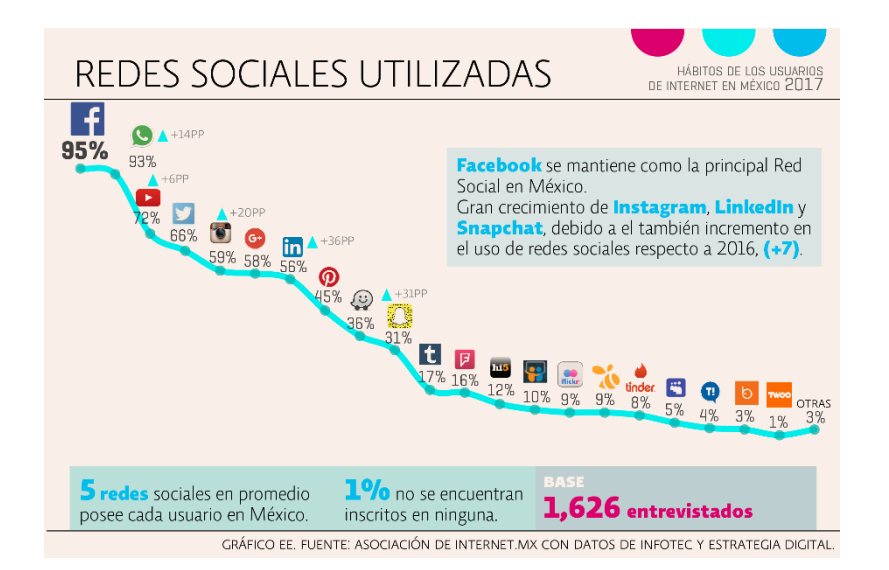

<span id="page-29-1"></span>*Figura 5 - Uso de las redes sociales en México en 2017 (fuente: eleconomista.com.mx/industrias/2017/05/18/7-datossobre-usuarios-internet-mexico-2017)*

Como vemos, Facebook (95%) se mantiene como la principal red social en México, seguida por WhatsApp (93%), YouTube (72%), Twitter (66%) e Instagram (59%).

Analizando los resultados y comparándolos con los obtenidos en España, vemos que no se aprecian grandes diferencias de un país a otro en cuanto a porcentajes (sí en cuanto a número de usuarios, obviamente) por lo que podríamos plantearnos utilizar las mismas estrategias de difusión tanto para un país como para el otro a la hora de trabajar con las redes sociales.

## <span id="page-29-0"></span>2.3.- Estrategias y objetivos

Basándonos en el libro *Cómo preparar un plan de social media marketing* de Pedro Rojas y María Redondo [\[32\],](#page-200-6) consultor especialista en la elaboración de planes de social media además de estrategia digital basada en RR.HH. 2.0 y social media estrategist en la empresa digital *ThePlanCompany* respectivamente, debemos diferenciar entre metas y objetivos.

Consecuentemente, debemos definir una estrategia para cada objetivo. Las razones son simples: si enfocamos a varios objetivos sin hacer hincapié en ninguno de ellos, usando estrategias generales y poco optimizadas, todo lo que conseguiremos será acercarnos a los propios objetivos de una manera global, poco acertada. Sin embargo, si planificamos distintas estrategias para cada uno de los objetivos marcados, podremos optimizar cada una de ellas de manera que nos sea más sencillo llegar a la meta marcada.

Además, en el libro anteriormente mencionado, nos detallan que una buena manera para establecer los objetivos finales de un plan de social media marketing, es basándonos en un método SMART. Esto es, planificar unos objetivos específicos, medibles, alcanzables, realistas y basados en un tiempo determinado. Veamos un ejemplo:

Para este ejemplo, nos encontramos con una empresa española emergente en el ámbito de la venta de coches que desea trazar un plan de social media marketing. Para ello, lo primero que hacen es definirse unos objetivos como son aumentar las ventas a través de internet y las ventas en los lugares con mayor población como son Madrid, Barcelona, Valencia, etc. Tras esto, deciden que la mejor idea es realizar campañas de Twitter Ads [\[33\]](#page-200-7) en la cual promocionar sus contenidos mediante enlaces a su web corporativa, además de utilizar Facebook con el mismo propósito. Como vemos, la estrategia a seguir no está del todo optimizada.

Para mejorar este plan de social media marketing podríamos realizar varias acciones. Si se desea llegar a ciertas zonas específicas dentro de un territorio, se deben plantear estrategias que estén relacionadas con estos lugares los cuales queremos alcanzar. Esto podría realizarse usando las tendencias de Twitter en un territorio específico o estando atentos a los eventos y noticias en estos lugares para poder sacar un provecho de ellos, por ejemplo. Además, deberían definirse unos plazos, unas metas más específicas y unas métricas para valorar el cumplimiento de los objetivos entre otras muchas cosas para que este fuera un plan de social media marketing optimizado y rentable.

Además, en este libro se definen ciertos términos muy importantes en el ámbito de las redes sociales, las acciones en ellas y los Community Managers; como son *sentiment*, *engagement*, *call to action* o *momentum.* Resumiendo estos conceptos:

- El sentiment es la medida que determina el grado de reputación digital de la empresa o marca acorde a los comentarios y referencias de los internautas.

- El engagement es la capacidad de un producto o marca de crear relaciones sólidas y duraderas con sus usuarios generando compromiso entre la marca y los consumidores.

- Los componentes call to action (también llamados CTA o llamadas a la acción) corresponden a los botones o enlaces que buscan atraer clientes potenciales y convertirles en clientes finales, normalmente a través de un formulario en una página de destino o landing page.

- Con momentum nos referimos a las horas clave en las que realizar ciertas acciones en redes sociales basadas en el horario de actividad de nuestro público objetivo.

#### <span id="page-31-0"></span>2.4.- Herramientas de publicación

Uno de los aspectos más debemos cuidar es mantener un ritmo constante de actualización de nuestras redes, ya que una de las primeras preguntas de un usuario que esté investigando nuestra marca será: "¿Cuándo fue la última vez que actualizó esta empresa su perfil?".

Para mantener un buen ritmo y cumplir con el calendario de publicaciones podemos hacer uso de las herramientas de publicación y programación de acciones en redes sociales, las cuales incrementan nuestra productividad, nos permiten administrar múltiples cuentas al mismo tiempo e incluso nos aportan informes analíticos sobre los resultados obtenidos.

Veamos algunas de las mejoras herramientas de publicación [\[34\]](#page-200-8) y gestión [\[35\]\[35\]](#page-200-9) de redes sociales disponibles actualmente:

#### <span id="page-31-1"></span>2.4.1.- Buffer

Buffer es una de las herramientas más potentes y conocidas del mercado. Ideal para crear calendarios de publicaciones y programar todo nuestro contenido, esta herramienta para gestionar redes sociales nos permite programar acciones en Twitter, Facebook, LinkedIn, Pinterest, Google+ e Instagram, todo ello con una integración total; siendo éstas las principales redes con las que un Community Manager trabaja.

Su plataforma es muy intuitiva, y permite programar horas fijas en días de la semana concretos. La extensión para Google Chrome genera una integración completa con todas las redes sociales, herramientas de publicación y plataformas de difusión en blogs. Además, utiliza un acortador de URL (propio o externo) para realizar un seguimiento del contenido y ahorrarte unos caracteres, algo bastante importante en redes como Twitter.

Además, posee una versión gratuita que nos permite probar la herramienta de forma prácticamente completa y una aplicación móvil con la que poder trabajar desde nuestro propio smartphone.

Por el contrario, encontramos algunos puntos flacos como la limitación de acciones en su versión gratuita a 10 posts en cola, algo que puede llegar a ser insuficiente en redes como Twitter; o que sólo esté en inglés, siendo este uno de sus menores inconvenientes debido a su interfaz intuitiva y accesible. [\[36\]](#page-200-10)

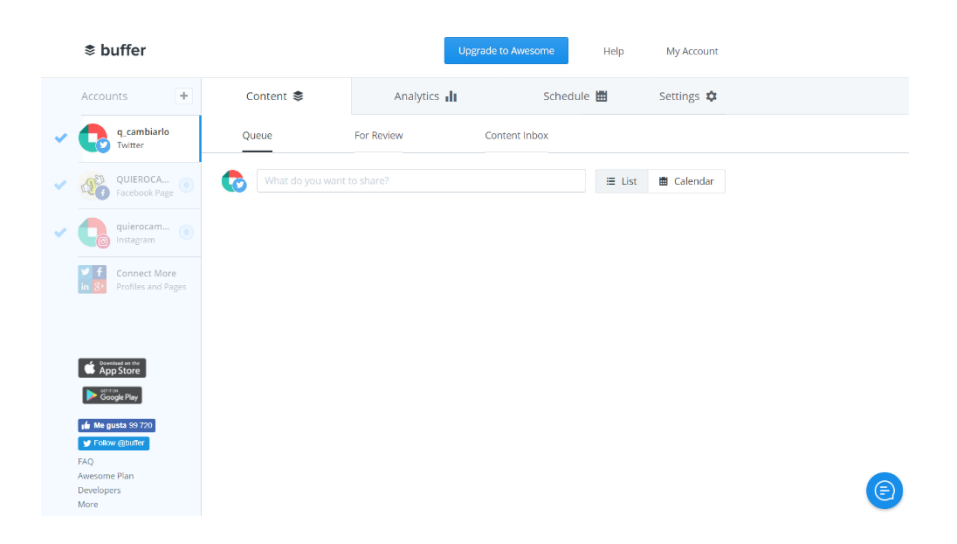

*Figura 6 - Captura de la interfaz de Buffer usada por QuieroCambiarlo (fuente: buffer.com/app/)*

#### <span id="page-32-1"></span><span id="page-32-0"></span>2.4.2.- Hootsuite

Esta es, sin duda, una de las herramientas para gestionar redes sociales más populares del mercado. Presenta una interfaz muy sencilla, de manera que cuesta muy poco habituarse a ella y aprender a dominarla bien. Además, al ser una aplicación web, es accesible desde cualquier ordenador, sin importar el sistema operativo utilizado.

Por otro lado, gracias a su panel de administración podemos escribir actualizaciones, incluir enlaces y acortarlos, subir fotos y monitorear los comentarios. Junto a lo anteriormente mencionado, esta herramienta también nos permite seguir las conversaciones en las redes sociales donde nos encontramos, aceptando una gran cantidad de perfiles sociales y la realización de publicaciones simultáneamente en todos ellos.

Hootsuite presenta diferentes tipos de cuentas, de pago o gratuitas. Si hablamos de las de pago, una de sus ventajas es que pueden utilizarla varias personas, siendo esto muy útil si el equipo de trabajo en redes sociales está compuesto por varias personas. [\[37\]](#page-200-11)

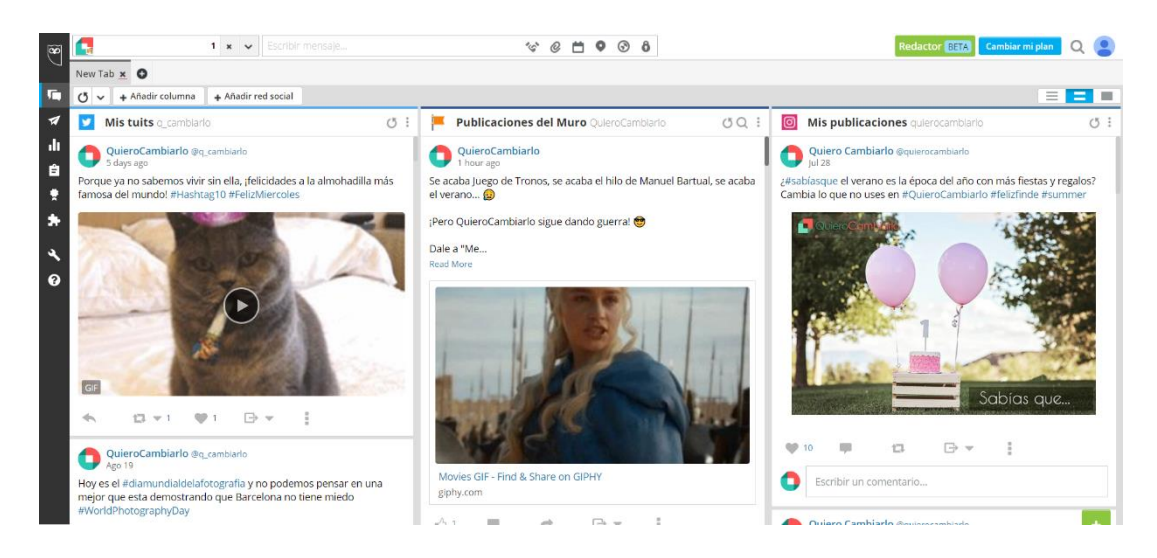

*Figura 7 - Captura de la interfaz de Hootsuite usada por QuieroCambiarlo (fuente: hootsuite.com/dashboard#/)*

#### <span id="page-33-1"></span><span id="page-33-0"></span>2.4.3.- Tweetdeck

Una herramienta exclusiva para Twitter desarrollada por la propia red social. Mediante la integración con nuestro perfil, nos permite programar en esta red de manera fácil, manteniendo los mensajes programados siempre visibles en una columna.

Además, podemos realizar casi cualquier acción de monitorización como seguimiento de hashtags, usuarios o cuentas. Su estructura, en forma de columnas, es muy parecida a la que utiliza Hootsuite, pero la especialización en una sola red nos ofrece una mayor profundidad, dinamismo y la posibilidad de interactuar con nuestra comunidad de una manera mucho más sencilla.

No debemos olvidar que esta herramienta es totalmente gratuita (algo razonable al ser creada por la propia red social de Twitter). [\[38\]](#page-201-0)

<span id="page-33-2"></span>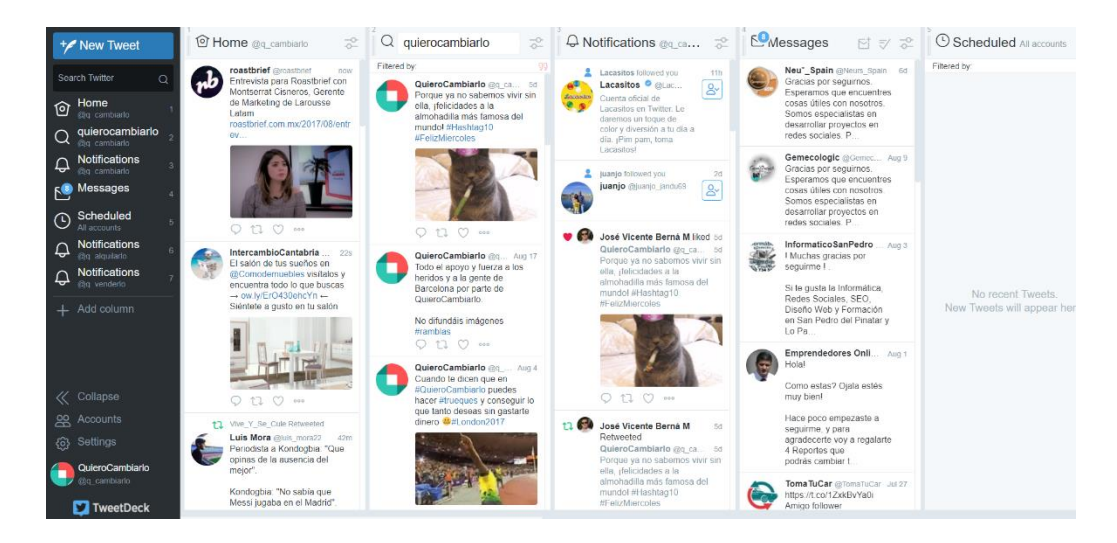

*Figura 8 - Captura de la interfaz de TweetDeck usada por QuieroCambiarlo (fuente: tweetdeck.twitter.com/#)*

#### <span id="page-34-0"></span>2.5.- Antecedentes

QuieroCambiarlo es una empresa con alrededor de 5 años en el sector de los trueques e intercambios digitales y, por tanto, ya han trabajado con las redes sociales con el fin de aumentar su visibilidad, potenciar su imagen de marca y difundir sus contenidos.

Es por eso que debemos estudiar sus antecedentes para saber cómo trabajaban y qué es lo que hacían en la Facebook y Twitter, las dos redes en las que QuieroCambiarlo ya tenía presencia antes de comenzar este proyecto de renovación.

#### <span id="page-34-1"></span>2.5.1.- QuieroCambiarlo en Facebook

Por todos es de sobra conocida la red social Facebook. En ella, podemos compartir comentarios, ideas, contenidos multimedia, visitar páginas o grupos, chatear con nuestros amigos e incluso jugar a juegos, entre otras muchas cosas.

Facebook nos ofrece dos tipos de perfil a la hora de crearnos nuestra cuenta en esta red, el perfil de empresa con el que Facebook nos facilita la creación de una página de empresa en la que difundir nuestros propios contenidos; y el perfil estándar con el que crearíamos una página de perfil de usuario propia.

Cuando QuieroCambiarlo trabajaba con Facebook, utilizaba el perfil para empresas, algo que no es recomendable hoy en día, ya que este perfil te imposibilita el poder navegar por la red social más allá de tu propia página de empresa.

Independientemente de esto, QuieroCambiarlo utilizaba su página de empresa para publicar anuncios atractivos y que llamaran la atención de sus seguidores. Con ello, consiguieron alrededor de 1915 seguidores en su página y 2415 me gusta. El alcance de sus publicaciones se situaba en unas 500 personas, con 15 clics en el enlace de media y 1 reacción positiva por cada una de sus acciones en esta red.

#### <span id="page-34-2"></span>2.5.2- QuieroCambiarlo en Twitter

Por otro lado, QuieroCambiarlo también trabajaba con Twitter. Explicando brevemente el funcionamiento de Twitter, ésta es una red social basada en la difusión de mensajes que no superen los 140 caracteres. Estos mensajes o *tweets* (*tuits* en castellano) pueden estar formados por texto plano, diversos formatos de contenido multimedia como vídeos cortos, gifs o imágenes estáticas; enlaces directos a otras webs, encuestas e incluso ubicaciones de lugares interesantes. Los tweets de un usuario son visualizados por sus seguidores mientras que un usuario puede seguir otras cuentas para poder visualizar los tuits que el propietario de esta cuenta publique. Además, puede interactuar con ellos, enviar mensajes directos y participar en conversaciones acerca de los temas del momento utilizando hashtags.

Tras resumir el funcionamiento de Twitter, debemos estudiar el uso que QuieroCambiarlo hacía de esta red social. Y en este uso, vemos dos estilos muy claramente diferenciados.

Por una parte, encontramos el uso que hacía de esta red social previamente a dejar de trabajar con ella, realizando publicaciones de tuits similares a las publicaciones de Facebook, promocionando anuncios llamativos con imágenes atractivas con los que conseguir tráfico para la plataforma. En la gran mayoría de estos tuits, el equipo de trabajo encargado de las redes sociales de QuieroCambiarlo incluía hashtags como #trueque o #intercambio, tratando de conseguir así, más difusión.

Por otra parte, el otro uso de Twitter que hacía el equipo de QuieroCambiarlo era mediante la utilización de un bot que publicaba por ellos siempre que alguien publicaba o renovaba un anuncio que tenía imágenes. Así, publicaban una barbaridad de tuits diarios, llegando a los 151 mil en apenas 2 años y medio.

La estructura que seguían estos tuits era simple: Nuevo/Renovar (en función de la acción que haya realizado el usuario) #Trueque {Título del anuncio} {Link del anuncio}, adjuntando la imagen principal del propio anuncio.

Con estas acciones obtuvieron un total de 580 seguidores, siguiendo desde su cuenta a otros 500 usuarios.

#### <span id="page-35-0"></span>2.5.3.- Tráfico a través de redes sociales

Haciendo uso de la herramienta Google Analytics [\[39\],](#page-201-1) visualizaremos las visitas a quierocambiarlo.com obtenidas a través de redes sociales durante el último año de uso de las mismas, es decir, el periodo de enero de 2015 a enero de 2016.
| Red social (?) | $\downarrow$<br>Sesiones ? | Número de visitas a páginas<br>(2) | Duración media de la sesión<br>$\circledR$ | Páginas/sesión ? |
|----------------|----------------------------|------------------------------------|--------------------------------------------|------------------|
| 1. Facebook    | 2.446(53,14%               | 9.518 (65,73 %)                    | 00:03:05                                   | 3,89             |
| 2. Twitter     | 2.078(45,14%)              | 4.607 (31,82 %)                    | 00:01:19                                   | 2,22             |
| 3. Blogger     | 65 $(1,41\%)$              | 324 $(2,24\%)$                     | 00:02:47                                   | 4,98             |
| 4. Google+     | 9 $(0,20%$                 | $23$ (0,16 %)                      | 00:03:22                                   | 2,56             |
| 5. Ning        | 1 $(0.02 %)$               | 1 $(0,01%$                         | 00:00:00                                   | 1,00             |
| 6. paper.li    | 1 $(0,02%$                 | 2(0,01%                            | 00:00:52                                   | 2,00             |
| 7. Pocket      | 1 $(0.02 %)$               | 3(0,02%)                           | 00:00:32                                   | 3,00             |
| 8. Scoop.it    | 1 $(0.02 %)$               | 1 $(0,01%$                         | 00:00:00                                   | 1,00             |
| 9. Taringa!    | 1 $(0,02%$                 | 1 $(0,01%$                         | 00:00:00                                   | 1,00             |

*Figura 9 - Tráfico proveniente de redes sociales en quierocambiarlo.com desde enero de 2015 a enero de 2016 (fuente: analytics.google.com)*

En la imagen vemos como Facebook y Twitter copan todo el tráfico proveniente de redes sociales, siendo más efectivo el trabajo en Facebook consiguiendo un 8% más de visitas a QuieroCambiarlo que a través de Twitter. Además, vemos como los usuarios de Facebook son más propensos a navegar por la web que los de Facebook, haciendo que la duración media de la sesión de los usuarios proveniente de cada una de las redes varíe, siendo de algo más de 3 minutos para los usuarios de Facebook y alrededor de 1 minuto con 20 segundos para los provenientes de Twitter.

Sin embargo, el trabajo no termina de ser efectivo si lo comparamos con los otros canales de adquisición de tráfico para la plataforma, tal y como vemos en la siguiente imagen:

|        | <b>Default Channel Grouping</b> | ↓<br>Sesiones ?                               | % de nuevas<br>sesiones ?                            | <b>Usuarios nuevos</b><br>(2)                 | Porcentaje de<br>rebote ?                          |
|--------|---------------------------------|-----------------------------------------------|------------------------------------------------------|-----------------------------------------------|----------------------------------------------------|
|        |                                 | 821.246<br>% del total:<br>100,00 % (821.246) | 64,50 %<br>Media de la<br>vista: 64,17 %<br>(0,51,%) | 529.693<br>% del total:<br>100,51 % (527.013) | 41,49 %<br>Media de la<br>vista: 41,49 %<br>(0,00% |
| $\Box$ | <b>Organic Search</b><br>1.     | 622.182 (75,76 %)                             | 65.64 %                                              | 408.379 (77,10 %)                             | 41,00 %                                            |
| $\Box$ | $2^{\circ}$<br><b>Direct</b>    | 175.017(21,31%)                               | 61,19%                                               | 107.097 (20,22 %)                             | 41,64 %                                            |
| $\Box$ | 3<br>Referral                   | <b>19.444</b> $(2,37%)$                       | 58.32 %                                              | 11.340 $(2,14\%)$                             | 49.52 %                                            |
| $\Box$ | Social<br>4.                    | 4.603 $(0,56\%)$                              | 62,50 %                                              | $2.877$ $(0.54\%)$                            | 66,80 %                                            |

*Figura 10 - Tráfico registrado en quierocambiarlo.com desde enero de 2015 a enero de 2016 (fuente: analytics.google.com)*

Como vemos, el tráfico adquirido a través de redes sociales no llega al 1% del tráfico total registrado en la plataforma durante el periodo analizado, aportando una cantidad de usuarios insuficiente para una web de esta entidad.

# 3.- Objetivos

Cuando hablamos de objetivos, dos cosas se vienen a la mente de cualquiera rápidamente: aumentar las visitas y los beneficios. Sin embargo, un buen plan de social media marketing tiene que ir más allá.

Antes de nada, haré una pequeña recapitulación referente a la empresa con la cual trabajamos y sobre la que se implantará este plan de social media. Como ya sabemos, Ibero Iniciativas Digitales, S.L. es una empresa real perteneciente al sector de los anuncios clasificados por internet. Esta empresa poseía un producto algo desfasado dentro del sector por lo que tras casi 1 año de trabajo ha conseguido actualizar su interfaz, su imagen corporativa y su voz dentro de internet. Para que el proyecto nuevo sea beneficioso, debemos realizar un plan de marketing en el que incluiremos las redes sociales puesto que son unos de los medios de difusión de contenido más importantes, si no el que más.

Tras esto y volviendo a los objetivos, lo primero que debemos hacer es establecer unos objetivos generales como podrían ser aumentar el tráfico de la web o servicio que ofrecemos y aumentar los ingresos mediante la misma. Tras esto, debemos pensar en las metas que nos llevarían a cumplir esos objetivos. Estas metas podrían ser:

- Mejorar la imagen de marca y la visibilidad: la reputación en internet es muy importante y una buena imagen de marca facilita mucho la visibilidad dentro del mundo digital. Cuando más reconocida sea una marca, más clientela atraerá.

- Optimizar el posicionamiento digital: debemos posicionarnos correctamente dentro de las redes sociales. Como ya hemos visto, seleccionar las redes sociales en las cuales queremos tener impacto es fundamental. Para una plataforma de trueques de objetos y servicios como QuieroCambiarlo sería absurdo aunar sus esfuerzos en optimizar su visibilidad en redes sociales como LinkedIn. Sin embargo, el posicionamiento de esta marca en otras redes como Facebook o Twitter se antoja fundamental debido al contexto de la empresa.

- Captar nuevos clientes: como en todo, la captación y fidelización de clientes es fundamental, al fin y al cabo, esto es un negocio del que se pretende conseguir un beneficio y no hay beneficio sin clientes. Por ello, estar en contacto constante con nuevos posibles clientes es vital para la supervivencia del proyecto y como ya hemos analizado

anteriormente, la mejor manera de llegar a un público objetivo amplio y de manera muy rápida y efectiva es mediante las redes sociales.

- Fidelizar clientes existentes: por último, mantener clientes existentes dentro de tu negocio es algo clave. Esta meta quizá sea la más importante dentro de las 4 que hemos establecido puesto que te asegurará un futuro dentro del ámbito empresarial. Si tienes una base de clientes estable lo único que puedes hacer es seguir creciendo y para ello, has establecido varias metas con ese fin.

Como vemos, cumpliendo con estas metas la consecución de los objetivos marcados es una garantía.

Con todo esto, los objetivos que voy a marcar en el plan de social media marketing que voy a realizar para el proyecto QuieroCambiarlo son los que ya hemos comentado anteriormente: mejorar la imagen de marca y visibilidad, optimizar el posicionamiento en redes sociales, captar nuevos clientes y fidelizar los antiguos. Todo esto unido nos ayudará a completar el objetivo general marcado que no es otro que aumentar las visitas, y, por consiguiente, los ingresos de la aplicación web desarrollada durante todo el curso académico.

# 4.- Metodología

Debido a la naturaleza del trabajo, la metodología a seguir similar a un método hipotéticodeductivo basándonos en ensayo y error. El método hipotético-deductivo tiene varios pasos esenciales: observación del fenómeno a estudiar, creación de una hipótesis para explicar dicho fenómeno, deducción de consecuencias o proposiciones más elementales que la propia hipótesis, y verificación o comprobación de la verdad de los enunciados deducidos comparándolos con la experiencia.

Aplicando esta metodología a nuestro proyecto, se planteará un problema genérico como puede ser "¿cómo aumentar el tráfico de la plataforma web haciendo uso de las redes sociales?" Para este problema, encontraremos y aplicaremos distintas soluciones, las cuales deberán ser estudiadas posteriormente para saber cuál de ellas es la que ha dado mejores resultados. Tras esto, repetiremos el procedimiento aplicando planteando otras hipótesis con distintas soluciones y volveremos a estudiar los resultados.

De esta manera, tras realizar varios estudios podremos analizar los resultados y apreciar cuál de las soluciones ha sido la más acertada para el problema planteado.

# 5.- Análisis

Basándonos en los objetivos marcados y el estudio realizado previamente en el estado del arte, debemos diseñar la estrategia a seguir en las redes sociales para hacer funcionar nuestro plan de social media marketing.

Dados nuestros objetivos, lo primero que debemos hacer a la hora de diseñar una estrategia es definir nuestra competencia. Y para encontrar nuestra competencia deberemos resumir nuestra idea de negocio, nuestra plataforma, empresa o servicio en palabras clave o *keywords* que posteriormente utilizaremos en el desarrollo de nuestras campañas.

¿Y por qué keywords? Las razones por las cuales debemos usar palabras clave, y, entendamos palabras clave como una única o un conjunto de palabras, es porque podemos resumir la esencia de nuestra empresa con tan sólo el uso de estos términos. También, cabe destacar que es una práctica muy común en el mundo digital ya que los buscadores trabajan la indexación con estos valores, lo que otorga una relevancia a la plataforma que los trabaja de manera efectiva. Una vez hayamos definido las palabras clave y la competencia del sector, procederemos a realizar una evaluación interna y externa de nuestros competidores para completar este análisis previo al diseño de la propia estrategia.

#### 5.1.- Keywords

En mi caso particular, y al ser este un plan de social media marketing aplicado a una empresa del sector de los anuncios clasificados de cambios y trueques en internet, tomaremos las palabras clave: trueques, cambios, intercambios, anuncios clasificados, cambio coche, cambio casa, anuncios gratis, economía del trueque o segunda mano. A estas, debemos añadir todas las que formemos mediante la composición de los términos "trueque de {categoría de anuncio en QuieroCambiarlo}". Como ya hemos visto, las keywords de un negocio plasman su idea, su fundamento, en una frase corta que contiene los conceptos clave que lo definen.

Para poder obtener las keywords de una web existente podemos utilizar alguna herramienta online o plugin del propio navegador como *SEO META in 1 CLICK* [\[40\].](#page-201-0) Con esta herramienta obtendremos todos los parámetros importantes a la hora de realizar SEO, entre ellos las keywords que nos servirán a nosotros como trabajadores de social media para basar nuestra estrategia de marketing alrededor de los mismos.

Además, podemos utilizar alguna herramienta online que nos facilite la búsqueda de estas keywords o que nos ayude a validarlas cuando las tengamos seleccionadas como por ejemplo *Keyword Planner Tool* [\[41\]](#page-201-1) de Google o *Soovle* [\[42\],](#page-201-2) aunque este no sea nuestro caso ya que estas acciones no entran dentro de nuestras competencias como encargados del social media marketing ya que pertenece al ámbito del SEO y del SEM.

Definir correctamente nuestras palabras clave es algo fundamental puesto que nos ayudarán en nuestra búsqueda de competidores en el sector, así como en nuestro posicionamiento en los indexadores o redes sociales y a la hora de encontrar nuestro público objetivo.

# 5.2.- Competencia

Una vez hemos obtenido las palabras clave utilizando el plugin del navegador que hemos comentado anteriormente, simplemente debemos investigar un poco haciendo uso de los motores de búsqueda. Usando estas keywords y tras buscarlas en Google, encontramos una serie de competidores en el sector como son MilAnuncios [\[43\],](#page-201-3) Wallapop, Vibbo, Trueketeke [\[44\]](#page-201-4) y OfrezcoACambio [\[45\].](#page-201-5) Los tres primeros están enfocados a los anuncios clasificados de compraventa mientras que los dos últimos se caracterizan más por su relación con los trueques e intercambios.

Tras encontrar nuestros competidores en el sector pasaremos a realizar unas evaluaciones internas y externas sobre ellos para poder determinar sus puntos fuertes y sus puntos débiles, de esta manera podremos beneficiarnos de las cosas que hacen bien y tratar de evitar sus errores o las acciones que nos les están dando un buen resultado.

Con la evaluación interna nos referiremos a los aspectos relativos a la propia plataforma, su funcionamiento, diseño y usabilidad, mientras que en la evaluación externa trataremos temas relacionados con su actividad y posicionamiento en redes sociales.

# 5.3.- Evaluación interna

Para realizar la evaluación interna vamos a basarnos en 4 aspectos clave: estudio de la creatividad y la usabilidad de las plataformas, posición actual en el mercado, elementos más atractivos de la web y calendario de actualización de los contenidos.

Para realizar el análisis del posicionamiento, seleccionaremos las palabras clave que hemos definido anteriormente añadiendo alguna específica de la web a analizar en ese apartado. Tras esto, realizaremos búsquedas en Google (ya que éste es el motor de búsqueda más utilizado en España) con estos términos y miraremos en qué posición de la lista aparecen estas plataformas. No debemos olvidar que los datos ofrecidos por este análisis pueden variar con el tiempo, siendo las estadísticas que las webs nos ofrecen a mediados del mes de julio de 2017.

Otro factor a tener en cuenta a la hora de hablar de posicionamiento será el número de urls indexadas por Google. Para obtener este dato, debemos realizar una búsqueda en el propio motor de búsqueda de Google con la frase "site:{url de la web a analizar}". Esto es, por ejemplo, si quisiéramos saber cuántas urls tiene indexadas Google relacionadas con el dominio de QuieroCambiarlo, realizaríamos la búsqueda con "site:quierocambiarlo.com"; si, por el contrario, quisiéramos saber el número de enlaces enlazados por Vibbo, buscaríamos "site:vibbo.com" y así sucesivamente con todas los dominios que quisiéramos estudiar.

### 5.3.1.- QuieroCambiarlo

El estudio de la creatividad y la usabilidad de la plataforma nos hace ver que la idea de realizar una página de anuncios clasificados de trueques e intercambios con las funcionalidades propias de las plataformas punteras en anuncios clasificados de compraventa online es ciertamente innovadora. Relativo a la usabilidad destacaremos el diseño responsive de la página, así como la estudiada colocación de los elementos dentro de la web, acciones que crean una buena experiencia de usuario.

En cuanto al posicionamiento, nos encontramos con que la plataforma está muy bien posicionada cuando se trata de búsqueda de la *keyword* trueque, siendo la mejor colocada en el mercado bajo este término.

Continuando con los elementos más atractivos de la web debemos mencionar el chat con notificaciones *push* incluídas, el diseño de tarjetas atractivo y llamativo para el usuario visitante y la usabilidad de la plataforma.

Por último, la frecuencia de actualización de contenido es de aproximadamente 15 minutos, variando dependiendo del día de la semana en el que nos encontremos (durante el fin de semana el tráfico es menor por lo que la frecuencia de actualización puede empeorar un poco). Este es uno de los factores a mejorar dentro de la plataforma.

Para terminar con el análisis interno de la plataforma visualizaremos algunas capturas realizadas con el nuevo diseño de la web, para poder tener una referencia visual de esta plataforma.

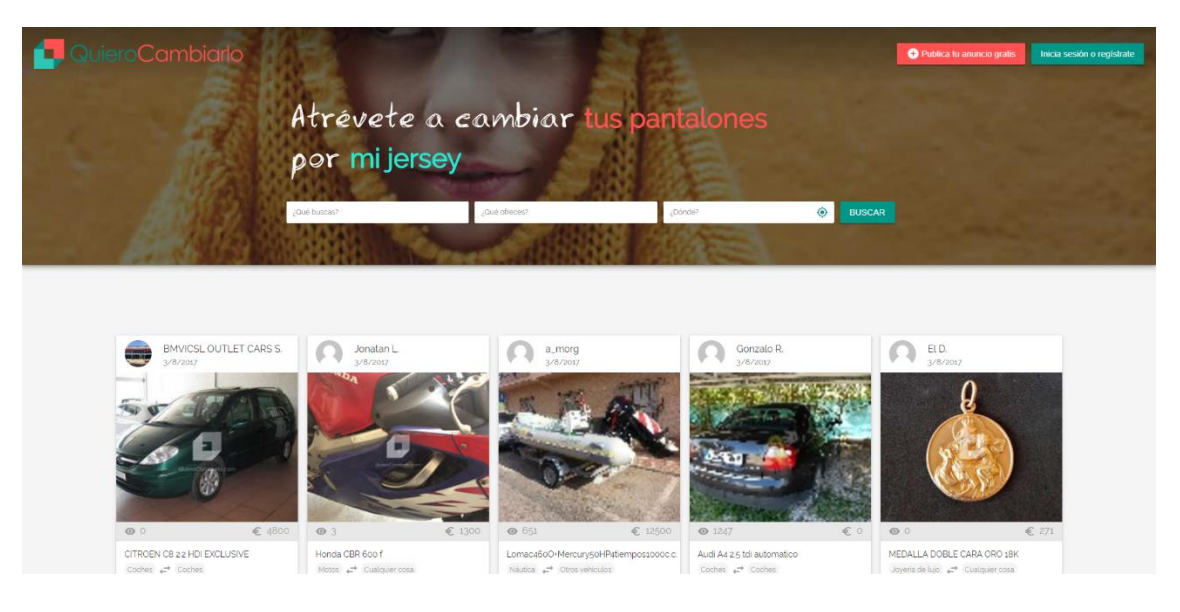

*Figura 11 - Captura de la interfaz web de QuieroCambiarlo (fuente: quierocambiarlo.com)*

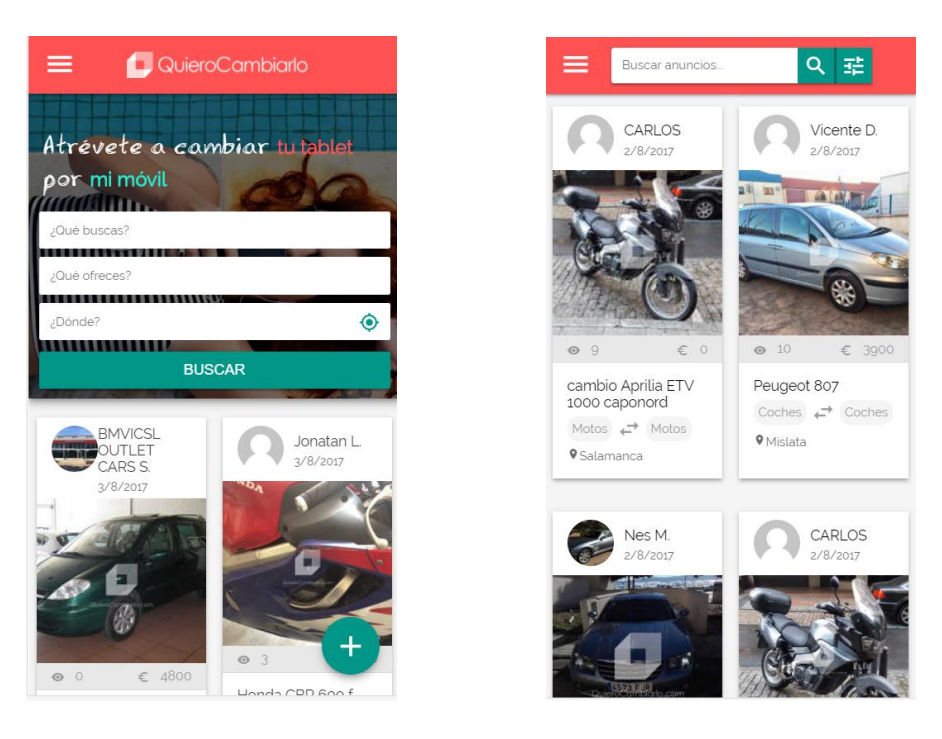

*Figura 12 - Capturas de la interfaz móvil de QuieroCambiarlo (fuente: quierocambiarlo.com)*

## 5.3.2.- Trueketeke

Debemos considerar esta plataforma como nuestro principal rival en el mercado de los trueques online. Posee plataforma web y móvil (esta última con un comportamiento muy bueno) por lo que del estudio de creatividad y usabilidad destacaremos alguna funcionalidad creativa como los trueques geolocalizados además de la experiencia de usuario en la aplicación móvil, que es excelente.

El posicionamiento es algo peculiar. Dado que QuieroCambiarlo posee la primera posición en los principales indexadores cuando buscas la palabra trueque, Trueketeke enfoca su posicionamiento a ser el mejor colocado cuando la búsqueda que realiza el usuario es la del término "trueke" en lugar de "trueque". Además de esto, esta plataforma realiza campañas de Google AdWords [\[46\]](#page-201-6) con las cuales pretenden colarse en las primeras posiciones cuando el usuario busca la palabra "trueque".

En cuanto a puntos fuertes de Trueketeke se refiere, podemos destacar dos: los llamados "truekes cercanos", que no es más que anuncios geolocalizados cerca del usuario; y la aplicación móvil, la cual está muy cuidada y que ofrece todo un abanico de funcionalidades exclusivas y optimizadas para dispositivos portables como las notificaciones o la navegación mejorada.

Para terminar, Trueketeke presenta una buena frecuencia de actualización a simple vista (de 5 a 10 minutos, siempre dependiendo del día de la semana, similar a QuieroCambiarlo).

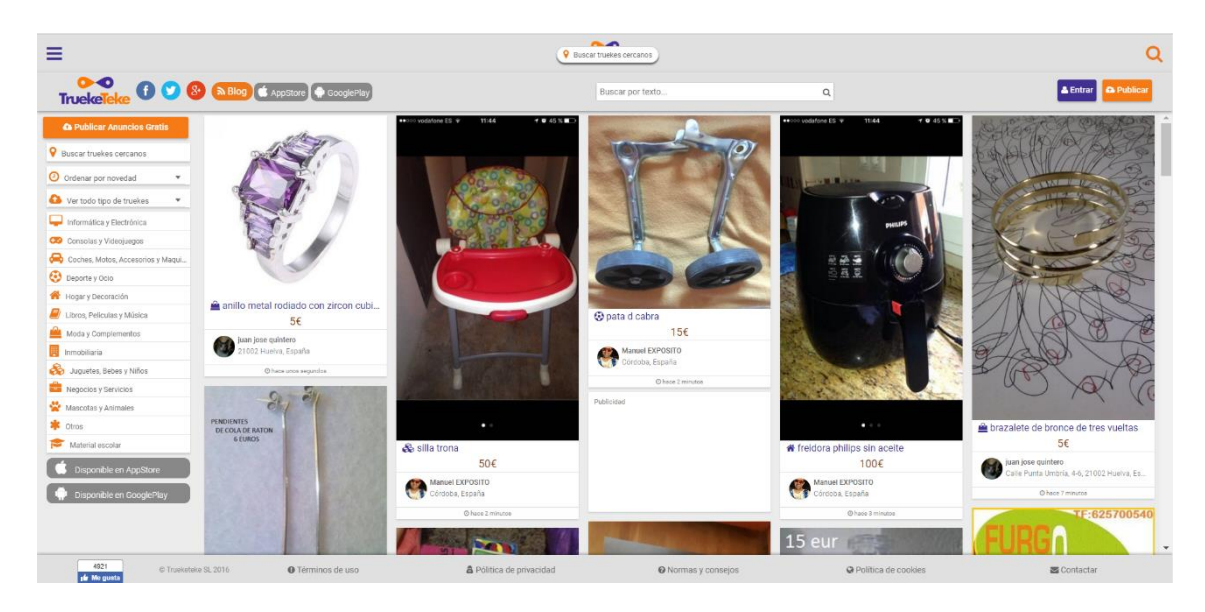

*Figura 13 - Captura de la interfaz web de Trueketeke (fuente: es.trueketeke.com)*

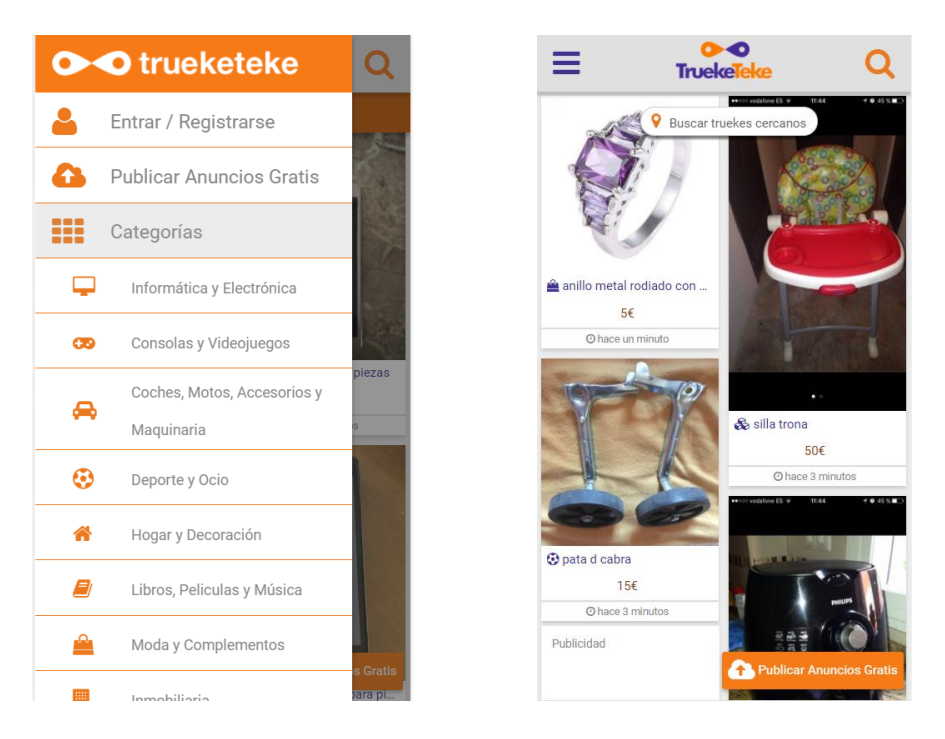

*Figura 14 - Capturas de la interfaz móvil de Trueketeke(fuente: es.trueketeke.com)*

# 5.3.3.- MilAnuncios

Si bien MilAnuncios no es una plataforma de trueque en sí misma, ésta sí que es una empresa puntera en el ámbito de los anuncios clasificados gratuitos por lo que también debe ser incluida en nuestra evaluación.

Cuando hablamos de creatividad y usabilidad dentro de la plataforma de MilAnuncios tenemos que destacar su diseño, algo anticuado pero sencillo e intuitivo para el usuario, algo que les ha funcionado durante muchos años y que les ha convertido en lo hoy en día son, una de las empresas punteras del sector. La usabilidad está cuidada hasta el más mínimo detalle y aunque no ofrezcan funcionalidades muy creativas o novedosas, el trabajo en usabilidad satisface con creces lo que un usuario puede demandar de una web del sector de los anuncios clasificados.

El posicionamiento es prácticamente inmejorable: más de 2 millones de urls indexadas en Google, primeros cuando el término de búsqueda es "venta", segundos en "trueke" y "segunda mano" y cuartos en "trueque", por mencionar algunos ejemplos. Sin duda son un modelo que imitar de cara a futuras optimizaciones de nuestro servicio.

Como ya hemos comentado anteriormente, sus puntos fuertes son el estilo tan marcado e intuitivo que poseen, así como su capacidad de búsqueda dentro de la propia web. El buscador te ofrece múltiples filtros por los cuales poder definir la búsqueda deseada

además de otras pequeñas funcionalidades muy útiles como son las llamadas "migas de pan para el usuario", que no son otra cosa que informar al usuario constantemente donde se encuentra dentro de la web mediante enlaces en la parte superior del dispositivo.

Para finalizar y como es lógico debido a la enorme masa de usuarios que mueve, la frecuencia de actualización de MilAnuncios es constante, algo que nadie puede decir dentro del sector de los anuncios clasificados gratis basados en la economía del trueque.

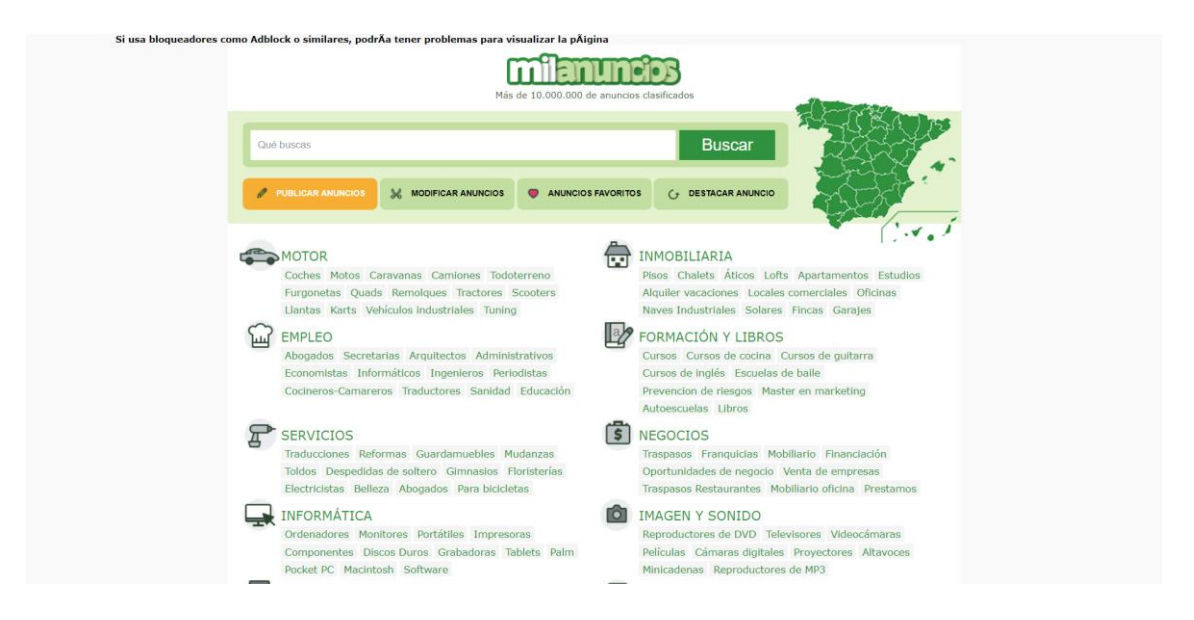

*Figura 15 - Captura de la interfaz web de milanuncios (fuente: milanuncios.com)*

| milanuncios                                                                                  | nu<br>Más de 10.000.000 de anuncios clasificados                                                                 |
|----------------------------------------------------------------------------------------------|----------------------------------------------------------------------------------------------------|
| <b>Oué buscas</b>                                                                            | Qué buscas                                                                                                    |
| en toda España<br><b>BUSCAR</b>                                                              | <b>Buscar</b>                                                                                                    |
| FILTROS DE BÚSQUEDA                                                                          | <b>MODIFICAR</b><br><b>PUBLICAR</b><br><b>ANUNCIOS</b><br><b>ANUNCIOS</b><br><b>ANUNCIOS</b><br><b>FAVORITOS</b> |
| Encontrados 11.512.391 anuncios<br><b>DESTACADO</b><br>r236350704<br><b>OFERTA</b>           | <b>MOTOR</b>                                                                                                    |
| OPEL - CORSA 1.4<br>80<br><b>STARTSTOP</b><br><b>SELECTIVE</b><br><b>EASYTRONIC 90CV</b>     | <b>INMOBILIARIA</b><br><b>EMPLEO</b>                                                                             |
| Malaga<br>Precio plan motorfactory<br>que incluye entrega de<br>Leer más                     | <b>FORMACIÓN Y LIBROS</b>                                                                                        |
| <b>IR AL ANUNCIO</b>                                                                         | <b>SERVICIOS</b>                                                                                                 |
| 14.234 kms<br>gasolina<br>año 2016<br>90 cv<br>automat<br>5 puertas<br>$10.500$ <sup>€</sup> | <b>NEGOCIOS</b>                                                                                                  |

*Figura 16 - Capturas de la interfaz móvil de milanuncios (fuente: milanuncios.com)*

# 5.3.4.- OfrezoACambio

A continuación, estudiaremos la plataforma OfrezcoACambio.

Podemos considerar esta web como la más pobre en cuanto a tráfico y diseño se refiere de las seleccionadas para evaluar. Su punto fuerte en lo que a creatividad y usabilidad se refiere es la fuerte imagen de marca que trabajan y cuidan. Aún con esto, el diseño web queda algo cojo cuando visualizamos la página, a lo que hay que añadir que la aplicación móvil que posee la plataforma tiene numerosas críticas y está desactualizada en los mercados de aplicaciones móviles. Todo esto nos lleva a usabilidad un poco pobre.

El posicionamiento no llega a ser del todo malo, colocándose en cuarta posición cuando buscamos en Google el término "trueque". Además. el número de urls indexadas es similar al de Trueketeke (alrededor de las 50.000) por lo que el trabajo realizado en este ámbito les está siendo efectivo.

Dentro de sus elementos más atractivos podemos encontrar su imagen de marca, llamativa y vistosa; sus "migas de pan", similares a las que nos encontramos en MilAnuncios y que son de mucha utilidad para el usuario y su sistema de valoraciones basado en el "karma" de los usuarios, una funcionalidad muy usada en foros de discusión de temas diversos.

Para finalizar con la evaluación interna de OfrezcoACambio, tenemos la frecuencia de actualización, sin duda su mayor problema. Y es que, a día de hoy (23 de julio de 2017), el último anuncio publicado data de hace más de 2 semanas, siendo el anuncio anterior a éste de hace más de 1 mes.

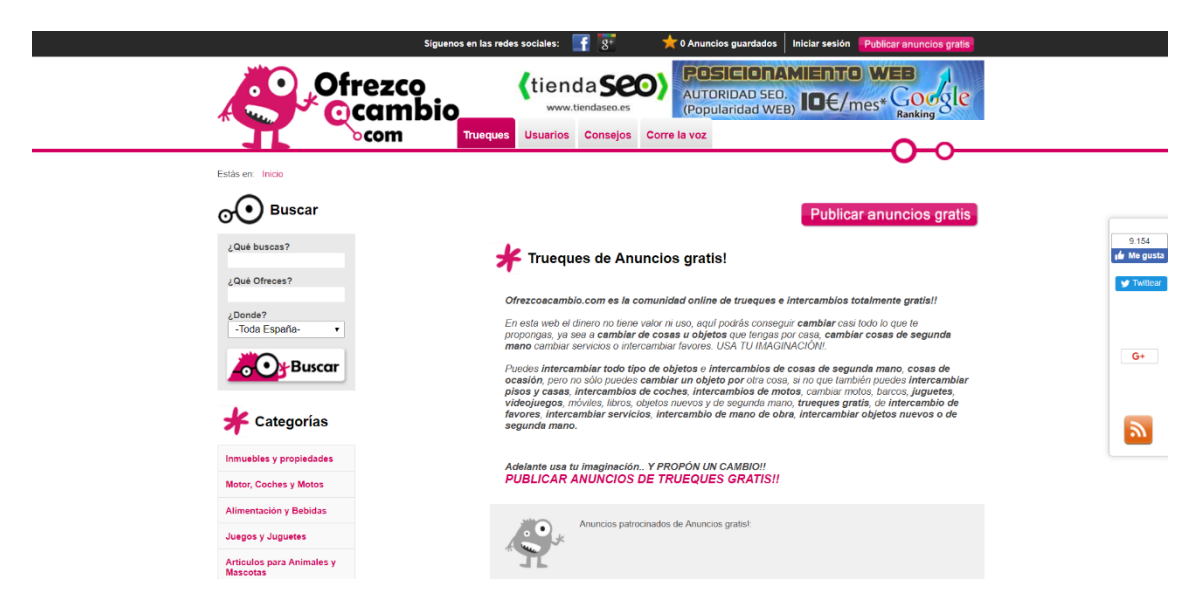

*Figura 17 - Captura de la interfaz web de Ofrezcoacambio (fuente: ofrezcoacambio.com)*

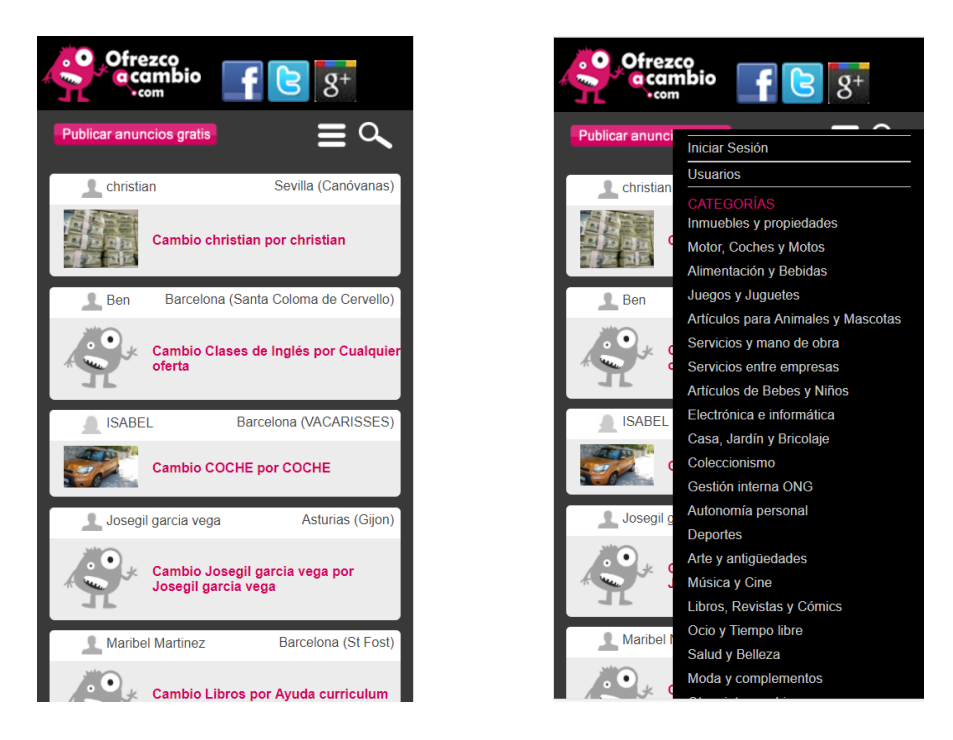

*Figura 18 - Capturas de la interfaz móvil de Ofrezcoacambio (fuente: ofrezcoacambio.com)*

# 5.3.5.- Wallapop

Cuando hablamos de Wallapop a todos se nos viene a la mente su diseño característico y moderno, su lenguaje joven y alocado y sus anuncios geolocalizados. Pues bien, con esos tres aspectos resumimos sus puntos fuertes en cuanto a creatividad se trata. A la hora de hablar de usabilidad también debemos felicitarles. Una interfaz inicial muy acogedora para las visitas desde ordenadores y una aplicación móvil de lo más cómoda para los usuarios que utilizan la aplicación a través de su dispositivo móvil. Sin duda, otro de los competidores que está en el top 3 de las plataformas de compraventa en España.

Quizá sea el posicionamiento en internet su talón de Aquiles. Se colocan en tercer lugar en la lista de resultados que devuelve Google cuando buscamos el término "segunda mano". Sin embargo, es una de las páginas que más urls tiene indexadas en Google de España con alrededor de 11 millones. Esto es debido a su publicidad y difusión a través de campañas en televisión y otros medios que les ha otorgado una imagen de marca muy bueno además de una gran masa social de usuarios que utilizan su aplicación.

Como ya hemos comentado, sus puntos fuertes son su pantalla de inicio, tanto de ordenador como en la propia aplicación móvil, que gracias a su diseño, optimización, funcionamiento y rapidez hace que puedas pasar mucho tiempo en ella navegando sin que te des apenas cuenta de que lo estás haciendo. No debemos olvidarnos de destacar también

su contenido geolocalizado (pioneros en el sector en este aspecto) y la fuerte imagen de marca que han creado alrededor de su estilo entretenido y alegre.

Para finalizar con esta plataforma hablaremos acerca de su frecuencia de actualización, la cual es continua, constante, muy extensa debido a la gran base de usuarios que la plataforma posee, así como de sus facilidades para crear contenido por parte de los propios usuarios. De esta manera, el número de anuncios creado es muy alto haciendo que tengan la capacidad para mostrar contenido nuevo al usuario en cada visita.

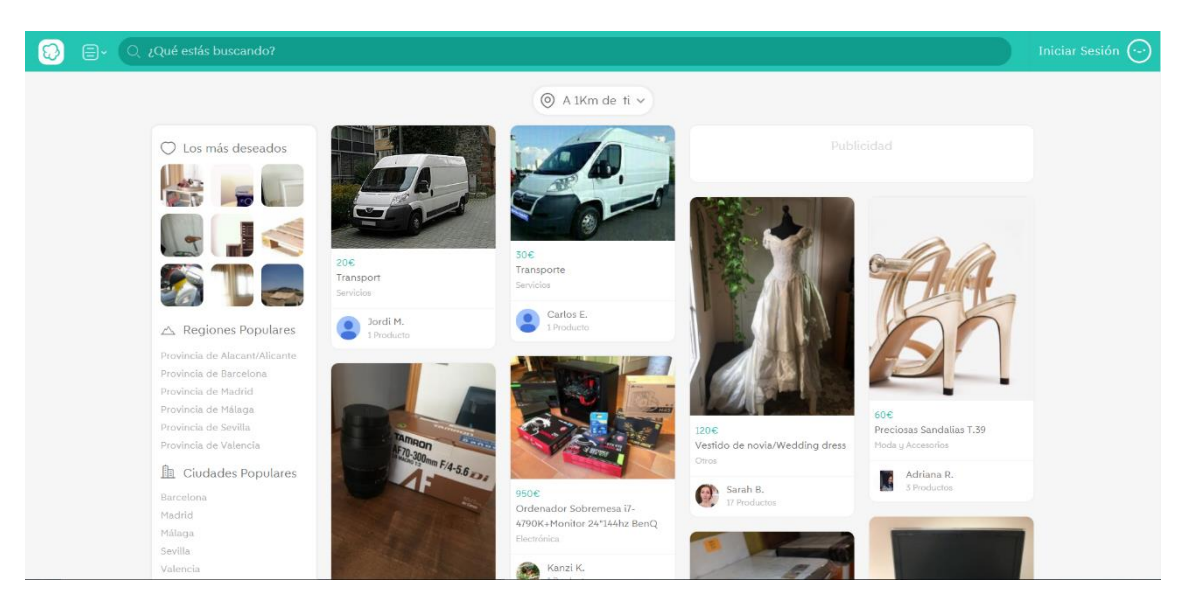

*Figura 19 - Captura de la interfaz web de wallapop (fuente: es.wallapop.com)*

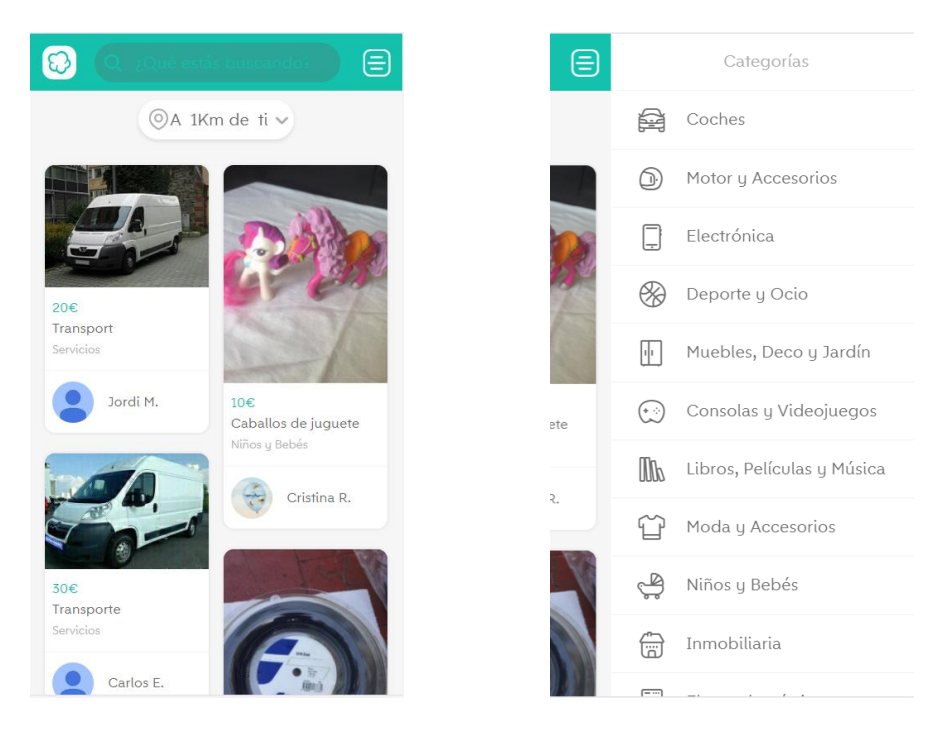

*Figura 20 - Capturas de la interfaz móvil de wallapop (fuente: es.wallapop.com)*

#### 5.3.6.- Vibbo

Para acabar con las evaluaciones internas de la competencia, estudiaremos la plataforma Vibbo.

Vibbo es otra de las empresas punteras en el sector de los anuncios clasificados (junto con Wallapop y MilAnuncios). En cuanto a creatividad y usabilidad, se caracterizan por la segunda de éstas, una usabilidad envidiable y un diseño muy cuidado que hace muy agradable la navegación dentro de la página. Además, poseen ciertas características que hace que la experiencia de usuario que ofrecen sea prácticamente inmejorable, por ejemplo, a la hora de crear un anuncio o al registrarte, donde te piden la menor cantidad de información posible haciendo de estas acciones, las más importantes dentro de su web, acciones rápidas, sencillas y que no suponen ningún esfuerzo al usuario.

A la hora de hablar de posicionamiento tenemos que destacar su colocación en la lista de resultados que se le ofrecen a un usuario cuando busca el término "segunda mano", primera posición en la lista. Además, se colocan en las posiciones más altas de la lista de resultados cuando buscamos en Google el término "trueke", haciendo la competencia a la plataforma de Trueketeke y peleando con MilAnuncios en relación a las búsquedas de este término, plataforma que también está muy bien posicionada. Además, la plataforma posee más de medio millón de urls indexadas en Google, números muy buenos pero que no se acercan a las dos aplicaciones dominantes en este aspecto en el sector, MilAnuncios y Wallapop.

Por otro lado, ya hemos comentado sus elementos más atractivos, su usabilidad, las facilidades que la plataforma ofrece a la hora de poner anuncios o registrarte o una aplicación móvil que también trabaja con geolocalización similar a lo que hace Wallapop. Además de esto, poseen una imagen de marca animada y respetuosa con el medio ambiente y el reciclaje, otro de sus puntos a favor.

Para acabar con las evaluaciones internas, tenemos que comentar, que similar a Wallapop y MilAnuncios, la frecuencia de actualización es prácticamente ininterrumpida lo que provoca que el usuario esté constantemente viendo contenido nuevo y que quiera seguir navegando e interactuando con la aplicación.

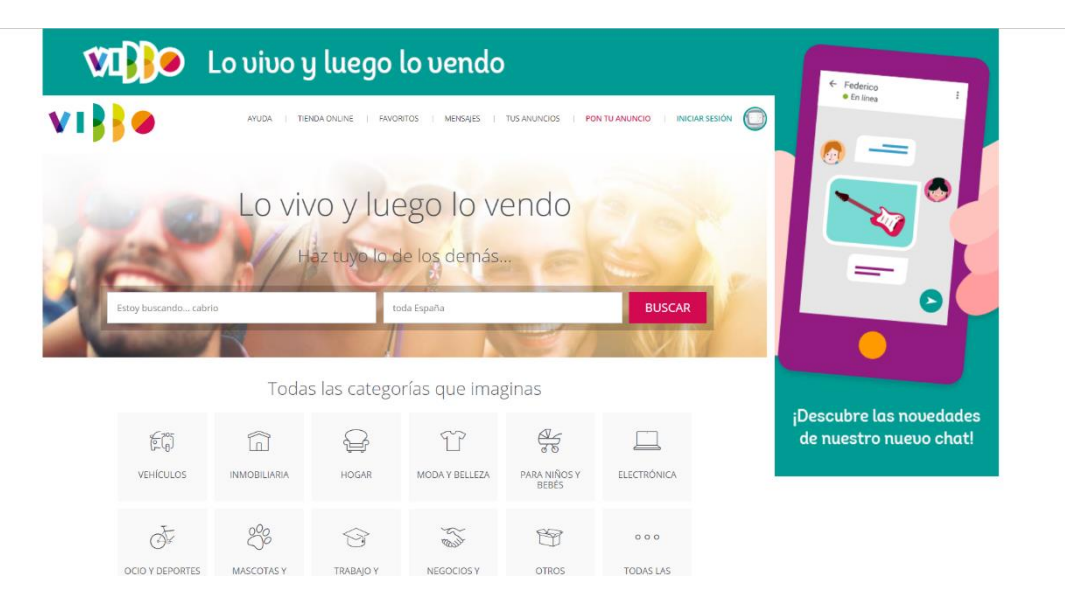

*Figura 21 - Captura de la interfaz web de Vibbo (fuente vibbo.com)*

|                               |                           | Lo vivo y luego lo vendo          |                           |          |                               |                    | Lo vivo y luego lo vendo          |                         |
|-------------------------------|---------------------------|-----------------------------------|---------------------------|----------|-------------------------------|--------------------|-----------------------------------|-------------------------|
|                               |                           | Estoy buscando caravana           |                           |          |                               |                    | Estoy buscando caravana           |                         |
|                               |                           |                                   | toda España               | $\times$ |                               |                    |                                   | toda España             |
|                               |                           | <b>BUSCAR</b>                     |                           |          |                               |                    | <b>BUSCAR</b>                     |                         |
|                               |                           |                                   |                           |          |                               |                    |                                   |                         |
|                               |                           |                                   |                           |          |                               |                    |                                   |                         |
|                               |                           | Todas las categorías que imaginas |                           |          |                               |                    | Todas las categorías que imaginas |                         |
|                               |                           | ħ                                 | 師                         |          | TP                            |                    | ñ                                 | 俞                       |
| 97<br><b>MODAY</b><br>BELLEZA | HOGAR                     | <b>INMOBILIARIA</b>               | VEHÍCULOS                 |          | MODA Y<br>BELLEZA             | HOGAR              | <b>INMOBILIARIA</b>               | VEHÍCULOS               |
| 88                            | de                        |                                   | $\frac{\sigma}{\sigma_0}$ |          | 88                            | Ā                  |                                   | $\frac{\rho}{\sigma_0}$ |
| MASCOTAS Y<br><b>ANIMALES</b> | OCIO Y<br><b>DEPORTES</b> | ELECTRÓNICA                       | PARA NIÑOS<br>Y BEBÉS     |          | MASCOTAS Y<br><b>ANIMALES</b> | OCIO Y<br>DEPORTES | <b>ELECTRÓNICA</b>                | PARA NIÑOS<br>Y BEBÉS   |
| 000                           | P                         | 2                                 | ନ                         |          | 000                           | P                  | $\mathbb{Z}$                      | ⇔                       |

*Figura 22 - Capturas de la interfaz móvil de Vibbo (fuente vibbo.com)*

# 5.4.- Evaluación externa

Continuaremos con la evaluación externa, en la cual analizaremos las redes sociales en las cuales nuestros competidores están posicionados y el uso que dan de ellas.

Para realizar este análisis tomaremos como referencia las redes sociales en las cuales podríamos posicionarnos según el estudio que hemos realizado previamente en el estado del arte, estas son: Facebook, Twitter, Instagram, Google+ y YouTube.

# 5.4.1.- QuieroCambiarlo

Nuestra plataforma ya estuvo presente en redes sociales antes de realizar este plan de social media marketing. Utilizaban Facebook y Twitter, aunque dejaron de publicar en ambas hace un par de años. La página de la plataforma en Facebook poseía 1900 seguidores mientras que la cuenta de Twitter rondaba los 560 seguidores.

Las publicaciones que se realizaban eran de carácter publicitario, siendo éstas anuncios de la web con imágenes y textos llamativos cuando se trataban de post en Facebook mientras que en Twitter, un bot realizaba las publicaciones de forma automática cuando un usuario creaba o renovaba un anuncio dentro de la plataforma.

Como ya hemos comentado, la presencia en Google+ era prácticamente nula, siendo totalmente inexistente en Instagram y YouTube.

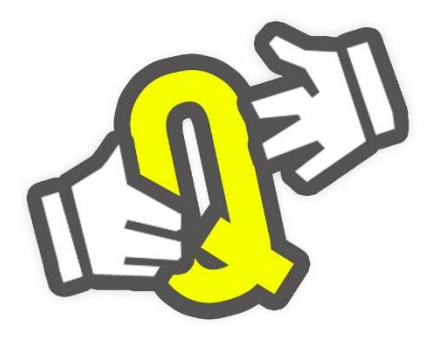

*Figura 23 - Icono de página de Facebook y perfil de Twitter antiguo de QuieroCambiarlo (fuente QuieroCambiarlo)*

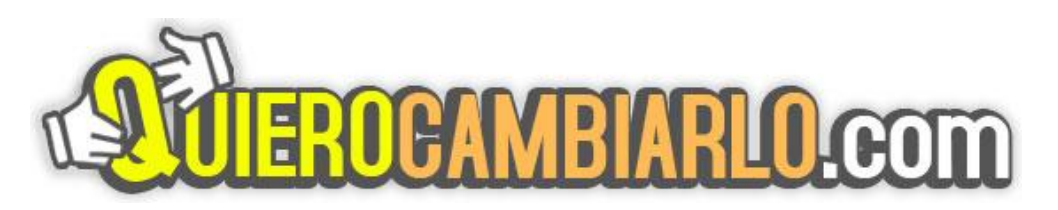

*Figura 24 - Banner de Facebook y Twitter antiguo de QuieroCambiarlo (fuente QuieroCambiarlo)*

# 5.4.2.- Trueketeke

Trueketeke es una plataforma muy activa en redes sociales. Poseen cuenta actualizada en todas las redes que hemos estudiado por lo que son un buen ejemplo a seguir.

En Facebook, las publicaciones que realizan son de carácter publicitario tal y como realizaba QuieroCambiarlo previamente. Además, también publican vídeos con los cuales publicitan la web de forma gratuita y algunos posts con funcionalidades propias de su aplicación.

Instagram y Twitter, por otro lado, lo utilizan como escaparate para publicar algunos de los anuncios de su plataforma, así como algún comentario con el que generar interacción con sus seguidores en ambas plataformas.

Por último, tanto en Google+ como en YouTube, se dedican a colgar vídeos explicativos de cómo funciona la plataforma, spots publicitarios, videoblogs, etc.

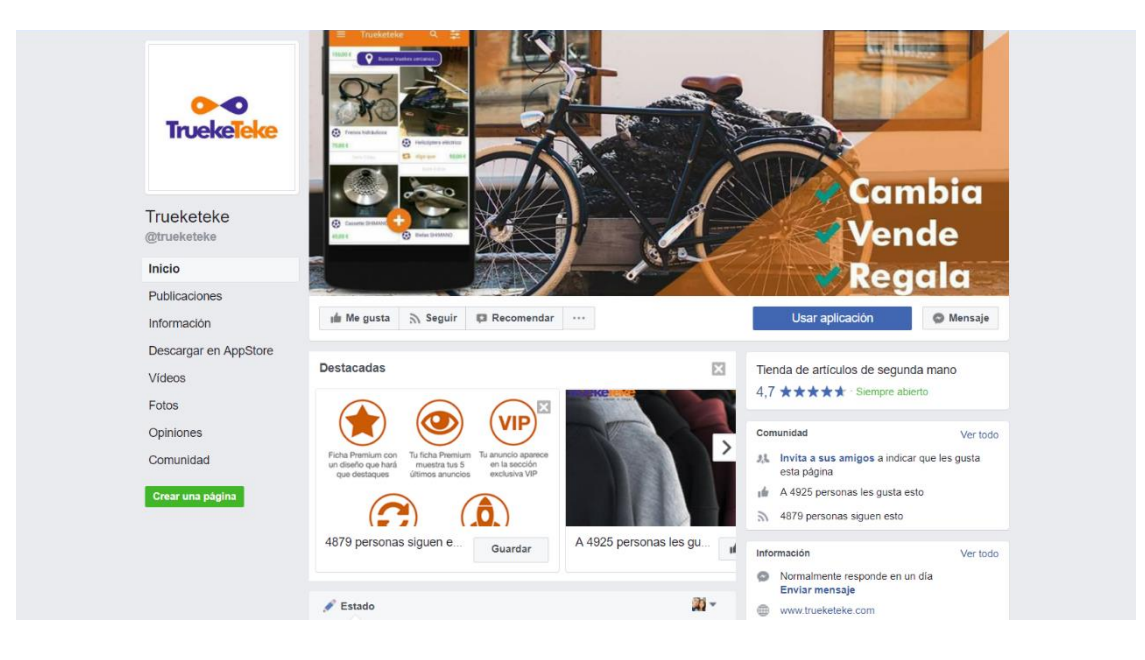

*Figura 25 - Captura de la página de Facebook de Trueketeke (fuente: facebook.com/trueketeke)*

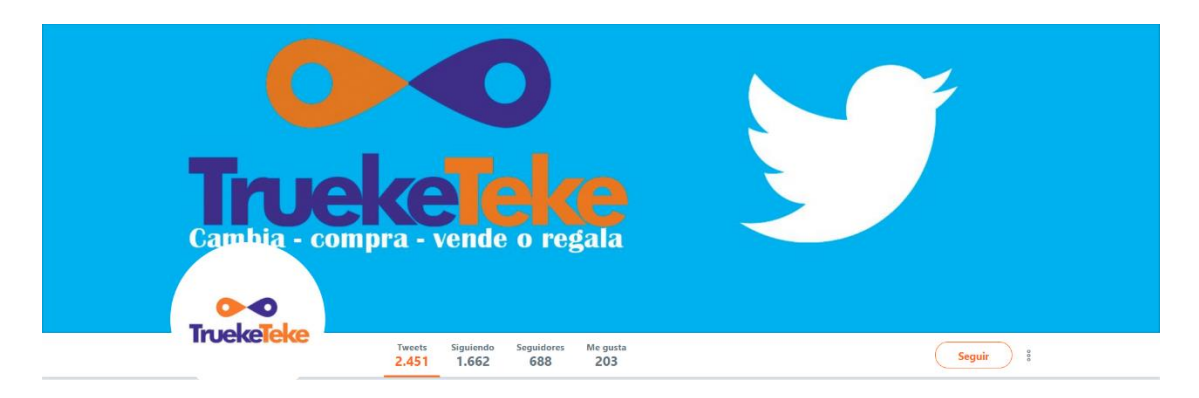

*Figura 26 - Captura del perfil de Twitter de Trueketeke (fuente: twitter.com/trueketeke)*

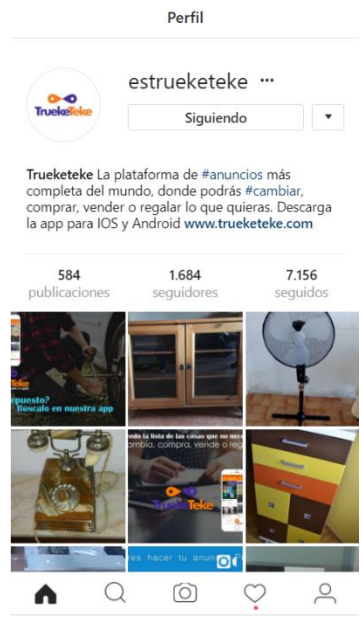

*Figura 27 - Captura del perfil de Instagram de Trueketeke (fuente: instagram.com/estrueketeke)*

# 5.4.3.- MilAnuncios

Seguiremos con MilAnuncios. Esta plataforma no se caracteriza por su fuerte posicionamiento en redes sociales (tampoco les ha hecho ni les hace falta).

Poseen una página de Facebook que apenas actualizan (y aun así poseen alrededor de 45000 seguidores en ella) más que para colgar sus spots publicitarios y alguna que otra infografía creada expresamente para conseguir difusión.

A Twitter aún le prestan menos atención. Abrieron la cuenta en diciembre de 2009 y hasta hoy, apenas han colgado 12 tuits, siendo el último de ellos con fecha de octubre de 2016 y el anterior a este, ¡de abril de 2014! Similar a como pasa con Facebook, la marca llama mucho y tienen más de 14000 seguidores en su cuenta.

Por otro lado, cuentan con un perfil de la plataforma en Google+ en el cual no han llegado a realizar ninguna publicación, Instagram no entra dentro de su plan de marketing a través de redes sociales puesto que no tienen cuenta en la plataforma y para terminar, YouTube quizá es una de las plataformas que más utilizan subiendo vídeos cortos en los cuales, mayoritariamente, hacen publicidad de la aplicación móvil.

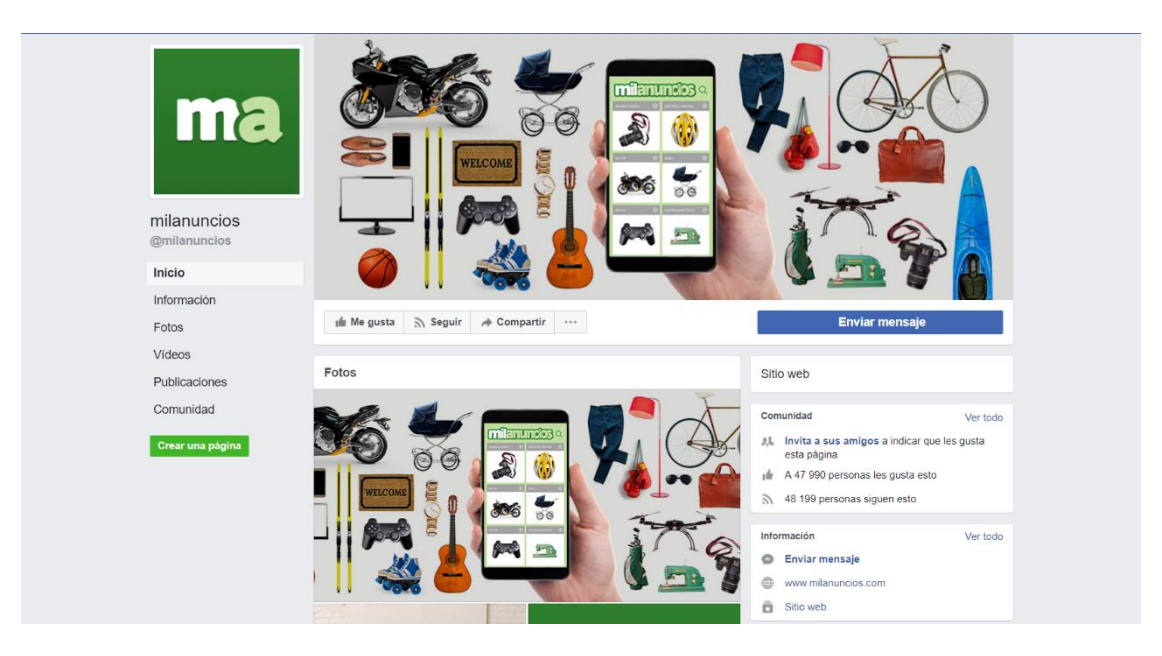

*Figura 28 - Captura de la página de Facebook de milanuncios (fuente: facebook.com/milanuncios)*

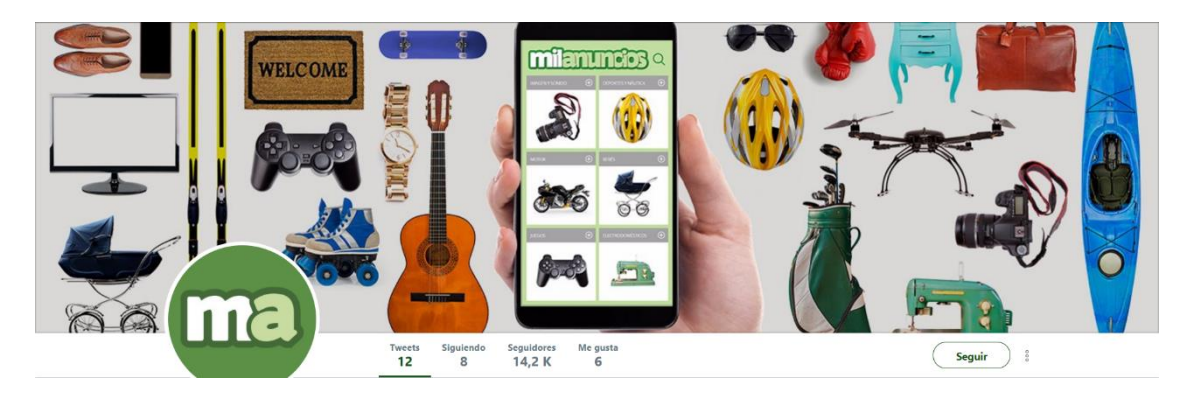

*Figura 29 - Captura del perfil de Twitter de milanuncios (fuente: twitter.com/milanuncios)*

# 5.4.4.- OfrezcoACambio

Continuaremos nuestra evaluación externa de la competencia con OfrezcoACambio. Esta plataforma se posicionaba en Facebook, Twitter, Google+ y YouTube. Y sí, decimos se posicionaba porque la última publicación en alguna de estas redes es de abril de 2016 por lo que ya no podemos considerarlas como cuentas activas en las redes sociales.

Las publicaciones que realizaban en Facebook, Twitter y Google+ eran, como casi todas las plataformas, publicitando algunos de sus anuncios más llamativos de la web. Además, también publicaban imágenes llamativas y textos interesantes con los cuales generar una interacción con su público en estas redes.

Un problema que detectamos en sus publicaciones es que creaban una única publicación para todas sus redes sociales de manera que tanto en Facebook como en Twitter y Google+, toda su audiencia visualizaba el mismo contenido, algo totalmente no recomendable de acuerdo a expertos en marketing a través de redes sociales, quienes dicen, que para cada red social, debemos publicar un tipo de contenido distinto pues cada una de ellas posee una finalidad distinta tal y como hemos estudiado previamente en el estado del arte.

En YouTube también poseen un canal, pero con un único video el cual data de hace más de 3 años.

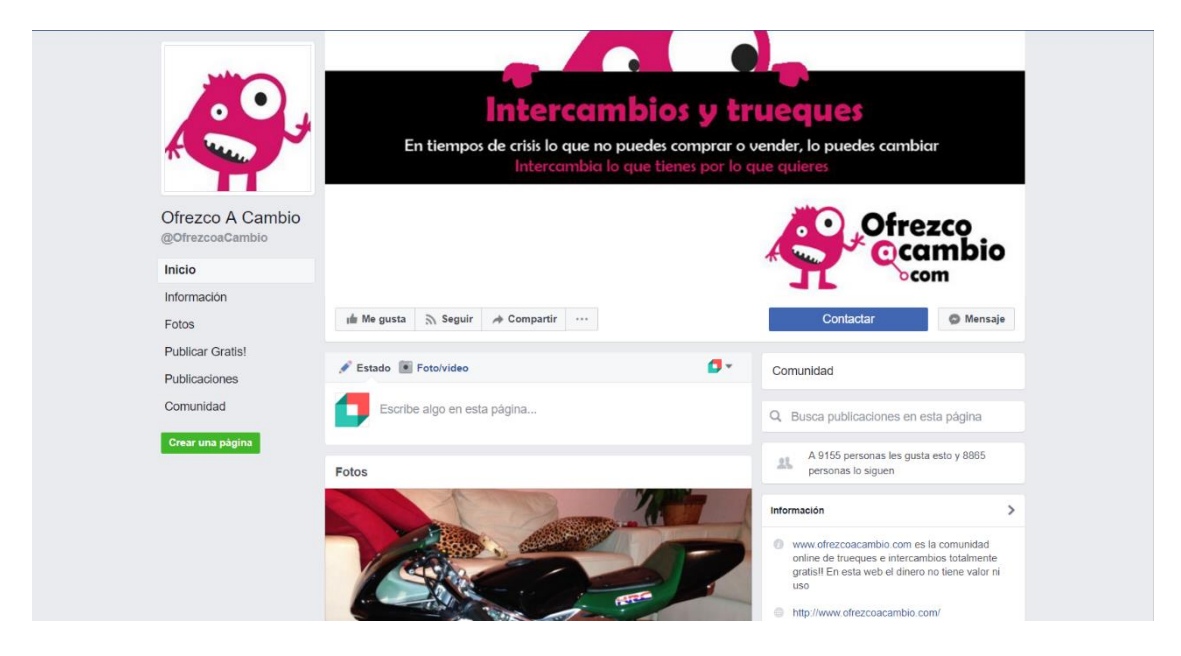

*Figura 30 - Captura de la página de Facebook de OfrezcoACambio (fuente: facebook.com/OfrezcoaCambio)*

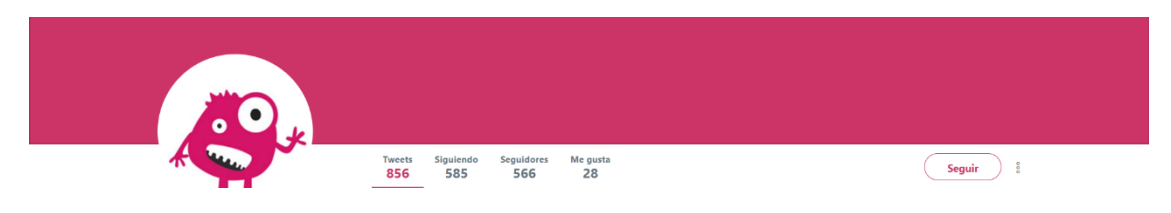

*Figura 31 - Captura del perfil de Twitter de OfrezcoACambio (fuente: twitter.com/ofrezcoacambio)*

# 5.4.5.- Wallapop

Wallapop es otra de las plataformas que más marketing a través de redes sociales realiza. Facebook, Twitter, Instagram y YouTube; en todas estas redes Wallapop posee un perfil que actualiza y trabaja. En Google+ también tienen cuenta, pero no la actualizan desde diciembre de 2015.

En Facebook, las publicaciones que realizan son, mayoritariamente, concursos, anuncios con los que promocionar su imagen de marca o los propios vídeos de los spots publicitarios que realizan para televisión. Twitter lo utilizan de manera similar, enfocándolo más hacia la difusión de concursos y promociones además de servicio de atención al cliente, una muy buena idea para mantenerse siempre en contacto con sus clientes y poder solucionarles los problemas que les surjan a la hora de utilizar la aplicación de una manera más directa.

En YouTube por otra parte, almacenan sus spots y cortos publicitarios y en Instagram, de manera similar a como hacen en Facebook, promocionan sus concursos, así como imágenes llamativas con las que captar la atención de sus seguidores y poder conseguir nuevos usuarios o clientes en su plataforma.

Este modelo debe ser en el que nos basemos a la hora de plantear una estrategia pues es el más efectivo en cuanto a número de seguidores o usuarios. Por otro lado, no debemos olvidar que parte de estos seguidores han llegado a ellos gracias a las fuertes campañas de publicidad en televisión que han realizado a lo largo de estos años de nacimiento de la aplicación por lo que, intentar igualar esos números sin realizar apenas campañas de pago, es algo inalcanzable y que no trataremos de lograr en nuestro plan de social media marketing.

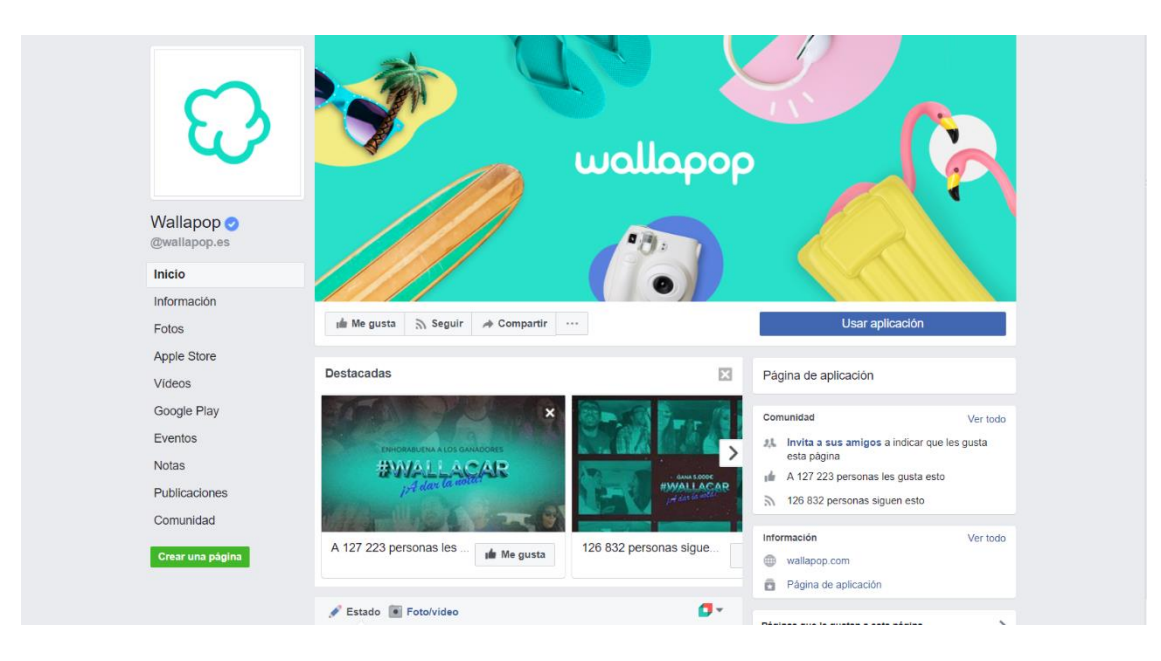

*Figura 32 - Captura de la página de Facebook de Wallapop (fuente: facebook.com/wallapop.es)*

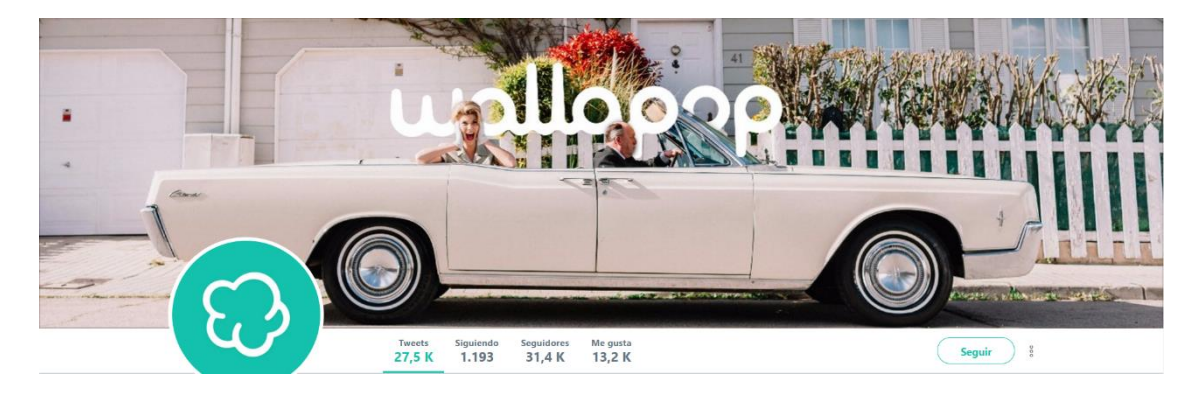

*Figura 33 - Captura del perfil de Twitter de Wallapop (fuente: twitter.com/wallapop)*

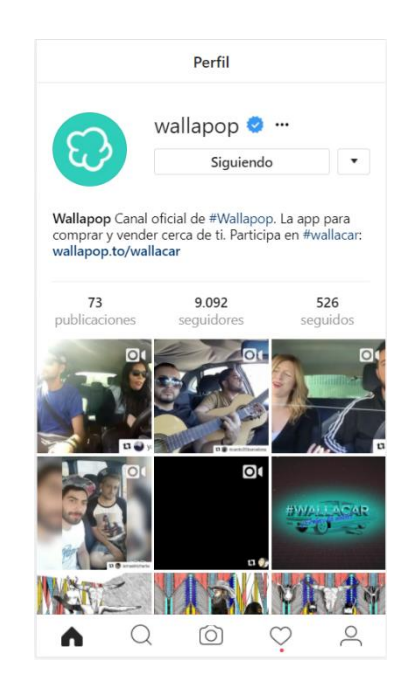

*Figura 34 - Captura del perfil de Instagram de Wallapop (fuente: instagram.com/wallapop)*

#### 5.4.6.- Vibbo

Por último, para finalizar con nuestras evaluaciones externas de la competencia, hablaremos de Vibbo, anteriormente conocido como SegundaMano.

Vibbo es la plataforma de anuncios clasificados con mejor presencia en redes sociales y que mejor uso hace de ellas. Trabajan con Facebook, Twitter e Instagram, sin descuidar su posicionamiento en Google+ y en YouTube.

Facebook es la red en la que son más activos, posteando alrededor de 3 veces por semana. Las publicaciones que realizan son muy características pues suelen recurrir a frases inspiradoras o emotivas con imágenes o contenido multimedia llamativo con el que captar la atención del usuario, También recurren usualmente al tema del reciclaje y el medio ambiente, algo que les caracteriza dentro del mundo de los anuncios clasificados.

Twitter lo utilizan como herramienta de apoyo, teniendo dos perfiles: en el primero de ellos realizan publicaciones similares a las de Facebook con las cuales generar interacción e imagen de marca; y un segundo perfil en el que se dedican a realizar las funciones de soporte técnico de la aplicación, atención al cliente y buzón de sugerencias.

Similar a las redes anteriores, Instagram es utilizado para difundir su imagen de marca con contenido multimedia llamativo y frases motivacionales. Todas estas redes son actualizadas con mucha frecuencia lo que les hace estar siempre a la vista del usuario, captando nuevos clientes y fortaleciendo su imagen corporativa.

Por otro lado, sus perfiles en Google+ y YouTube no son actualizados con tanta frecuencia. En el primero de ellos, las publicaciones van desde la promoción de cierto tipo de anuncios de su plataforma a fomentar el cuidado del medio ambiente mientras que en YouTube se dedican a subir los vídeos de los spots que han realizado para televisión, mayoritariamente.

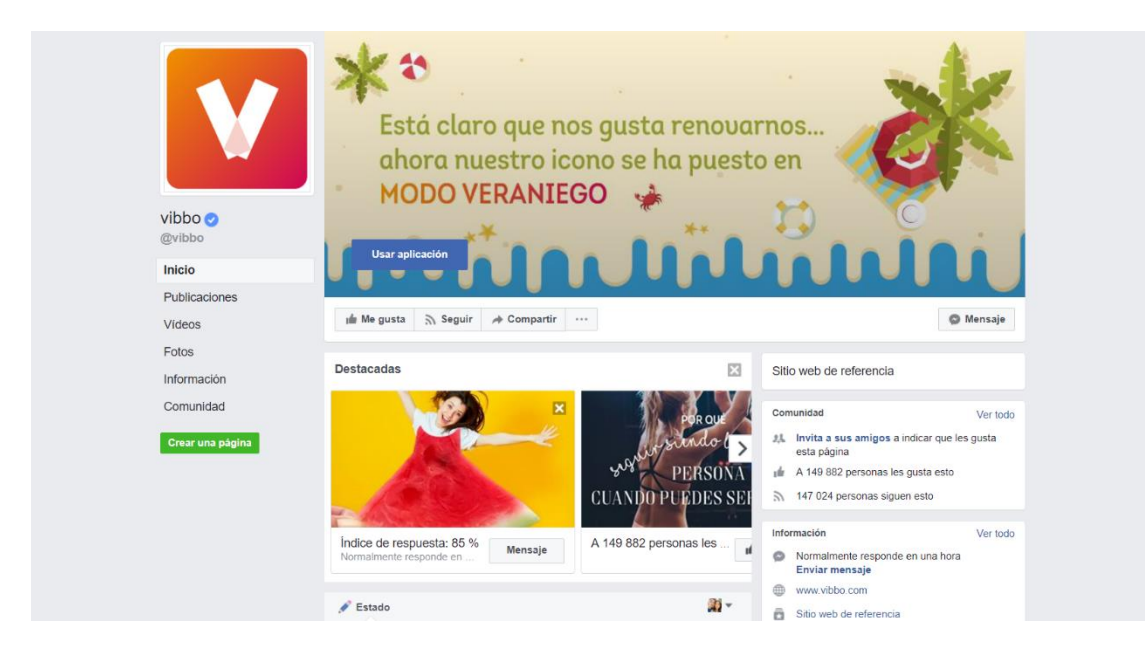

*Figura 35 - Captura de la página de Facebook de vibbo (fuente: facebook.com/vibbo)*

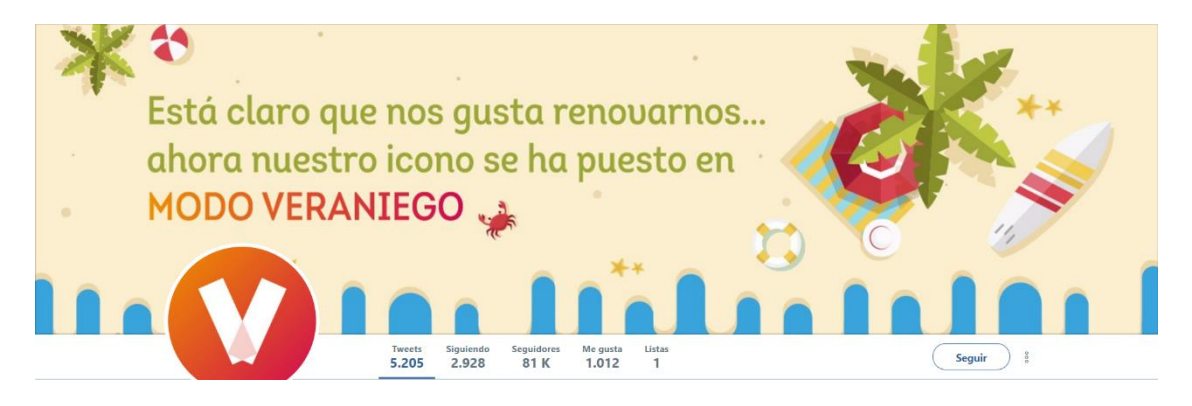

*Figura 36 - Captura del perfil de Twitter de vibbo (fuente: twitter.com/vibbo)*

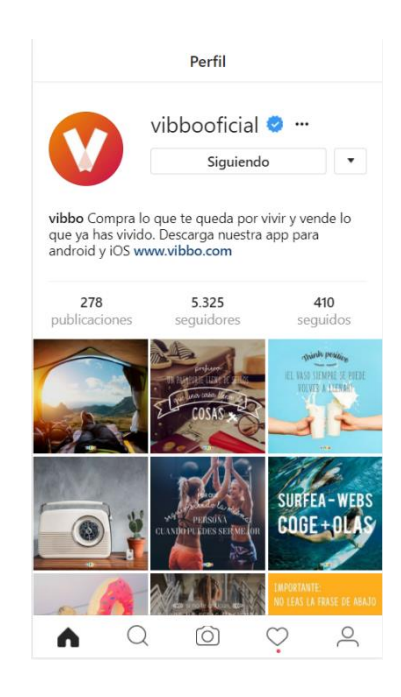

*Figura 37 - Captura del perfil de Instagram de vibbo (fuente: instagram.com/vibbooficial)*

## 5.4.7.- Conclusiones

Para finalizar la evaluación externa de la competencia y con ello, el análisis de nuestros rivales en el sector tomaremos algunos datos interesantes que nos arroja este estudio:

- En Facebook y Twitter, Vibbo es la plataforma dominante con cerca de 150.000 me gusta en su página de Facebook y 81.000 seguidores en su cuenta de Twitter.

- Wallapop es quien domina en Instagram y Google+ con más de 9.000 y 3.700 seguidores, respectivamente.

- YouTube debe servirnos como herramienta para compartir vídeos virales y spots publicitarios. No debemos preocuparnos por los suscriptores en esta red puesto que las plataformas punteras en el sector apenas poseen más de 1.000 suscriptores en sus cuentas oficiales.

Por tanto, QuieroCambiarlo deberá asemejarse lo máximo posible a Vibbo en el uso que hace de Facebook o Twitter y a Wallapop, en la difusión de contenido a través de Instagram o Google+.

# 6.- Diseño del plan estratégico

Con SMO o *Social Media Optimization* nos referimos a las acciones que realizamos en los medios o redes sociales y la optimización de los mismos para lograr los objetivos de marketing y/o comunicación fijados en el plan de marketing digital [\[47\]\[47\].](#page-201-7) Para poder crear un buen plan de social media debemos planificar una estrategia basada en SMO y que dividiremos en distintas etapas.

# 6.1.- Público objetivo

Lo primero es detectar nuestro público objetivo, saber a quién nos vamos a dirigir. Para poder llevar a cabo esta acción nos basaremos en la herramienta Google Analytics puesto que QuieroCambiarlo, al ser una plataforma ya activa y con una base de usuarios existente, ya posee un público objetivo. Haciendo uso de Analytics apreciamos que el grueso de los usuarios, un 85%, tienen entre 25 y 55 años mientras que tenemos una división del tráfico de la página de 75% de hombres frente al 25% de mujeres.

Por el contrario, si no tenemos un público objetivo definido debemos determinarlo. Para ello podemos hacernos dos preguntas:

- ¿Quiénes son exactamente tus clientes y qué problema les estás resolviendo?
- ¿Cómo alcanzará el éxito tu producto o servicio en el mercado donde otros han fallado?

Bien, una vez hemos dado respuesta a estas preguntas podemos proceder a crear nuestra *buyer persona*, una representación ficticia de nuestro cliente ideal basado en el estudio del mercado realizado y en datos reales sobre clientes existentes. Al crear esta *buyer persona* humanizamos nuestro marketing y lo hacemos más real, podemos conocer las necesidades de nuestro público de manera más precisa.

Por último, no debemos olvidar que el concepto de *buyer persona* es teórico y ficticio, por tanto, puede ser modificado tantas veces como sea necesario si vemos que el público objetivo que hemos determinado no es el correcto.

Como ya hemos mencionado, QuieroCambiarlo posee una base de clientes real por lo que si utilizamos Google Analytics podremos determinar el horario de conexión de los clientes a nuestra plataforma. Con ayuda de esta herramienta, debemos separar nuestra audiencia demográficamente según la "calidad" de la misma. Aquí, usamos el concepto calidad refiriéndonos al público que nos aporta un mayor beneficio, así, la mejor audiencia es la que mayor impacto tiene en nuestro margen de beneficio y la "peor", la que menos beneficio nos aporte.

Nuestro modelo de negocio se basa en los ingresos por publicidad de Google Adsense por lo que para obtener un estudio sobre los beneficios que nos aporta el distinto público de nuestra plataforma podemos basarnos en los análisis que la propia plataforma de Adsense nos proporciona [\[48\].](#page-201-8)

Además, debemos separar la audiencia según su comportamiento y su conducta online en las redes sociales, siendo la "mejor" audiencia la que más interacciona y participa con nosotros y la "peor", la menos participativa.

Para poder interpretar estos datos, haremos uso de una matriz de audiencia dividida en 16 casillas en las cuales asignaremos a nuestro público, siendo A1 la casilla objetivo, D4 la peor casilla, ordenando de arriba hacia abajo conforme al nivel de beneficio que nos aporta ese grupo de personas y de izquierda a derecha conforme al nivel de interacción o *engagement* que nos ofrecen.

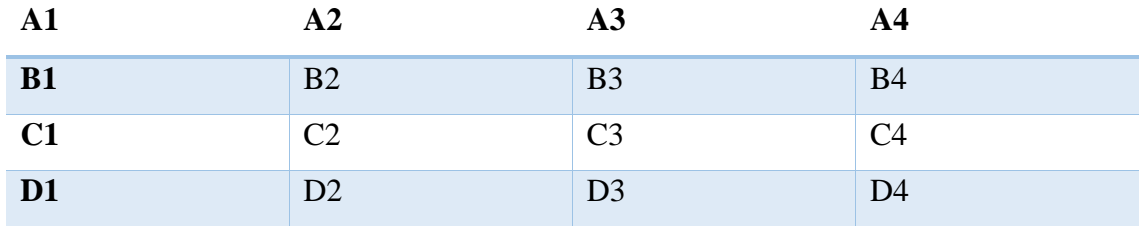

*Tabla 1 - Matriz de audiencia de 16 casillas (fuente "Cómo preparar un plan de social media marketing" por Pedro Rojas y María Redondo)*

¿Y cómo aplicamos esta matriz de forma práctica? Pues es sencillo. Una vez identificados los grupos de personas que debemos colocar en cada casilla de la tabla, trabajaremos con estos datos, así:

- El grupo de personas identificadas como C2 son personas con un perfil que no es el idóneo, pero que están o han estado considerablemente implicadas. Es decir, con estos usuarios debemos seguir trabajando de manera que si los influenciamos para que sigan implicados y difundan nuestro mensaje a otros usuarios con un mejor perfil, podemos sacar un buen provecho.
- El grupo de personas en la casilla A4 es nuestro target principal ya que son las personas que más atención prestarán a lo que hacemos, pero que no están lo

suficientemente estimulados como para comprometerse o implicarse. Al no estar conectando con nuestro mensaje, hemos de ofrecerles ciertos beneficios buscando un mayor nivel de interacción o *engagement*.

Las personas ubicadas en B1 sólo necesitan de una o dos pequeñas acciones para ser parte de nuestro perfil ideal. Debemos animarlos a seguir participando con menciones y otros recursos ya que su nivel de interacción los puede llegar a convertir en usuarios influyentes.

Nosotros vamos a utilizar un modelo similar simplificado basado en 4 casillas en los que situaremos nuestra audiencia con el fin de poder estudiar las acciones más fácilmente. Identificaremos los sectores como A1, A2, B1 y B2, siguiendo las descripciones anteriormente detalladas.

En nuestro caso, el grupo de personas que pertenecen al sector A1 son hombres en un rango de edad de 25 a 40 años puesto que son los que más visitas realizan a nuestra plataforma de acuerdo con las estadísticas que nos ofrece Google Analytics.

El grupo A2 corresponde a mujeres en un rango de 30 a 40 años, un sector que nos ofrece un gran número de interacciones pero que no es lo suficientemente numeroso como para ser parte del grupo A1. Como ya hemos comentado, debemos trabajar para conseguir más visitas de este tipo de público.

El sector B1 está compuesto por hombres de 40 a 55 años, un grupo que a pesar de ofrecer un buen número de visitas, no interactúa lo suficiente. Trataremos de animarlos para que interaccionen más con el contenido para poder conseguir mejores resultados.

Por último, el grupo B2 corresponde a mujeres en rangos de edad de 20 a 30 años y 40 a 55 años, además de hombres de 20 a 25 años. Debemos trabajar con estos públicos si queremos que formen parte de nuestra audiencia ideal, influenciándoles y animándoles a difundir nuestros mensajes o la propia plataforma.

Una vez determinado nuestro público objetivo, debemos marcarnos tres fases, también llamadas protocolos, que son: protocolo de comunicación (el qué), protocolo de gestión (el quién, cómo, cuando, donde por qué) y protocolo de crisis.

## 6.2.- Fases del diseño

En el protocolo de comunicación debemos definir qué queremos contar. Como ya hemos estudiado previamente, debemos realizar ciertas acciones que nos ayudarán a completar esta fase satisfactoriamente: definir la línea editorial, contexto y el sentido del mensaje que queremos transmitir, definir las palabras clave y el lenguaje prohibido o que no debemos utilizar. Como vemos, las palabras clave ya son algo que hemos obtenido con las herramientas estudiadas previamente y el mensaje a transmitir, así como el contexto, sentido y la línea editorial, son acciones que iremos definiendo según la red social en la que vayamos a trabajar puesto que cada una tiene un fin distinto.

Sin embargo, algo común dentro de todas las redes con las que vamos a trabajar será la utilización de *emojis (*también llamados emoticonos) y recursos multimedia siempre que sea posible para conseguir mayor visibilidad y aportar a nuestras publicaciones una connotación atrevida y divertida con la que llamar la atención del mayor número de usuarios posible.

En la fase de protocolo de gestión nos encargamos de definir las acciones alrededor del mensaje que queremos comunicar, es decir, quién lo publica, cómo, cuándo, dónde o por qué lo hace y todas las demás acciones que no tienen que ver con el mensaje en sí, sino más bien con el contexto que lo envuelve.

Dentro del protocolo de gestión debemos crear o diseñar los perfiles en las redes sociales, redacta detalladamente cada acción a realizar, planificar unos horarios junto con una regularidad entre tiempos para saber cuándo se concentran las acciones y estar pendiente de las posibles acciones especiales o estacionales a realizar, esto es, planificar las publicaciones en verano o Navidad o qué hacer en caso de que España ganara un mundial de fútbol, por ejemplo.

Por último, tenemos el protocolo de crisis en el que debemos definir qué hacer si ocurre una crisis de social media. Y entendemos por crisis de social media cuando alguien hace un comentario negativo sobre nuestra marca o cuando cometemos un error de forma pública. Esto puede ser potencialmente peligroso si el comentario viene por parte de un cliente o un *influencer* (persona que cuenta con cierta credibilidad sobre un tema concreto, y por su presencia e influencia en redes sociales puede llegar a convertirse en un factor a tener en cuenta para una marca).

Debemos proporcionar una guía con procedimientos junto a contraargumentos para gestionar la crisis además de tratar de anticiparse a las críticas y detener su difusión. En resumidas cuentas, mediante el protocolo de crisis debemos saber qué hacer con cualquier comentario negativo, ataque crítico de una persona influyente, error cometido por cualquier persona dentro de la empresa que se ha hecho público para poder resolverlo de la manera más óptima.

Para poder realizar todo esto debemos realizar un plan de actuación ante interacciones con el cual establecer unas pautas para que nos sirva de guía en caso de surgir cualquier tipo de complicación como las comentadas anteriormente.

Este es el plan de actuación ante interacciones que vamos a adoptar y el cual hemos obtenido del libro anteriormente mencionado, *Cómo preparar un plan de social media marketing* de Pedro Rojas y María Redondo:

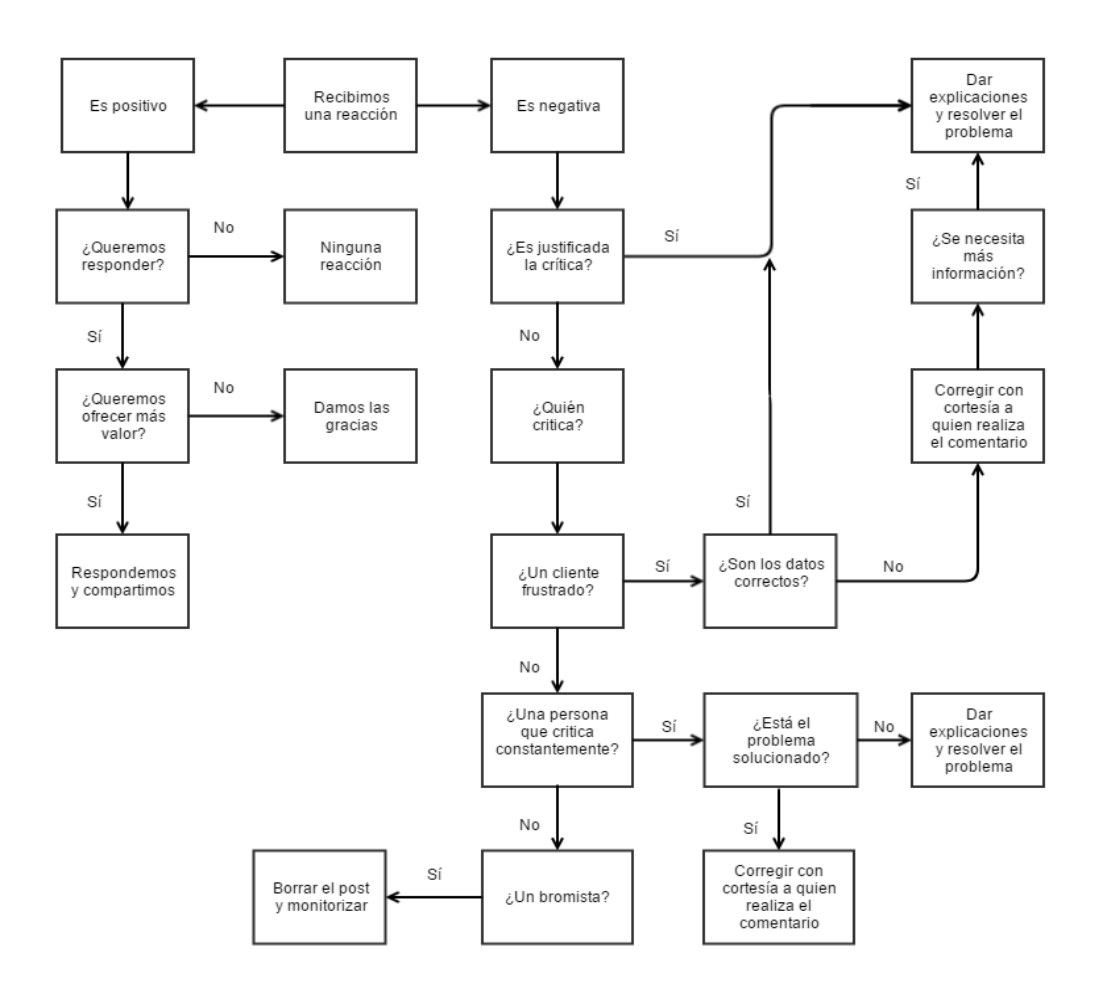

*Figura 38 - Plan de actuación ante interacciones en redes sociales (fuente: "Cómo preparar un plan de social media marketing" por Pedro Rojas y María Redondo)*

Tras superar estas tres fases procederemos a realizar un estudio de las herramientas a utilizar. En nuestro caso, vamos a utilizar Facebook, Twitter e Instagram, con posibilidad de expandirnos hacia Google+, YouTube o Google AdWords a medio o largo plazo.

Las razones por las cuales he decidido que las tres redes sociales mencionadas anteriormente son las idóneas para un proyecto de este ámbito se han definido en base al estudio que hemos realizado de las propias redes sociales.

Realizaremos acciones distintas en cada una de ellas, tal y como hemos estudiado previamente.

#### 6.3.- Facebook

Facebook es, sin duda alguna, la red social más importante existente y cualquier empresa, emergente o no, debería posicionarse en ella. Como ya hemos estudiado, el número de usuarios supera con creces los 2.000 millones por lo que la audiencia general de los contenidos que publiquemos tiene la capacidad de ser extremadamente elevada. Además, las posibilidades que te ofrece son múltiples y muy variadas por lo que la utilización de Facebook se convierte algo trivial.

Por tanto, la estrategia que plantearemos será una estrategia semanal, en la cual planificaremos el número de posts que realizaremos en esa semana, los días y las horas en las que se publicarán, los objetivos que pretendemos alcanzar con las publicaciones de esa semana, las métricas para los objetivos marcados y, por último, el lenguaje y los contenidos multimedia que se utilizarán.

Mayoritariamente, realizaremos de 3 a 5 publicaciones semanales en función de la época del año y los objetivos que se planteen. Estas publicaciones se realizarán en días laborables de la semana puesto que es cuando más gente utiliza Facebook ya sea desde el trabajo o desde casa ya que, el fin de semana, los usuarios tienden a desconectar de las redes sociales. También incluiremos publicaciones en las tardes de los domingos puesto que es una franja horaria con una audiencia importante al ser un periodo de tiempo en el que la gente se dedica a descansar en su hogar.

Si queremos que nuestra audiencia comparta nuestro contenido debemos publicar entre las 9:00h y las 12:00h mientras que si queremos maximizar los clics en nuestra publicación, debemos publicar entre las 15:00h y las 17:00h; siempre con material multimedia adjunto. Además, no es recomendable publicar en fin de semana (a excepción de las tardes del domingo como ya hemos comentado).

Es bueno publicar en horarios que, estadísticamente hablando, ofrezcan un mayor engagement para crear un efecto viral y poder conseguir un alcance superior.

También debemos comentar que las publicaciones serán de diversos tipos: enlaces a anuncios con fotografías llamativas y un comentario que consiga captar la atención del usuario, publicaciones con recursos multimedia atractivos, vídeos cortos con los que generar interacción y visibilidad, enlaces a noticias o artículos de otros medios que nos

mencionen o publicaciones orientadas a promocionar una funcionalidad de la plataforma; entre otros.

Los recursos multimedia a utilizar serán propios o de terceros y serán mayoritariamente imágenes o gifs animados con los que captar la atención del usuario.

Todo esto deberá atender al contexto actual de ese momento, es decir, si estamos en verano, realizaremos publicaciones relacionadas con las vacaciones, la playa, o las quedadas con los amigos; si nos encontramos en época de comenzar las clases, las publicaciones tersarán hacia el intercambio de libros o de material escolar.

Analizaremos los resultados semanalmente para poder basarnos en unas métricas fiables y así disminuir lo máximo posible el margen de error en los resultados finales.

Estas acciones se realizarán para cumplir con los objetivos generales marcados en Facebook, y que son mejorar la presencia de la marca en las redes sociales, así como aumentar el tráfico en la web a través de la propia página de Facebook.

#### 6.4.- Twitter

Por otro lado, nos encontramos con Twitter, otra red social muy importante y que posee características muy interesantes para nuestra plataforma. Nos ofrece la posibilidad de interactuar con nuestros usuarios y de atraer posibles clientes potenciales a nuestra aplicación. Como ya hemos visto, el número de usuarios que utilizan esta red social también es muy elevado por lo que debemos posicionarnos en ella.

En esta plataforma trabajaremos de forma distinta a Facebook. Al ser una red social con tanta interacción directa con el usuario, ya que cualquiera puede ver tu perfil, comentar en algún tuit tuyo o dar "Me gusta" o retuit a algún comentario que has realizado; utilizaremos este medio como una manera de contactar con nuestros usuarios, de resolver dudas y problemas o como medio de atención al cliente de nuestra plataforma.

Además, iremos publicando tuits con los cuales generar interacción con nuestros seguidores y captar la atención de nuevos. Esto lo lograremos mediante la utilización de imágenes llamativas o gifs (pequeños vídeos animados de 2-3 segundos de duración). También publicaremos comentarios utilizando hashtags o tendencias del momento con los cuales conseguiremos un alcance mayor al que conseguiríamos con una publicación normal.

Debemos añadir que trazaremos una política de *followback* con respecto a los nuevos seguidores que consigamos, esto es, si alguien sigue a nuestro perfil, nosotros le seguiremos a él, en la gran mayoría de ocasiones. Y digo en la gran mayoría de ocasiones porque habrá veces que detectemos que el otro perfil es falso, un bot, o que no nos es beneficioso seguirlo por razones de temática de su contenido o cualquier otro tipo; en ese caso no realizaremos el followback a esa cuenta.

### 6.5.- Instagram

Por último, tenemos Instagram, la red social que mayor crecimiento posee actualmente. Su sincronía con Facebook, su fácil monitorización y las posibilidades que ofrece mediante publicidad de pago a bajo coste, difusión de contenido multimedia instantáneo en múltiples formatos y la masa de usuarios que posee hacen de esta red social, la plataforma de difusión del presente (y del más inmediato futuro).

Instagram es una red social que genera una interacción muy alta basándose en contenidos multimedia (mayoritariamente imágenes) y que posibilita la generación de *engagement* o atracción del usuario a nuestra plataforma. Por esto, trazaremos una estrategia mensual, imitando la de Facebook, en la cual trataremos de realizar una publicación semanal, cuándo se harán esas publicaciones, qué tipo de contenido compartiremos en cada una de ellas (frases inspiradoras, pasatiempos, fotos del equipo de trabajo…) y estableceremos unas métricas para poder medir los resultados obtenidos.

Además, mantendremos la política de followback que utilizamos en Twitter de manera que si un usuario nos sigue, nosotros le seguiremos a él también, salvo en algún caso muy concreto como los que hemos comentado a la hora de hablar de Twitter.

Para terminar, debemos remarcar que el uso de *Instagram Stories* no está contemplado a corto plazo, pudiendo plantearse su uso a medio o largo plazo en caso de que se implemente la posibilidad de incluir enlaces externos a Instagram dentro de nuestra propia sección de Stories.
#### 6.6.- Otras redes

Por otro lado, en vistas de futuro, Google+ será utilizado como herramienta para mejorar la indexación pues, como hemos podido observar en la evaluación externa de nuestra competencia, ninguna otra plataforma dedica muchos recursos (tiempo y dinero) a esta plataforma de difusión. Dicho esto, basándonos también en el estudio de la red que hemos realizado previamente, trataremos de crear un perfil en Google+ en el cual realizar alguna acción periódica, es decir, 1 al mes o cada 2 meses con la cual mantener la cuenta activa con vistas a los beneficios que Google nos puede aportar en la indexación de nuestra plataforma.

YouTube será otra plataforma a tener en cuenta a medio o largo plazo debido a las posibilidades que te ofrece más allá de poder crear tu perfil y subir tus spots publicitarios. La idea es poder desarrollar funcionalidades dentro de QuieroCambiarlo con las cuales poder explotar la difusión de contenido de vídeo como podría ser la posibilidad de subir vídeos cortos en los que se detalle la información del anuncio que creamos.

Para terminar, tenemos que añadir que siempre procuraremos responder a los usuarios que interaccionen con nosotros con algún tipo de comentario, mención o respuesta a alguna publicación realizada, no importa la red social que sea, para así generar un buen *engagement* y la máxima interacción posible con gente que pueda estar o que está interesada en nuestro producto.

# 7.- Implementación - Facebook

Una vez completada la fase de diseño del plan estratégico pasamos a la fase de la implementación del mismo.

Para poder estudiar la efectividad de las acciones realizadas en las redes sociales, analizaremos las mismas mediante una plantilla, así podremos saber cuál está dando mejor resultado con vistas a medio y largo plazo.

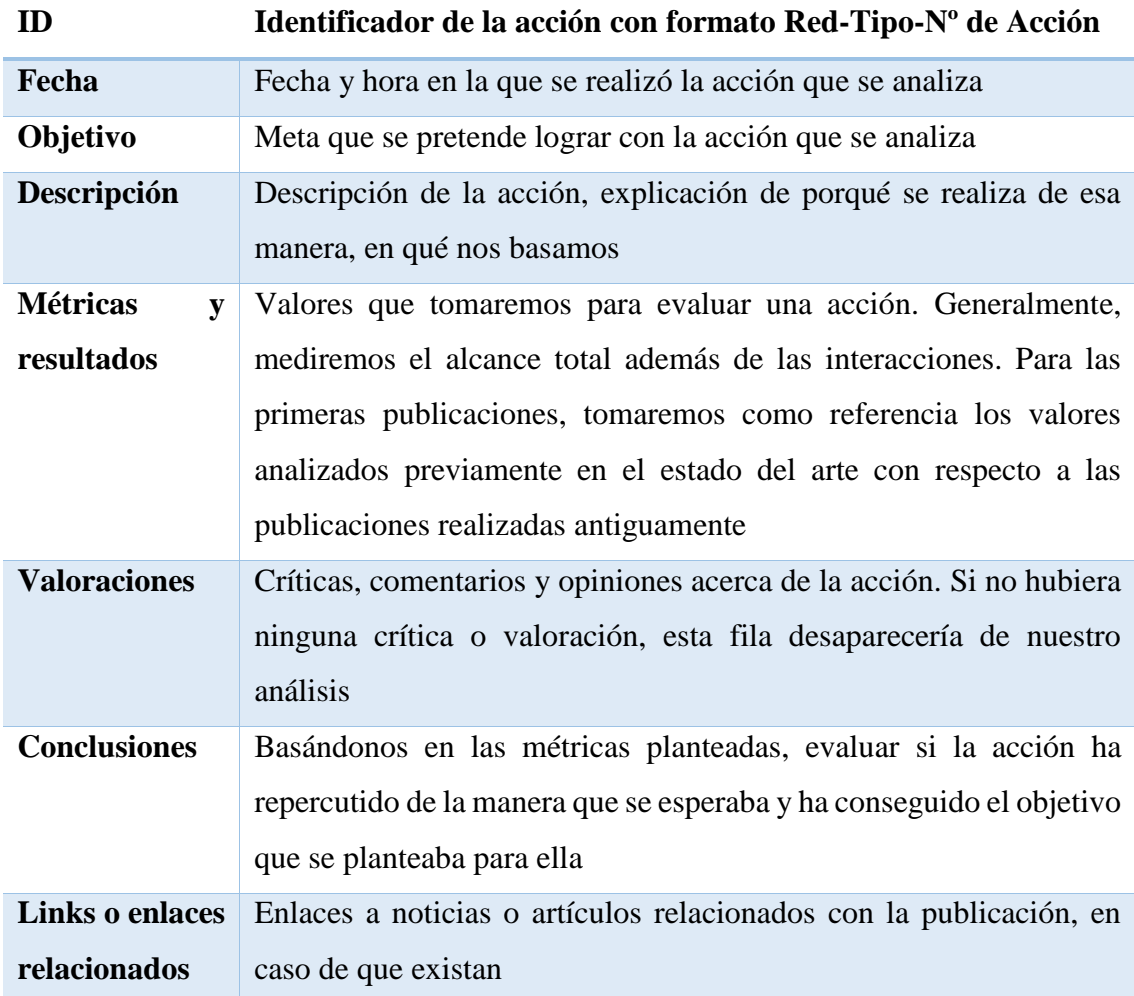

La plantilla que aplicaremos para cada acción realizada en las redes será la siguiente:

*Tabla 2 - Plantilla para analizar las acciones en redes sociales (fuente propia)*

La forma de analizar las acciones será mostrando la acción realizada con los recursos multimedia creados o utilizados para apoyar la acción junto con la aplicación de la plantilla anterior.

Además, diferenciaremos las acciones en función de si son campañas gratuitas o de pago, de esta manera obtendremos unos resultados más fiables y podremos valorar si es necesario dedicar parte del presupuesto de la empresa a publicidad de pago y en caso de serlo, cuánto de este presupuesto debemos utilizar, o, si por el contrario, merece la pena no gastar dinero en campañas de pago en redes sociales pudiendo dedicar este presupuesto a otro tipo de acciones ya sean de marketing a través de otros medios de difusión o de desarrollo del producto.

En Facebook planteamos distintos tipos de publicaciones los cuales diferenciaremos dentro de nuestro análisis con un identificador:

- T1: Publicaciones con enlaces directos a la plataforma. Con este tipo de acciones promocionamos nuestros contenidos y aumentamos el tráfico dentro de QuieroCambiarlo.
- T2: Publicaciones con material multimedia atractivo sin enlaces. Este tipo de publicaciones está orientado a difundir la imagen de marca y conseguir interacciones con nuestros seguidores.
- T3: Posts orientados a promocionar una funcionalidad de QuieroCambiarlo u otros perfiles en redes sociales relacionados con la plataforma. Con estas publicaciones trataremos de aclarar ciertas funcionalidades de QuieroCambiarlo y ayudaremos a los usuarios que tengan problemas dentro de la plataforma. Este tipo de acciones están orientadas a atención al cliente, de manera similar a las que realizaremos en Twitter.
- T4: Publicaciones con enlaces externos que no forman parte de QuieroCambiarlo. Estas acciones serán ocasionales y serán realizadas cuando otros medios de difusión de contenido nos mencionen en alguna de sus noticias o artículos. También serán utilizadas cuando suceda algún evento importante relacionado con los trueques, intercambio de objetos o el reciclaje. Adjuntaremos la noticia al final de las conclusiones en este tipo de publicaciones.
- T5: Vídeos cortos usando las herramientas que nos ofrece la red social que estemos utilizando, promociones, concursos y fotografías del equipo de trabajo. Este tipo de acciones también será ocasional. Con ellas, trataremos de generar interacciones y visibilidad para nuestra plataforma.

Por tanto, el identificador que utilizaremos para las acciones realizadas en Facebook quedará constituido de la siguiente manera: {Identificador de la plataforma}-{Tipo de acción}-{Número de acción de ese tipo en esa plataforma}.

Un ejemplo de esta estructura es FC-T2-Post 5, que nos viene a decir que ésta es la quinta acción realizada en Facebook del tipo 2.

Durante la primera semana el objetivo es volver a captar la atención de los seguidores existentes en la página ya que ésta estaba sin actualizar desde febrero de 2016, por tanto, las publicaciones deben estar enfocadas a recordar qué es QuieroCambiarlo, qué ofrece, dónde encontrarnos, etc.

Seleccionaremos algunas acciones realizadas esa semana para analizarlas y optimizar las de las semanas posteriores.

\*Nota: Las capturas están tomadas tras realizar el cambio de logo de la marca por tanto todas ellas aparecerán con el nuevo logo en la miniatura del perfil, sin embargo, el cambio de imagen no se realiza hasta el mes de julio.

# 7.1.- Semana 1

| ID                   | FC-T1-Post 1                                                       |  |  |  |
|----------------------|--------------------------------------------------------------------|--|--|--|
| Fecha                | 18 de junio de 2017 - 19:07 - Semana 1                             |  |  |  |
| Objetivo             | Volver a conseguir interacciones en la página de Facebook la cual  |  |  |  |
|                      | no estaba siendo utilizada                                         |  |  |  |
| Descripción          | Esta es la primera publicación realizada después de 1 año y medio  |  |  |  |
|                      | por lo que es muy importante que tratemos de recordar al usuario   |  |  |  |
|                      | quiénes somos y qué es lo que hacemos                              |  |  |  |
| <b>Métricas</b><br>V | 403 personas alcanzadas con 14 clics en el enlace y 2 Me gusta en  |  |  |  |
| resultados           | la publicación                                                     |  |  |  |
| <b>Conclusiones</b>  | El alcance de la publicación se sitúa algo inferior a la media     |  |  |  |
|                      | conseguida con las últimas publicaciones de la página antes de ser |  |  |  |
|                      | abandonada.                                                        |  |  |  |
|                      | Sin embargo, las interacciones con la publicación se colocan por   |  |  |  |
|                      | encima de la media con respecto a las anteriores.                  |  |  |  |
|                      | El objetivo planteado ha sido conseguido por lo que podemos        |  |  |  |
|                      | considerar que la publicación ha sido efectiva                     |  |  |  |

*Tabla 3 - Tabla de análisis de FC-T1-Post 1 (fuente propia)*

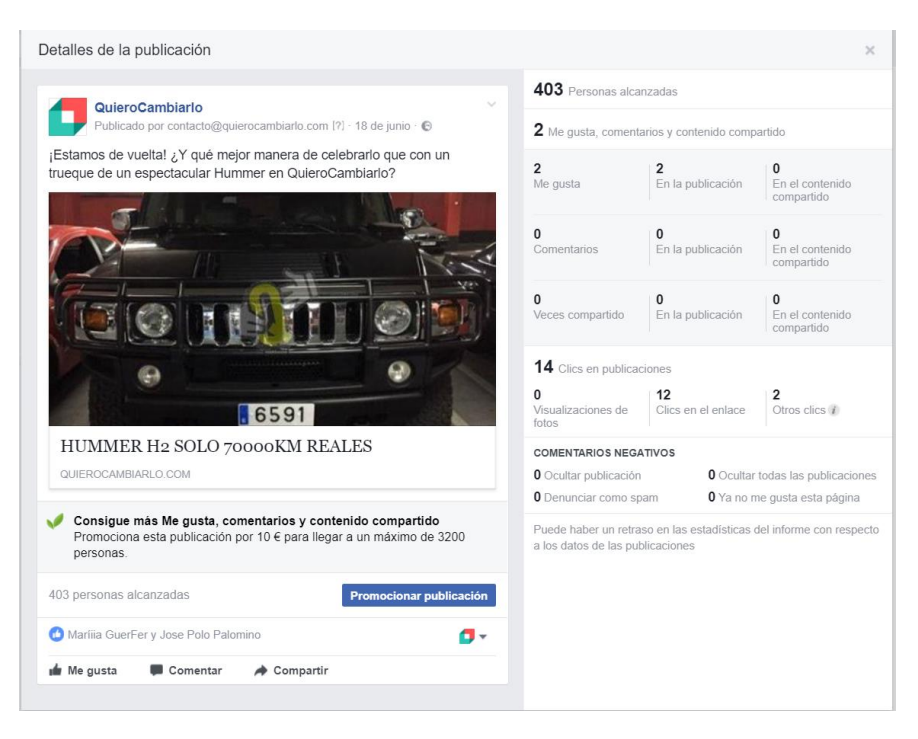

*Figura 39 - Captura de FC-T1-Post 1 (fuente facebook.com)*

| ID                   | FC-T1-Post 2                                                         |  |  |  |
|----------------------|----------------------------------------------------------------------|--|--|--|
| Fecha                | 20 de junio de 2017 – 16:51 – Semana 1                               |  |  |  |
| Objetivo             | Conseguir tráfico para la plataforma a través de Facebook            |  |  |  |
| Descripción          | Usando la relación existente entre la Ruta 66, Harley Davidson y la  |  |  |  |
|                      | película "Easy Rider" seleccionamos este anuncio para realizar una   |  |  |  |
|                      | publicación sobre él y atraer tráfico a QuieroCambiarlo              |  |  |  |
| <b>Métricas</b><br>y | 277 personas alcanzadas con 16 clics en el enlace y 1 Me gusta en    |  |  |  |
| resultados           | la publicación                                                       |  |  |  |
| <b>Conclusiones</b>  | Alcance inferior al anterior analizado, esto es debido a que la otra |  |  |  |
|                      | publicación llamó más la atención al ser la primera después de estar |  |  |  |
|                      | tanto tiempo sin novedades en la página de Facebook.                 |  |  |  |
|                      | Por otro lado, las interacciones se mantienen constantes y captamos  |  |  |  |
|                      | 16 usuarios para la plataforma.                                      |  |  |  |
|                      | El objetivo planteado ha sido conseguido por lo que podemos          |  |  |  |
|                      | considerar que la publicación ha sido efectiva, aunque no tanto como |  |  |  |
|                      | la acción previamente analizada                                      |  |  |  |

*Tabla 4 - Tabla de análisis de FC-T1-Post 2 (fuente propia)*

| Detalles de la publicación                                                                                                    |                                                                                                    |                               |                                           |  |
|----------------------------------------------------------------------------------------------------|----------------------------------------------------------------------------------------------------|-------------------------------|-------------------------------------------|--|
| $\sim$<br>QuieroCambiarlo<br>Publicado por Buffer [?] · 20 de junio · ©                                                                                                    | 277 Personas alcanzadas<br>1 Me qusta, comentarios y contenido compartido                                                         |                               |                                           |  |
| ¿Nunca has soñado con atravesar la Ruta 66 al más puro estilo Easy<br>Rider? Con QuieroCambiarlo puedes cumplir tu sueño. No pierdas esta<br>oportunidad y consigue esta fantástica Harley Davidson realizando un<br>trueque. | 1<br>Me gusta                                                                                                    | En la publicación             | n<br>En el contenido<br>compartido        |  |
| Harley Davidson XL 883<br>Cambio o vendo Harley Davidson Sporter                                                                                                    | O<br>Comentarios                                                                                                    | $\Omega$<br>En la publicación | $\Omega$<br>En el contenido<br>compartido |  |
| XL883LOW. 24000 km en perfecto estado.<br>11/08/2005                                                                                                    | O<br>Veces compartido                                                                                                    | O<br>En la publicación        | U<br>En el contenido<br>compartido        |  |
| QUIEROCAMBIARLO.COM                                                                                                    | 16 Clics en publicaciones                                                                                                    |                               |                                           |  |
| Consigue más Me gusta, comentarios y contenido compartido<br>Promociona esta publicación por 10 € para llegar a un máximo de 3200                                                                                             | n<br>Visualizaciones de<br>fotos                                                                                                  | 11<br>Clics en el enlace      | Otros clics 1                             |  |
| personas.                                                                                                    | <b>COMENTARIOS NEGATIVOS</b>                                                                                                    |                               |                                           |  |
| 277 personas alcanzadas<br>Promocionar publicación                                                                                                    | 1 Ocultar publicación<br><b>0</b> Ocultar todas las publicaciones<br><b>0</b> Denunciar como spam<br>O Ya no me gusta esta página |                               |                                           |  |
| Gabriel Garcia del Pozo                                                                                                    | Puede haber un retraso en las estadísticas del informe con respecto                                                               |                               |                                           |  |
| a los datos de las publicaciones<br><b>Me</b> qusta<br>Comentar<br>Compartir                                                                                                    |                                                                                                    |                               |                                           |  |

*Figura 40 - Captura de FC-T1-Post 2 (fuente facebook.com)*

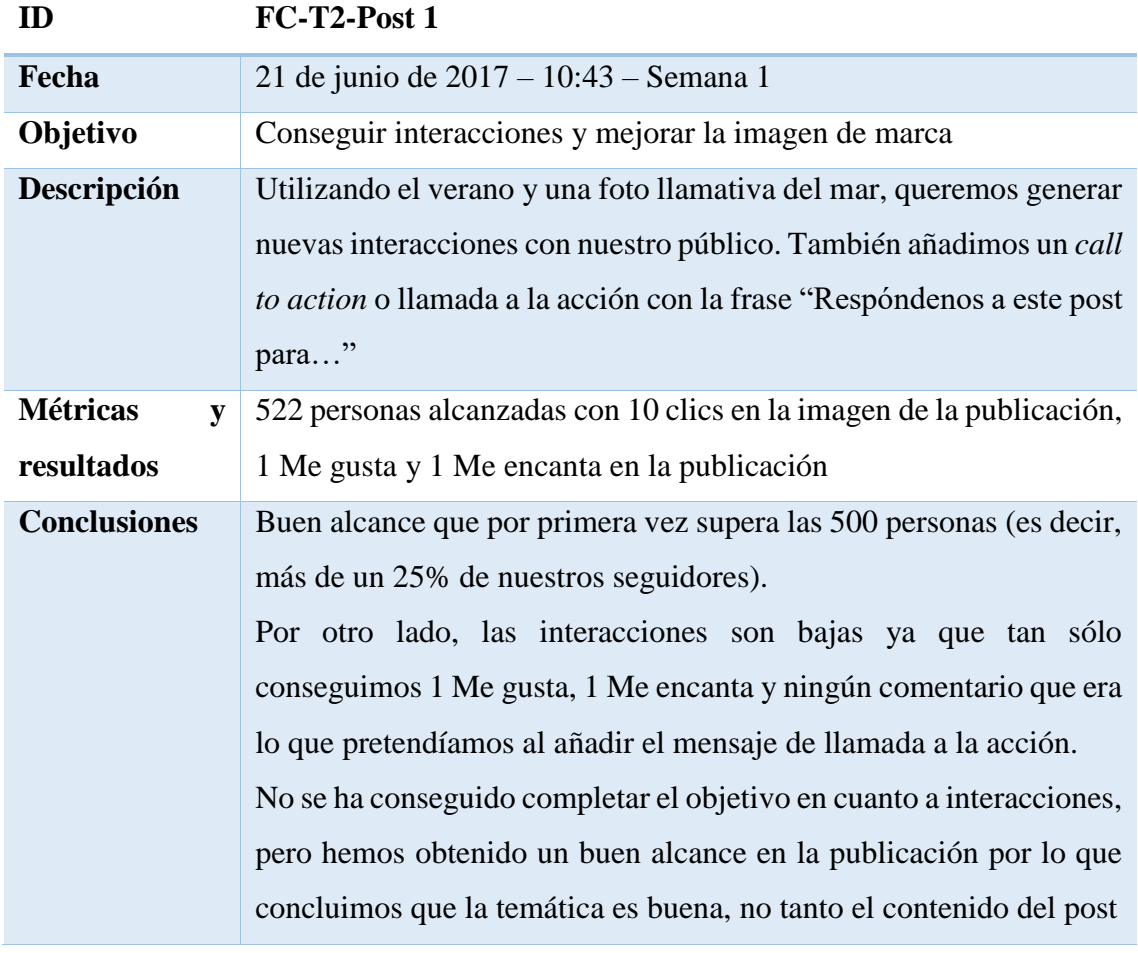

*Tabla 5 - Tabla de análisis de FC-T2-Post 1 (fuente propia)*

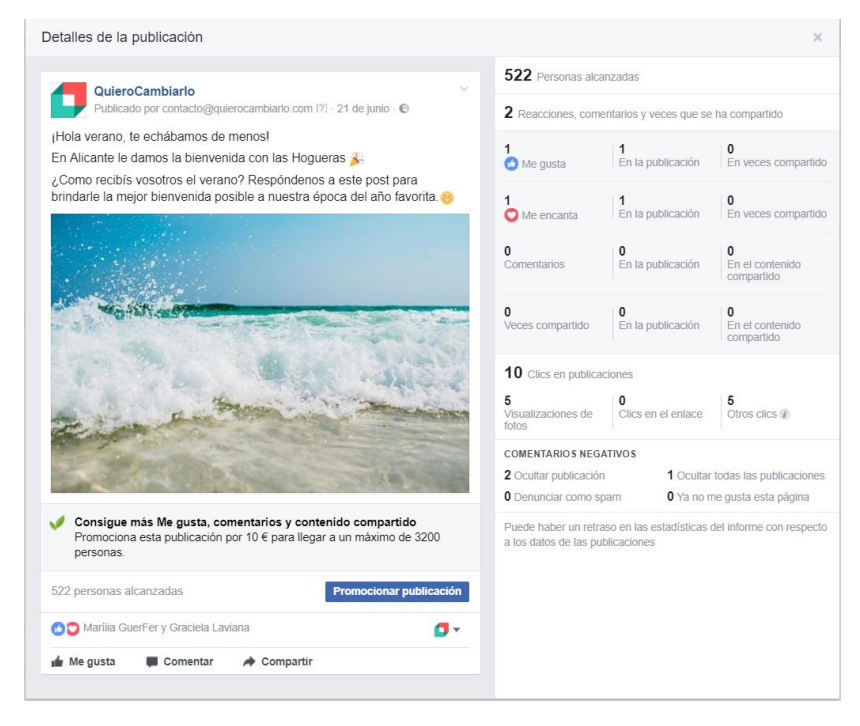

*Figura 41 - Captura de FC-T2-Post 1 (fuente facebook.com)*

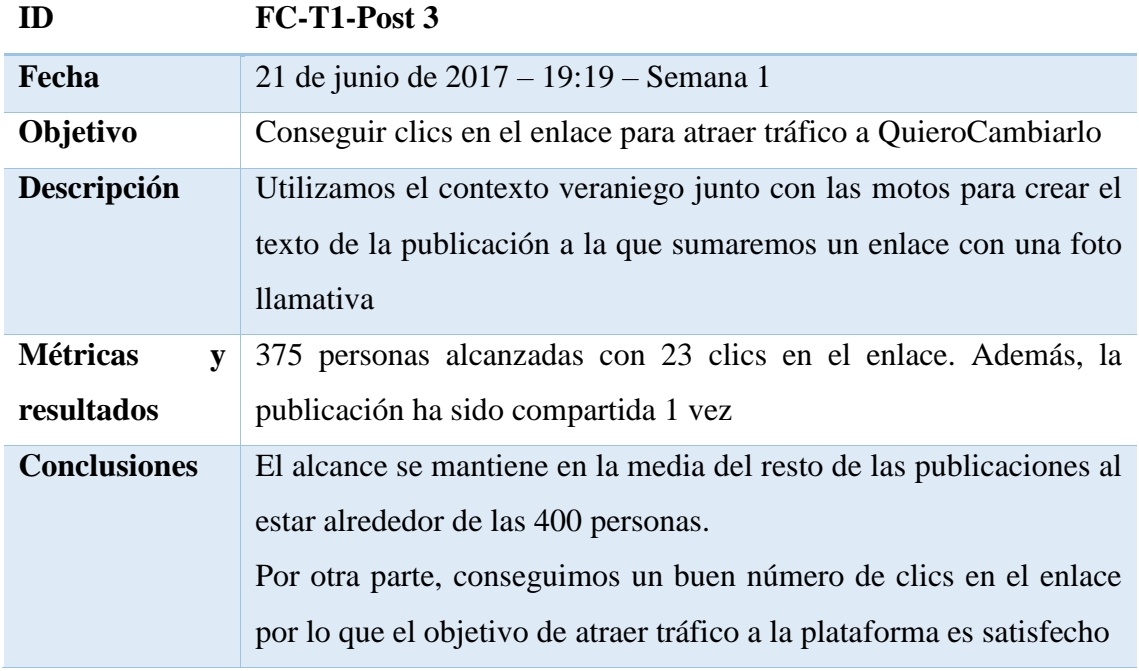

*Tabla 6 - Tabla de análisis de FC-T1-Post 3 (fuente propia)*

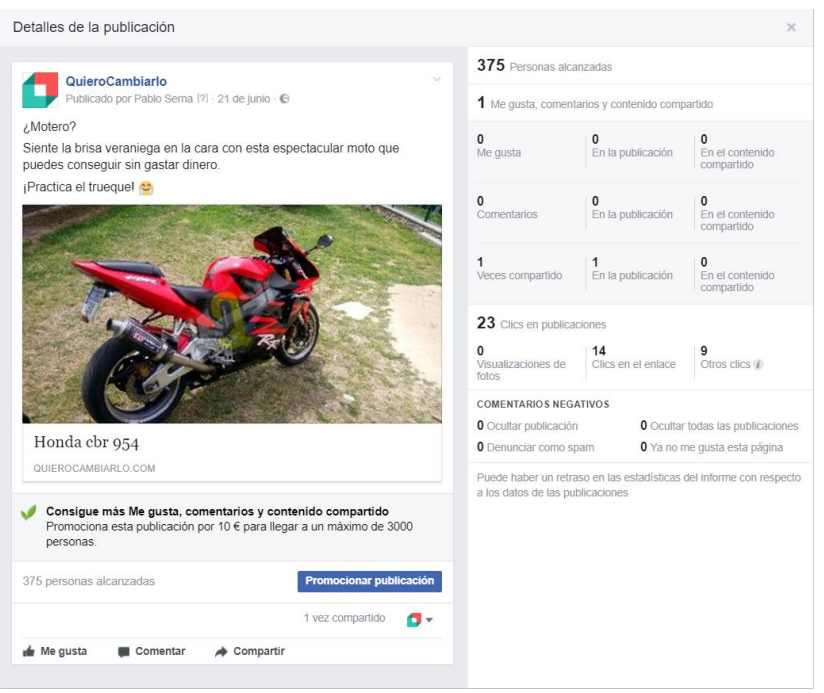

*Figura 42 - Captura de FC-T1-Post 3 (fuente facebook.com)*

| ID                                                                                        | FC-T3-Post 1                                                          |  |  |  |
|-------------------------------------------------------------------------------------------|-----------------------------------------------------------------------|--|--|--|
| Fecha                                                                                     | 22 de junio de 2017 – 14:02 – Semana 1                                |  |  |  |
| Objetivo                                                                                  | Crear expectación por poder utilizar la nueva interfaz de la web      |  |  |  |
| Descripción                                                                               | Utilizamos el contexto veraniego junto con las motos para crear el    |  |  |  |
|                                                                                           | texto de la publicación a la que sumaremos un enlace con una foto     |  |  |  |
|                                                                                           | llamativa                                                             |  |  |  |
| <b>Métricas</b><br>y                                                                      | 623 personas alcanzadas con 3 clics en la imagen de la publicación    |  |  |  |
| resultados                                                                                | y 4 reacciones a la propia publicación                                |  |  |  |
| <b>Conclusiones</b><br>El alcance es muy bueno ya que es la primera vez que superamos las |                                                                       |  |  |  |
|                                                                                           | 600 personas llegando a prácticamente un tercio de nuestros           |  |  |  |
|                                                                                           | seguidores.                                                           |  |  |  |
|                                                                                           | Por el contrario, los números correspondientes a las reacciones y los |  |  |  |
|                                                                                           | clics en la imagen son muy bajos por lo que no podemos medir si el    |  |  |  |
|                                                                                           | objetivo ha sido cumplido correctamente o no.                         |  |  |  |
|                                                                                           | Se debería haber incluído un call to action incitando a que las       |  |  |  |
|                                                                                           | personas que visualizasen el post reaccionasen a él o, al menos,      |  |  |  |
|                                                                                           | hicieran clic en la imagen para verla                                 |  |  |  |

*Tabla 7 - Tabla de análisis de FC-T3-Post 1 (fuente propia)*

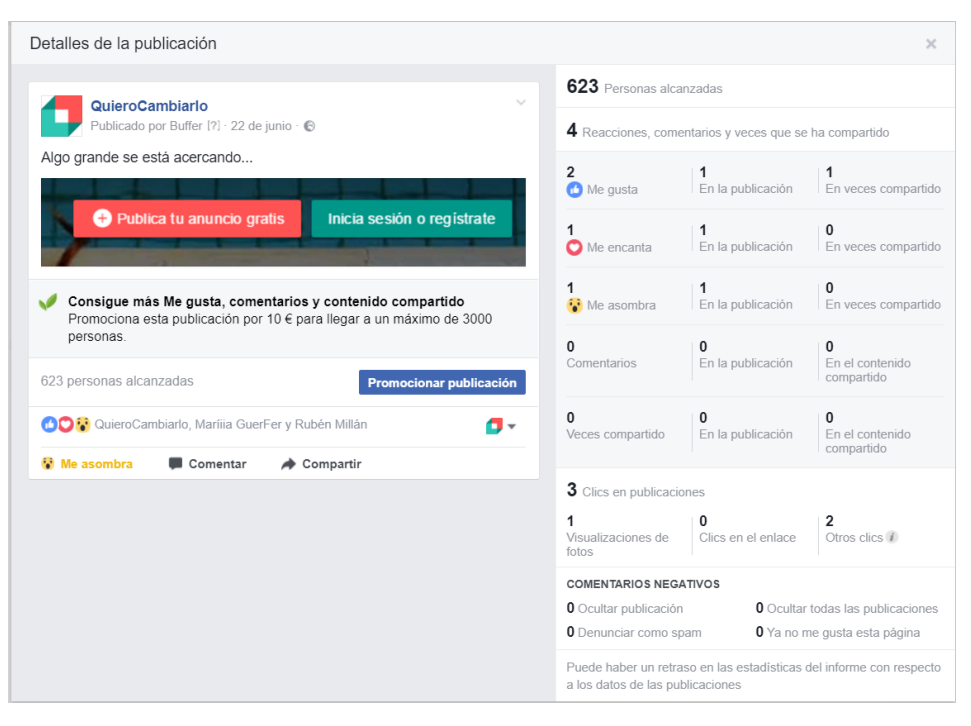

*Figura 43 - Captura de FC-T3-Post 1 (fuente facebook.com)*

| ID                   | <b>FC-T5-Post 1</b>                                                    |  |  |
|----------------------|------------------------------------------------------------------------|--|--|
| Fecha                | 23 de junio de 2017 – 17:08 – Semana 1                                 |  |  |
| Objetivo             | Mejorar la imagen de marca, conseguir reacciones positivas de          |  |  |
|                      | nuestro público y analizar el alcance de este tipo de publicaciones    |  |  |
| Descripción          | Publicamos un vídeo por primera vez con la finalidad de difundir       |  |  |
|                      | nuestra marca. Ofrecemos a nuestra audiencia un vídeo de una           |  |  |
|                      | mascletá de las hogueras de San Juan, algo típico de las fiestas en    |  |  |
|                      | Alicante (lugar demográfico donde tenemos un gran parte de los         |  |  |
|                      | seguidores de Facebook y de la plataforma)                             |  |  |
| <b>Métricas</b><br>y | 993 personas alcanzadas con 319 reproducciones de vídeo, 63 clics      |  |  |
| resultados           | en la publicación y 9 reacciones a la propia publicación, entre ellas, |  |  |
|                      | 1 acción de compartir                                                  |  |  |
| <b>Conclusiones</b>  | Con esta publicación obtenemos el mejor alcance hasta el momento,      |  |  |
|                      | superando las 1700 personas si sumamos el alcance de la publicación    |  |  |
|                      | compartida.                                                            |  |  |
|                      | Si analizamos las reacciones también nos encontramos con una           |  |  |
|                      | mejoría respecto a las anteriores, estableciendo una relación de 1     |  |  |
|                      | reacción por cada 100 personas alcanzadas, una métrica a tener en      |  |  |
|                      | cuenta para el resto de nuestras publicaciones.                        |  |  |

*Tabla 8 - Tabla de análisis de FC-T5-Post 1 (fuente propia)*

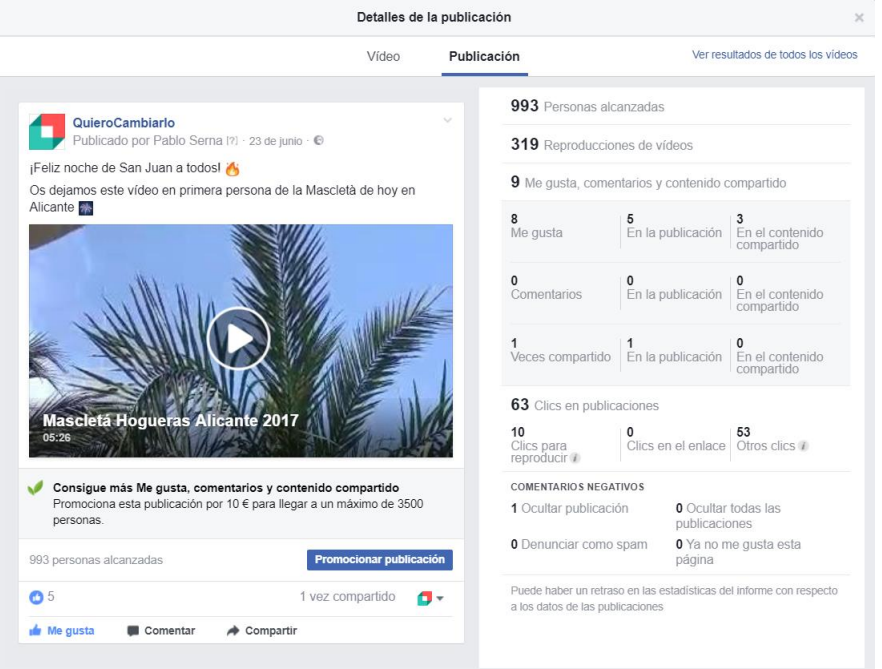

*Figura 44 - Captura de FC-T5-Post 1 (fuente facebook.com)*

## 7.2.- Semana 2

Comenzamos la segunda semana de publicaciones en Facebook donde pretendemos mejorar la imagen de marca y analizar si las acciones realizadas de manera previa junto con las que se diseñarán seguidamente, han sido acertadas o si por el contrario, debemos redefinir ciertos aspectos de la estrategia para las acciones futuras.

Generalmente, situaremos el objetivo en un mínimo de 500 personas alcanzadas por publicación con, al menos, 1 reacción positiva por cada una de estas 100 personas, basándonos en los valores obtenidos la semana anterior.

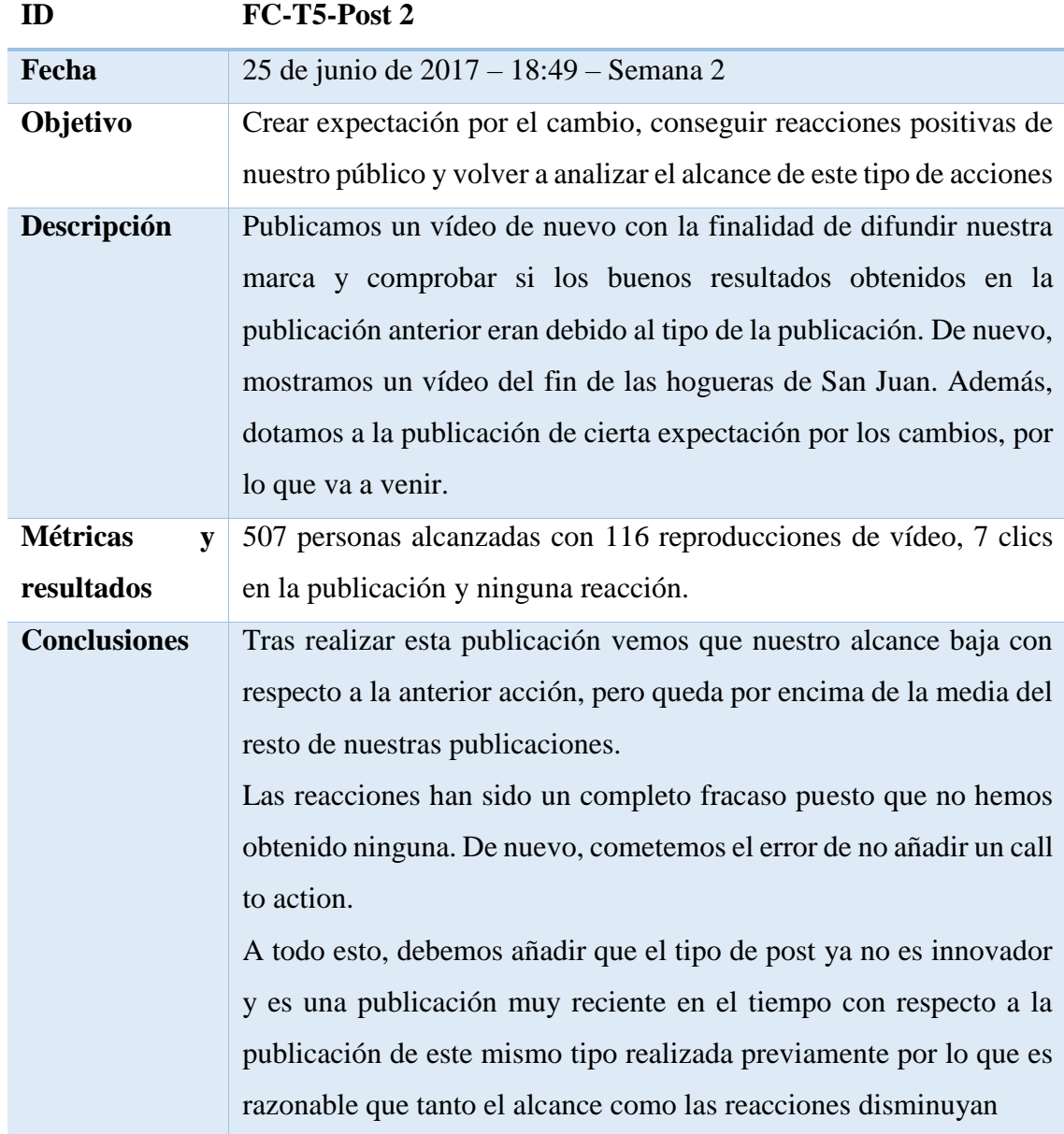

*Tabla 9 – Tabla de análisis de FC-T5-Post 2 (fuente propia)*

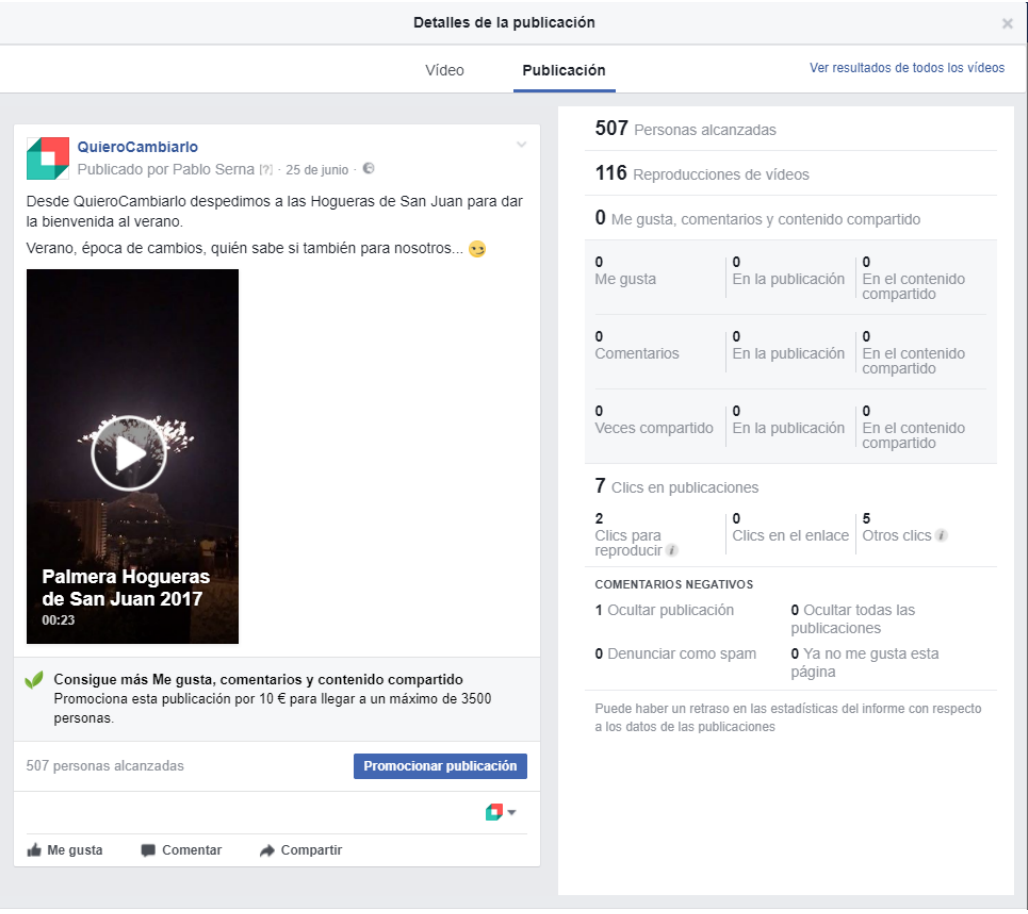

*Figura 45 - Captura de FC-T5-Post 2 (fuente facebook.com)*

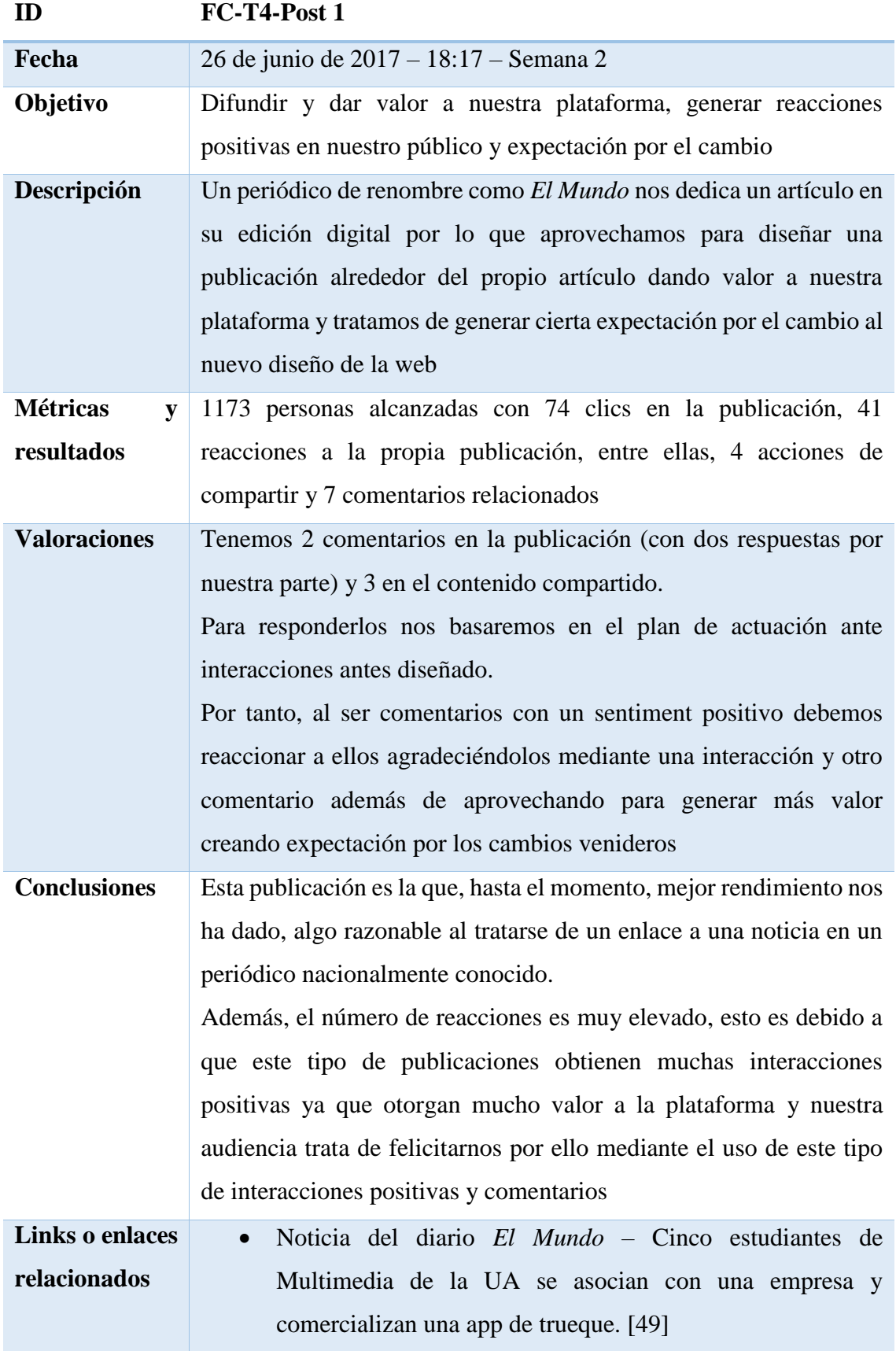

*Tabla 10 - Tabla de análisis de FC-T4-Post 1 (fuente propia)*

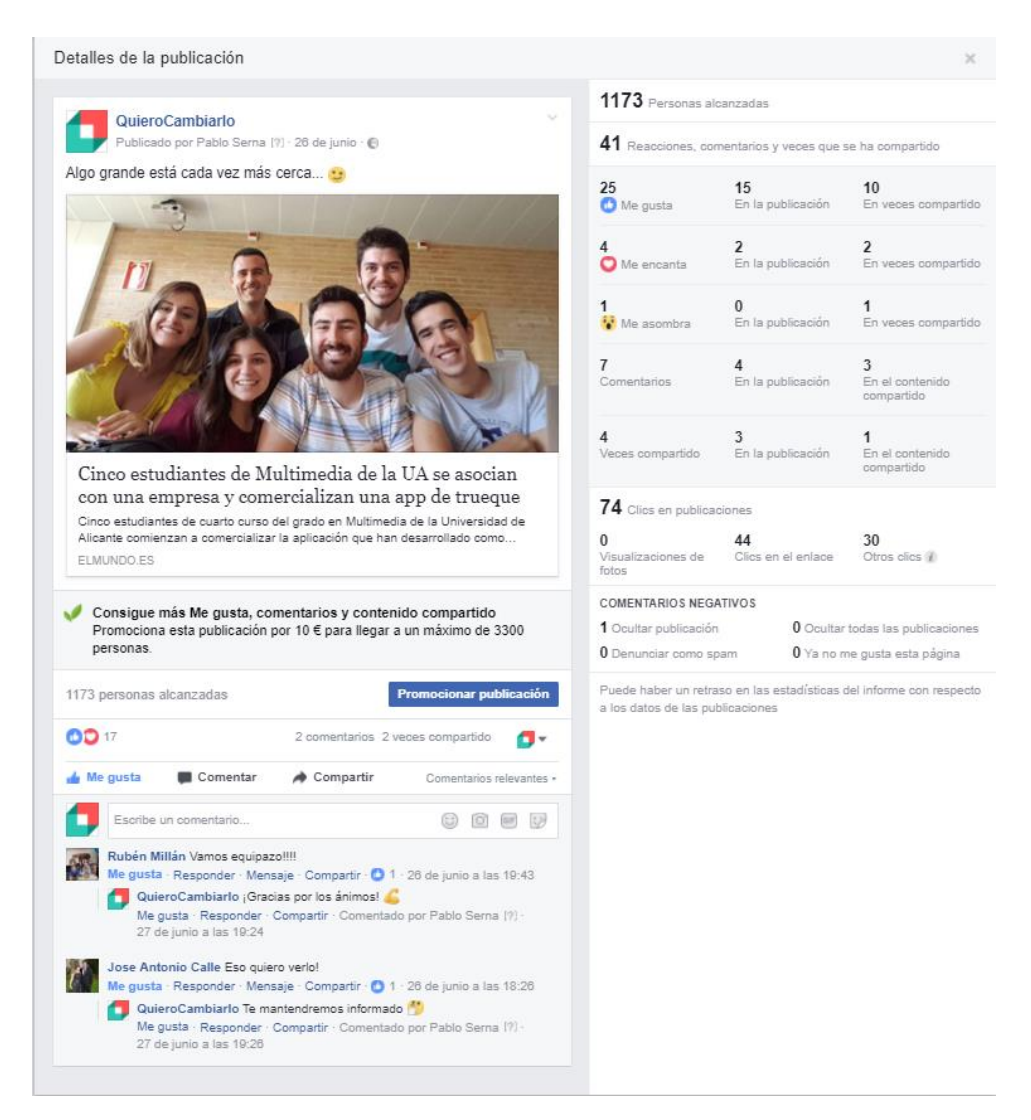

*Figura 46 - Captura de FC-T4-Post 1 (fuente facebook.com)*

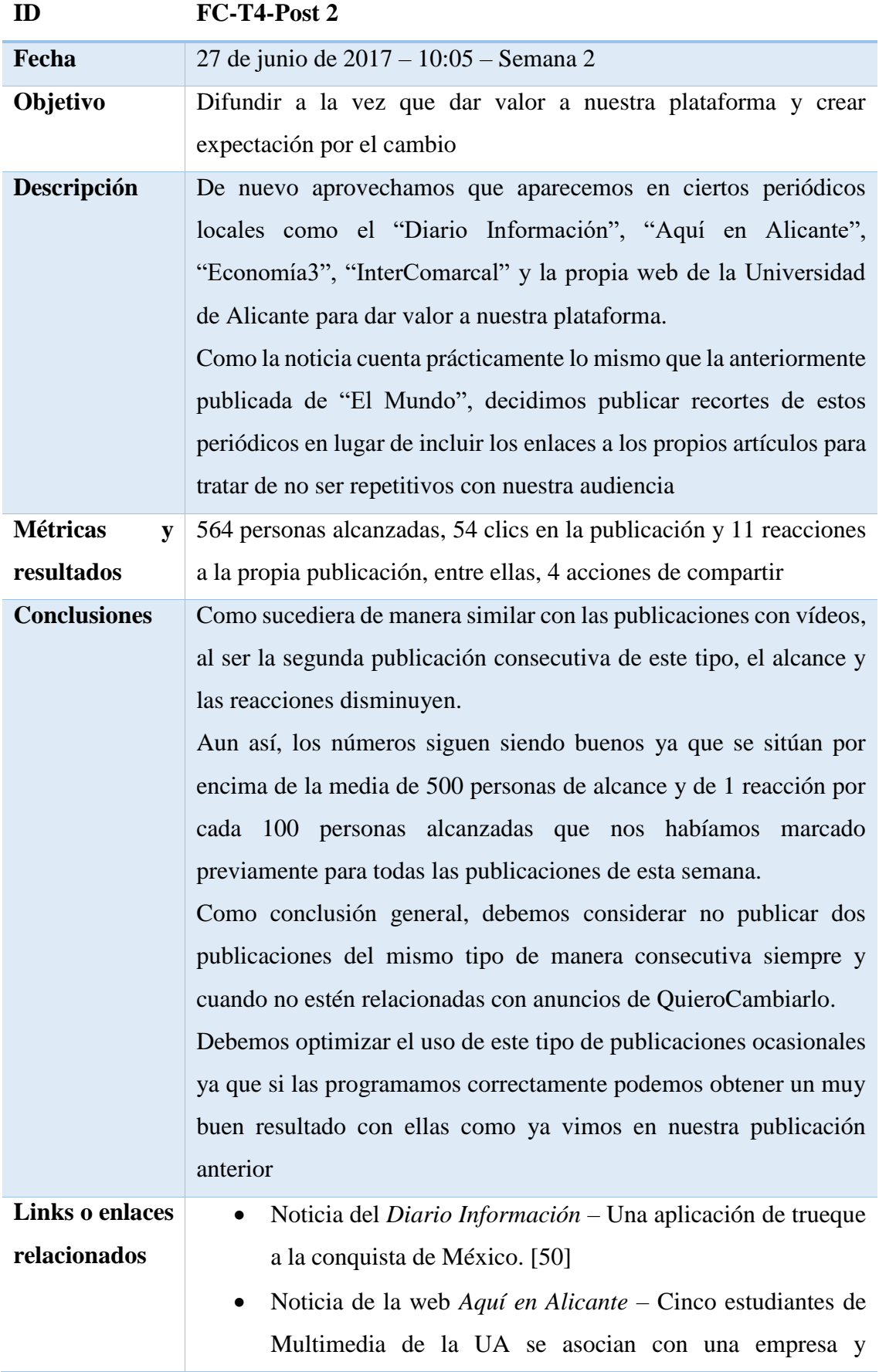

comercializan QuieroCambiarlo, aplicación desarrollada como trabajo de último curso. [\[51\]](#page-202-1)

- Noticia de la web *Economía3* Alumnos de la Universidad de Alicante comercializan una aplicación de trueque. [\[52\]](#page-202-2)
- Noticia de la televisión *Intercomarcal* Cinc estudiants de Multimèdia de la UA s'associen amb una empresa i comercialitzen QuieroCambiarlo, aplicación desenvolupada com a treball d'últim curs. [\[53\]](#page-202-3)
- Noticia de la web de la UA Cinco estudiantes de Multimedia de la UA se asocian con una empresa y comercializan QuieroCambiarlo, aplicación desarrollada como trabajo de último curso. [\[54\]](#page-202-4)

*Tabla 11 – Tabla de análisis de FC-T4-Post 2 (fuente propia)*

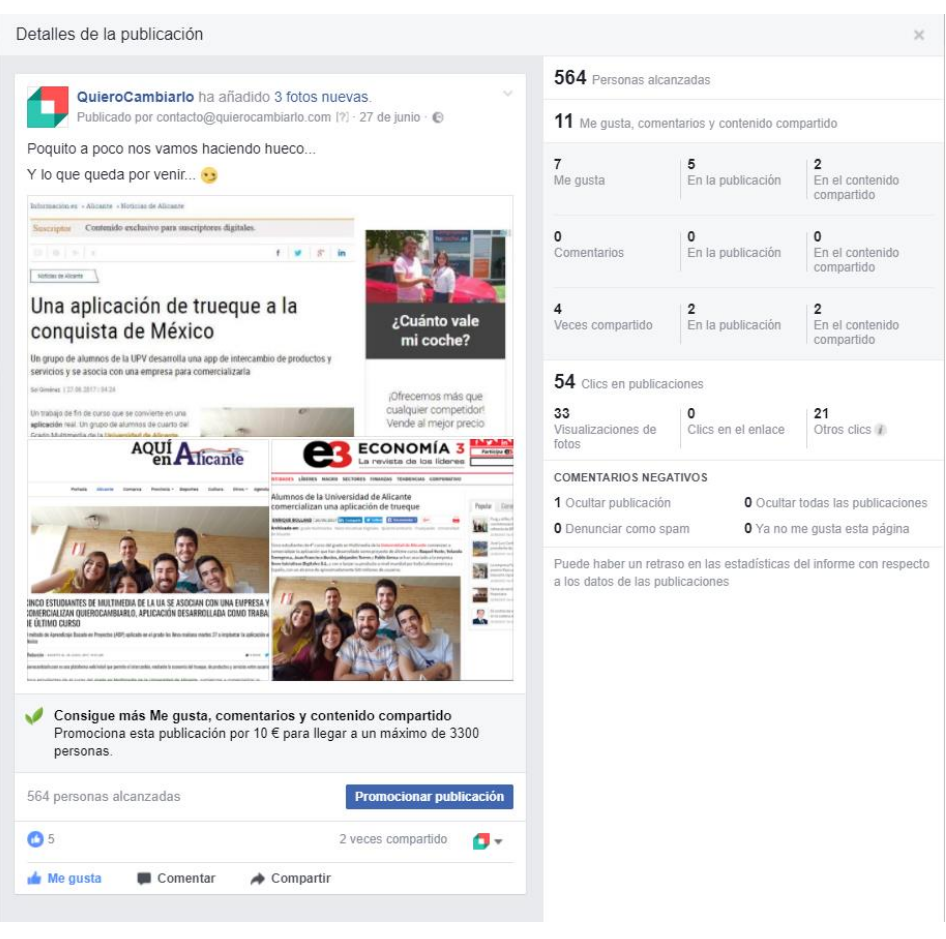

*Figura 47 - Captura de FC-T4-Post 2 (fuente facebook.com)*

| ID                   | FC-T3-Post 2                                                        |  |  |  |  |  |
|----------------------|---------------------------------------------------------------------|--|--|--|--|--|
| Fecha                | 28 de junio de 2017 – 13:55 – Semana 2                              |  |  |  |  |  |
| Objetivo             | Generar expectación por el cambio y promover las nuevas             |  |  |  |  |  |
|                      | funcionalidades de la plataforma                                    |  |  |  |  |  |
| Descripción          | Planteamos un nuevo post con el que tratar de generar interés en el |  |  |  |  |  |
|                      | nuevo diseño de la plataforma ofreciendo pequeñas capturas de       |  |  |  |  |  |
|                      | funcionalidades novedosas.                                          |  |  |  |  |  |
|                      | Además, incluimos un call to action para tratar de que nuestros     |  |  |  |  |  |
|                      | seguidores reaccionen positivamente a la acción                     |  |  |  |  |  |
| <b>Métricas</b><br>y | 280 personas alcanzadas, 24 clics en la publicación y 6 Me gusta a  |  |  |  |  |  |
| resultados           | la propia publicación                                               |  |  |  |  |  |
| <b>Conclusiones</b>  | Esta publicación no ha tenido el alcance que esperábamos. Esto      |  |  |  |  |  |
|                      | puede ser debido a que Facebook interpreta que no es un contenido   |  |  |  |  |  |
|                      | de valor para nuestros seguidores.                                  |  |  |  |  |  |
|                      | Sin embargo, las interacciones son buenas puesto que conseguimos    |  |  |  |  |  |
|                      | un buen número de Me gusta en comparación con el alcance            |  |  |  |  |  |
|                      | conseguido por lo que vemos que el call to action ha funcionado     |  |  |  |  |  |
|                      | correctamente                                                       |  |  |  |  |  |

*Tabla 12 – Tabla de análisis de FC-T3-Post 2 (fuente propia)*

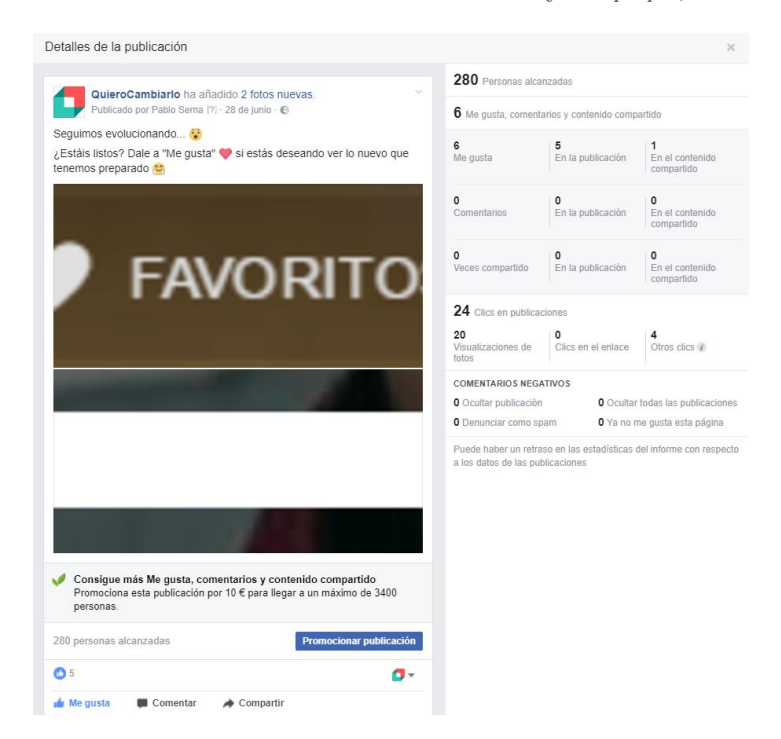

*Figura 48 - Captura de FC-T3-Post 2 (fuente facebook.com)*

| ID                   | FC-T2-Post 2                                                         |  |  |  |
|----------------------|----------------------------------------------------------------------|--|--|--|
| Fecha                | 30 de junio de 2017 - 15:30 - Semana 2                               |  |  |  |
| Objetivo             | Recoger feedback acerca del cambio de logo de la marca y generar     |  |  |  |
|                      | expectación por lo nuevo                                             |  |  |  |
| Descripción          | En este momento realizamos el cambio de logo de la marca y           |  |  |  |
|                      | tratamos de recoger feedback por parte de nuestra audiencia.         |  |  |  |
|                      | Para ello la utilización de recursos multimedia como gifs animados   |  |  |  |
|                      | es muy útil debido a que nuestra publicación tiene más visibilidad y |  |  |  |
|                      | llama más la atención del público                                    |  |  |  |
| <b>Métricas</b><br>V | 444 personas alcanzadas, 19 clics en la publicación, 27 reacciones   |  |  |  |
| resultados           | positivas de las cuales 3 son acciones de compartir                  |  |  |  |
| <b>Conclusiones</b>  | Si bien el alcance queda algo por debajo del objetivo marcado de las |  |  |  |
|                      | 500 personas alcanzadas, las interacciones recibidas son muy         |  |  |  |
|                      | positivas con 20 Me gusta y 1 Me divierte. Además, recibimos 3       |  |  |  |
|                      | comentarios, 1 de ellos (el de la propia publicación) es de un       |  |  |  |
|                      | miembro del equipo de trabajo, por lo que no lo mostramos en la      |  |  |  |
|                      | captura realizada.                                                   |  |  |  |
|                      | Por tanto, afirmamos que el objetivo marcado ha sido completado      |  |  |  |
|                      | satisfactoriamente                                                   |  |  |  |

*Tabla 13 - Tabla de análisis de FC-T2-Post 2 (fuente propia)*

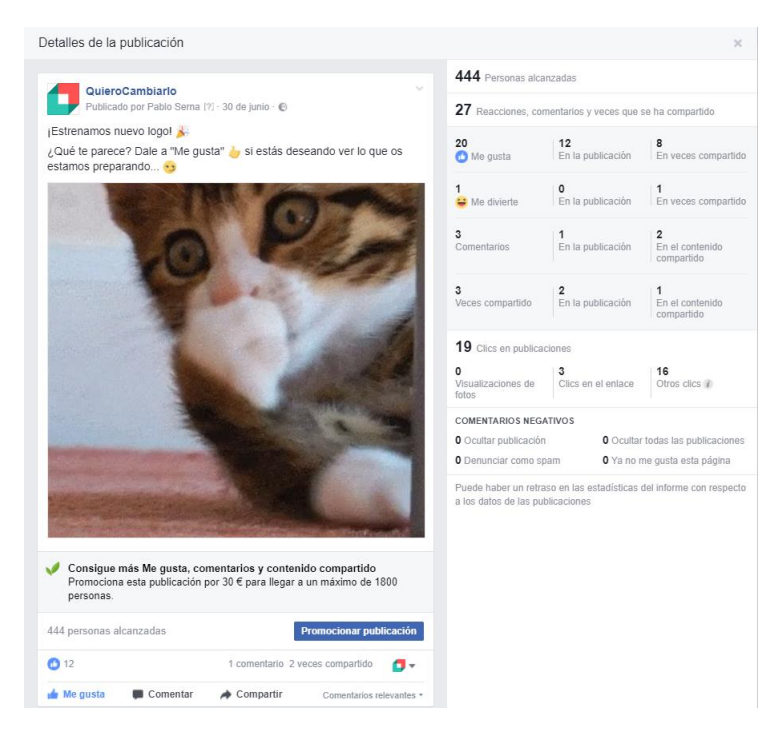

*Figura 49 - Captura de FC-T2-Post 2 (fuente facebook.com)*

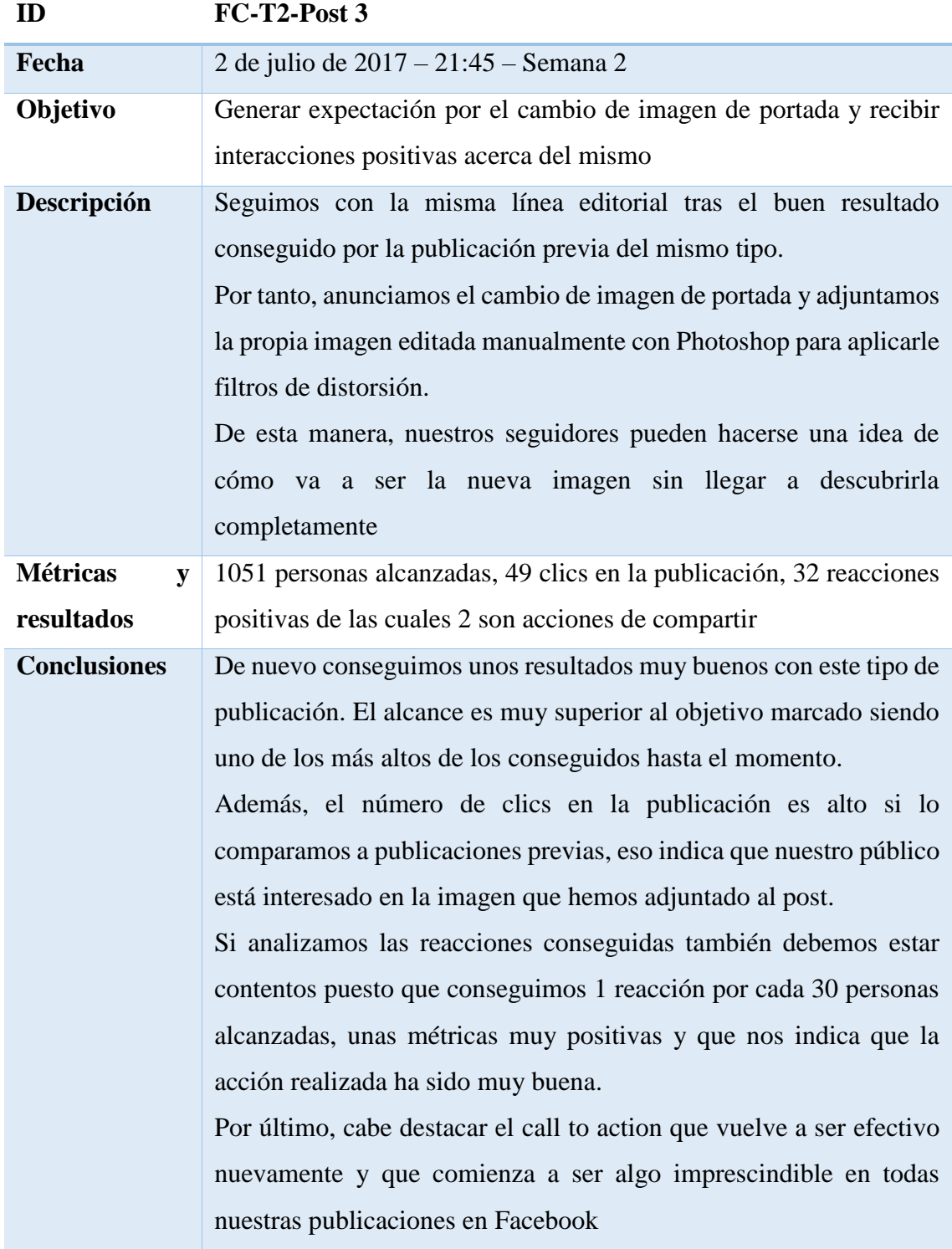

*Tabla 14 - Tabla de análisis de FC-T2-Post 3 (fuente propia)*

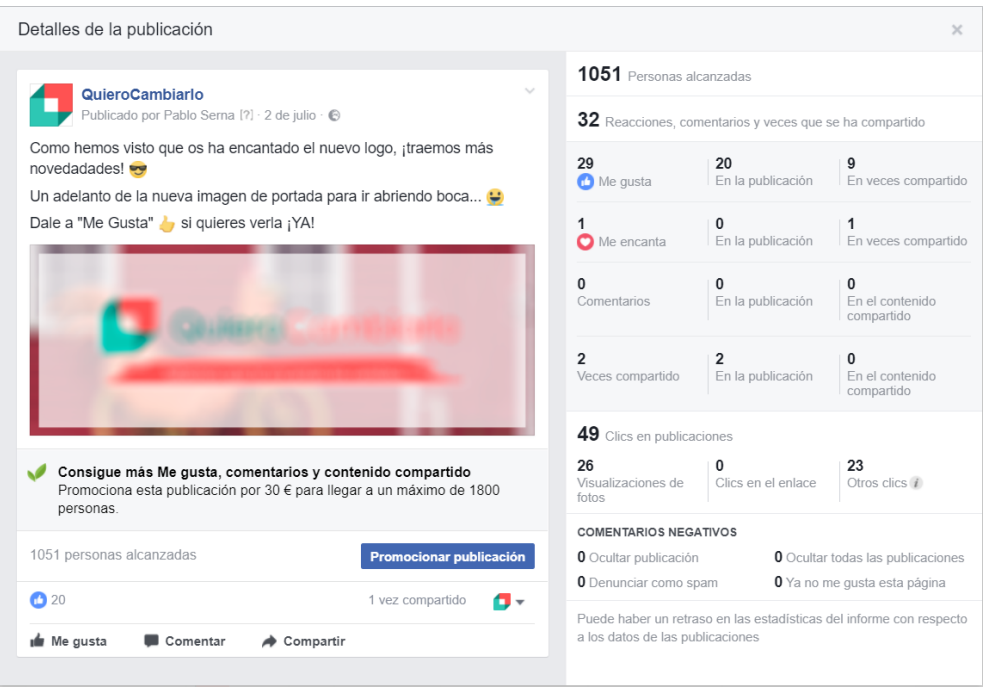

*Figura 50 - Captura de FC-T2-Post 3 (fuente facebook.com)*

Con esta publicación finalizamos la segunda semana de acciones en Facebook. Si pasamos a analizar los resultados vemos que las publicaciones del tipo 2, es decir, las relacionadas con reforzar la imagen de marca, así como las que incluyen enlaces externos a noticias o artículos en los que QuieroCambiarlo aparece, consiguen un buen muy alcance además de interacciones positivas.

También es necesario que destaquemos que las publicaciones en las que hemos usado un call to action en el texto de la propia publicación, han generado más interacciones que las que no tenían este componente por lo que su uso en las siguientes semanas debe ser algo fundamental.

### 7.3.- Semana 3

Durante la tercera semana, lanzaremos la nueva plataforma en México por lo que no realizaremos demasiadas acciones más que anunciar cambios y generar más expectación por el despliegue de la nueva interfaz en España.

Mantendremos los objetivos fijos respecto al alcance, es decir, al menos 500 personas alcanzadas mientras que trataremos de incrementar el número de interacciones conseguidas en las publicaciones que realicemos consiguiendo más de 1 reacción por cada 50 seguidores que han visualizado nuestra publicación. Por último, trataremos de añadir un call to action en el texto de la publicación siempre que sea posible para tratar que generar reacciones positivas por parte de las personas que visualicen la acción.

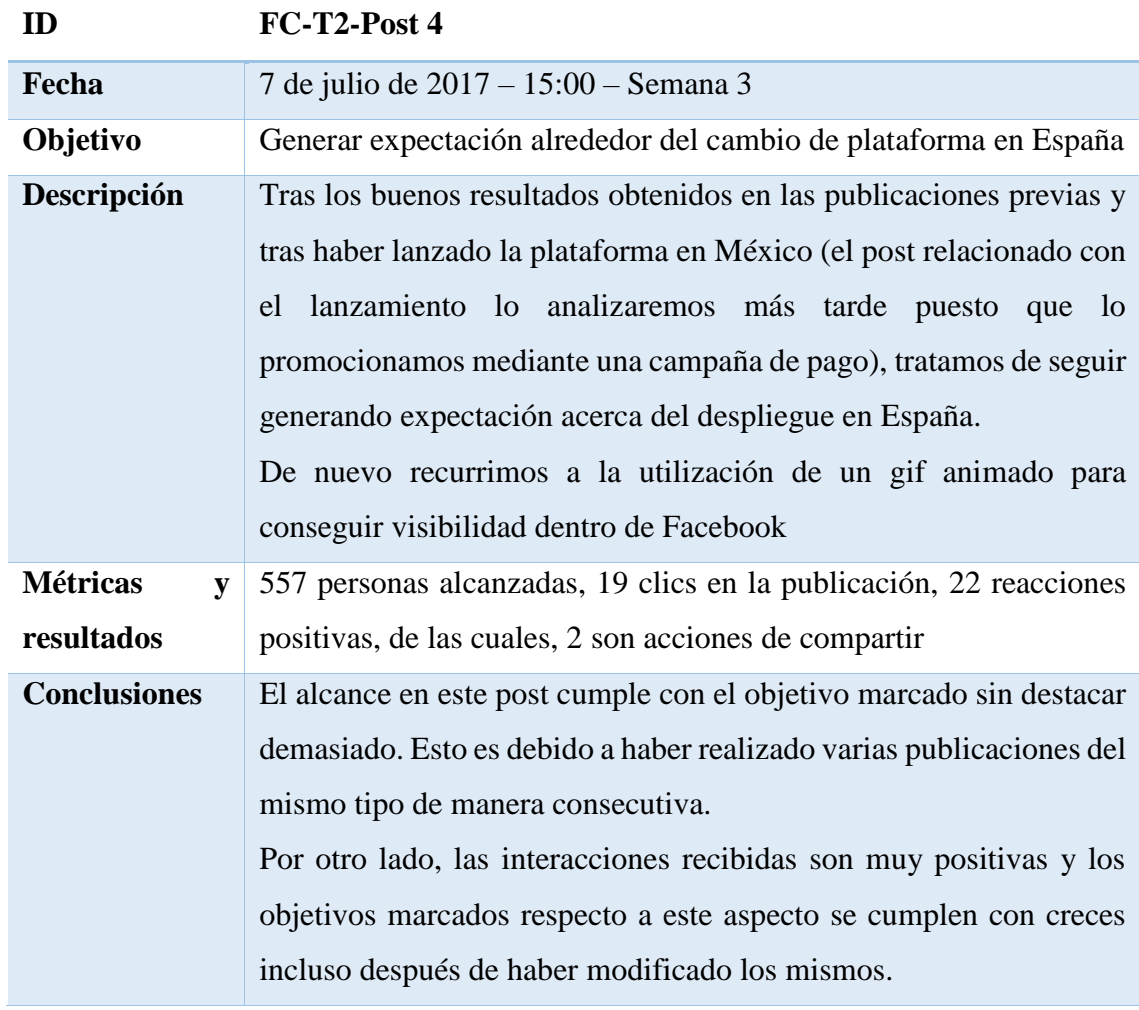

*Tabla 15 - Tabla de análisis de FC-T2-Post 4 (fuente propia)*

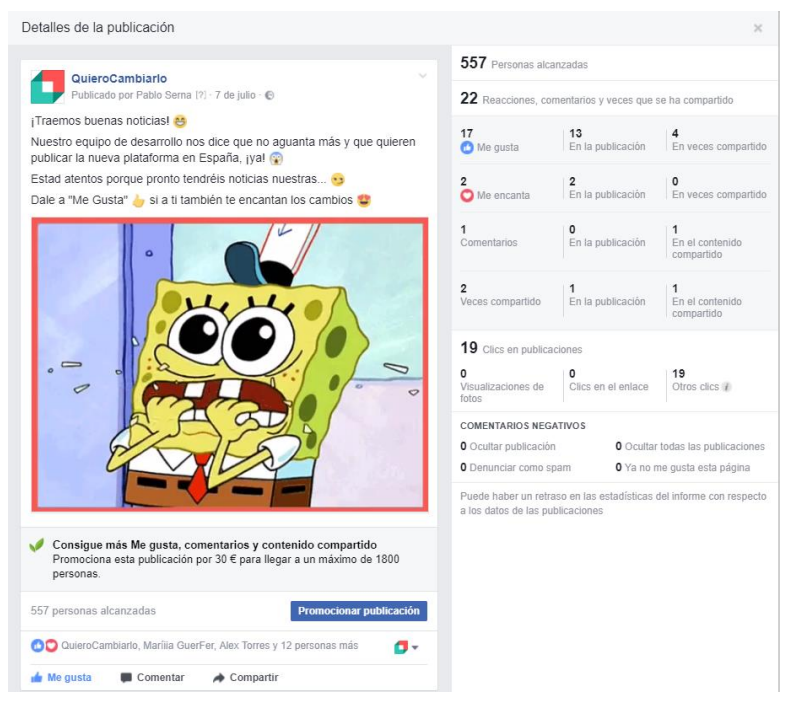

*Figura 51 - Captura de FC-T2-Post 4 (fuente facebook.com)*

| ID                   | FC-T3-Post 3                                                         |  |  |  |  |
|----------------------|----------------------------------------------------------------------|--|--|--|--|
| Fecha                | 10 de julio de 2017 – 14:00 – Semana 3                               |  |  |  |  |
| Objetivo             | Promocionar el perfil en Instagram de la marca                       |  |  |  |  |
| Descripción          | Tras crear el perfil en Instagram de la empresa debemos darle        |  |  |  |  |
|                      | difusión y una buena manera de hacerlo es publicitándolo en          |  |  |  |  |
|                      | Facebook a nuestros cerca de 2000 seguidores                         |  |  |  |  |
| <b>Métricas</b><br>y | 396 personas alcanzadas, 16 clics en la publicación, 11 reacciones   |  |  |  |  |
| resultados           | positivas, de las cuales, 2 son acciones de compartir                |  |  |  |  |
| <b>Conclusiones</b>  | Con este post no cumplimos los objetivos marcados relacionados       |  |  |  |  |
|                      | con el alcance debido a que Facebook interpreta con esta publicación |  |  |  |  |
|                      | no aportamos contenido de valor a nuestros seguidores.               |  |  |  |  |
|                      | Este tipo de publicaciones no están consiguiendo un alcance todo lo  |  |  |  |  |
|                      | bueno que se podría esperar por lo que trataremos de optimizarlas    |  |  |  |  |
|                      | en el futuro.                                                        |  |  |  |  |
|                      | Por otro lado, y siguiendo con la tendencia que llevábamos hasta el  |  |  |  |  |
|                      | momento, las interacciones recibidas son positivas superando los     |  |  |  |  |
|                      | objetivos establecidos respecto a este aspecto.                      |  |  |  |  |
|                      | Debimos haber incluido un call to action instando a nuestros         |  |  |  |  |
|                      | seguidores a hacer clic en el enlace                                 |  |  |  |  |

*Tabla 16 - Tabla de análisis de FC-T3-Post 3 (fuente propia)*

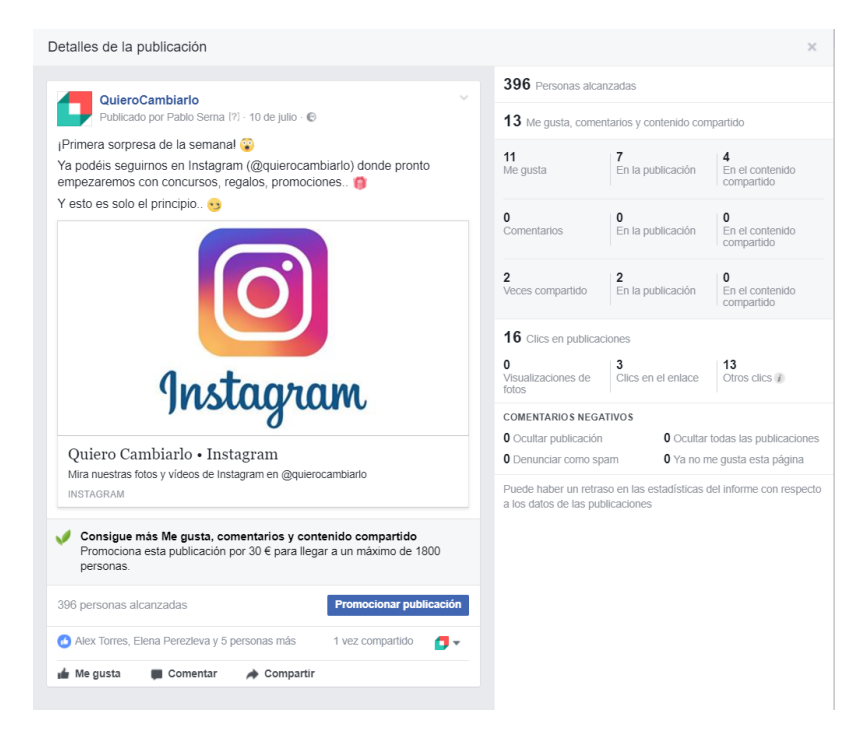

*Figura 52 - Captura de FC-T3-Post 3 (fuente facebook.com)*

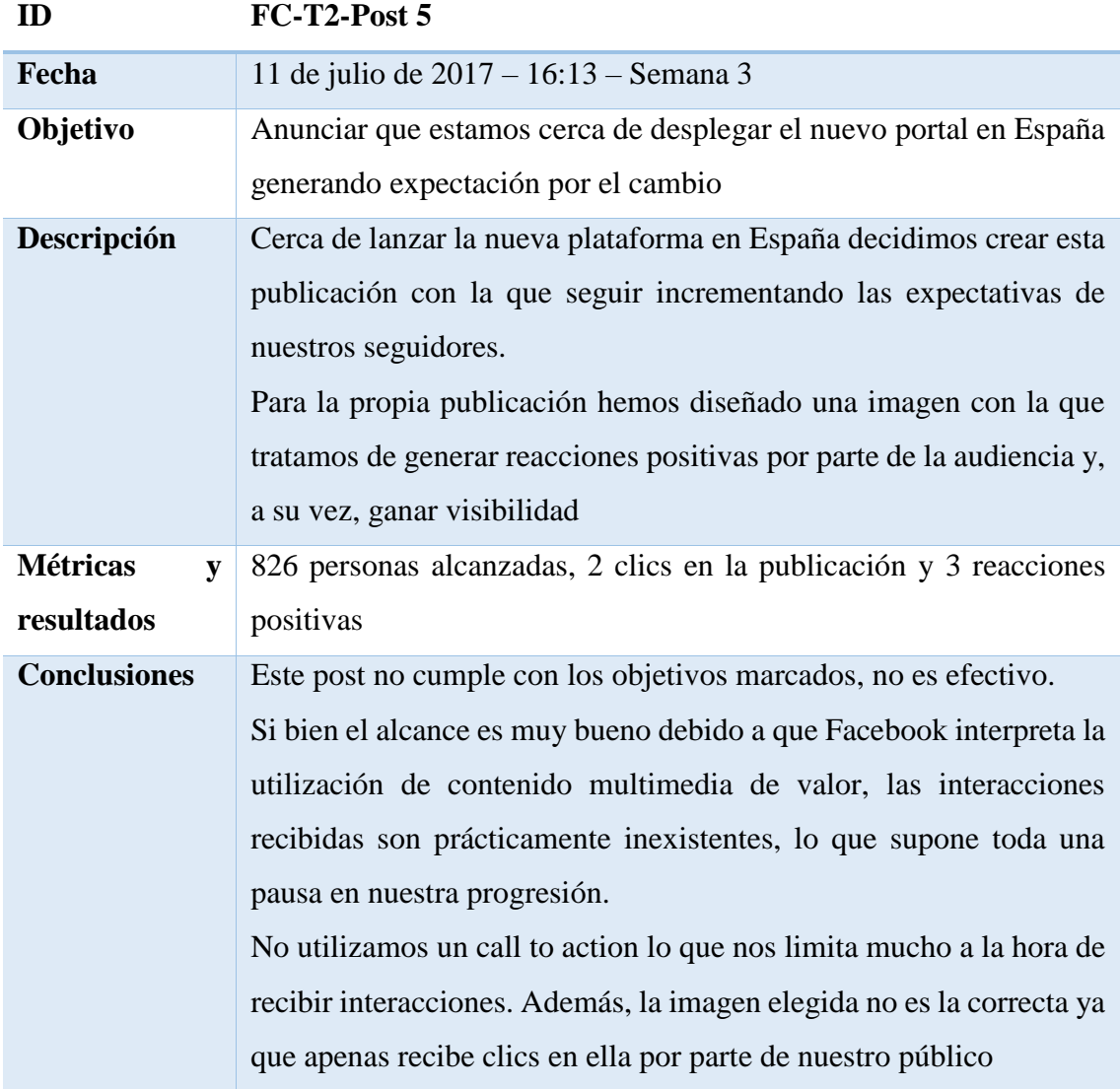

*Tabla 17 - Tabla de análisis de FC-T2-Post 5 (fuente propia)*

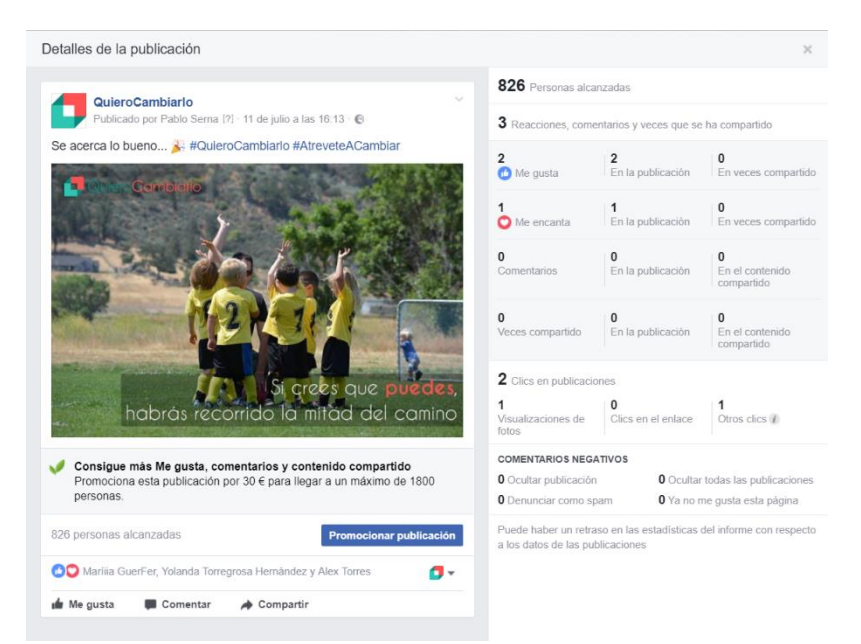

*Figura 53 - Captura de FC-T2-Post 5 (fuente facebook.com)*

Tras completar el estudio de estas publicaciones podemos dar como finalizada la semana 3 de análisis de Facebook.

Como comentamos previamente, falta una publicación por analizar, realizada en el momento del despliegue en México de QuieroCambiarlo, el día 4 de julio de 2017, que estudiaremos más tarde al incorporarle una promoción pagada a la misma.

Como ya hemos visto, comenzábamos bien la semana obteniendo resultados positivos con nuestras publicaciones para, posteriormente, cometer ciertos errores como no utilizar componentes call to action o no ofrecer contenido de valor, lo cual nos ha penalizado. Trataremos de corregir estos errores para las publicaciones venideras para poder sacar el máximo provecho de las mismas.

### 7.4.- Semana 4

Para la cuarta semana está previsto el despliegue en España por lo que es un momento crucial dentro de nuestra andadura como Community Manager de la plataforma. Debemos planificar correctamente las publicaciones que realicemos, sobre todo una vez el portal esté en funcionamiento puesto que un cambio de interfaz y de funcionalidades tan grande como el que se ve a realizar puede resultar chocante para los usuarios fieles a la web de QuieroCambiarlo.

Tendremos que prestar especial atención al feedback de nuestros usuarios y a las reacciones que éstos tengan una vez se haya completado el cambio de interfaz.

Por último, después de estudiar las distintas franjas horarias en las que hemos realizado publicaciones, hemos podido apreciar que la franja idónea es la que comprende desde las 19:00 hasta las 19:30 por lo que publicaremos en este marco temporal durante toda esta semana.

No modificaremos los objetivos en cuanto a alcance e interacciones por el momento.

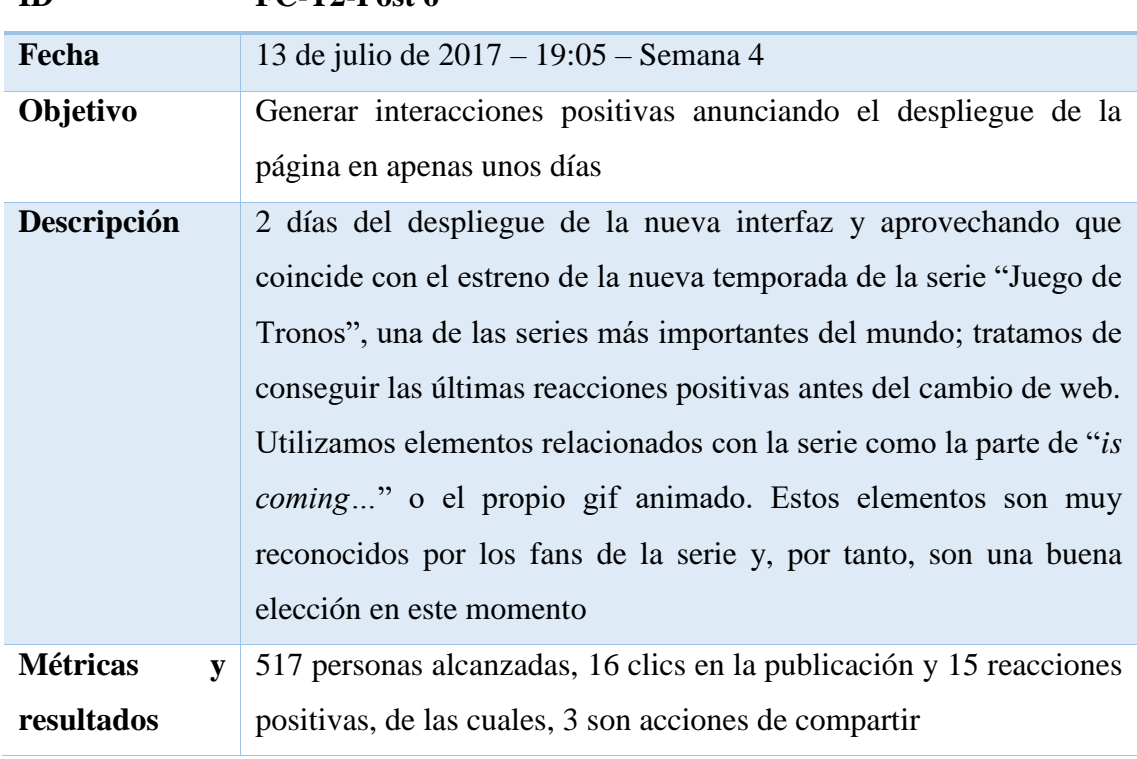

# **ID FC-T2-Post 6**

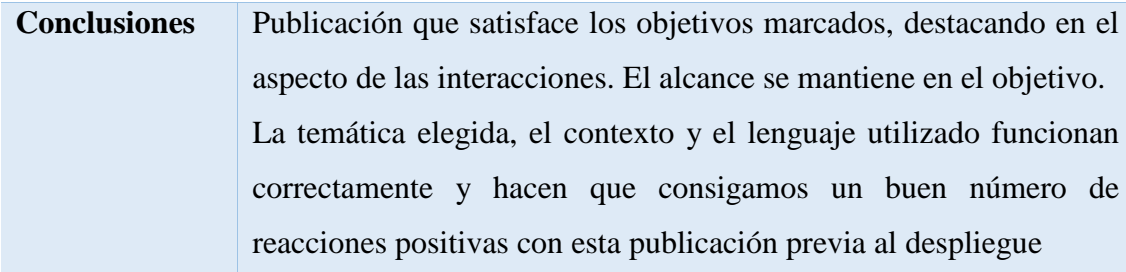

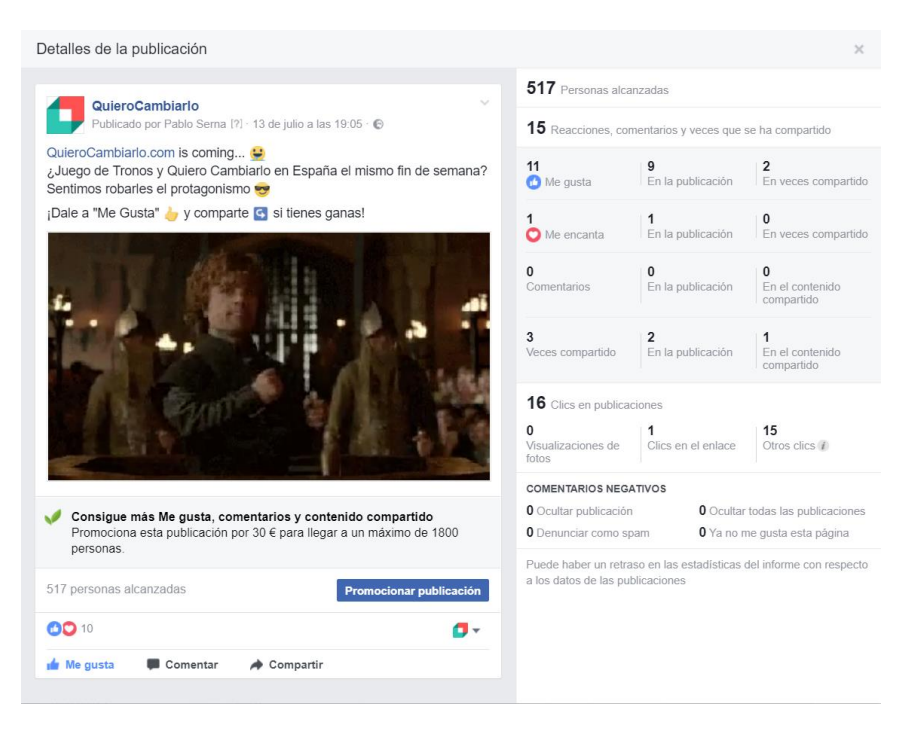

*Tabla 18 - Tabla de análisis de FC-T2-Post 6 (fuente propia)*

*Figura 54 - Captura de FC-T2-Post 6 (fuente facebook.com)*

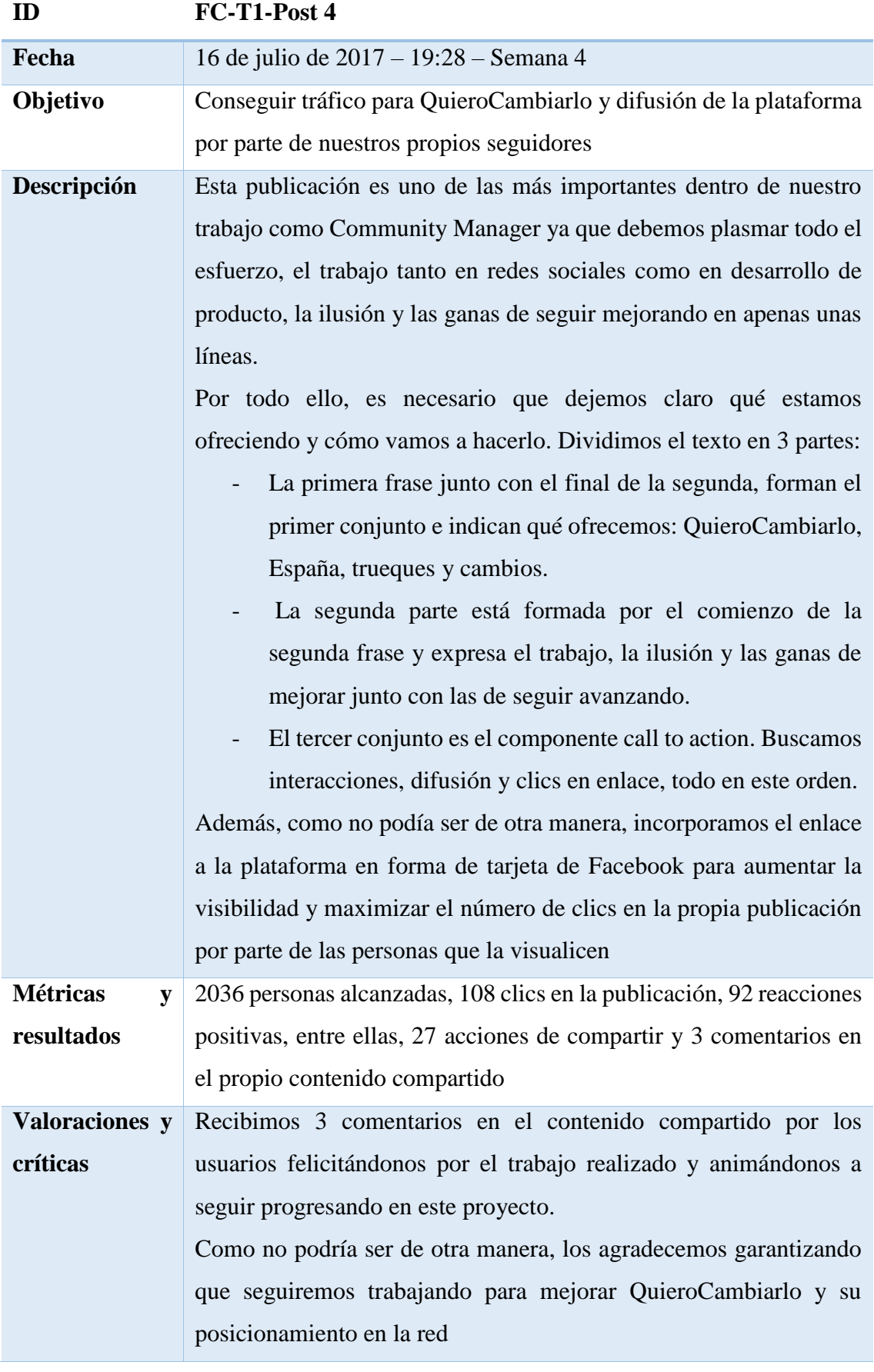

# **Conclusiones** Dicho y hecho. Esta es, hasta el momento, la publicación con la que hemos obtenido los mejores resultados.

Cumple los objetivos marcados de manera notoria y consigue un alcance superior al 100% de nuestros seguidores en la propia página de Facebook debido a la cantidad de acciones de compartir realizadas por la audiencia.

Por su parte, en las reacciones nos encontramos con resultados muy buenos, parte de ellos como muestra de apoyo o dándonos la enhorabuena por el proyecto completado.

Por último, el número de clics en publicaciones también es muy elevado, consiguiendo así, un gran número de usuarios nuevos para QuieroCambiarlo.

*Tabla 19 - Tabla de análisis de FC-T1-Post 4 (fuente propia)*

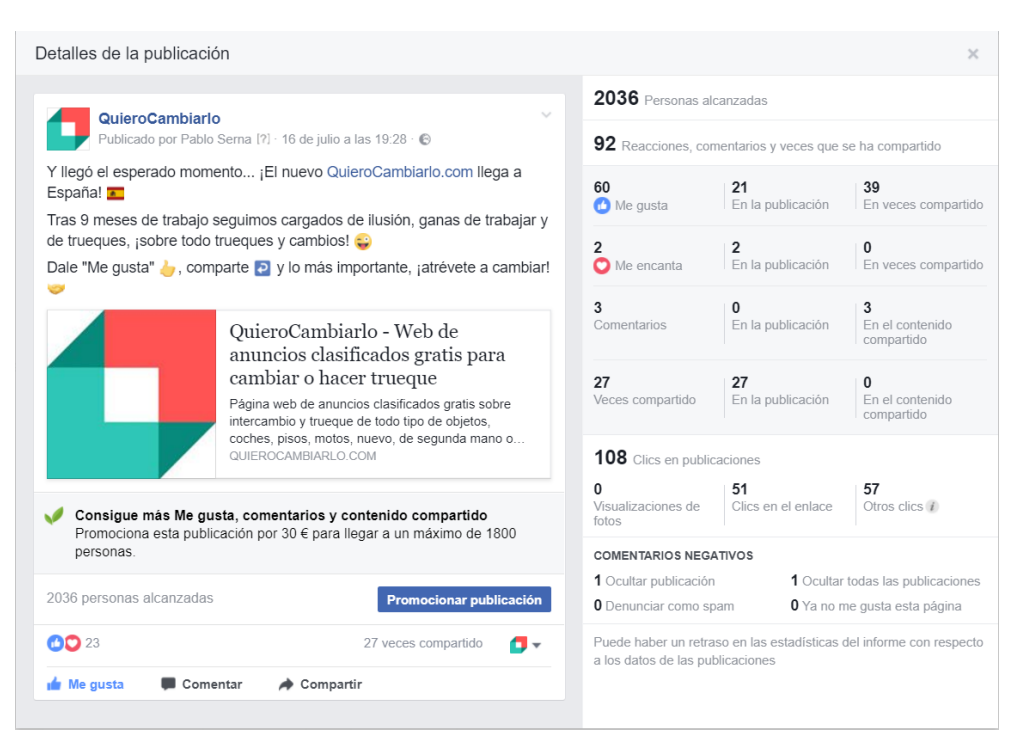

*Figura 55 - Captura de FC-T1-Post 4 (fuente facebook.com)*

Estos son las dos únicas publicaciones realizadas durante esta cuarta semana. Como vemos, ambas han tenido una buena repercusión, sobre todo si hablamos de la propia publicación del despliegue en España, por lo que la meta que nos habíamos marcado antes de comenzar esta semana de publicaciones queda completada.

Además, el feedback recogido es bueno lo que nos anima a seguir trabajando para mejorar tanto QuieroCambiarlo como su posicionamiento en redes sociales.

También debemos comentar que durante la siguiente semana realizaremos dos campañas de pago, una orientada a dispositivos móviles y otra orientada a ordenadores en las que publicitaremos nuestra nueva plataforma, haciendo uso de Facebook Ads [\[55\].](#page-202-5) Estas campañas las analizaremos posteriormente junto con la publicación promocionada que realizamos en el momento en el que completamos el despliegue de QuieroCambiarlo en México.

Por otra parte, debemos continuar con la difusión de la nueva plataforma, así como las funcionalidades que ella nos ofrece y las optimizaciones que se vayan implementando. Para ello, realizaremos acciones con textos orientados a explicar nuevas funcionalidades, fomentar su uso entre los usuarios y utilizando expresiones que nos puedan ayudar a conseguir más difusión entre nuestro público.

Sin embargo, las 4 publicaciones que hemos realizado a continuación del post que hablaba del despliegue no han sido para nada efectivas. Como veremos ahora, el alcance apenas ha llegado a las 50 personas, lo que neutraliza completamente toda difusión posible de nuestras publicaciones.

Adjuntamos una captura de la sección de analíticas para páginas de Facebook donde podemos ver, de izquierda a derecha: la fecha de la publicación, un resumen de la propia publicación, el tipo de publicación (si incluye un enlace, una imagen, solo texto, etc.), si la publicación es visible para todo nuestro público, el alcance conseguido y los clics en el post junto con las interacciones recibidas.

| 25/07/2017<br>18:55 | Hemos<br>realiza                     | $\mathcal{S}$ | $\odot$ | 15 | $\bf{0}$<br>1              |  |
|---------------------|--------------------------------------|---------------|---------|----|----------------------------|--|
| 23/07/2017<br>18:58 | Recuer<br>da mar                     | Ŝ             | $\odot$ | 50 | $\bf{0}$<br>$\overline{0}$ |  |
| 21/07/2017<br>16:29 | ¿Has p<br><b>Inibiatio</b><br>robado | $\mathcal{S}$ | $\odot$ | 47 | $\overline{4}$<br>1        |  |
| 18/07/2017<br>14:00 | ¿Toda<br>vía no                      | Ŝ             | $\odot$ | 41 | $\frac{2}{5}$              |  |
| 16/07/2017<br>19:28 | Y llegó<br>el espe                   | $\mathcal{S}$ | $\odot$ | 2K | 108<br>92                  |  |

*Figura 56 - Captura de la sección de analíticas de la página de QuieroCambiarlo en Facebook (fuente facebook.com/QUIEROCAMBIARLOcom/insights)*

Algunos ejemplos de las publicaciones realizadas son las siguientes capturas:

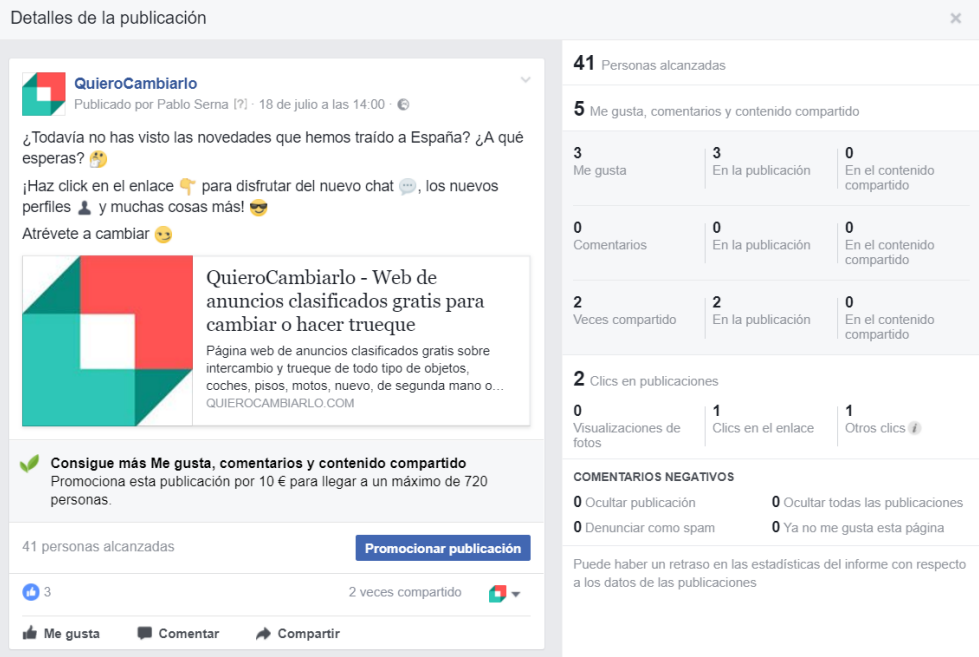

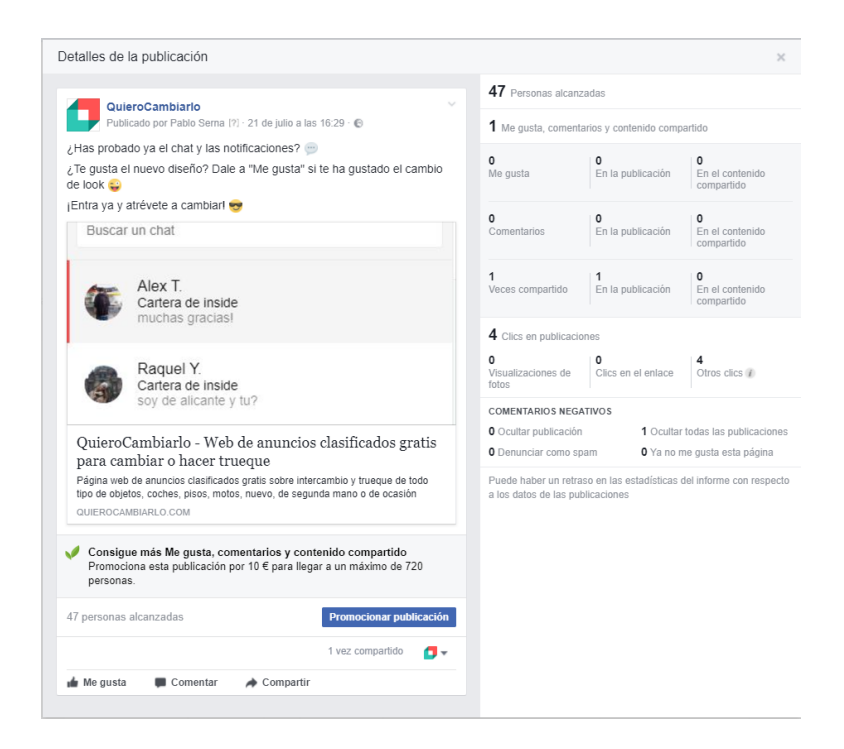

*Figura 57 - Capturas de publicaciones de Facebook sin alcance ni interacciones (fuente facebook.com/QUIEROCAMBIARLOcom/insights)*

Como observamos, a simple vista no se aprecia ninguna diferencia en el estilo de las publicaciones más allá que la publicación en sí misma, por lo que nos preguntamos, ¿a qué es debido esta caída tan brusca, además de repentina, del alcance y, consecuentemente, de las interacciones junto con los clics recibidos?

Tras analizar las publicaciones en primera instancia, no detectamos ningún error en las mismas por lo que decidimos ponernos en contacto con el servicio técnico de Facebook. Tras realizar una ligera investigación vemos que es un error común en ciertas páginas de Facebook para empresas y que están tratando de buscar una solución para las personas que se lo solicitan. Por lo tanto, debemos ponernos en contacto con ellos para así poder solucionar este error que, de continuar por el mismo camino, haría inútil todo el trabajo realizado hasta el momento, que estuviera relacionado con la difusión y la obtención de nuevos clientes, además de lastrar el posicionamiento de la marca en la propia red social enormemente.

A continuación, adjunto la pregunta junto con la respuesta recibida por el equipo de ayuda de Facebook que trata con este tema.

#### 区 Hacer una pregunta

#### ¿Por qué las publicaciones de mi página llegan a apenas un 1% de mis sequidores?

Algo no funciona en la página de mi empresa Páginas comerciales

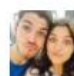

Las publicaciones que realizo en la página de Facebook de la cual soy administrador no llegan a mis X seguidores desde hace más de 1 semana.

La página tiene casi 2000 seguidores por lo que debe haber algún problema ya que antes el alcance era como mínimo de 300 personas y ahora ninguna llega a las 50.

Hace poco promocioné una publicación y contraté una campaña de anuncios, tras realizar esto, el alcance orgánico de mis publicaciones se ha derrumbado.

Como puedo solucionarlo?

#### Adjunto captura de las estadísticas

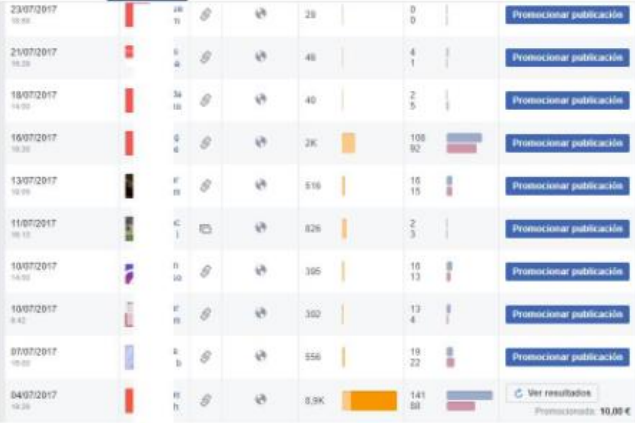

Preguntado hace aproximadamente 2 semanas de Pablo Serna

Respuesta destacada

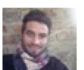

Andres El equipo de ayuda de Facebook

iHola Pablo!

Gracias por participar en la comunidad.

Entiendo que ls datos del alcance de tus publicaciones están siendo inconsistentes. Otros usuarios están experimentando una situación similar y estamos trabajando para resolverla. Pueden haber diversas razones ligadas a este inconveniente, por ahora te recomiendo seguir algunos pasos sencillos como cambiar de navegador, limpiar tu histórico de navegación, limpiar la memoria cache, salir y acceder de tu cuenta, o incluso acceder a ella con otro equipo.

Si el inconveniente persiste, te sugiero utilizar el enlace "Reportar un Problema" para informar mejor lo que pasa. Te envío un artículo de nuestro Servicio de Ayuda que te enseña cómo hacerlo: https://www.facebook.com/help/186570224871049/?ref=u2u

Espero que sea de utilidad esta información.

¡Feliz día!

Útil · No es útil · Comentar · Compartir · Se ha respondido hace 2 semanas

*Figura 58 - Captura de la pregunta relacionada con el problema de la página de QuieroCambiarlo en Facebook junto con la respuesta recibida por el soporte técnico (fuente: facebook.com/business/help/community/question/?id=10213747405265510&answer\_id=10213760224665*

Si analizamos la respuesta, apreciamos lo que previamente habíamos podido observar: que otros usuarios están experimentando problemas similares y que están trabajando para encontrar solución a estos errores. Además, nos recomiendan algunas posibles soluciones como cambiar de navegador o probar a publicar desde distintos equipos.

Tras completar las acciones recomendadas por el soporte técnico, el problema queda solucionado por lo que volvemos a conseguir alcance, repercusión e interacciones en nuestras publicaciones como veremos a continuación, dando paso a la semana 5 de acciones en Facebook.

# 7.5.- Semana 5

En esta semana 5 nuestro objetivo es difundir la marca y aumentar el tráfico de la plataforma haciendo uso de acciones en Facebook del tipo 1 y 2, es decir, con anuncios llamativos de QuieroCambiarlo o imágenes atractivas que capten la atención del usuario para conseguir interacciones positivas.

| ID                   | FC-T2-Post 7                                                        |  |  |  |
|----------------------|---------------------------------------------------------------------|--|--|--|
| Fecha                | 27 de julio de 2017 - 19:51 - Semana 5                              |  |  |  |
| Objetivo             | Conseguir nuevos seguidores en Facebook haciendo que nuestro        |  |  |  |
|                      | público actual comparta la publicación                              |  |  |  |
| Descripción          | Para tratar de solventar los problemas existentes con el alcance en |  |  |  |
|                      | las publicaciones, decidimos cambiar de tipo de publicación y       |  |  |  |
|                      | aprovechando para incrementar nuestros seguidores de Facebook       |  |  |  |
|                      | para poder llegar a los 2.000.                                      |  |  |  |
|                      | Para ello, utilizamos un gif con el que aumentar la visibilidad de  |  |  |  |
|                      | nuestra acción y agradar a nuestro público con el fin de que éstos  |  |  |  |
|                      | compartan la publicación y nos sigan en la página, tal y como       |  |  |  |
|                      | mencionamos en el call to action                                    |  |  |  |
| <b>Métricas</b><br>y | 676 personas alcanzadas, 20 clics en la publicación y 23 reacciones |  |  |  |
| resultados           | positivas, de las cuales, 9 son acciones de compartir               |  |  |  |
| <b>Conclusiones</b>  | Como vemos, la publicación vuelve a tener un alcance acorde a       |  |  |  |
|                      | nuestro número de seguidores, al igual que las interacciones.       |  |  |  |
|                      | El objetivo marcado se cumple puesto que el post genera             |  |  |  |
|                      | interacciones positivas siendo compartido por 9 personas,           |  |  |  |
|                      | convirtiéndose así en el segundo post más compartido de la página.  |  |  |  |
|                      | Por otro lado, el número de seguidores pasa de 1.996 a 1.998 tras   |  |  |  |
|                      | realizar esta publicación, un incremento insuficiente puesto que    |  |  |  |
|                      | esperábamos alcanzar la cifra de los 2.000 seguidores con tan solo  |  |  |  |
|                      | esta acción.                                                        |  |  |  |
|                      | Con esto, podemos concluir que el post ha tenido buena acogida por  |  |  |  |
|                      | parte de nuestro público pero que no llamado la atención de otros   |  |  |  |
|                      | usuarios que no nos conocían previamente                            |  |  |  |

*Tabla 20 - Tabla de análisis de FC-T2-Post 7 (fuente propia)*

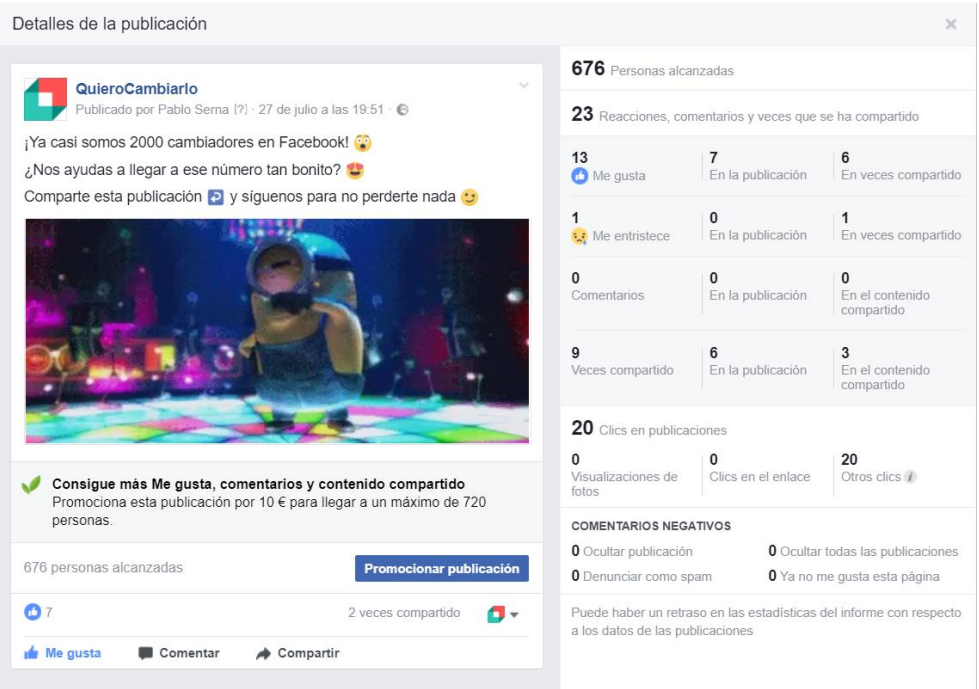

*Figura 59 - Captura de FC-T2-Post 7 (fuente facebook.com)*
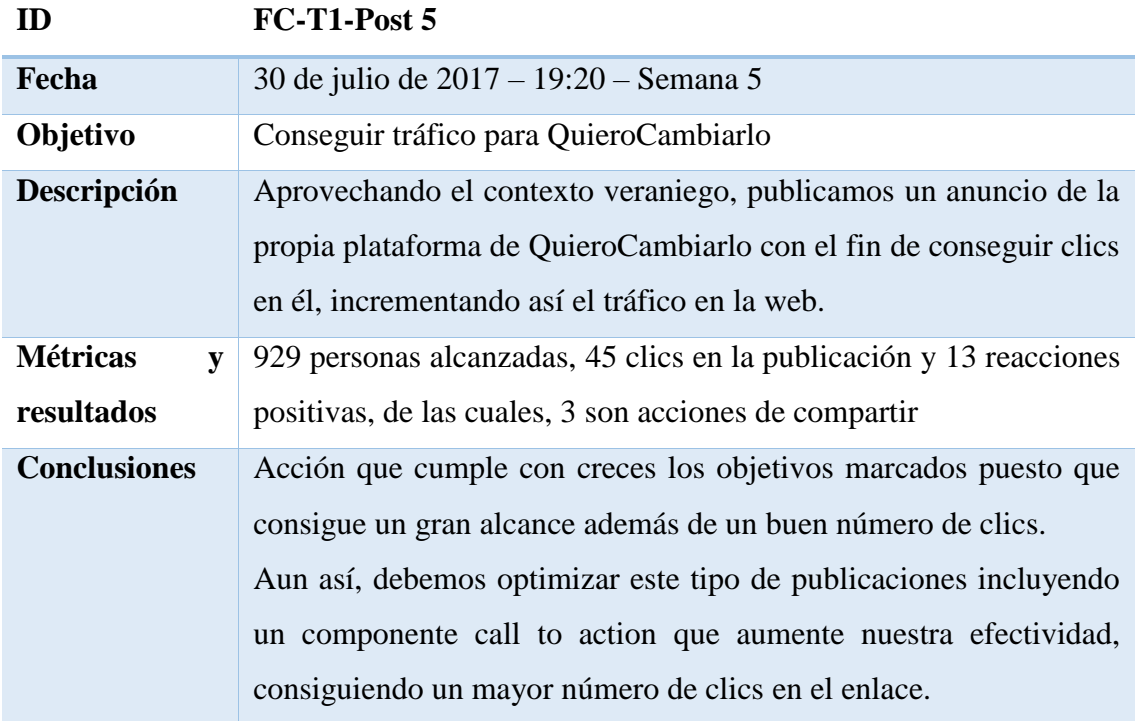

*Tabla 21 - Tabla de análisis de FC-T1-Post 5 (fuente propia)*

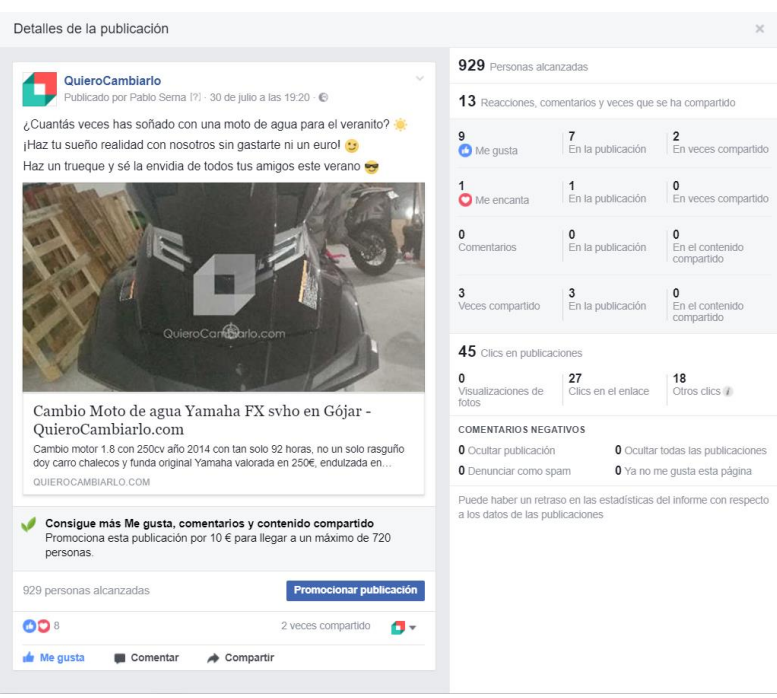

*Figura 60 - Captura de FC-T1-Post 5 (fuente facebook.com)*

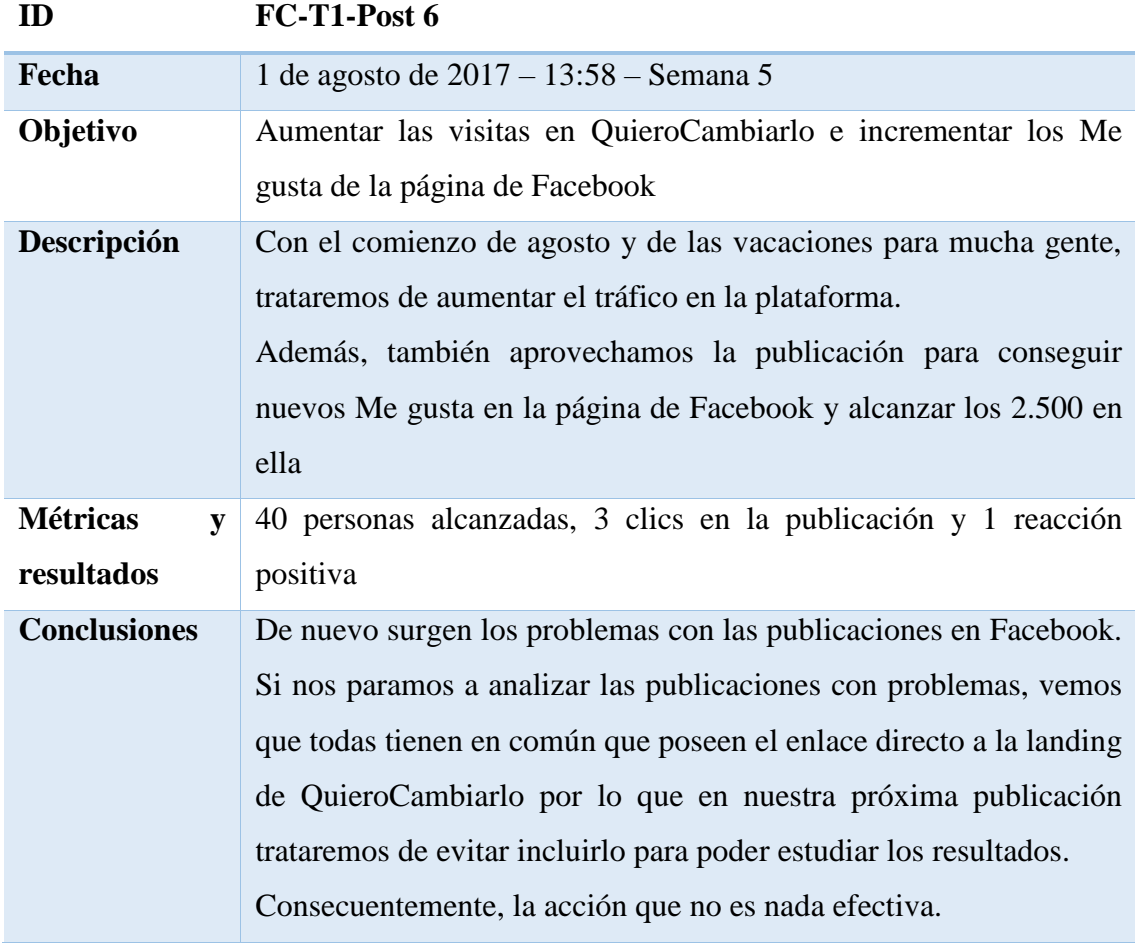

*Tabla 22 - Tabla de análisis de FC-T1-Post 6 (fuente propia)*

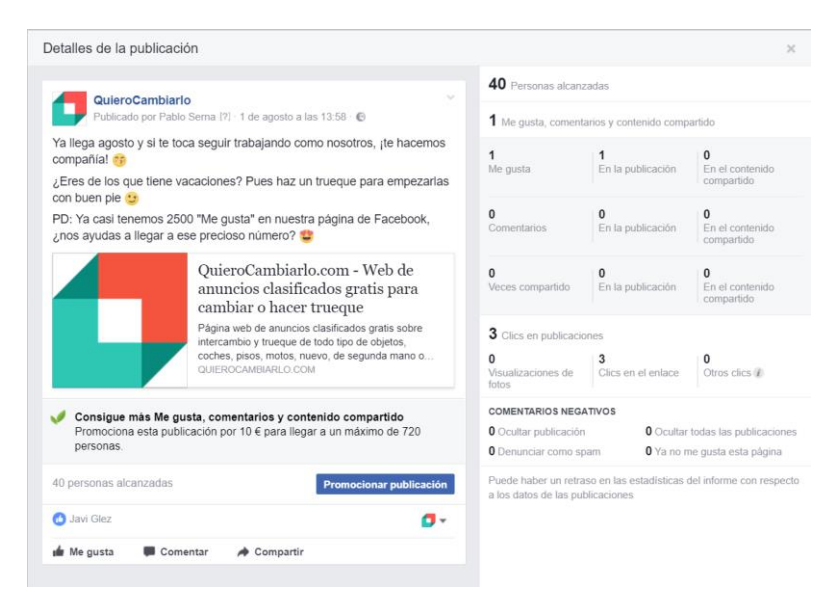

*Figura 61 - Captura de FC-T1-Post 6 (fuente facebook.com)*

Con esto finalizamos la semana 5 de acciones en Facebook donde vuelven a surgir los problemas con nuestras publicaciones, los cuales trataremos de solventar durante la siguiente semana.

# 7.6.- Semana 6

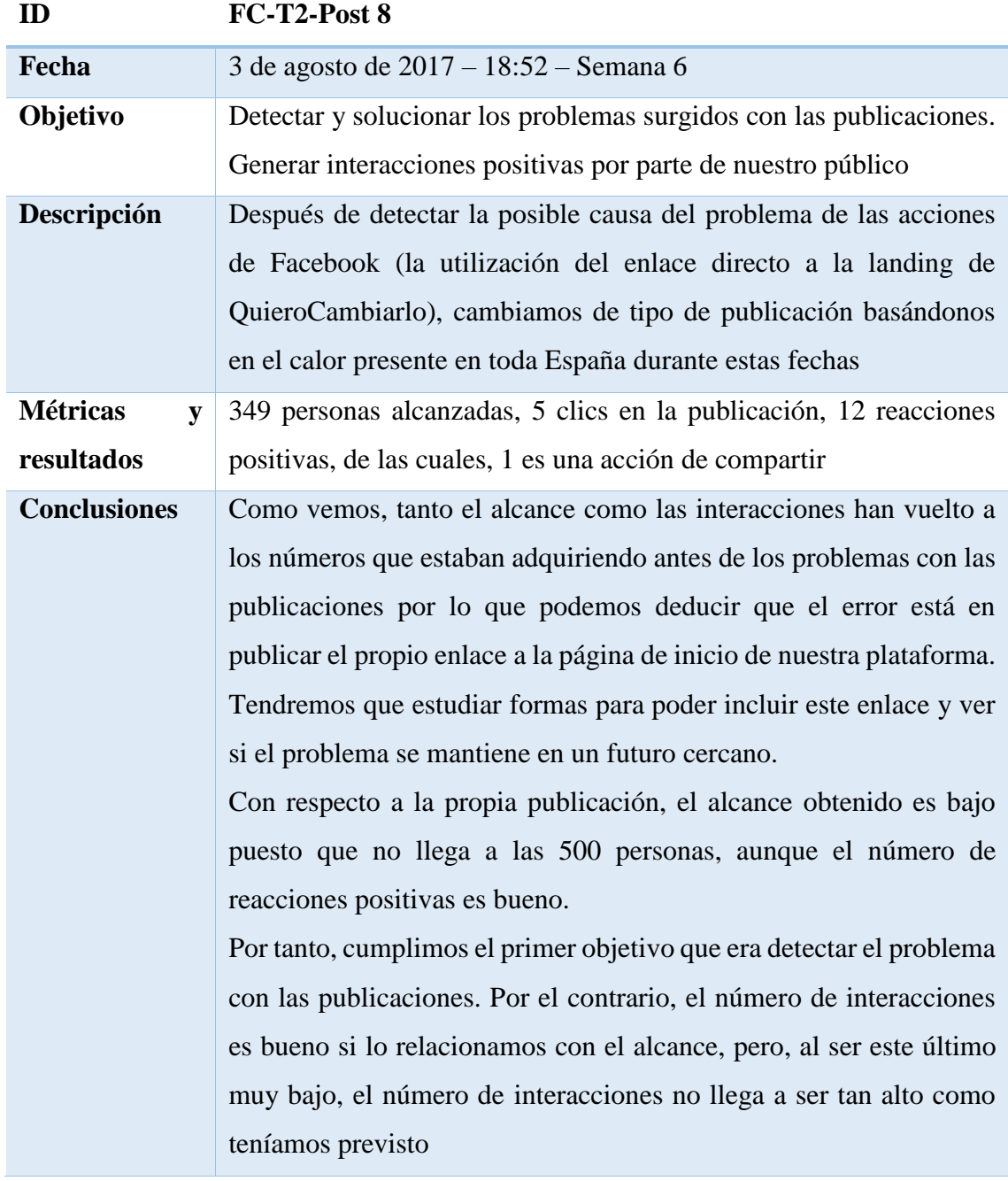

*Tabla 23 - Tabla de análisis de FC-T2-Post 8 (fuente propia)*

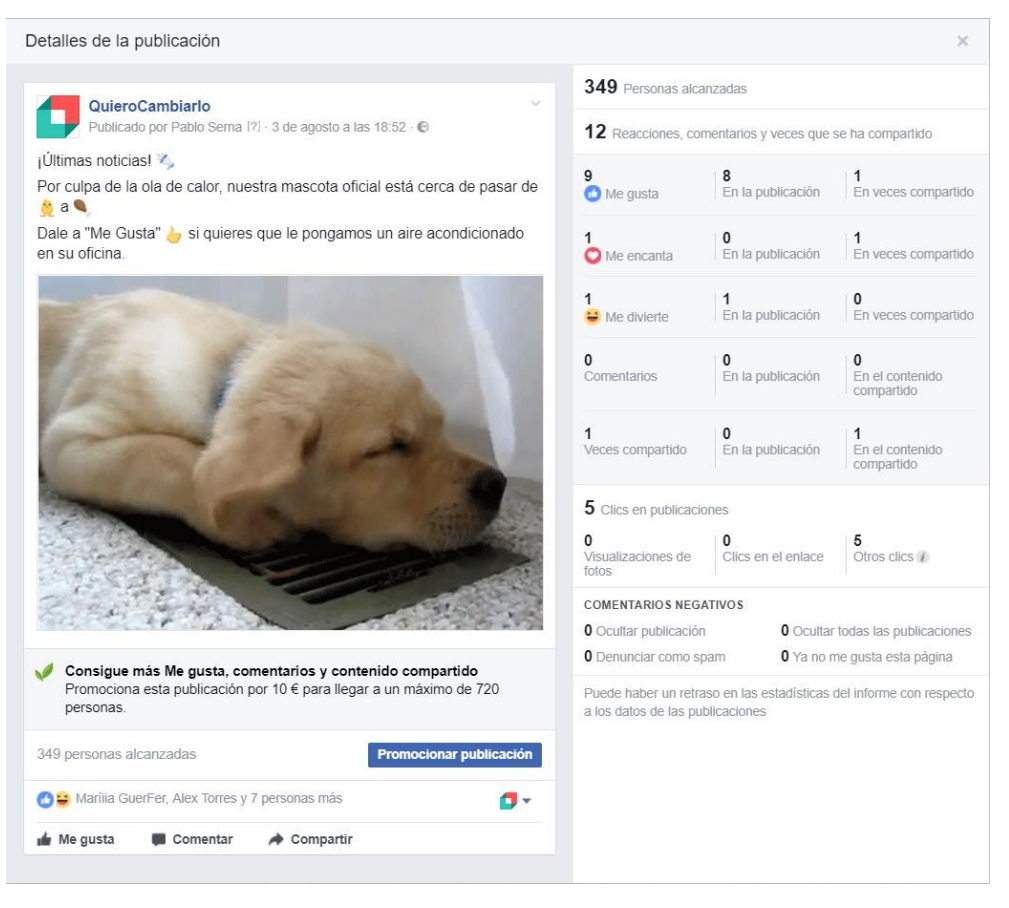

*Figura 62 - Captura de FC-T2-Post 8 (fuente facebook.com)*

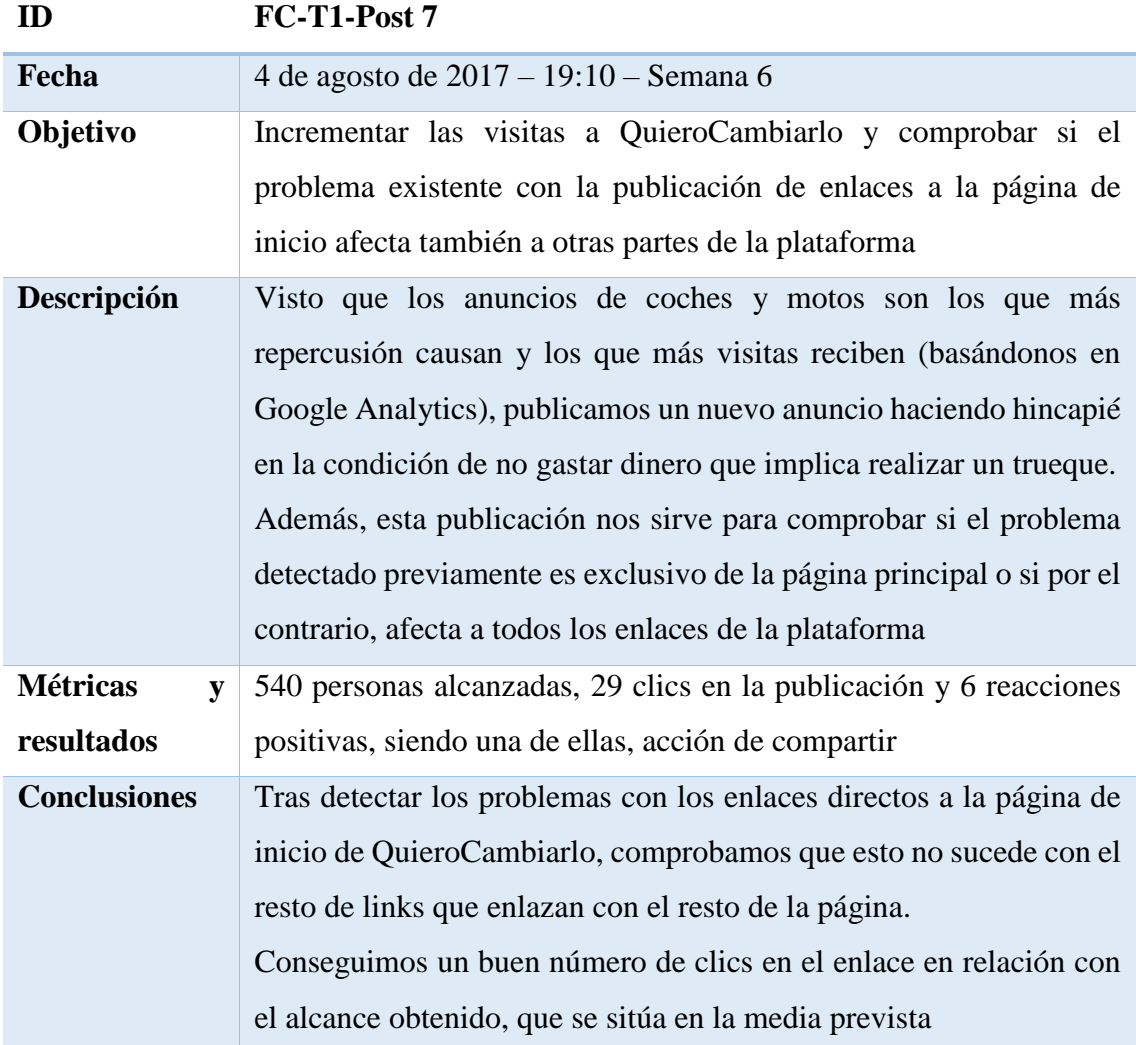

*Tabla 24 - Tabla de análisis de FC-T1-Post 7 (fuente propia)*

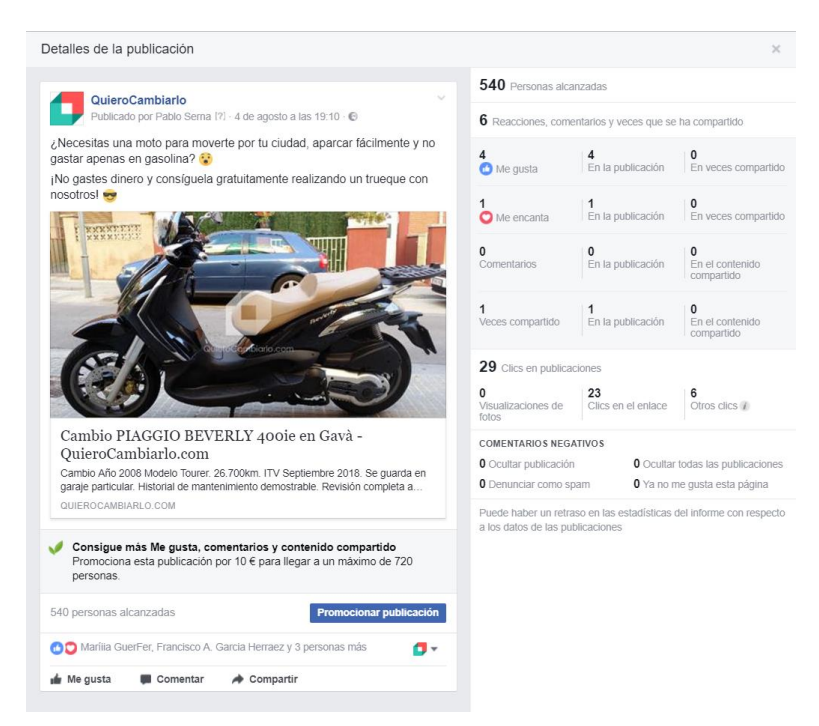

*Figura 63 - Captura de FC-T1-Post 7 (fuente facebook.com)*

Tras detectar y solventar el error con las acciones en Facebook, finalizamos la semana 6. Durante la siguiente semana trataremos de seguir por el camino de realizar publicaciones relacionadas con el verano y las vacaciones, procurando mantener un alcance siempre superior a las 500 personas, obteniendo al menos, 1 reacción positiva por cada 50 personas alcanzadas.

Por otro lado, debemos tener en cuenta que, debido a las fechas y a que un gran número de personas desconectan de las redes sociales durante sus vacaciones, nuestras estadísticas pueden verse afectadas por esto, siendo necesario esperar hasta el mes de septiembre para completar un análisis más fiable.

# 7.7.- Semana 7

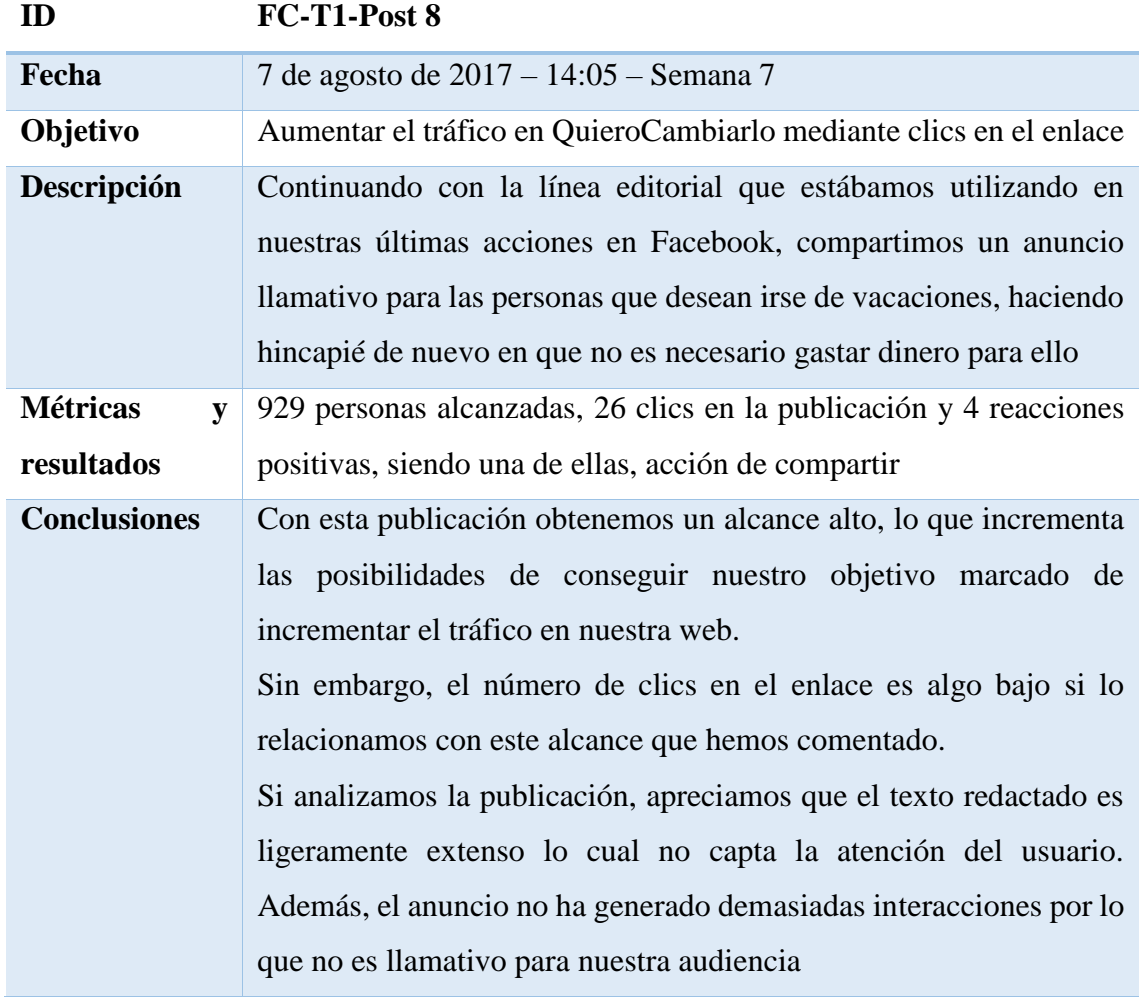

*Tabla 25 - Tabla de análisis de FC-T1-Post 8 (fuente propia)*

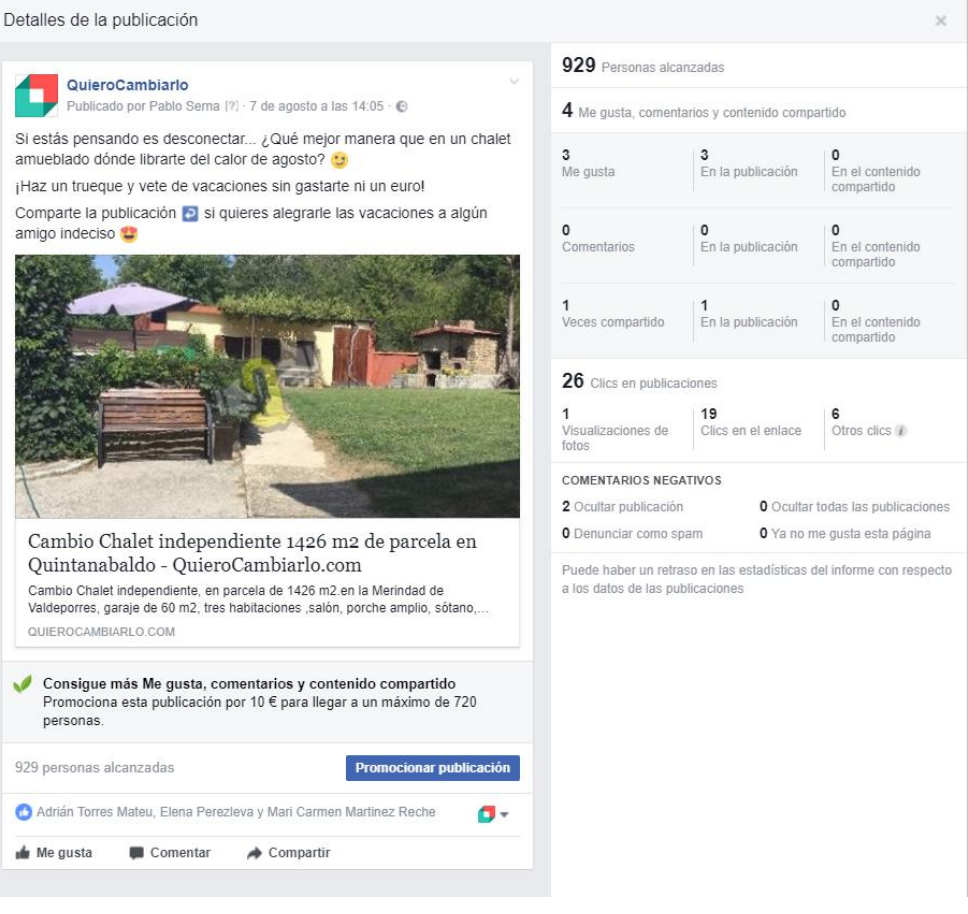

*Figura 64 - Captura de FC-T1-Post 8 (fuente facebook.com)*

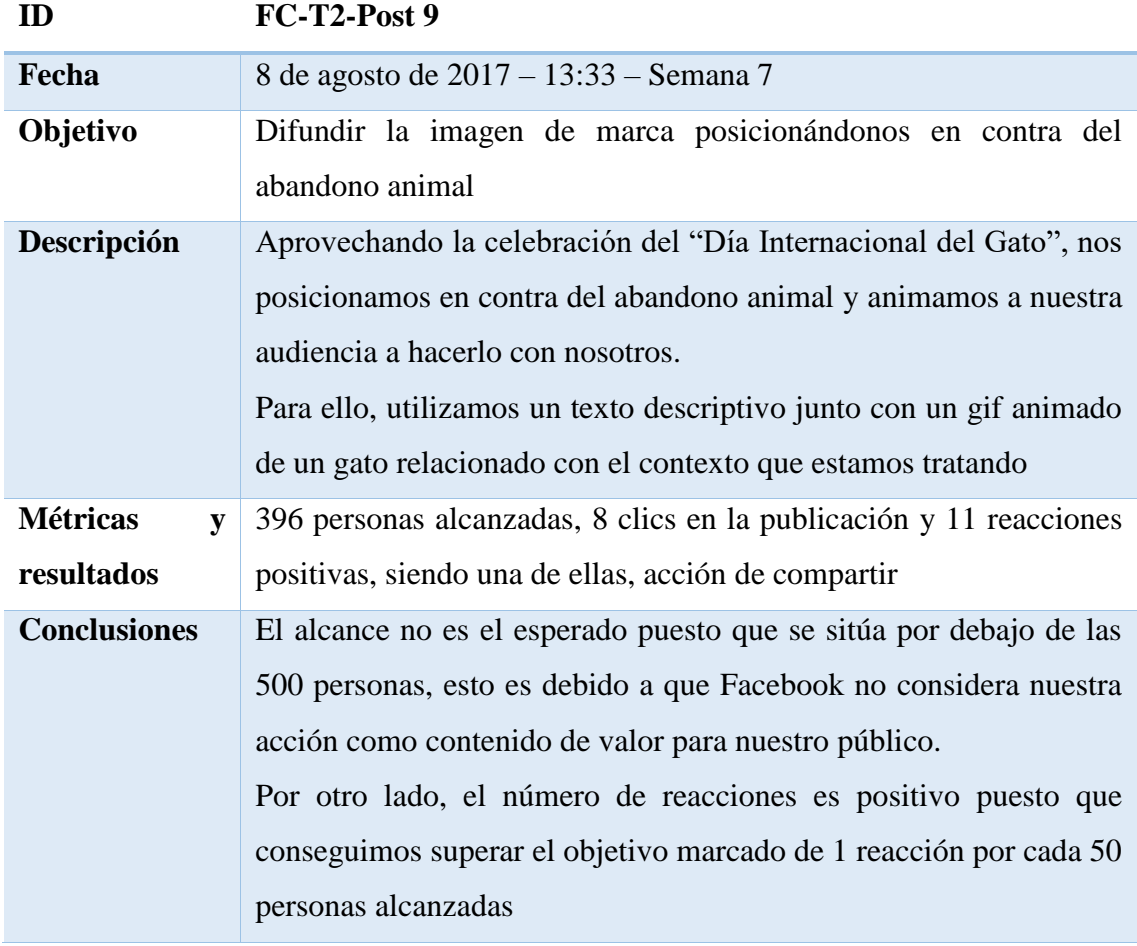

*Tabla 26 - Tabla de análisis de FC-T2-Post 9 (fuente propia)*

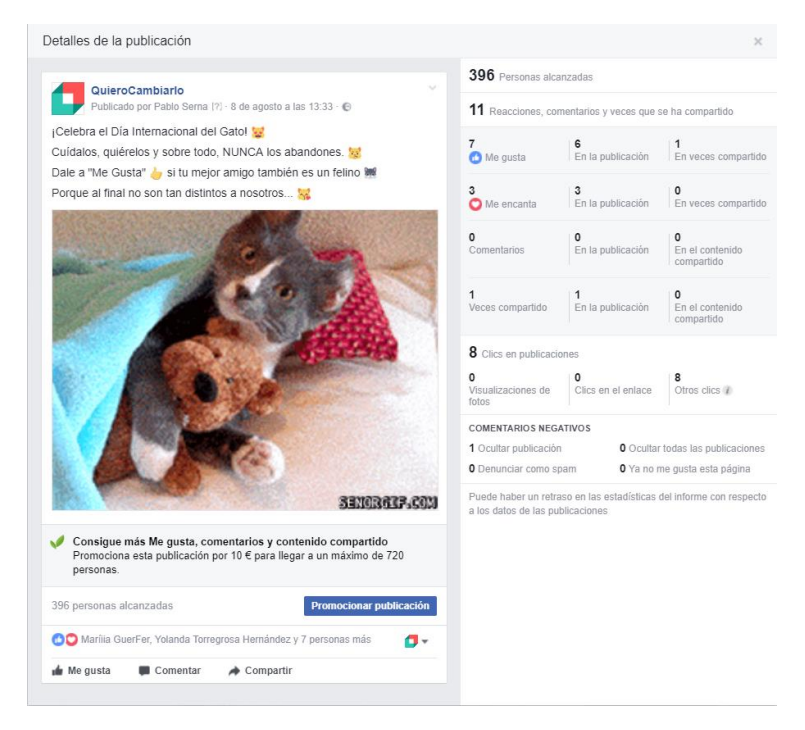

*Figura 65 - Captura de FC-T2-Post 9 (fuente facebook.com)*

| ID                   | FC-T1-Post 9                                                        |
|----------------------|---------------------------------------------------------------------|
| Fecha                | 11 de agosto de 2017 - 14:45 - Semana 7                             |
| Objetivo             | Conseguir nuevos clics en el enlace para aumentar el tráfico en     |
|                      | QuieroCambiarlo                                                     |
| Descripción          | Debido a la publicación de este anuncio tan llamativo, decidimos    |
|                      | compartirlo en nuestra página de Facebook para incrementar las      |
|                      | visitas a QuieroCambiarlo.                                          |
|                      | Usamos temática relacionada con el anuncio con el fin de captar la  |
|                      | atención del usuario y animarle a que haga clic en el propio enlace |
| <b>Métricas</b><br>V | 535 personas alcanzadas, 23 clics en la publicación y 6 reacciones  |
| resultados           | positivas, siendo una de ellas, acción de compartir                 |
| <b>Conclusiones</b>  | El alcance conseguido se coloca por encima del objetivo marcado.    |
|                      | Sin embargo, habíamos estimado tener un mejor alcance debido al     |
|                      | ser un anuncio de un objeto tan especial por lo que consideramos    |
|                      | que no cumple nuestras expectativas en este aspecto.                |
|                      | Por otro lado, el número de clics cumple con nuestras expectativas  |
|                      | en relación al alcance obtenido                                     |

*Tabla 27 - Tabla de análisis de FC-T1-Post 9 (fuente propia)*

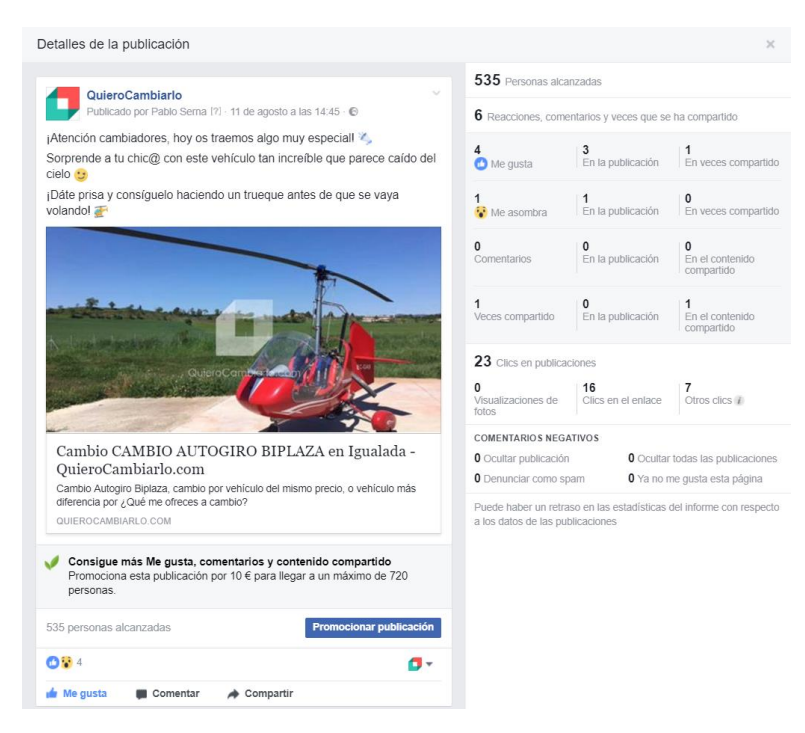

*Figura 66 - Captura de FC-T1-Post 9 (fuente facebook.com)*

Finalizamos la semana 7 reduciendo nuestro número de publicaciones semanales a 3 durante las siguientes dos semanas, hasta alcanzar el mes de septiembre. Esto es debido al corto alcance que estamos obteniendo en algunas publicaciones, en parte fruto de lo anteriormente comentado, las fechas actuales que hacen que nuestra audiencia desconecte de las redes sociales en sus vacaciones (recordemos que el 80% de nuestro público tenía entre 20 y 55 años, por lo que presumiblemente trabajan, cogiendo vacaciones en el verano haciendo que nuestro alcance disminuya).

## 7.8.- Acciones en grupos

Durante todo este periodo de trabajo en Facebook también hemos uso de otro tipo de acciones distintas a las publicaciones dentro de la propia página de la empresa y que nos han aportado muy buenos resultados en cuanto a tráfico se refiere: las publicaciones en grupos de Facebook relacionados con los trueques, cambios, productos de segunda mano y compraventa.

Para realizar las publicaciones en estos grupos, desarrollamos una segmentación exhaustiva con la cual tratamos de encontrar un anuncio llamativo que se adecúe a las características del grupo en cuestión. Esto es, haciendo uso de la propia segmentación demográfica presente en la plataforma de QuieroCambiarlo, seleccionamos los mejores anuncios existentes, añadiéndoles un texto atractivo con el fin de captar la atención de los usuarios pertenecientes al grupo de Facebook e incorporando el propio enlace al anuncio de la plataforma con el que conseguir los clics y las visitas deseadas.

Estos son los grupos que hemos seleccionado para realizar nuestras publicaciones:

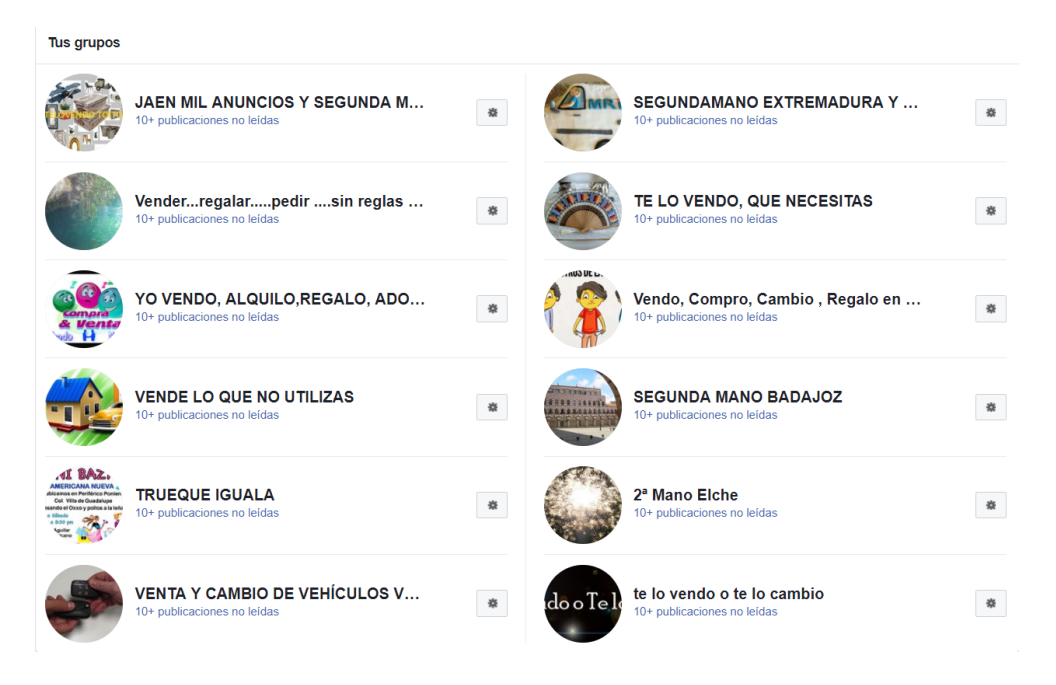

*Figura 67 - Captura de los grupos de Facebook con los que trabaja QuieroCambiarlo (fuente facebook.com)*

Todos estos grupos poseen, al menos, 10.000 seguidores convirtiéndose así en algunos de los grupos de segunda mano, trueque y compraventa más seguidos de España.

Con el fin de no ser invasivos, realizaremos una publicación cada dos días en estos grupos que iremos renovando hasta tener un máximo de tres publicaciones activas en un mismo grupo al mismo tiempo.

Estas publicaciones incluirán un enlace a un anuncio de QuieroCambiarlo, de manera similar a las realizadas en la página de Facebook de QuieroCambiarlo identificadas con el tipo 1.

A continuación, vemos algunos ejemplos de estas publicaciones en grupos:

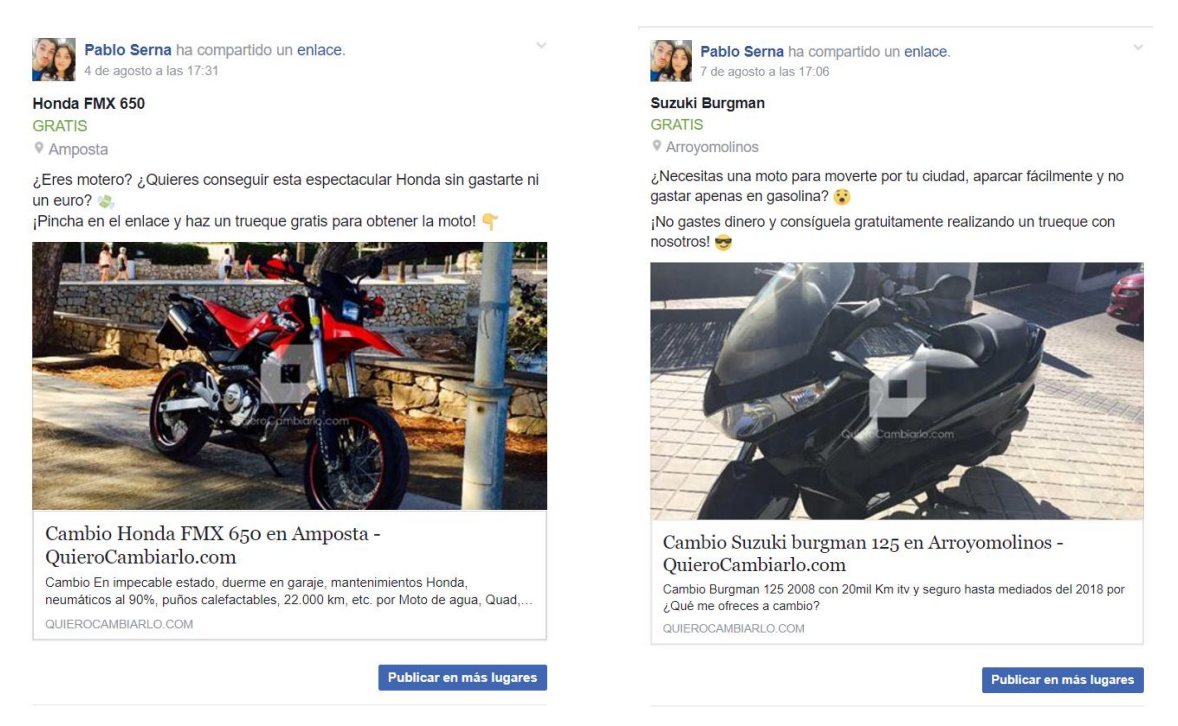

*Figura 68 - Capturas de las publicaciones realizadas en grupos de Facebook de anuncios de QuieroCambiarlo (fuente facebook.com)*

Tras esto, podemos tomar algunas conclusiones acerca del comportamiento de nuestras acciones gratuitas en Facebook con la idea de potenciarlas a corto plazo y tratar de optimizar los tipos que han dado peor resultado.

Como veremos más adelante en la sección de resultados, estas publicaciones en grupos están ofreciendo muy buenos resultados en cuanto a tráfico redirigido a QuieroCambiarlo, siendo una de las acciones más recomendables con las que seguir trabajando. A estas publicaciones se suman los posts con enlaces directos a anuncios de QuieroCambiarlo que compartimos en nuestra página de Facebook, las publicaciones que tienen como objetivo difundir la marca promoviendo la imagen renovada, actualizada además de atractiva de la plataforma y, por último, las publicaciones que poseen noticias o enlaces externos que mencionan a QuieroCambiarlo, siendo estas acciones las más esporádicas

ya que no dependen de nosotros. También han ofrecido buenos resultados la publicación de vídeos cortos por lo que estudiaremos la posibilidad de seguir trabajando con ellos en un futuro.

Las publicaciones que peor resultado han ofrecido han sido las que promovían una funcionalidad muy específica de la plataforma, haciendo que el alcance de la página de Facebook disminuyera considerablemente por tanto trataremos de optimizarlas de cara al futuro, estableciendo que su utilización sea menos común dentro de nuestras acciones en esta red.

Por otra parte, dentro de Facebook también tenemos otro tipo de acciones que podemos realizar, las campañas de pago, las cuales analizaremos a continuación. Las hay de varios tipos, desde promocionar una publicación o una página hasta diseñar un anuncio propio segmentándolo a un público concreto en una determinada plataforma.

# 7.9.- Campañas de pago

Para empresas con un bajo presupuesto, estas campañas pueden dar un buen resultado si se realizan de la manera correcta ya que, a diferencia de Google AdWords, estas campañas ofrecen una muy buena segmentación basada en los intereses de los usuarios a los que se dirige la propia campaña.

Este es el panel que ofrece Facebook Ads cuando accedes a él (puedes hacerlo desde tu propio perfil, haciendo clic en "Crear anuncios"):

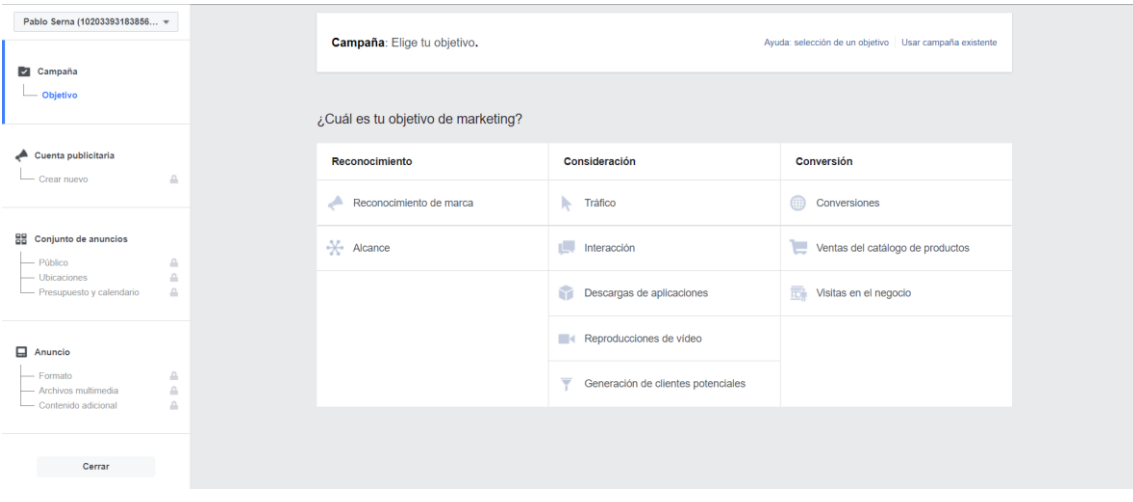

*Figura 69 - Panel de creación de anuncios de Facebook (fuente facebook.com/ads/manager/creation)*

Este panel está dividido en dos grandes zonas, a la izquierda de la imagen tenemos un índice o guía que te informa en cada momento de dónde te encuentras además de hacer la función de menú de navegación y, por otro lado, en la parte derecha encontramos los tipos de anuncios que podemos crear según el objetivo de marketing que definamos. El coste de los anuncios queda definido según el objetivo de marketing que seleccionemos.

Estos objetivos están divididos en 3 grandes apartados: reconocimiento, consideración y conversión. En el conjunto de reconocimiento pagaremos en función del alcance de nuestro anuncio, de las visualizaciones que consiga. El grupo de consideración reúne los objetivos que implican que el usuario realice una determinada acción como hacer clic en el anuncio o descargar una aplicación, una vez el usuario realice esta acción, nosotros pagaremos por nuestro anuncio. Por último, el grupo de conversión se refiere a acciones valiosas que realiza el usuario en nuestro sitio, ya sea una compra de un producto, una visita al negocio físico o una conversión como, por ejemplo, en el caso de QuieroCambiarlo, podría ser registrarse en la plataforma.

Aplicando estos conocimientos a QuieroCambiarlo, las campañas que más se adecúan a nuestro propósito de aumentar el tráfico de la web son las de tráfico y reconocimiento de la marca debido al bajo presupuesto del que disponemos. Seleccionaremos dos campañas de tráfico, una orientada a dispositivos de gran tamaño como ordenadores y otra optimizada para dispositivos móviles.

Tras introducir el nombre de nuestra campaña y seleccionar a dónde queremos dirigir el tráfico (en nuestro caso un sitio web), comenzamos con la segmentación del público.

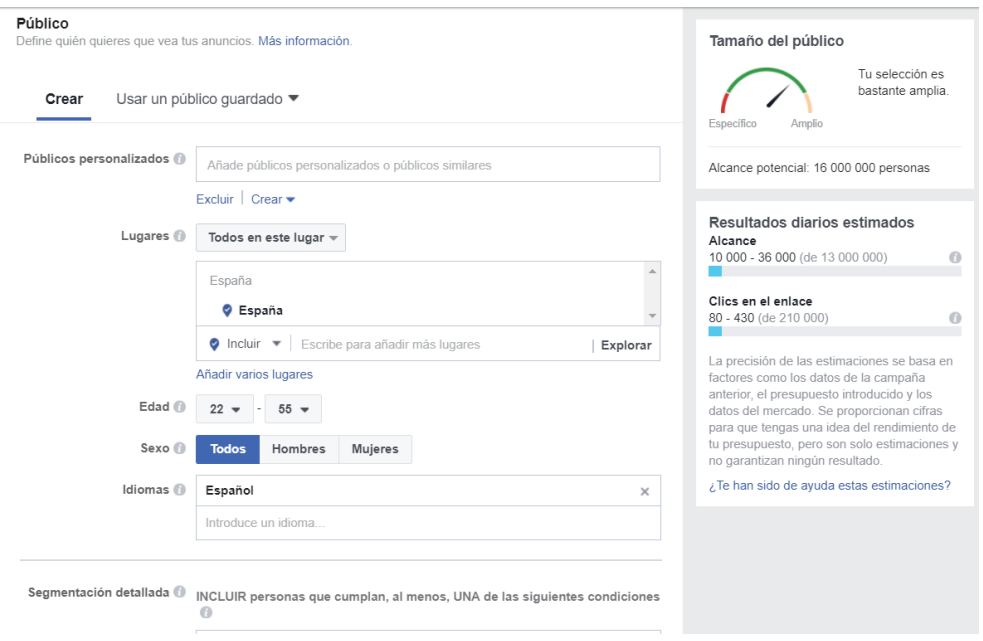

*Figura 70 - Panel de segmentación de público de Facebook Ads (fuente facebook.com/ads/manager/creation)*

Como podemos apreciar en la imagen, nos encontramos de nuevo con dos partes bien diferenciadas: la parte izquierda de la propia imagen donde visualizamos las opciones de segmentación, y la parte derecha donde aparece una estimación del público, así como de los resultados esperados. Debemos tener en cuenta que la estimación de resultados no es exacta y es posible que varíe mucho del resultado final conseguido.

Al ser esta nuestra primera campaña de pago, no realizaremos una segmentación muy exhaustiva y trataremos de analizar los resultados a posteriori con el fin de optimizar futuras campañas.

Dicho esto, nuestro público objetivo queda definido según los criterios que hemos establecido, es decir, personas que vivan en España, en un rango de edad de 22 a 55 años y que hablen español. Hemos configurado esta segmentación en base a las estadísticas de

los usuarios que visitan asiduamente la plataforma de QuieroCambiarlo según Google Analytics.

En la parte inferior de la imagen vemos como comienza una nueva sección con el título de segmentación detallada en la que podemos incluir características más específicas a la hora de segmentar como puede ser los intereses o los datos demográficos de los usuarios.

Lo siguiente que debemos hacer es seleccionar los dispositivos en los que queremos mostrar nuestra campaña. Como ya hemos comentado anteriormente, definiremos dos campañas distintas para móviles y ordenadores por lo que en la imagen inferior seleccionaremos las opciones de "Solo móvil" o "Solo ordenador" respectivamente. El alcance y los clics en el enlace estimados variarán en función de la opción que seleccionemos al igual que en nuestra segmentación del público objetivo.

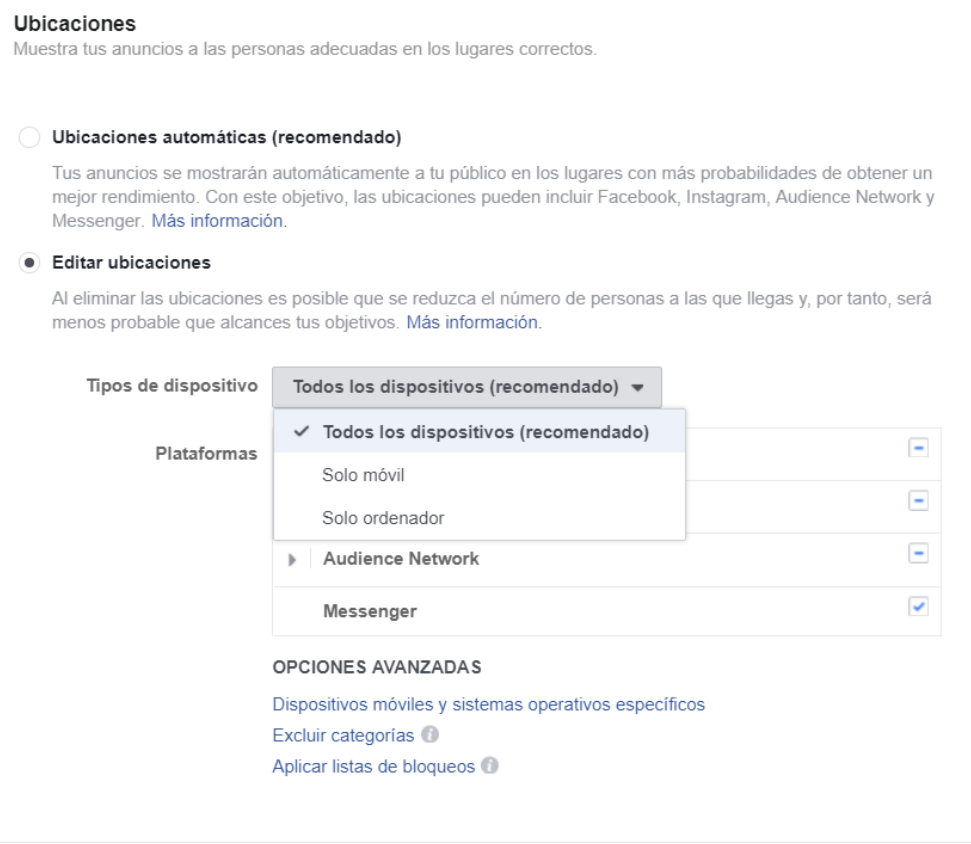

*Figura 71 - Sección de ubicaciones dentro del panel de creación de Facebook Ads (fuente facebook.com/ads/manager/creation)*

En la siguiente sección estableceremos nuestro presupuesto y el calendario en el que se pondrá en circulación nuestro anuncio. Introduciremos los presupuestos en función del importe total o diario que podamos gastar, seleccionaremos una fecha de inicio y fin de la campaña o, directamente, una fecha de fin si queremos poner en circulación nuestro anuncio inmediatamente. El resto de opciones avanzadas las dejaremos por defecto puesto que no nos interesa modificarlas en esta primera campaña.

Dispondremos de 70 euros de presupuesto a dividir entre ambas campañas. Vamos a utilizar 25 euros en la campaña orientada a ordenadores y 45 para la de móviles. Esta división ha sido realizada en función del tráfico proveniente de cada tipo de dispositivo, siendo el tráfico móvil cerca del doble del tráfico a través de ordenador.

Las horas de comienzo y fin se han definido en función de las horas en las que más usuarios están conectados a las redes a través del dispositivo seleccionado para la campaña.

Con esto, nuestra campaña orientada a ordenadores quedará definida de la siguiente manera:

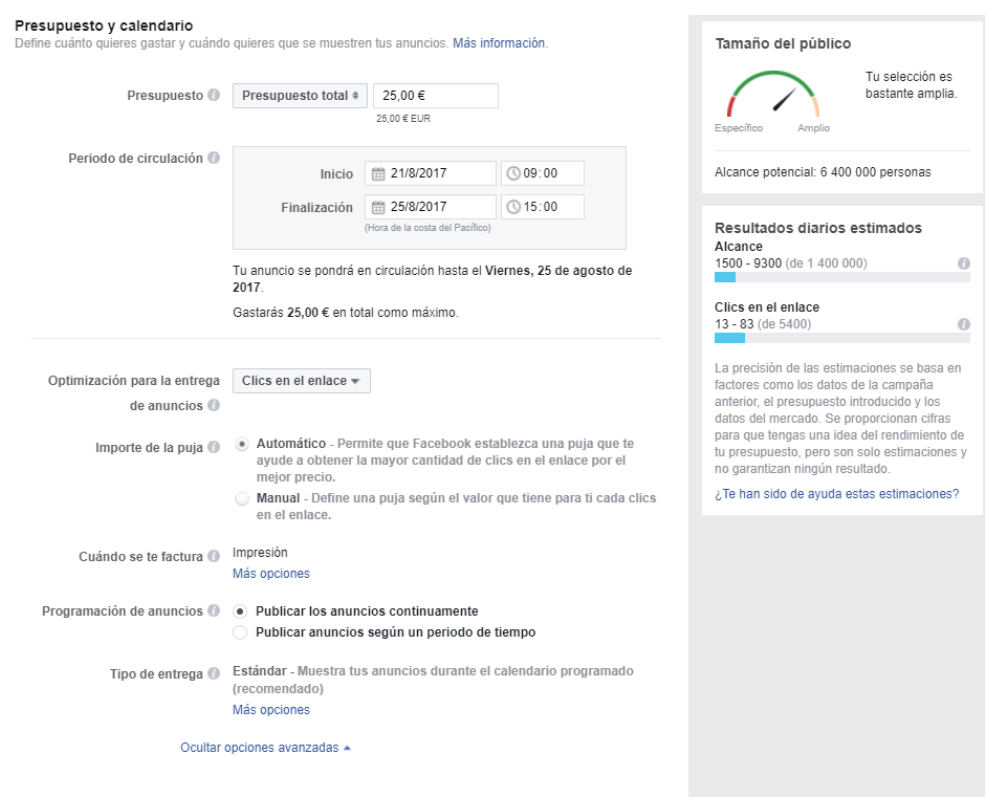

*Figura 72 - Sección de presupuesto en la campaña de Facebook Ads orientada a ordenadores (fuente facebook.com/ads/manager/creation)*

Por otro lado, la campaña para móviles se ha establecido de la manera siguiente:

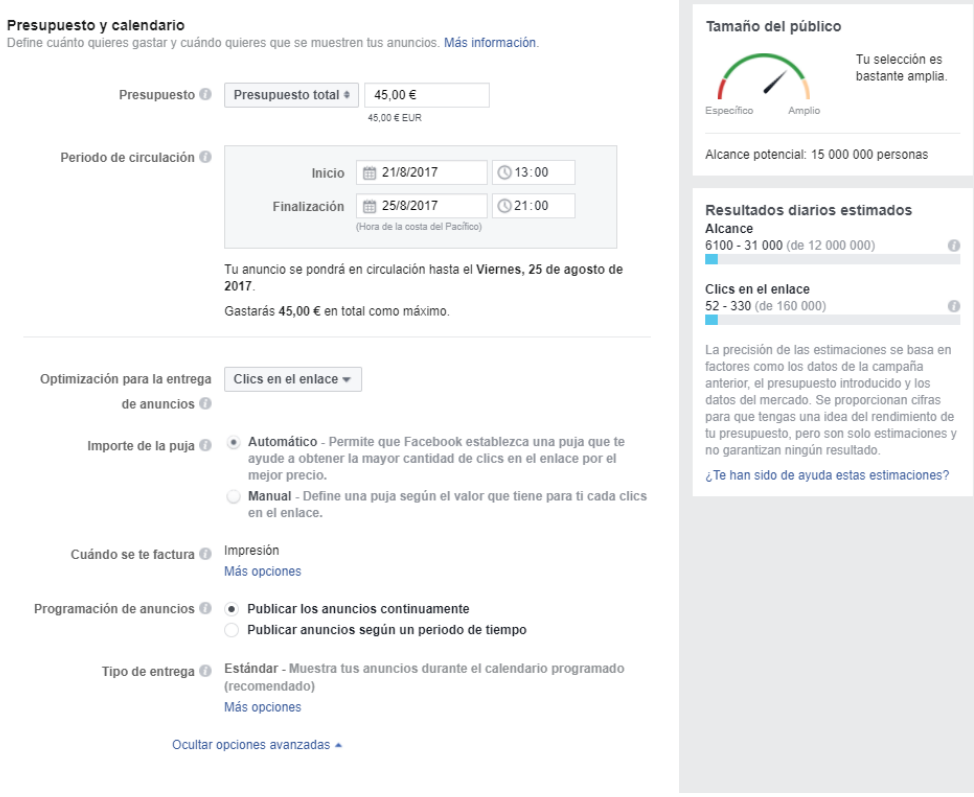

*Figura 73 - Sección de presupuesto en la campaña de Facebook Ads orientada a móviles (fuente facebook.com/ads/manager/creation)*

Como vemos, el alcance y los clics en el enlace varían en función tanto del dispositivo como del presupuesto establecido.

Una vez establecido todas las opciones referentes al anuncio, pasamos a crear el anuncio en sí, para el cual, nosotros hemos diseñado dos imágenes, similares pero distintas; con el fin de orientarnos más hacia la audiencia de los ordenadores y al público de los dispositivos móviles.

Lo primero que debemos hacer es seleccionar el formato de nuestro anuncio. Puesto que hemos diseñado una única imagen con la cual tratar de captar la atención del usuario para que haga clic en el anuncio, utilizaremos el formato de "Imagen única" tal y como podemos ver en la imagen siguiente:

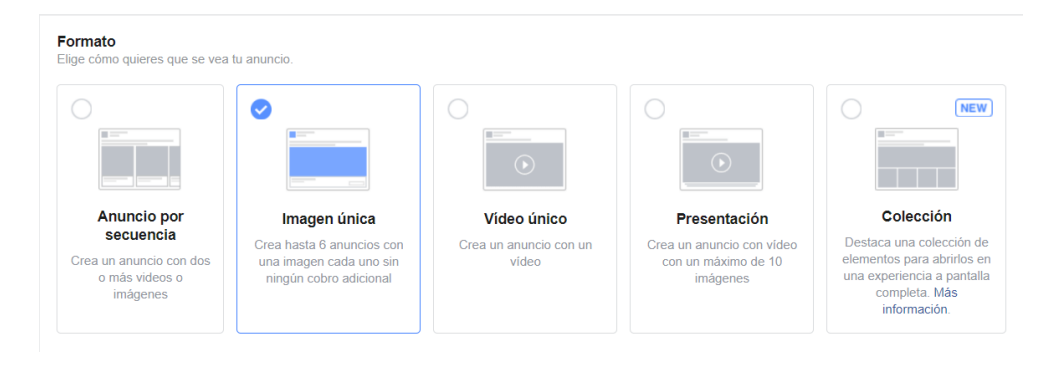

*Figura 74 - Panel de selección de formato del anuncio en Facebook Ads (fuente facebook.com/ads/manager/creator)*

Una vez hemos seleccionado el formato del anuncio, introducimos el resto de valores en los campos, pudiendo observar en todo momento como se visualizarían en cualquier dispositivo en la parte derecha de la siguiente imagen. Esta imagen correspondería con los valores establecidos para el anuncio orientado a dispositivos móviles:

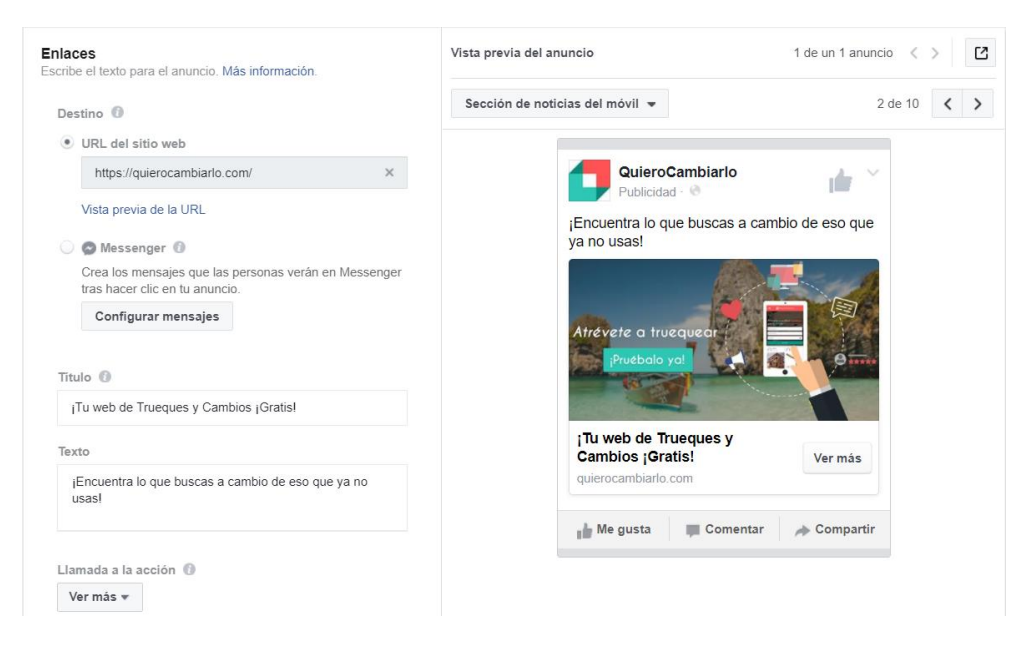

*Figura 75 - Panel de creación del anuncio de Facebook Ads (fuente facebook.com/ads/manager/creator)*

Tras completar este último paso, solo necesitamos esperar a que Facebook nos apruebe el anuncio (suelen tardar entre 10 y 20 minutos) e ir analizando las estadísticas una vez estén en circulación.

Estos son los diseños finales de como un usuario visualizaría nuestros anuncios en ordenador y dispositivo móvil, respectivamente, obviando la sección donde indica el alcance de la publicación, algo que solo es visible por el administrador de la página:

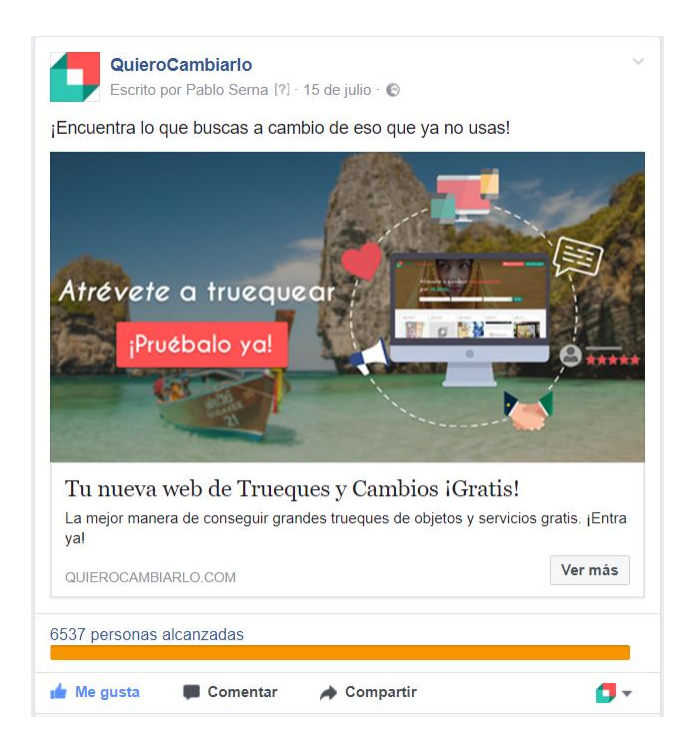

*Figura 76 - Captura de la campaña de pago de Facebook Ads orientada a ordenadores (fuente facebook.com)*

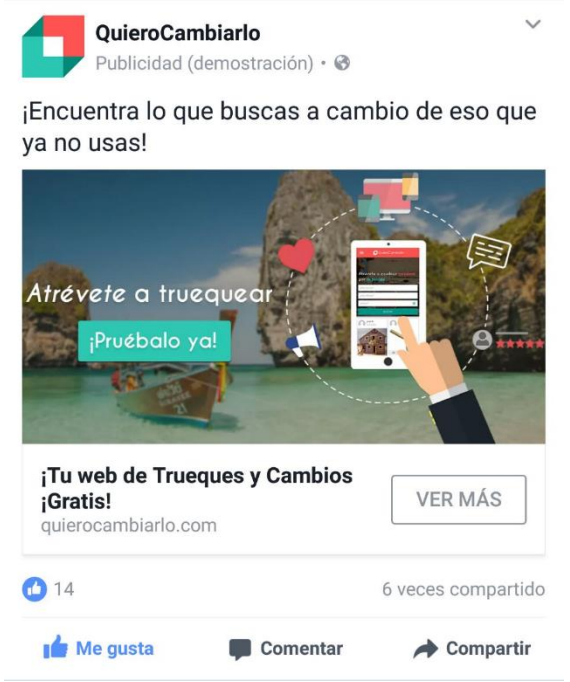

*Figura 77 - Captura de la campaña de pago de Facebook Ads orientada a móviles (fuente facebook.com)*

Las imágenes creadas las analizaremos más tarde en la sección de materiales multimedia creados para el proyecto.

## 7.10.- Publicaciones promocionadas

Otro tipo de acciones de pago que podemos realizar en Facebook son las promociones tanto de páginas como de publicaciones. La promoción de la propia página de la empresa en Facebook no es recomendable puesto que nuestra meta no es conseguir interacciones, sino que el objetivo establecido es aumentar el tráfico de la plataforma. Para poder completar este objetivo, realizaremos la promoción de una publicación muy específica: la publicación lanzada cuando se desplegó el nuevo portal en México.

Promocionar una publicación es algo bien sencillo. Simplemente debemos acceder a la sección de publicaciones de la página que administramos y hacer clic en el botón "Promocionar publicación". Tras esto, pasaremos a la interfaz de diseño de la promoción, una herramienta muy similar a la que utilizamos previamente con las campañas de pago en la que podemos seleccionar:

- Objetivo: en este caso, debemos elegir entre visitas al sitio web o interacciones en tu publicación. Si seleccionamos la primera opción, pagaremos por cada clic que un usuario haga en el enlace de la publicación mientras que, si seleccionamos la segunda, pagaremos en función de las interacciones recibidas.
- Botón de la publicación: al igual que en la campaña de pago, podemos incluir un botón con texto a la publicación para captar la atención del usuario.
- Público: de la misma manera que ya hicimos previamente con Facebook Ads, podemos segmentar la audiencia que deseamos que visualice el post promocionado. Las opciones que esto te ofrece son las mismas que ya analizamos en la sección anterior referida a las campañas de pago.
- Presupuesto y duración: por último, estableceremos el presupuesto total que utilizaremos para promocionar nuestro post y la duración de la promoción.

Además de estas opciones, podemos añadir el código del píxel de Facebook a nuestra web para obtener informes sobre las conversiones, ver la actividad del sitio web y crear públicos para la segmentación de anuncios.

Una vez explicadas las funciones que nos ofrece esta herramienta, establecemos el presupuesto en 10 euros y la duración de la promoción en 2 días para poder adquirir un gran número de usuarios rápidamente tras desplegar la nueva interfaz de la plataforma en México. En la siguiente imagen veremos únicamente las opciones utilizadas para crear la promoción y las métricas relacionadas a la propia promoción:

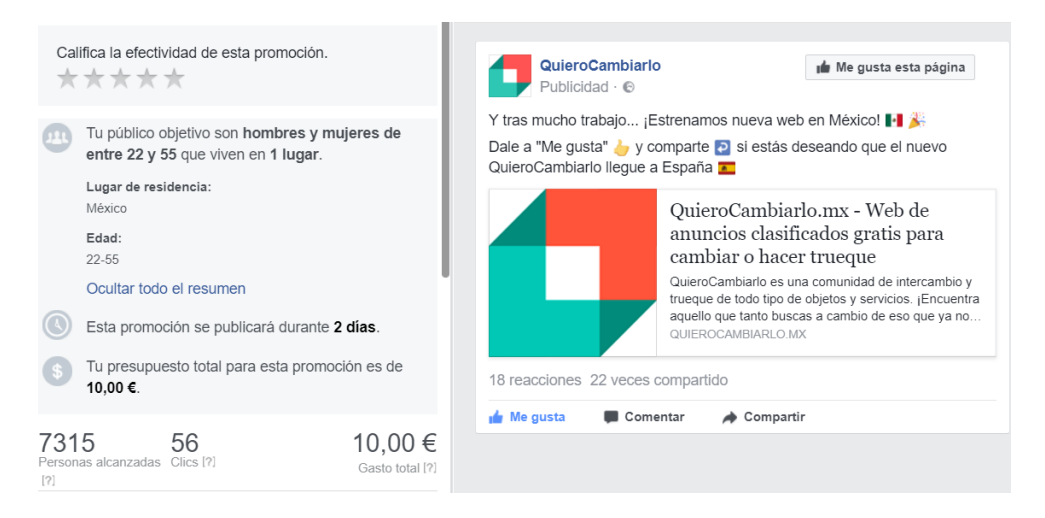

*Figura 78 - Métricas relacionadas con la promoción de la publicación de Facebook (fuente facebook.com)*

Como vemos, la proporción de clics en el anuncio con respecto a las personas alcanzadas es muy baja por lo que la efectividad de la promoción ha sido muy baja, haciendo que no consigamos sacar rentabilidad a la misma en base a los resultados obtenidos.

Por otro lado, Facebook, al igual que hace con las publicaciones que no son promocionadas, nos ofrece esta interfaz donde refleja todas las estadísticas de la publicación diferenciando entre alcance orgánico y de pago, siendo el orgánico, el alcance que obtenemos con nuestras publicaciones gratuitas y el de pago, el que conseguimos tras realizar la promoción de un post.

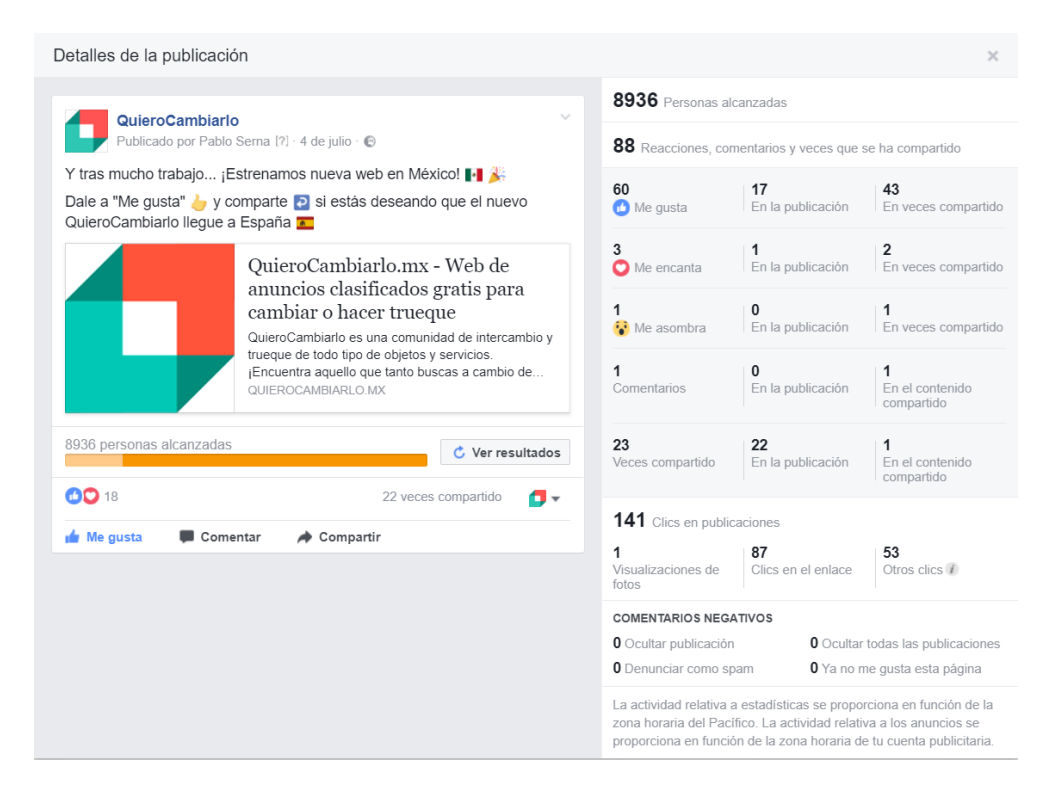

*Figura 79 - Captura de la publicación promocionada en Facebook (fuente facebook.com)*

En la imagen podemos ver que el alcance orgánico es muy alto, llegando a estar cerca de las 1500 personas (1472 para ser más concretos), generando así, un gran número de clics en el enlace por parte de la audiencia que ha visualizado la publicación, hasta un total de 85 clics (141 totales menos 56 obtenidos mediante la promoción).

Recapitulando, tenemos que mediante la publicación orgánica hemos obtenido un alcance de 1472 personas con 85 clics en el enlace, lo cual era el objetivo de la publicación; mientras que con el post promocionado hemos obtenido un alcance de 7315 personas con 56 clics en el enlace.

Tras esto, debemos afirmar que no hemos sabido rentabilizar este tipo de acción de pago, siendo necesario un mejor estudio y planificación en un futuro, en caso de que vuelva a hacerse uso de estas acciones.

# 7.11.- Análisis de resultados de las acciones de pago

Una vez completadas las campañas de pago y la promoción de la publicación realizada, analizaremos los resultados con el fin de decidir si es recomendable seguir haciendo uso de este tipo de herramientas o, si por el contrario, debemos descartarlas por no sacarles rentabilidad.

Haciendo uso de la herramienta del administrador de anuncios que nos ofrece Facebook, podemos extraer los resultados obtenidos para poder analizarlos.

| Nombre de I  | $\odot$ | Resultados <sup>1</sup>   | Alcance <sup>1</sup> | Coste por r                      | Importe <sup>1</sup>   | Fin $\odot$            | Freeu               | Impresiones     | Clics únic <sup>1</sup> |
|--------------|---------|---------------------------|----------------------|----------------------------------|------------------------|------------------------|---------------------|-----------------|-------------------------|
| Tráfico Mó   | $\circ$ | 501<br>Clics en el enlace | 29 24 8              | $0.09 \in$<br>Por clic en el enl | 45,00 €                | 21 de julio<br>de 2017 | 1,18                | 34 556          | 477                     |
| Tráfico PC 1 | $\circ$ | 24<br>Clics en el enlace  | 6713                 | $0.46 \in$<br>Por clic en el enl | 11.00 €                | 18 de julio<br>de 2017 | 1,45                | 9765            | 24                      |
| Publicació   | $\circ$ | 56<br>Clics en el enlace  | 7315                 | $0.18 \in$<br>Por clic en el enl | 10.00 €                | 9 de julio de<br>2017  | 1,03                | 7571            | 55                      |
| Resultado    |         | 581<br>Clics en el enlace | 42 982<br>Personas   | $0.11 \in$<br>Por clic en el enl | 66.00 €<br>Gasto total |                        | 1.21<br>Por persona | 51 892<br>Total | 556<br>Total            |

*Figura 80 - Captura de los resultados obtenidos con las acciones de pago (fuente facebook.com/ads/manager/account/campaigns)*

De izquierda a derecha tenemos: nombre de la campaña, entrega (si la acción está activa o no), resultados, alcance, coste por resultado, importe gastado, fecha de finalización, frecuencia (promedio de veces que cada persona ha visto el anuncio), impresiones y clics únicos en el enlace (número de personas que hicieron clic en el enlace).

A simple vista apreciamos como hay una campaña que destaca sobre el resto: la del tráfico móvil. El indicador más fiable para medir si una campaña ha sido exitosa o no es el "Coste por resultado", o en nuestro caso, al pagar por los clics de los usuarios en el anuncio, el CPC (*costo per click*).

Según un estudio realizado por la compañía de *AdEspresso* [\[56\]](#page-203-0)*,* partner de marketing de Facebook e Instagram; el CPC medio en España es de 0.19 dólares, a los cuales nos recomiendan añadir un margen del 30% a la hora de establecer el presupuesto por parte del cliente. [\[57\]](#page-203-1)

Por tanto, la campaña de pago orientada a dispositivos móviles obtuvo resultados excelentes, con un CPC cercano a la mitad de la media española. De esta manera, tanto el alcance como los clics únicos obtenidos son muy altos, indicándonos que la campaña ha sido totalmente rentable y que es recomendable realizar otras similares a medio plazo.

A continuación, evaluaremos la campaña orientada a ordenadores, la cual disponía de un presupuesto de 25€ que fue limitado a 11€ posteriormente, debido a que la propia campaña no estaba obteniendo los resultados esperados, ofreciendo un CPC muy alto (0.46€). En esta ocasión, la relación de clics únicos/personas alcanzadas, es muy pobre.

Aplicando una regla de tres simple para obtener el porcentaje de clics por cada 100 personas alcanzadas (clics únicos multiplicado por 100 y dividido entre alcance total), obtenemos que el anuncio orientado a móviles fue clicado por el 1.63% de la gente que lo visualizó, mientras que, el anuncio orientado a ordenadores apenas obtuvo un 0.35% de clics en el enlace. La media española se sitúa en el 1% por lo que podemos concluir que la campaña orientada a ordenadores no fue, para nada, exitosa.

Por último, con respecto a la publicación promocionada, los valores obtenidos se sitúan cerca de las medias españolas analizadas previamente. El CPC de 0.18€ es ligeramente superior a la 0.16€ (media española en el año 2016), mientras que la tasa de clic en el enlace ha sido de 0.75%, lejos del 1% que hemos comentado anteriormente.

Otro factor en el que basarnos a la hora de establecer si una campaña de pago es efectiva o no es la puntuación de relevancia que le otorga Facebook. Esto es, Facebook otorga a los anuncios una puntuación del 1 al 10 que indica cómo está respondiendo tu público objetivo al propio anuncio. La puntuación se muestra una vez que el anuncio ha recibido, al menos, 500 impresiones.

Navegando en el administrador de anuncios de Facebook Ads, en la sección que informa acerca de la puntuación de relevancia, encontramos que "Cuanto mayor sea la puntuación de relevancia del anuncio, mejor rendimiento se considerará que tiene. Si tu anuncio tiene una puntuación de relevancia alta, es más probable que se muestre más a tu público objetivo que otros anuncios."

Si nos fijamos en las puntuaciones de relevancia de nuestros anuncios diseñados podemos ver que la campaña orientada a móviles presenta una puntuación de 8 sobre 10, mientras que la campaña para ordenadores y la publicación promocionada ofrecen unos valores de 4 y 2, respectivamente. Con esto no hacemos más que reafirmarnos en que conseguiremos grandes resultados en nuestras próximas campañas si nos esforzamos en diseñar una imagen llamativa orientada a los dispositivos móviles, completando una buena segmentación, teniendo en cuenta la puntuación de relevancia, el CPC y la tasa de clic en el enlace del anuncio, tal y como hemos realizado en esta campaña.

# 8.- Implementación - Twitter

Por su lado, Twitter nos plantea otra serie de problemas. A diferencia de lo que se realizaba previamente en esta red por parte de QuieroCambiarlo, no utilizaremos bots puesto que esto puede implicar una saturación de tuits e información a nuestros seguidores que haga que éstos dejen de interesarse por nosotros y seguirnos en esta red.

Trazaremos una estrategia similar a la utilizada en Facebook, publicando tuits ingeniosos, que llamen la atención de la audiencia y que generen engagement. También realizaremos publicidad de la plataforma con tuits que enlacen con ella, así como otro tipo de publicaciones tal y como planteamos previamente en Facebook.

Por otro lado, debemos estar sumamente pendientes de los hashtags o *Trending Topics*  con el fin de poder incluirlos en nuestros mensajes dentro de esta red, ganando así popularidad y difusión.

Durante los primeros días en Twitter, las acciones realizadas están relacionadas con la publicación de anuncios de la plataforma con el fin de poder reenganchar a todos los seguidores de la cuenta hasta ese momento, un total de 581.

Como ya hemos visto, la cuenta estaba siendo utilizada como medio de difusión de anuncios de dos maneras distintas. En un primer momento, utilizando un bot que publicaba un tuit automático cada vez que un usuario creaba un anuncio o renovaba uno ya existente en la plataforma, y, por otro lado, realizando publicaciones manuales de anuncios llamativos con textos relacionados y adjuntando alguna imagen del propio anuncio.

Por último, analizaremos los tuits semanalmente para tratar de apreciar el impacto conseguido con ellos durante un periodo de tiempo concreto. Estudiaremos mayoritariamente los tuits que no sean del tipo 1, es decir, que no sean tuits con enlaces directos a anuncios de la plataforma con los que hacer difusión, puestos que estos tuits seguirán siempre un mismo esquema basado en los hashtags existentes en el momento, así como el contexto en el que se publiquen (verano, comienzo de las clases, navidad, etc.). Estos tuits serán realizados al menos 5 veces por semana con el fin de difundir los contenidos nuevos creados por nuestros usuarios y conseguir presencia en la red.

En el caso de que se consiguiera viralizar un tuit o que éste consiguiera resultados fuera de lo común, ya sea refiriéndonos al alcance o a las interacciones, éste se analizaría independientemente de los demás. También trataremos todas las interacciones recibidas, tanto positivas como negativas, en forma de comentarios, retuits o "me gustas" a tuits nuestros o al propio perfil.

Identificaremos los tuits de manera similar a como realizamos en Facebook, con una única diferencia, el cambio del prefijo FC por TW. De esta manera, los tuits mantendrán una estructura como la del ejemplo siguente: *TW* (nombre de la red social) -*T3* (tipo de acción) – *Tuit 2* (número de tuits realizados de ese tipo).

## 8.1.- Semana 1

Como ya hemos comentado, los primeros días comenzaremos a publicar tuits con enlaces a la plataforma para poder estudiar el alcance que reciben, así como las interacciones y, sobre todo, los clics en el enlace. Estudiando estos 3 factores podremos estimar si el uso único de Twitter como herramienta de difusión es lo más óptimo o, si por el contrario, debemos utilizar esta red como herramienta de contacto directo con nuestros usuarios además de plataforma de difusión propia de QuieroCambiarlo.

Algunos tuits junto con sus resultados obtenidos durante la primera semana de publicaciones son los siguientes:

| Actividad del Tweet                                                                                                    |                                                                                                    |   |
|----------------------------------------------------------------------------------------------------|----------------------------------------------------------------------------------------------------|---|
| <b>QuieroCambiarlo</b> @q cambiarlo<br>¡Ya estamos aguí de nuevo! El rugir<br>de esta preciosa Kawasaki nos ha<br>despertado. Consíguela ya en<br>#quierocambiarlo.<br>http://www.quierocambiarlo.com/kawa<br>saki-drifter800-indian-285040.html<br>pic.twitter.com/wbpWZDQjK2 | 145<br>Impresiones<br>Interacciones totales<br>Clics en el perfil<br>Interacciones con el contenido multimedia<br>Clics en el enlace | 2 |
| Llegar a una audiencia más amplia<br>¡Promocione este Tweet para consequir más<br>interacciones!                                                                                                    |                                                                                                    |   |
| <b>Comenzar</b>                                                                                                    |                                                                                                    |   |

*Figura 81 – Captura de TW-T1-Tuit 1 (fuente twitter.com/q\_cambiarlo /status/876484119487762432)*

Actividad del Tweet

|                     | <b>QuieroCambiarlo</b> @q cambiarlo<br>¿Quién no ha deseado nunca tener<br>un Audi? Practica el #trueque y<br>cumple tu sueño en<br>#quierocambiarlo<br>http://www.quierocambiarlo.com/audi-<br>a4-cabrio-2-0-tdi-300117.html<br>pic.twitter.com/OJ1LcOelNZ | Impresiones           | 183 |
|---------------------|----------------------------------------------------------------------------------------------------|-----------------------|-----|
|                     |                                                                                                    | Interacciones totales | 2   |
|                     |                                                                                                    | Clics en el enlace    | 1   |
|                     |                                                                                                    | Clics en la etiqueta  | 1   |
| 71<br>interacciones | Llegar a una audiencia más amplia<br>¡Promocione este Tweet para conseguir más                                                                                                    |                       |     |
|                     | <b>Comenzar</b>                                                                                                    |                       |     |

*Figura 82 – Captura de TW-T1-Tuit 2 (fuente twitter.com/q\_cambiarlo /status/876769112546041857)*

### Actividad del Tweet

| <b>QuieroCambiarlo</b> @q cambiarlo<br>Porque un poco de sol y calor no<br>podrá con nosotros. ¡Buenos días! | 163<br>Impresiones<br>Interacciones totales |  |
|----------------------------------------------------------------------------------------------------|---------------------------------------------|--|
| <b>#FelizMartes</b><br>pic.twitter.com/svig0yQaJy                                                            | Clics en el perfil                          |  |
| Llegar a una audiencia más amplia<br>¡Promocione este Tweet para consequir más<br>interacciones              |                                             |  |
| <b>Comenzar</b>                                                                                              |                                             |  |

*Figura 83 – Captura de TW-T2-Tuit 1 (fuente twitter.com/q\_cambiarlo /status/877089152516452352)*

Estos son los tres primeros tuits publicados en la cuenta de QuieroCambiarlo después de más de 1 año y medio por lo que, como era de esperar, las impresiones del tuit son muy bajas con respecto a los seguidores existentes.

El objetivo de las publicaciones no es otro que reactivar la cuenta, la cual estaba inactiva desde febrero de 2016, realizando publicaciones de distinto tipo con las cuales poder obtener información acerca de la audiencia que permanece activa dentro de los cerca de 600 seguidores que posee la cuenta en este momento y generar cierto tráfico hacia la web de QuieroCambiarlo.

Como vemos, los tuits con enlaces relacionados con la propia plataforma de QuieroCambiarlo mantienen una estructura similar a la de Facebook con ligeras diferencias. En Twitter, y debido a la tecnología usada en la propia web de QuieroCambiarlo, no previsualizamos imágenes de los anuncios una vez introducimos la URL del propio contenido de QuieroCambiarlo, sino que tenemos que incluir la imagen del anuncio manualmente con el fin de ganar visibilidad. Esto es un gran problema que solventaremos con la introducción de las nuevas tecnologías con la interfaz renovada.

Y decimos que es un gran problema ya que el objetivo general de los tuits, conseguir clics en el enlace que se conviertan en visitas a la plataforma, no se puede completar pinchando en la imagen, lo que podemos considerar el comportamiento general de los usuarios; sino que es necesario hacer clic explícitamente en el enlace incluido en el propio tuit para poder ser redirigidos a la web de QuieroCambiarlo.

Con todo lo anteriormente mencionado, podemos situar el alcance medio en 150 personas con los cuales, por el momento, no hemos conseguido generar ningún tipo de interacción más allá de algún clic aislado en el enlace de los anuncios publicados.

La siguiente imagen muestra el primer comentario junto con nuestra respuesta al propio comentario:

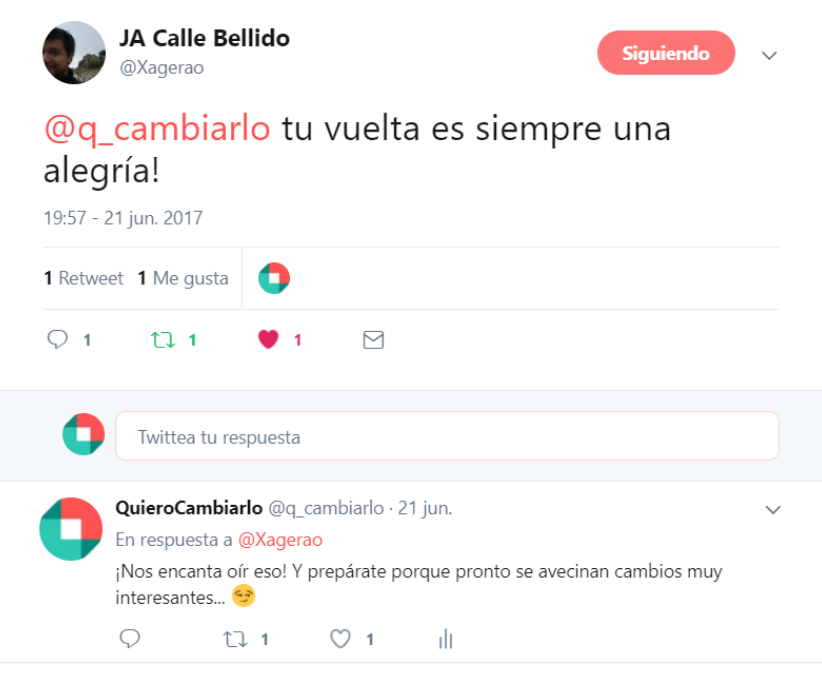

*Figura 84 – Respuesta a un comentario recibido en la cuenta de QuieroCambiarlo (fuente: twitter.com/Xagerao/status/877586377315041281)*

Siguiendo nuestro plan de actuación ante interacciones, debemos responder al usuario agradeciéndole su comentario y añadiendo valor a nuestra respuesta con la creación de expectación por los cambios que están por venir.

La siguiente captura corresponde a un tuit poseedor de un enlace a nuestra plataforma que destaca por el alcance conseguido. En él, vemos como una correcta utilización de los hashtags que son trending topic en el momento de la publicación del tuit puede hacer que tu alcance se multiplique, ganando visibilidad sobre un público que no visualizaba tus acciones previamente.

#### Actividad del Tweet

Actividad del Tweet

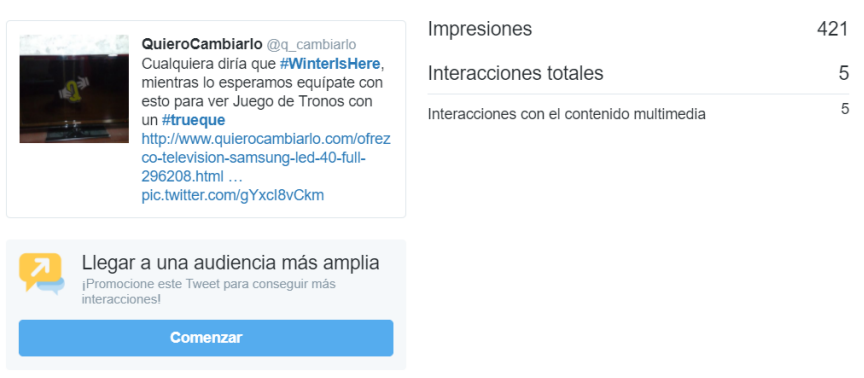

*Figura 85 – Captura de TW-T1-Tuit 3 (fuente twtitter.com/q\_cambiarlo/status/877612037949489152)*

También realizamos tuits con los que generar expectación sobre los cambios que vamos a realizar. En este caso, vemos como en la siguiente captura ofrecemos a los usuarios un extracto de la nueva interfaz con el cual generar expectativas y ganas de descubrir más contenido e información. Sin embargo, el número de interacciones, así como el alcance obtenido, no son extremadamente altos, lo que implica que el tuit no ha conseguido captar la atención del usuario tanto como se había planteado.

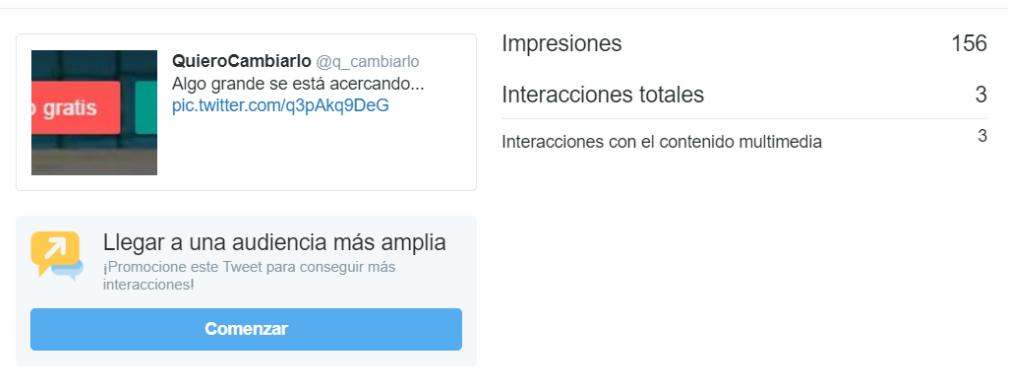

*Figura 86 – Captura de TW-T3-Tuit 1 (fuente twitter.com/q\_cambiarlo/status/877859313707999232)*

## 8.2.- Semana 2

Durante esta segunda semana de trabajo con Twitter decidimos comenzar a probar las publicaciones de vídeos que se reproducen automáticamente cuando se visualizan en tu cronología.

El vídeo empleado es el mismo que utilizamos en la acción FC-T5-Post 2, una grabación corta relacionada con la celebración de las Hogueras de San Juan en Alicante.

Como vemos, en esta red no ha tenido el impacto esperado por lo que descartamos realizar este tipo de acciones, por el momento, en Twitter. A medio plazo, trataremos de completar alguna acción más de este tipo con la que conseguir tener más resultados que nos ayuden a determinar si este tipo de acciones son recomendables en Twitter o no.

### Actividad del Tweet

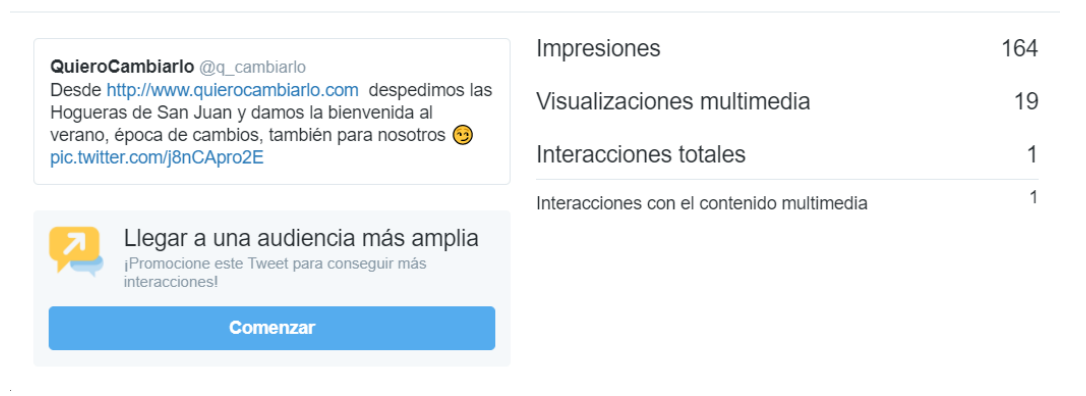

*Figura 87 - Captura de TW-T5-Tuit 1 (fuente twitter.com/q\_cambiarlo/status/879020255326203909)*

El siguiente tuit a analizar corresponde a nuestra aparición en el periódico *El Mundo* en su edición digital. En él, compartimos el artículo desde la propia web del diario informativo, mencionándolos en nuestro propio tuit.

Con esta acción conseguimos un buen número de interacciones en relación con el alcance conseguido. Sin embargo, aún con esto, tanto el alcance como las interacciones conseguidas se sitúan muy lejos de los resultados obtenidos en Facebook con la acción FC-T4-Post 1, una publicación en la cual publicitábamos el artículo de la misma manera que realizamos con este tuit.

Seguiremos trabajando con este tipo de publicaciones siempre que sea posible porque poseen potencial (tal y como hemos visto en Facebook) tratando de optimizarlas a medio y largo plazo con el fin de obtener los mejores resultados posibles.

### Actividad del Tweet

| Impresiones           | 228 |
|-----------------------|-----|
| Interacciones totales | 9   |
| Clics en el enlace    | 4   |
| Abrir el detalle      | 3   |
| Retweets              |     |
| Clics en el perfil    |     |
|                       |     |
|                       |     |

*Figura 88 – Captura de TW-T4-Tuit 1 (fuente twitter.com/q\_cambiarlo/status/879374942151815169)*

A continuación, trataremos con otro anuncio del tipo 1 que destaca por su alcance conseguido. En él hacemos un buen uso de los trending topics del momento, utilizando el contexto para diseñar un anuncio lo más efectivo y llamativo posible. Con la aparición de los virus informáticos o malwares "Ransomware" y "Petya", ofrecemos un Macbook con los que poder evitarlos.

Como vemos, la utilización de estos hashtags ha hecho que el número de impresiones sea elevado. Sin embargo, no conseguimos nada más allá de clics en la imagen, algo que, tras realizar el cambio de interfaz, sí que redirigirá al público a QuieroCambiarlo.

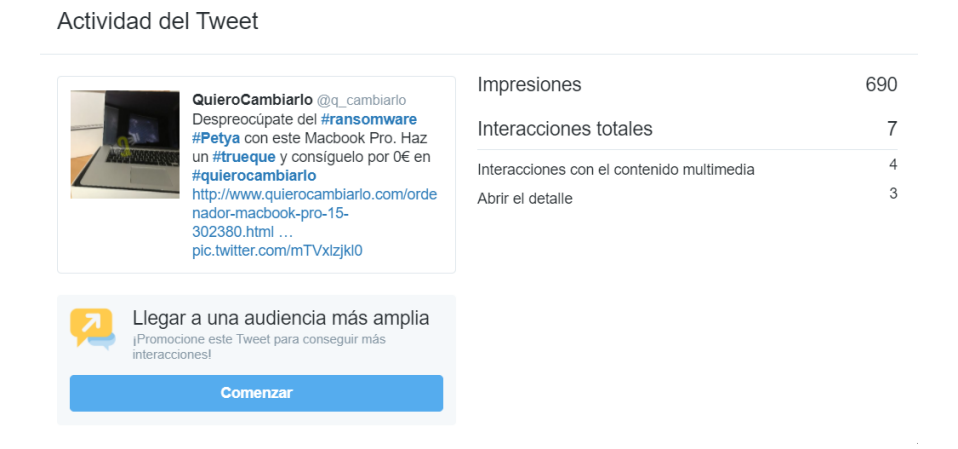

*Figura 89 - Captura de TW-T1-Tuit 4 (fuente twitter.com/q\_cambiarlo/status/879729585608372224)*

Con el siguiente tuit trataremos de recibir un poco de feedback acerca del cambio de logo que vamos a realizar. Para redactarlo, incluimos un componente call to action como los que hemos utilizado en Facebook para que los usuarios interaccionen con nosotros con más asiduidad.

Como podemos apreciar, las impresiones, así como las interacciones nos ofrecen buenos resultados. El objetivo del tuit (recibir "Me gusta" en el propio tuit) se cumple con creces ya que, previamente a la redacción de este tuit, no estábamos consiguiendo apenas interacciones positivas, las cuales sí que hemos recibido con éste.

Por otro lado, las impresiones conseguidas también son elevadas debido, entre otras cosas, a los retuits obtenidos. Además, el tuit nos aporta 5 nuevos clics en el perfil, algo muy satisfactorio para nuestros intereses debido a que esto implica que, al menos 5 personas, se han interesado por saber quiénes somos y qué hacemos.

Actividad del Tweet

| <b>QuieroCambiarlo</b> @q cambiarlo                                                | Impresiones                               | 563 |
|------------------------------------------------------------------------------------|-------------------------------------------|-----|
| Pronto realizaremos un cambio de<br>look (C). Ayúdanos a elegir el nuevo           | Interacciones totales                     | 37  |
| logo dándole a "Me gusta" <sup>o</sup> en este<br>tuit. pic.twitter.com/P47EZxemM0 | Interacciones con el contenido multimedia | 11  |
|                                                                                    | Abrir el detalle                          | 9   |
|                                                                                    | Me gusta                                  |     |
| Llegar a una audiencia más amplia                                                  | <b>Retweets</b>                           | 5   |
| ¡Promocione este Tweet para conseguir más<br>interacciones!                        | Clics en el perfil                        | 5   |
| <b>Comenzar</b>                                                                    |                                           |     |

*Figura 90 - Captura de TW-T3-Tuit 2 (fuente twitter.com/q\_cambiarlo/status/879771193263259648)*

La siguiente acción realizada tiene como objetivo participar en un trending topic del momento utilizando material multimedia con el fin de difundir la marca y darnos a conocer.

Con este tuit y debido a la utilización del hashtag relativo al trending topic, conseguimos un buen número de impresiones que nos aportan algunas interacciones positivas, así como 2 clics en nuestro perfil, una acción muy positiva para nuestros intereses como ya hemos comentado anteriormente.

En cuanto a la redacción del propio tuit, el hashtag está relacionado con las mujeres en el marco tecnológico, por lo que es totalmente lícito realizar una aportación al mismo, siendo cerca de la mitad del grupo de trabajo de QuieroCambiarlo, mujeres.

### Actividad del Tweet

| <b>QuieroCambiarlo</b> @q cambiarlo                                     | Impresiones                               | 586 |
|-------------------------------------------------------------------------|-------------------------------------------|-----|
| En #QuieroCambiarlo apostamos<br>porque el futuro tecnológico tiene voz | Interacciones totales                     | 14  |
| femenina <sup>1</sup> #ForbesW<br>pic.twitter.com/byGtxz817R            | Interacciones con el contenido multimedia | 3   |
|                                                                         | Me gusta                                  | 3   |
|                                                                         | Abrir el detalle                          | 3   |
| Llegar a una audiencia más amplia                                       | <b>Retweets</b>                           | 2   |
| ¡Promocione este Tweet para consequir más<br>interacciones!             | Clics en el perfil                        | 2   |
| <b>Comenzar</b>                                                         | Clics en la etiqueta                      |     |

*Figura 91 - Captura de TW-T2-Tuit 2 (fuente twitter.com/q\_cambiarlo/status/880006603717476352)*

Cerca de finalizar la semana 2, se nos menciona en un tuit de la Oficina Económica y Comercial de España en México con un enlace a la noticia de *El Mundo* donde se anunciaba el lanzamiento del portal. Además, la Cámara Española de Comercio que es la Institución encargada de promover e impulsar el comercio e inversión entre México y España, retuitea el tuit anterior.

Como respuesta a todo esto, les damos RT y Me gusta al tuit escrito, contestándoles dando las gracias por el apoyo. Además, aprovechamos para ir creando más expectación con alguna imagen y la utilización de emojis.

En las siguientes capturas mostraremos este tuit, así como el retuit realizado por la Cámara Española de Comercio en México.

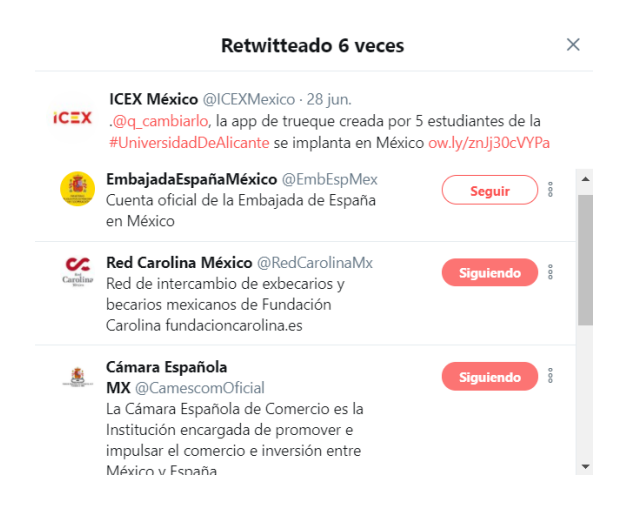

*Figura 92 - Captura de los retuits al tuit de la oficina económica y comercial de España en México (fuente: twitter.com/ICEXMexico/status/879981454775787520)*
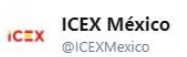

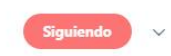

.@q\_cambiarlo, la app de trueque creada por 5 estudiantes de la #UniversidadDeAlicante se implanta en México

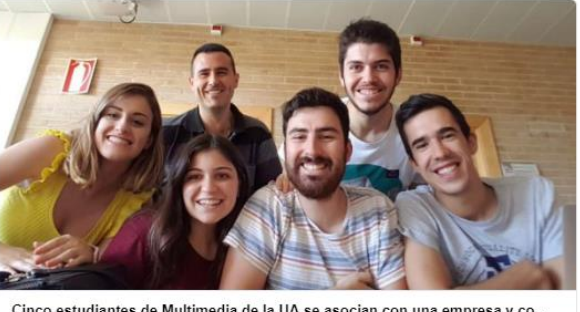

Cinco estudiantes de Multimedia de la UA se asocian con una empresa y co... Cinco estudiantes de cuarto curso del grado en Multimedia de la Universidad de Alicante comienzan a comercializar la aplicación que han desarrollado como proy. elmundo.es

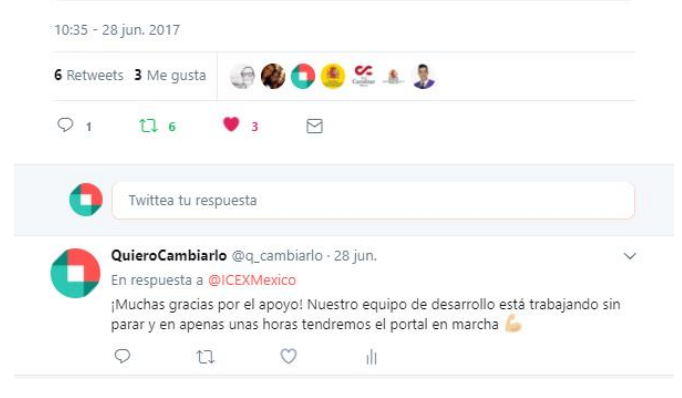

*Figura 93 - Captura del tuit de la oficina económica y comercial de España en México (fuente: twitter.com/ICEXMexico/status/879981454775787520)*

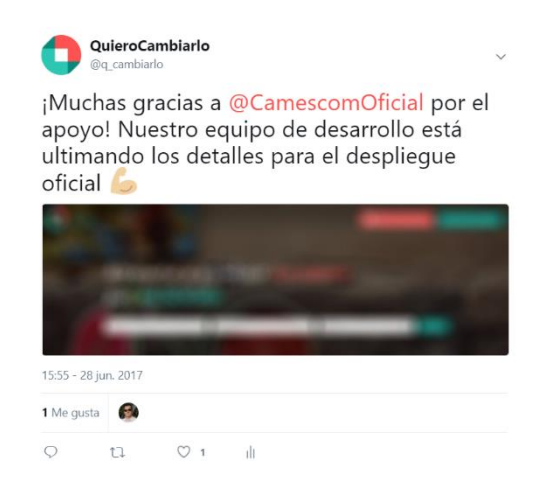

*Figura 94 - Tuit de agradecimiento a la cámara española de comercio en México (fuente: twitter.com/q\_cambiarlo/status/880061976776511488)*

Por otro lado, recibimos una felicitación por parte de un exalumno de ingeniería multimedia que coopera en un grupo de Frontend en Alicante, tuit al cual damos me gusta,

contestamos dando las gracias por el apoyo, añadiendo hashtags y menciones aparte de un GIF. Además, recibimos nuevos me gustas y RT al tuit de agradecimiento haciendo que ganemos algún seguidor nuevo (al que nosotros también seguiremos).

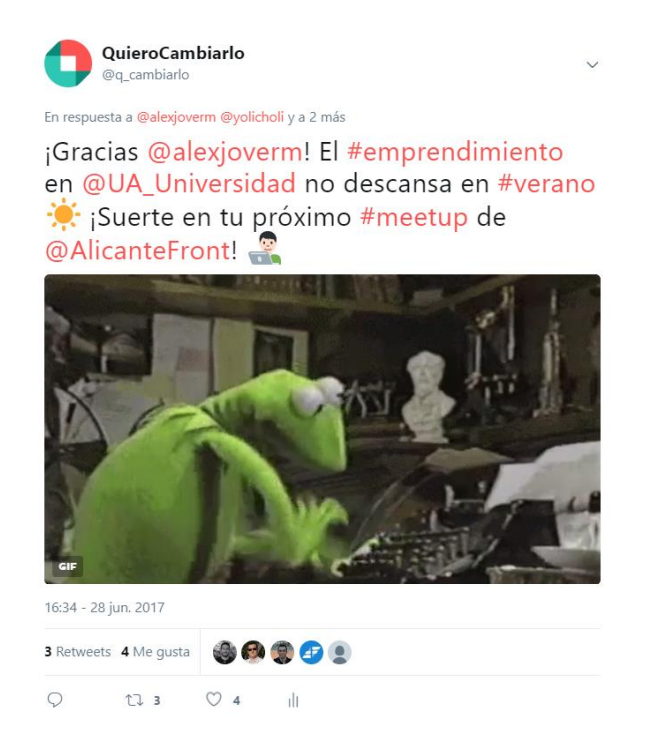

*Figura 95 - Tuit de agradecimiento a una mención recibida por un exalumno de la carrera (fuente: twitter.com/q\_cambiarlo/status/880071801510002688)*

# 8.3.- Semana 3

En esta tercera semana desplegaremos el nuevo portal en México por los que los tuits deberán estar orientados a la difusión de la marca junto a conseguir repercusión y visibilidad. Situaremos el objetivo en al menos 350 impresiones del tuit junto con 1 interacción por cada 50 personas alcanzadas.

Para ello, comenzaremos pidiendo a nuestros seguidores que nos otorguen algo de feedback acerca del cambio de imagen de la marca. Les ofrecemos la posibilidad de ganar un anuncio promocionado en QuieroCambiarlo para así tratar de aumentar el número de opiniones recibidas a la vez que incrementamos el tráfico en la plataforma. También utilizamos un hashtag con el que poder identificar nuestros tuits relacionados con este "cambio de look" de la web.

Como veremos a continuación, el tuit no consigue ser efectivo ya que no conseguimos ninguna respuesta ni mención al hashtag definido para la promoción. Sin embargo, sí que recibimos retuits y me gustas al tuit redactado además de 2 clics en el perfil. Esto debe ser interpretado cuidadosamente, estableciendo la premisa de que para los usuarios de esta red social, es más cómodo dar RT o me gusta a un tuit que responder a él directamente.

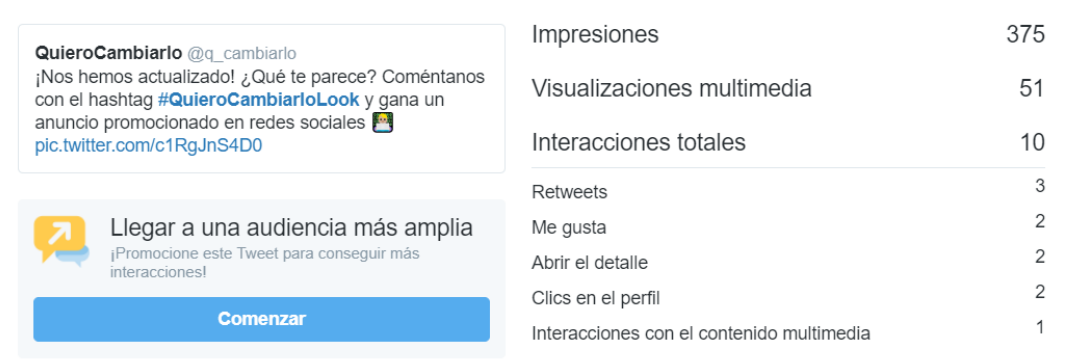

Actividad del Tweet

*Figura 96 - Captura de TW-T3-Tuit 3 (fuente: twitter.com/q\_cambiarlo/status/881604146318655488)*

Con el siguiente tuit anunciamos que estamos a punto de realizar el cambio de interfaz a QuieroCambiarlo en México, con ello tratamos de generar expectación e interacciones positivas.

Objetivo cumplido. Alcanzamos un gran número de impresiones junto con reacciones positivas por parte del público y clics en el enlace. Todo ello sin utilizar ningún call to action debido a la limitación de caracteres existente en Twitter.

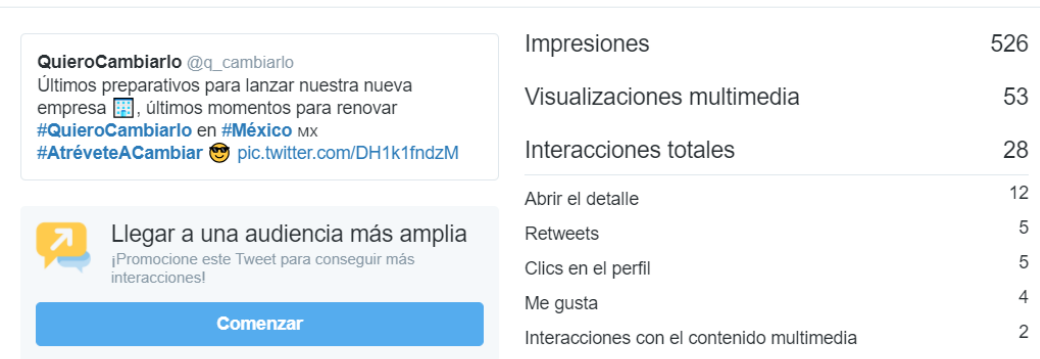

#### Actividad del Tweet

Actividad del Tweet

*Figura 97 - Captura de TW-T2-Tuit 3 (fuente: twitter.com/q\_cambiarlo /status/881961900552196096)*

A medida que nos acercamos al despliegue y aprovechando la celebración del 4 de julio en América, publicamos un tuit con una imagen difuminada de la nueva interfaz inicial de QuieroCambiarlo con el cual pretendemos obtener interacciones positivas, buen alcance y generar expectación justo antes de realizar el cambio del portal.

Como vemos, las reacciones positivas no abundan más allá de situarse en el límite del objetivo marcado en la planificación semanal, todo ello a pesar de obtener el mejor alcance en un tuit hasta la fecha. Aun así, conseguimos 9 interacciones con la imagen creada lo que nos dice que la audiencia está interesada en saber cómo va a ser el nuevo diseño implementado.

| <b>QuieroCambiarlo</b> @q cambiarlo<br>¡Qué no te engañen! El #4thofJuly<br>se celebra el nacimiento de<br>#QuieroCambiarlo en #México MX<br>Estáis todos invitados a la<br>inauguración $\mathcal{L}$<br>pic.twitter.com/uA4oNfNf68 | Impresiones                               | 799 |
|----------------------------------------------------------------------------------------------------|-------------------------------------------|-----|
|                                                                                                    | Interacciones totales                     |     |
|                                                                                                    | Interacciones con el contenido multimedia | 9   |
|                                                                                                    | Me gusta                                  | 4   |
|                                                                                                    | Retweets                                  | 3   |
|                                                                                                    | Clics en el enlace                        |     |
| Llegar a una audiencia más amplia<br>л<br>¡Promocione este Tweet para conseguir más<br>interacciones!                                                                                                    |                                           |     |
| <b>Comenzar</b>                                                                                                    |                                           |     |
|                                                                                                    |                                           |     |

*Figura 98 - Captura de TW-T2-Tuit 4 (fuente: twitter.com/q\_cambiarlo/status/882262945866108929)*

Al día siguiente de difundir el tuit anterior, desplegamos el nuevo portal en México, a la vez que redactamos un tuit con el cual promocionarlo. Además, aprovecharemos para comenzar a generar expectación acerca del lanzamiento en España.

Como podemos apreciar, el tuit genera un gran número de interacciones en relación al número de impresiones conseguido, situándose sobradamente por encima del objetivo marcado. Aún con esto, el alcance obtenido no es tan bueno como se esperaba para este tuit tan importante. Si bien es cierto que sobrepasa el objetivo marcado, pudo haber alcanzado a más personas, tal y como realizamos previamente con otros tuits publicados.

Todo esto en parte es una consecuencia de no haber utilizado ningún tipo de hashtag en el tuit, un error en mayor medida causado por la limitación de 140 caracteres. Es necesario que tratemos de optimizar este tipo de tuits tanto a corto como a medio y largo plazo debido a su importancia para el desarrollo de nuestra tarea como Community Manager.

Impresiones 442 **QuieroCambiarlo** @q\_cambiarlo ¡Y llegó el esperado momento, estrenamos plataforma Interacciones totales 26 en México! Mx s Entra ya! Y dentro de muy poco llega España... Es di https://quierocambiarlo.mx/  $\beta$ Abrir el detalle  $\overline{7}$ Clics en el enlace Llegar a una audiencia más amplia  $\sqrt{2}$ Retweets ¡Promocione este Tweet para conseguir más 5 Me qusta interacciones  $\overline{1}$ Clics en el perfil **Comenzar** 

#### Actividad del Tweet

*Figura 99 - Captura de TW-T3-Tuit 4 (fuente: twitter.com/q\_cambiarlo/status/882262945866108929)*

Una vez completado el despliegue de la nueva interfaz en México, debemos tratar de atraer nuevo público mexicano hacia ella, es por ello que publicaremos un tuit utilizando las tendencias del momento existentes en dicho país.

En él, es necesario que indiquemos qué ofrece nuestra aplicación, es decir, la palabra trueque o intercambio debe estar presente en el texto del tuit. Además, necesitamos incluir los hashtags que están siendo tendencia en México y el enlace a la propia web. Con todo esto, el número de caracteres disponibles para redactar nuestro tuit se reduce considerablemente, haciendo que únicamente tengamos que darle sentido a todos los componentes del tuit los cuales hemos ido mencionando en este párrafo.

Viendo los resultados obtenidos, podemos afirmar que el tuit no ha cumplido el objetivo marcado ya que tanto el alcance como el número de interacciones ha sido muy pobre. Esto es en parte debido a la hora de publicación del tuit.

Al ser un tuit programado mediante la herramienta de publicación de Buffer, hemos utilizado los hashtags predominantes a la hora de programar el tuit, no de publicarlo. Para futuras programaciones de tuits descartaremos este tipo de acciones en las cuales hacemos uso de las tendencias del momento.

Actividad del Tweet

| <b>QuieroCambiarlo</b> @q cambiarlo<br>#HoyEstoyDeBuenasPor el estreno de<br>#QuieroCambiarlo en México Mx > ¡Publica ya tu<br>primer trueque! #FelizMiercoles | Impresiones<br>Interacciones totales | 203<br>5 |
|----------------------------------------------------------------------------------------------------|--------------------------------------|----------|
| https://quierocambiarlo.mx/                                                                                                    | Clics en el perfil                   | 2        |
|                                                                                                    | Retweets                             |          |
|                                                                                                    | Me gusta                             |          |
| Llegar a una audiencia más amplia<br>$\overline{\mathbf{z}}$<br>¡Promocione este Tweet para conseguir más<br>interacciones!                                    | Abrir el detalle                     |          |
| Comenzar                                                                                                    |                                      |          |

*Figura 100 - Captura de TW-T3-Tuit 5 (fuente: twitter.com/q\_cambiarlo/status/882628204204261376)*

#### 8.4.- Semana 4

Durante la cuarta semana de trabajo en Twitter está previsto completar el despliegue de la web en España, por tanto, mantendremos los objetivos marcados la semana anterior cuando realizamos el despliegue de QuieroCambiarlo en México.

Con motivo de la inminente renovación de interfaz de QuieroCambiarlo en España, creamos la cuenta de Instagram de la plataforma y aprovechamos nuestras cuentas en las demás redes para difundir la incorporación de este perfil a nuestro abanico de perfiles en redes sociales. Por tanto, con la redacción de este tuit pretendemos conseguir un gran alcance, promocionando así esta acción que hemos realizado.

Los resultados conseguidos no son extremadamente positivos ya que el número de impresiones es bajo en comparación con el objetivo marcado. Sin embargo, no debemos alarmarnos ya que este tuit no posee tanta relevancia como los que debemos realizar cuando completemos el despliegue de la plataforma o los que difundimos promocionando alguna funcionalidad o anuncio específico de la web, por ejemplo.

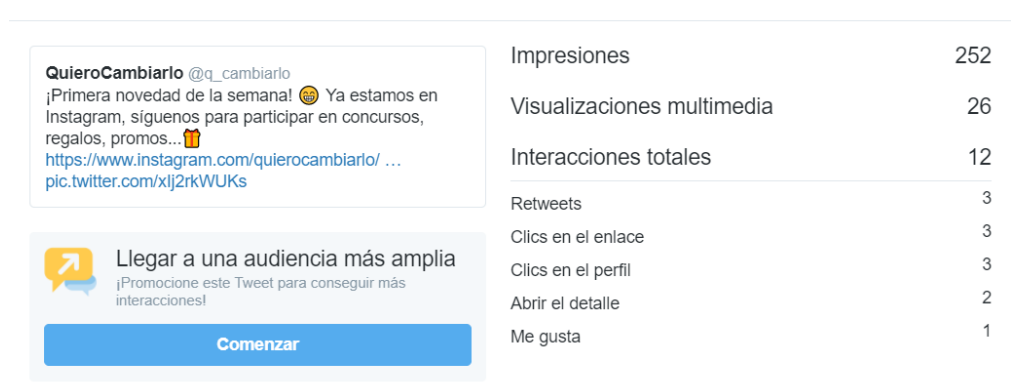

Actividad del Tweet

*Figura 101 - Captura de TW-T3-Tuit 6 (fuente: twitter.com/q\_cambiarlo/status/884381657536516096)*

En el siguiente tuit tratamos de utilizar el carácter beneficioso para el medio ambiente que posee nuestra plataforma, la idea de reutilizar los objetos, reciclarlos, alargar su vida útil, etc. Mediante esto, y haciendo uso de las tendencias del momento, construimos un tuit en el que expresamos nuestra posición acerca del cambio climático y el reciclaje. Además, añadimos una imagen llamativa al propio tuit para llamar más la atención de los usuarios.

Como vemos, los resultados obtenidos son satisfactorios. El número de impresiones es elevado debido al uso que hemos hecho de las palabras clave del momento (iceberg, Antártida, reciclar, planeta). Por otro lado, las interacciones son algo bajas en relación al alcance conseguido.

Con esta acción pretendemos posicionar la marca a favor del reciclaje, difundiéndonos de esta manera, en sectores de la población donde no teníamos una presencia previa notoria.

Actividad del Tweet

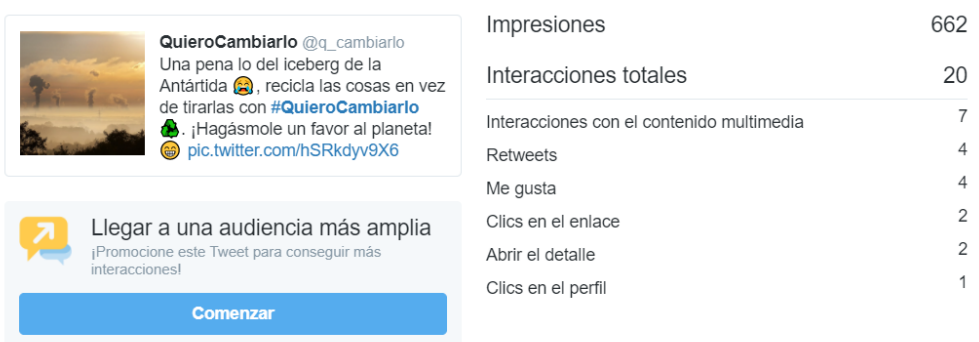

*Figura 102 - Captura de TW-T2-Tuit 5 (fuente: twitter.com/q\_cambiarlo/status/885197312007581696)*

Durante los últimos días previos al despliegue en España, y aprovechando el lanzamiento de una nueva temporada de *Juego de Tronos*, redactamos el siguiente tuit utilizando hashtags con los que conseguir una gran repercusión. Con este tuit trataremos de crear expectación acerca del cambio de interfaz que está a punto de realizarse y difundir nuestros contenidos.

Viendo los resultados podemos afirmar que los hashtags utilizados han funcionado perfectamente puesto que el número de impresiones conseguido se sitúa cerca de nuestro máximo alcance conseguido hasta la fecha. En cuanto a las interacciones, a pesar de ser ligeramente bajas, debemos estar satisfechos puesto que hemos conseguido un buen número de RT y, sobre todo, clics en el perfil, que al final son las acciones que más nos interesan completar puesto que indican que un usuario está interesado en nosotros y quiere informarse más acerca de nuestro trabajo. En resumen, tuit que ofrece resultados muy positivos y que cumple con los objetivos marcados perfectamente.

#### Actividad del Tweet

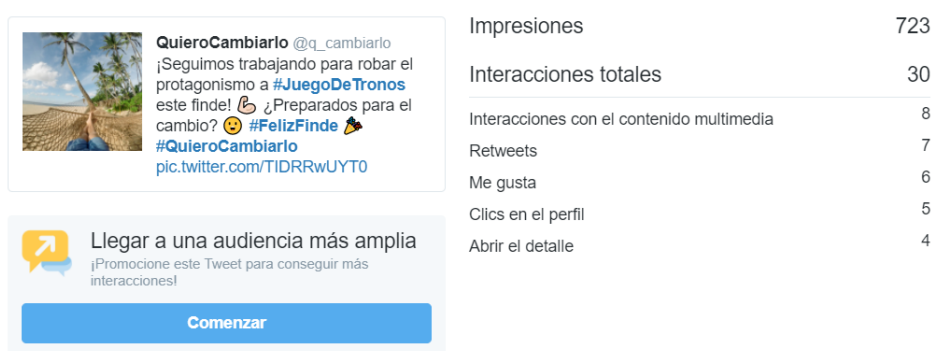

*Figura 103 - Captura de TW-T2-Tuit 6 (fuente: twitter.com/q\_cambiarlo/status/885833002114314240)*

Siguiendo con la temática relacionada con *Juego de Tronos*, lanzamos nuestro tuit relacionado con el despliegue de la nueva plataforma en España. Este tuit es importante puesto que debe dejar claro que nos renovamos, que ofrecemos nuevos contenidos y, sobre todo, qué es lo que hacemos, trueques, cambios e intercambios.

Como ya nos sucediera con el tuit relacionado con el despliegue en México, los resultados obtenidos no son, para nada, los deseados. Si bien el alcance está situado dentro de nuestra franja objetivo (más de 350 impresiones), el número de interacciones es extremadamente bajo, sobre todo si miramos los clics en el enlace.

Una causa de esto es las publicaciones en otras redes, inmediatamente anteriores realizadas a esta que estamos analizando. Al haber anunciado el despliegue de manera anticipada en Facebook o Instagram, el número de clics en el enlace disminuye, aumentando en las demás publicaciones de las otras redes mencionadas. Por tanto, a pesar de ser no satisfacer nuestro objetivo no debemos alarmarnos, sino que tenemos que seguir trabajando para aumentar el número de reacciones positivas recibidas tanto a corto como a medio y largo plazo.

### Actividad del Tweet

| <b>QuieroCambiarlo</b> @q cambiarlo<br>#WinterlsHere Y #QuieroCambiarlo, ¡también!<br>Nos renovamos en España cargados de novedades.<br>iNo te lo pierdas! co https://www.quierocambiarlo.com/ | Impresiones           | 474 |
|----------------------------------------------------------------------------------------------------|-----------------------|-----|
|                                                                                                    | Interacciones totales | 13  |
|                                                                                                    | Retweets              | 4   |
|                                                                                                    | Me gusta              | 4   |
| Llegar a una audiencia más amplia<br>¡Promocione este Tweet para conseguir más<br>interacciones!                                                                                               | Clics en el enlace    | 3   |
|                                                                                                    | Clics en la etiqueta  | 2   |
| <b>Comenzar</b>                                                                                                    |                       |     |
|                                                                                                    |                       |     |

*Figura 104 - Captura de TW-T3-Tuit 7 (fuente: twitter.com/q\_cambiarlo/status/886630673964032005)*

Tras desplegar la web en España, volvemos a aparecer en el *Diario Información* [\[58\].](#page-203-0) Esto lo aprovechamos para buscar difusión de la marca y conseguir impacto en la red mediante la publicación de un tuit con el artículo del periódico, aunque éste no esté totalmente dedicado a QuieroCambiarlo, como los que ya publicamos en la segunda semana de acciones en redes sociales.

Basándonos en los resultados obtenidos, el número de impresiones no es demasiado alto, aunque supere el límite marcado de las 350 impresiones, pero, el número de interacciones totales conseguido es positivo, obteniendo varios clics en el enlace y nuestro perfil.

Con todo esto, el objetivo de conseguir repercusión no queda totalmente satisfecho en cuanto a alcance se refiere, pero sí en lo relacionado a interacciones.

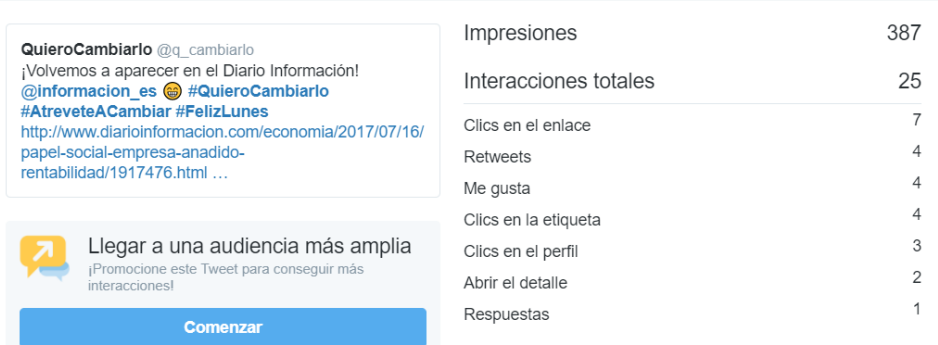

Actividad del Tweet

*Figura 105 - Captura de TW-T4-Tuit 2 (fuente: twitter.com/q\_cambiarlo/status/886905003184730112)*

Para terminar la cuarta semana de acciones en Twitter, decidimos publicar un tuit en el cual promocionemos el uso de una de las nuevas funcionalidades de QuieroCambiarlo: el

chat. Por tanto, el objetivo del tuit no es otro que conseguir tráfico para la plataforma mediante clics en enlace o en nuestro propio perfil.

Como podemos ver en los resultados obtenidos, el tuit no ha cumplido con las metas marcadas. Como consecuencia del pobre alcance obtenido, el número de clics en el enlace y en nuestro perfil es limitado por lo que debemos reconsiderar este tipo de acciones en Twitter valorando si son recomendables o no.

Para la próxima acción de este tipo, emplearemos alguna tendencia del momento con la que conseguir una mayor repercusión para estudiar si el alcance está relacionado con el número de clics obtenidos en estas acciones.

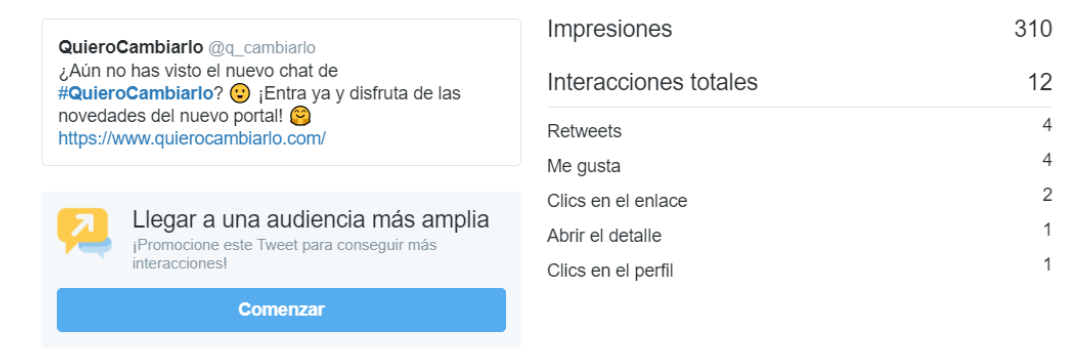

Actividad del Tweet

*Figura 106 - Captura de TW-T3-Tuit 8 (fuente: twitter.com/q\_cambiarlo/status/887016737123819521)*

#### 8.5.- Semana 5

Comenzamos la quinta semana de acciones en Twitter incrementando el objetivo en cuanto a impresiones de los tuits, a 400. Seguimos manteniendo el número de interacciones objetivo en 1 por cada 50 personas alcanzadas.

Tras esto, empezamos la semana publicando un tuit con el que tratar de entretener a nuestra audiencia empleando las tendencias del momento (Villar y la Federación Española de Fútbol). El objetivo no es otro que conseguir me gustas en el tuit.

Pasando a analizar los resultados brevemente, el número de impresiones conseguido cumple con la meta marcada, no así las interacciones que se sitúan por debajo del objetivo. Aun así, al no ser una publicación de relevancia, no debemos preocuparnos demasiado, más allá de tratar de optimizar este tipo de publicaciones en el futuro, estudiando si son recomendables, o no, para nosotros.

Actividad del Tweet

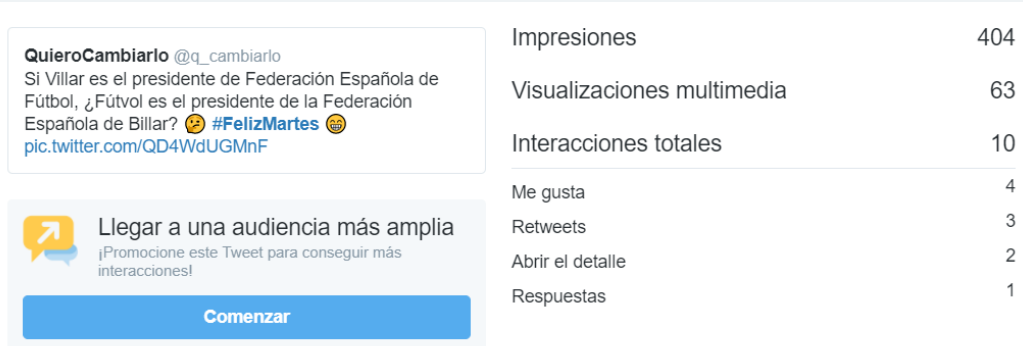

*Figura 107 - Captura de TW-T2-Tuit 7 (fuente: twitter.com/q\_cambiarlo/status/887262516686008323)*

De nuevo volvemos a la carga con un tuit promocionando las características de los trueques: ahorrar dinero y favorecer la preservación del medio ambiente. Con él, pretendemos conseguir difusión de la marca y repercusión dentro de Twitter.

Viendo los resultados obtenidos, concluimos que el tuit no ha sido para nada efectivo puesto que ni ha alcanzado la marca fijada para el alcance ni el número de interacciones relativo a las impresiones obtenidas. Por tanto, esta acción no ha sido exitosa.

Analizando en general este tipo de acciones de promoción de algún aspecto relacionado con la plataforma en las que incluimos un enlace directo a la propia web de QuieroCambiarlo, vemos que no están ofreciendo grandes resultados por lo que debemos empezar a descartarlas, al menos, en Twitter.

#### Actividad del Tweet

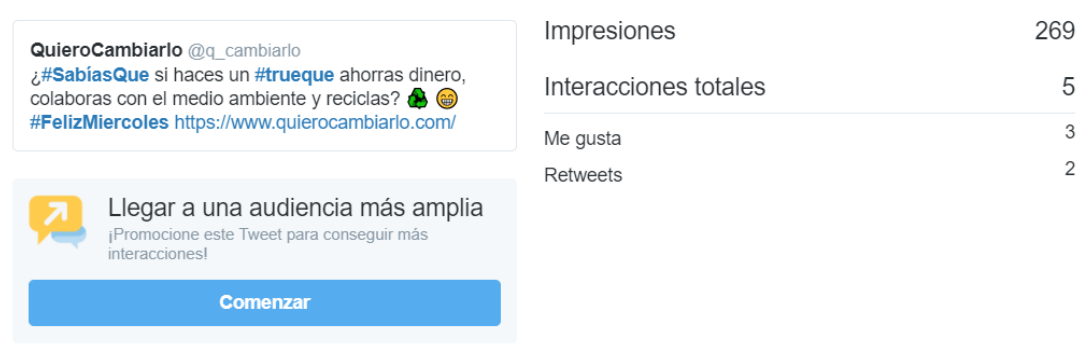

*Figura 108 - Captura de TW-T3-Tuit 9 (fuente: twitter.com/q\_cambiarlo/status/887638144492998656)*

Con la celebración de un congreso relacionado con el SEO en la Universidad de Alicante, redactamos un tuit agradeciendo esta iniciativa a la propia universidad y felicitando a los congresistas por la información expuesta. El objetivo de esta publicación no es otro que animar a la realización de este tipo de iniciativas en Alicante con las cuales todas las startups, pequeñas y medianas empresas de la zona, progresan en el mundo digital y la red.

Como ya hemos comentado, el objetivo real no es algo medible mediante los resultados ofrecidos por el tuit, pero si analizamos los resultados en cuanto al alcance, vemos que éste cumple con la marca fijada al comienzo de la semana para las acciones de Twitter.

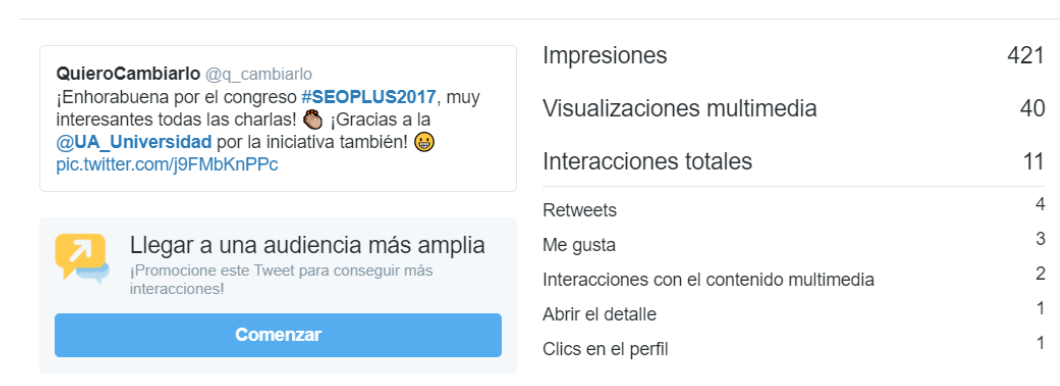

Actividad del Tweet

*Figura 109 - Captura de TW-T2-Tuit 8 (fuente: twitter.com/q\_cambiarlo/status/888323037929635840)*

De nuevo, basándonos en las tendencias del momento, creamos un tuit con el que poder estudiar la efectividad de las acciones que poseen un enlace directo a la landing de nuestra web. En él, vemos como el alcance es positivo, algo que contrasta con las interacciones totales conseguidas.

Por un lado, no conseguimos ningún clic en el enlace y, por otro, sí que conseguimos 4 clics en el perfil. Sin embargo, estos valores son muy pobres en comparación con el número de impresiones alcanzado, esto no hace sino que reforzar la idea de que este tipo de acciones no son recomendables para esta red social, debido a su carácter más publicitario que personal.

Actividad del Tweet

| <b>QuieroCambiarlo</b> @q cambiarlo                                                              | Impresiones           | 622 |
|--------------------------------------------------------------------------------------------------|-----------------------|-----|
| Tarde de cine con #Gladiator y V de Vendetta<br>¡Aprovéchate y haz un #trueque para completar un | Interacciones totales |     |
| finde redondo! If https://www.quierocambiarlo.com/                                               | Clics en el perfil    |     |
|                                                                                                  | Retweets              |     |
| Llegar a una audiencia más amplia<br>7                                                           | Me gusta              |     |
| ¡Promocione este Tweet para conseguir más<br>interacciones                                       | Abrir el detalle      |     |
| <b>Comenzar</b>                                                                                  |                       |     |

*Figura 110 - Captura de TW-T3-Tuit 10 (fuente: twitter.com/q\_cambiarlo/status/889166893193592833)*

Para acabar con esta semana, publicamos un tuit en relación a la noticia surgida de la desaparición de la herramienta de Windows, *Paint*. Haciendo hincapié en los cambios implementados en QuieroCambiarlo con la nueva interfaz, tratamos de difundir nuestra nueva imagen de marca.

Sin embargo, el objetivo no se cumple, en base a los resultados obtenidos. Tanto el alcance como las interacciones recibidas poseen valores muy bajos por lo que la acción no ha sido, para nada, efectiva.

Siempre debemos tratar de indicar al usuario que acción queremos que realicen, en este caso sería un retuit, en los próximos tuits que redactemos con una estética similar, teniendo en cuenta las limitaciones de caracteres existentes en Twitter.

#### Actividad del Tweet

| 303<br>Impresiones               |
|----------------------------------|
| Visualizaciones multimedia<br>28 |
| Interacciones totales<br>5       |
| 2<br>Retweets                    |
| 2<br>Me qusta                    |
| Clics en el perfil               |
|                                  |
|                                  |

*Figura 111 - Captura de TW-T2-Tuit 9 (fuente: twitter.com/q\_cambiarlo/status/889515403365535745)*

Con este último tuit finalizamos la semana 5 y damos paso a la sexta semana de acciones en Twitter.

#### 8.6.- Semana 6

Comenzamos la sexta semana de acciones en Twitter y los objetivos a plantear con respecto al alcance de nuestras acciones y las interacciones que éstas reciban, no varía.

Por tanto, decidimos publicar un tuit basándonos en las tendencias del momento (#FelizFinde), con el que tratar de dar a conocer nuestra marca y conseguir repercusión. Es por eso que incluimos la palabra trueque en el propio tuit, para expresar claramente qué es QuieroCambiarlo.

Los resultados obtenidos nos prueban que no se ha conseguido el objetivo marcado. El alcance queda lejos de las 400 impresiones marcadas como meta y las interacciones, prácticamente inexistentes, no se acerca al objetivo tampoco. Este problema con las interacciones es un error común que estamos cometiendo en Twitter puesto que no hacemos uso del componente call to action igual que lo hacíamos en Facebook, debido a la limitación de 140 caracteres.

Actividad del Tweet

| <b>QuieroCambiarlo</b> @q cambiarlo<br>¡Buenos días cambiadores, ya es<br>viernes! So Veranito, amigos, playa,<br>piscina y lo más importante<br>iTrueques! (2) #AtréveteACambiar<br>#FelizFinde<br>pic.twitter.com/PTVVeVkGt9 | Impresiones<br>Interacciones totales<br><b>Retweets</b><br>Clics en el enlace | 301<br>3<br>2<br>1. |
|----------------------------------------------------------------------------------------------------|-------------------------------------------------------------------------------|---------------------|
| Llegar a una audiencia más amplia<br>¡Promocione este Tweet para consequir más<br><i>interacciones!</i>                                                                                                    |                                                                               |                     |
| Comenzar                                                                                                    |                                                                               |                     |

*Figura 112 - Captura de TW-T2-Tuit 10 (fuente: twitter.com/q\_cambiarlo/status/890850038355775488)*

En el siguiente tuit, de nuevo hacemos uso de los hashtags del momento para conseguir un impacto mayor del que conseguiríamos sin la utilización de éstos. Además, incluimos un call to action con el fin de recoger un poco de feedback de nuestro público, aumentando así nuestro número de interacciones.

Sin embargo, el alcance vuelve situarse por debajo de la marca de las 400 impresiones, lo que disminuye notablemente la efectividad de nuestra acción. Las interacciones por su lado, sí que ofrecen buenos números en relación a las impresiones del tuit alcanzadas. Aún con esto, no conseguimos ninguna respuesta (aparte de una de otro componente de QuieroCambiarlo) lo cual formaba parte del objetivo principal de la acción, por lo que podemos concluir que el tuit no ha sido efectivo.

301 Impresiones **QuieroCambiarlo** @q\_cambiarlo ¡Feliz #DíaDeLaAmistad por parte de todo el equipo de Visualizaciones multimedia 49 #QuieroCambiarlo! Contádnos como lo habéis celebrado copic.twitter.com/mPrGW0n3YO Interacciones totales 10 Me gusta Llegar a una audiencia más amplia Retweets ¡Promocione este Tweet para conseguir más .<br>interacciones Interacciones con el contenido multimedia **Comenzar** Clics en el perfil Respuestas

*Figura 113 - Captura de TW-T2-Tuit 11 (fuente: twitter.com/q\_cambiarlo/status/891712376919269377)*

Ya entrados en el mes de agosto, la siguiente acción en Twitter estará relacionada con el calor, otro tema de actualidad. Bajo este contexto, redactamos un tuit e instamos a los usuarios a que reaccionen a él mediante un RT o un me gusta (o *like*).

Si echamos un vistazo a los resultados podemos apreciar que, de nuevo, el número de impresiones no alcanza el objetivo marcado. Por el contrario, como sucediera en anteriores ocasiones (sin ir más lejos en el anterior tuit analizado), el número de interacciones obtenido no es malo. Debemos tratar de incluir ciertos hashtags en los tuits para poder obtener una mayor repercusión y, consecuentemente, un mayor número de impresiones de nuestros tuits.

Actividad del Tweet

Actividad del Tweet

| <b>QuieroCambiarlo</b> @q cambiarlo<br>¡Con este calor se nos van a derretir hasta las oficinas!<br>O ¿Vosotros sois más de playa o de piscina? Dale RT<br>si eres <b>1</b> o "Like" si mejor | Impresiones<br>Visualizaciones multimedia | 326<br>70 |
|----------------------------------------------------------------------------------------------------|-------------------------------------------|-----------|
| pic.twitter.com/3uVqLGxtDc                                                                                                    | Interacciones totales                     | 10        |
|                                                                                                    | Me gusta                                  | 4         |
| Llegar a una audiencia más amplia<br>71                                                                                                    | <b>Respuestas</b>                         | 2         |
| ¡Promocione este Tweet para conseguir más<br>interacciones                                                                                                    | Retweets                                  | 2         |
|                                                                                                    | Interacciones con el contenido multimedia |           |
| <b>Comenzar</b>                                                                                                    | Abrir el detalle                          |           |
|                                                                                                    |                                           |           |

*Figura 114 - Captura de TW-T2-Tuit 12 (fuente: twitter.com/q\_cambiarlo/status/893149998787031040)*

3

 $\overline{2}$ 

 $\overline{2}$ 

 $\mathfrak{D}$ 

1

La siguiente acción a analizar corresponde a otro tuit basado en las tendencias del momento y al uso de los hashtags. En este caso, hacemos uso de los términos #InternationalBeerDay y #FelizFinde con los que tratamos de obtener repercusión para poder alcanzar nuevos clics en nuestro perfil.

Como podemos apreciar, este es, hasta el momento, el tuit más efectivo que hemos redactado, al menos en cuanto a impresiones se refiere. Esto es debido a la utilización de estos dos hashtags en combinación con las interacciones recibidas que, a pesar de no ser muchas en relación con el alcance total conseguido, hacen que nuestro tuit sea visualizado por un público muy amplio y diverso.

Sin embargo, apenas conseguimos 2 clics en el perfil haciendo que, aunque éste haya sido uno de nuestros mejores tuits, no extraigamos resultados positivos de él más allá de estos 2 clics en nuestro perfil.

Actividad del Tweet

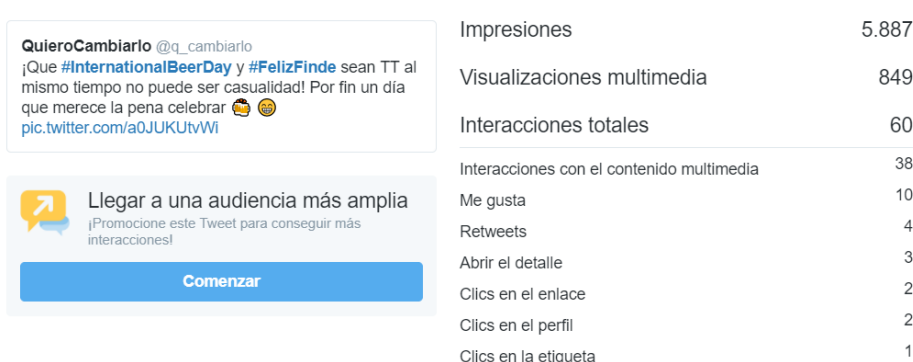

*Figura 115 - Captura de TW-T2-Tuit 13 (fuente: twitter.com/q\_cambiarlo/status/893408431528443905)*

# 8.7.- Semana 7

Comenzamos la séptima semana de acciones en Twitter publicando un nuevo tuit basado en las tendencias del momento. Al igual que en los anteriores tuits de este tipo, el objetivo es conseguir repercusión y dar a conocer nuestra marca mediante comentarios ingeniosos unido a gifs o imágenes llamativas con las que captar la atención del público.

Sin embargo, volvemos a obtener unos resultados muy pobres con la acción realizada puesto que alcanzamos un número de impresiones muy inferior al objetivo marcado de las 400 impresiones, lo que conlleva que el número de interacciones alcanzado sea bajo también.

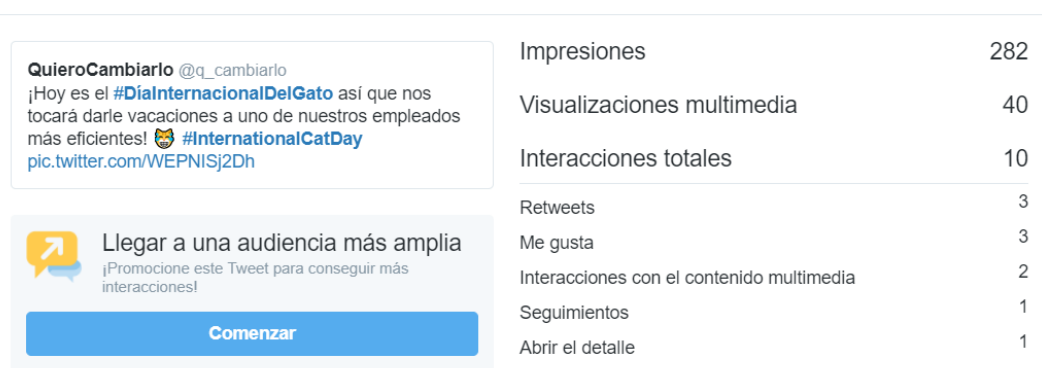

#### Actividad del Tweet

*Figura 116 - Captura de TW-T2-Tuit 14 (fuente: twitter.com/q\_cambiarlo/status/894875124255641600)*

En el siguiente tuit no cambiamos la estructura, sino que más bien modificamos la ejecución. De nuevo, redactaremos un tuit basado en los hashtags del momento con el fin de tener una repercusión alta entre el público, consiguiendo interacciones positivas que nos lleven a aumentar nuestros seguidores y, por consecuencia, las visitas a nuestra plataforma de forma indirecta. Dicho esto, utilizaremos una imagen estática en lugar de un gif animado para estudiar los resultados que esto nos puede ofrecer junto con una frase inspiradora.

Si pasamos a analizar los resultados, vemos como tanto el alcance como las interacciones han aumentado en comparación a acciones anteriores. Además, este tuit nos ha aportado 3 clics en el enlace, es decir, 3 personas que se han interesado por saber más de nosotros lo que convierte esta acción en exitosa.

Deberemos estudiar el uso de imágenes estáticas en lugar de gifs a corto y medio plazo para poder determinar qué tipo de recurso multimedia es más recomendable para nuestros propósitos finales.

#### Actividad del Tweet Impresiones 453 **QuieroCambiarlo** @q\_cambiarlo Sabes que has leído un buen libro Interacciones totales 15 cuando al cerrar la tapa te sientes como si hubieras perdido un gran  $\overline{7}$ Retweets amigo #BookLoversDay #FelizMiercoles  $\mathcal{E}$ Me qusta pic.twitter.com/VuCEfPsCEZ  $\overline{3}$ Clics en el perfil  $\overline{2}$ Abrir el detalle Llegar a una audiencia más amplia ¡Promocione este Tweet para conseguir r Comenzar

*Figura 117 - Captura de TW-T2-Tuit 15 (fuente: twitter.com/q\_cambiarlo/status/895237328653963264)*

Dando continuidad al tipo de acciones que estamos realizando últimamente, nos basamos en las tendencias existentes para redactar un nuevo tuit con el que conseguir impacto en las redes. Esta vez, buscamos aumentar el tráfico de QuieroCambiarlo publicando un tuit con un enlace directo a la landing de nuestra plataforma.

A diferencia de la acción previa, con este tuit no conseguimos los resultados esperados. Como vemos en la siguiente captura, no llegamos a tener ningún clic en el enlace. Además, el número de interacciones provocadas es muy bajo en comparación con las impresiones conseguidas, las cuales se sitúan algo por debajo de la media marcada.

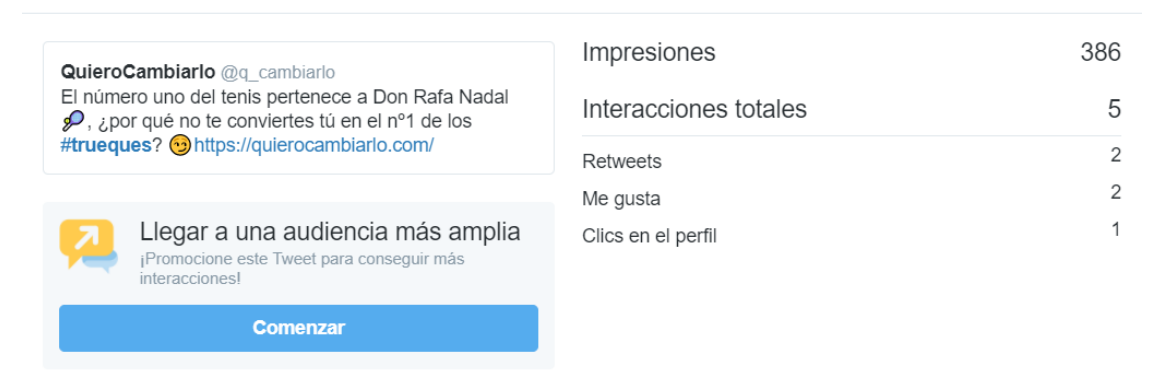

Actividad del Tweet

*Figura 118 - Captura de TW-T3-Tuit 11 (fuente: twitter.com/q\_cambiarlo/status/897142341563277312)*

Para finalizar la semana de acciones en Twitter, planteamos un nuevo tuit dentro del contexto del cambio de interfaz de la plataforma. Para conseguir la mayor repercusión posible, le otorgamos de un estilo llamativo y muy utilizado en el momento, basado en la elección de una opción entre varias ofrecidas, realizando para ello una acción.

Este estilo de tuits puede alcanzar grandes resultados en cuanto a interacciones al pedir directamente al usuario que elija entre una de las opciones. Es recomendable deducir cual va a ser la opción más elegida para poder situarla en el lugar que otorgue más beneficios. En nuestro caso, al ser una elección entre los dos diseños de la interfaz de QuieroCambiarlo y sabiendo que el nuevo diseño gusta más que el anterior, colocaremos la imagen de la nueva interfaz a la izquierda, asignándole la acción del RT, mientras que el diseño antiguo estará situado a la derecha con la acción del me gusta. De esta manera, tratamos de optimizar el tuit para conseguir el mayor número de retuits posibles con los que conseguir una mayor repercusión e impacto.

Si pasamos a estudiar los resultados vemos que, tal y como esperábamos, el número de interacciones es alto, siendo el retuit la acción más utilizada. Sin embargo, el alcance conseguido es bajo con respecto al objetivo fijado, lo que significa que este tuit pudo haberse optimizado más en su redacción para alcanzar un mayor número de interacciones que las actuales.

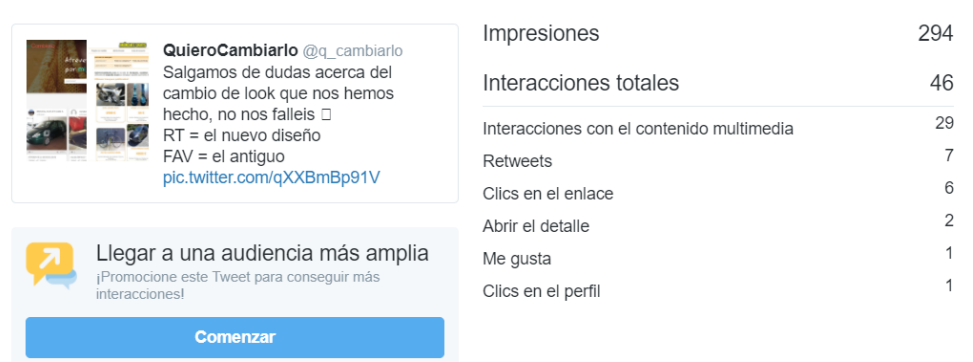

Actividad del Tweet

*Figura 119 - Captura de TW-T3-Tuit 12 (fuente: twitter.com/q\_cambiarlo/status/897420789129064450)*

Tras completar esta acción, finalizamos la séptima semana de trabajo en Twitter.

#### 8.8.- Semana 8

La 8 semana de publicaciones en Twitter comienza de una manera muy especial debido a los atentados ocurridos en Barcelona. Las acciones que hemos realizado tienen el fin de poder ayudar de la mejor manera posible para una cuenta con alrededor de 680 seguidores. Es por ello que publicaremos dos tuits, los cuales no analizaremos puesto que no pretendemos sacar provecho de ellos; el primero de ellos se realiza el mismo día del atentado y, el segundo, dos días después cuando la situación comienza a normalizarse.

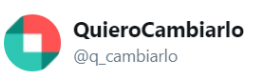

Todo el apoyo y fuerza a los heridos y a la gente de Barcelona por parte de QuieroCambiarlo.

#### No difundáis imágenes #ramblas

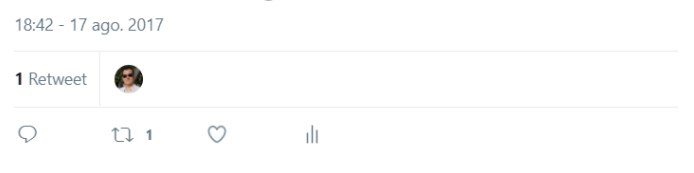

*Figura 120 - Tuit difundido el día de los atentados en las Ramblas de Barcelona (fuente: twitter.com/q\_cambiarlo/status/898223512296595459)*

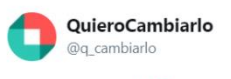

Hoy es el #diamundialdelafotografia y no podemos pensar en una mejor que esta demostrando que Barcelona no tiene miedo #WorldPhotographyDay

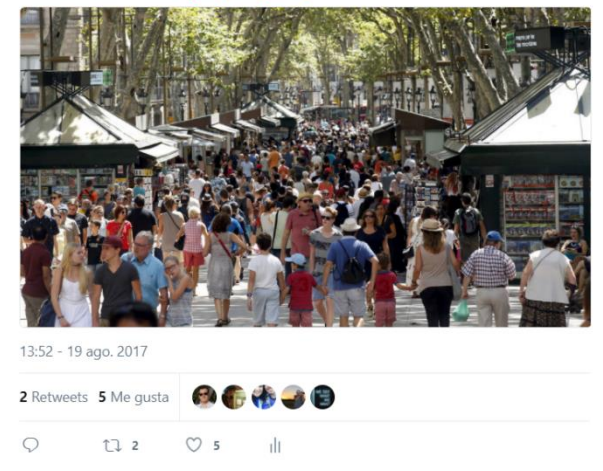

*Figura 121 - Tuit difundido dos días después de los atentados en Barcelona y Cambrils (fuente: twitter.com/q\_cambiarlo/status/898875391493984256)*

Una vez finalizado nuestro trabajo en Twitter, podemos concluir cuáles son las acciones que nos han aportado unos mejores resultados, cuál va a ser nuestra línea de trabajo durante los siguientes meses y las estrategias a seguir.

Por su parte, es obvio que la publicación de tuis con enlaces a anuncios de nuestra plataforma no es una acción recomendable en Twitter puesto que no hemos conseguido apenas ningún clic con ellos, siendo ésta una acción más propia de Facebook donde si hemos conseguido resultados con ella. Por otro lado, la redacción de tuits incluyendo hashtags y tendencias del momento nos han aportado grandes resultados en cuanto al alcance, al igual que las acciones donde nuestro objetivo era interactuar con nuestra audiencia, con las que hemos conseguido alcanzar valores muy positivos en cuanto a reacciones y feedback.

Por tanto, el objetivo futuro debe ser seguir trabajando con acciones que hagan interactuar a nuestro público, estableciendo un canal de comunicación con ellos con la idea de que se sientan importantes dentro de la toma de decisiones de la empresa, potenciando el engagement de nuestros perfiles en las redes sociales.

Por último, cabe destacar que la política de followback empleada nos ha proporcionado resultados positivos también, haciendo que aumentemos en cerca de 100 los seguidores de nuestra cuenta de Twitter. Continuaremos por esta línea con el objetivo de seguir incrementando el público que visualiza nuestros tuits, aumentando así, las posibilidades de que éste interactúe con él.

# 9.- Implementación - Instagram

En Instagram el funcionamiento será completamente distinto a Facebook y Twitter. Al ser una herramienta que se basa, únicamente, en recursos multimedia como imágenes o vídeos, el número de acciones a realizar será mucho menor que en las otras redes anteriormente mencionadas. Por tanto, analizaremos las acciones una por una, los recursos multimedia empleados y los textos asignados a las propias publicaciones; utilizando los identificadores relativos al tipo de publicación definidos previamente al comienzo de la sección de la implementación.

Como ya hemos comentado, las acciones podrán ser de varios tipos: frases inspiradoras o motivacionales con las que generar interacciones positivas, juegos o concursos rápidos mediante los cuales crearemos imagen de marca haciendo que nuestro público quiera interactuar con nosotros e imágenes o vídeos donde mostrar el lado más "humano" de nuestra empresa, por ejemplo. Todas las imágenes que utilicemos serán propias y exclusivas de QuieroCambiarlo, pudiendo ser adaptaciones de otras imágenes existentes en la red. [\[59\]](#page-203-1)

Al ser una cuenta nueva, los resultados de las primeras publicaciones serán relativamente bajos por lo que no debemos alarmarnos. Trataremos de ir creciendo, interactuando siempre que sea posible con nuestra audiencia sin importar lo cuantiosa que ésta sea.

Además, haremos uso del perfil profesional que Instagram ofrece a las cuentas que se lo soliciten, donde poder visualizar estadísticas específicas de nuestras acciones o del propio perfil. Entre estas estadísticas, Instagram diferencia entre alcance e impresiones, términos que no contemplaban diferencia alguna en Facebook o Twitter. Con esto, utilizaremos el alcance cuando hablemos del número de cuentas que han visto nuestra publicación e, impresiones, cuando nos refiramos al número total de veces que se ha visto la publicación.

Estudiaremos el alcance y el número de interacciones (número de me gustas sumado al número de comentarios y al número de veces que se ha guardado la publicación), mayoritariamente.

Por otro lado, al ser una herramienta dirigida exclusivamente a dispositivos móviles, debemos prestar mucha atención en optimizar este aspecto lo mayor posible, creando recursos multimedia que se adapten a la resolución y al tamaño del dispositivo que está visualizando la publicación.

# 9.1.- Publicación nº1

Esta es la primera publicación que realizamos en el Instagram de QuieroCambiarlo, en ella tratamos de generar expectación acerca del cambio de interfaz que está a punto de completarse.

Volviendo a la propia publicación, hemos seleccionado esta imagen debido al contexto veraniego en el que nos encontramos, editándola para añadir una frase inspiradora relacionada con el ámbito de los cambios. Además, hacemos uso de referentes de la marca como la frase "Atrévete a cambiar" o el color naranja de la palabra "Atrévete" de la imagen, haciendo que reforcemos nuestra imagen corporativa.

Al ser la primera publicación en la cuenta, tomaremos los resultados como referencia para futuras acciones en Instagram, teniendo así que conseguir al menos 10 interacciones y 100 personas alcanzadas en nuestras siguientes publicaciones. Por tanto, analizaremos las siguientes publicaciones comparándola con esta y con las métricas establecidas.

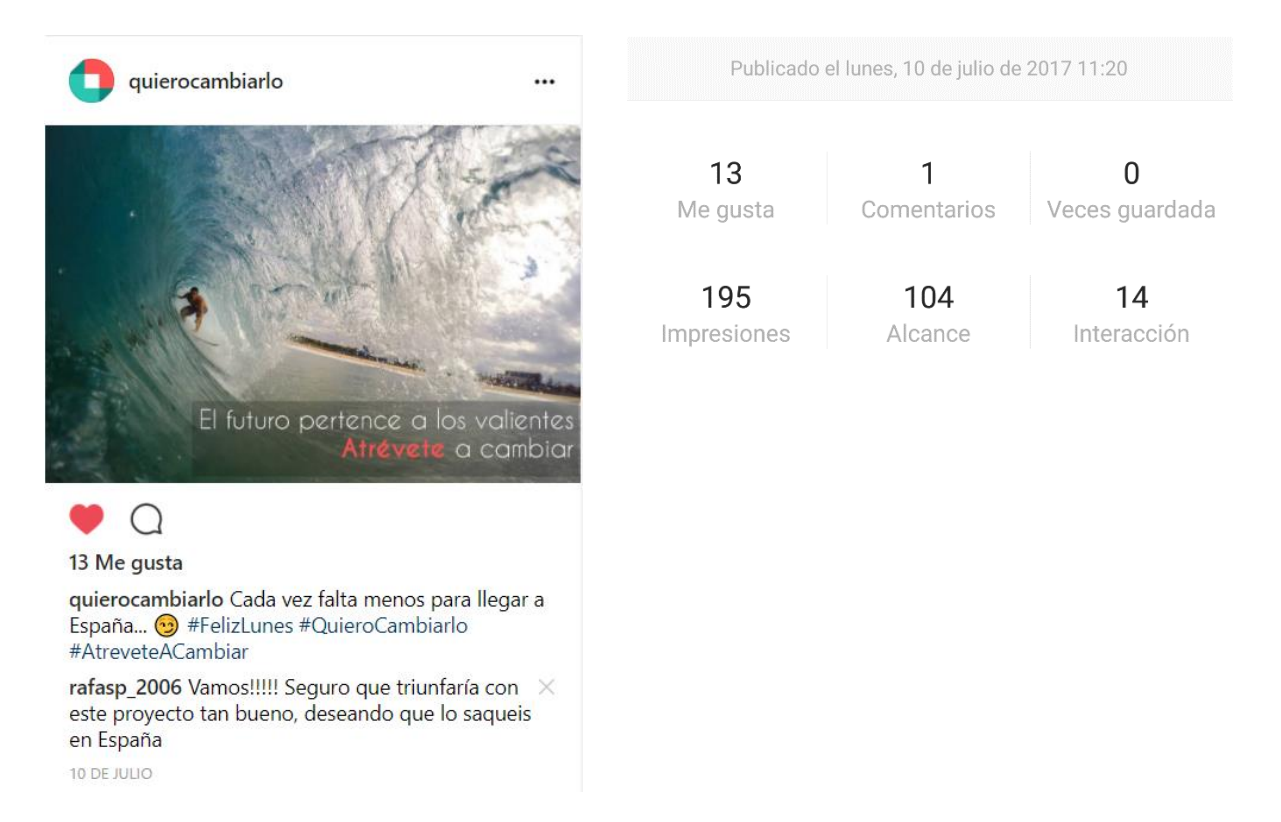

*Figura 122 - Captura de IG-T2-Publicación 1 (fuente: instagram.com/p/BWXF1o5HIEL/)*

# 9.2.- Publicación nº2

La siguiente publicación sigue la misma línea que su predecesora, una frase motivacional con la que llamar la atención de nuestros seguidores cerca de completar el despliegue en España de la plataforma.

De nuevo, y como sucederá en todas las publicaciones que hagamos de este estilo a partir de ahora, incluimos uno de los colores corporativos en el texto que posee la imagen. Además, utilizamos también el logo de QuieroCambiarlo en la parte superior izquierda de la imagen para reforzar, aún más, la imagen de marca.

La imagen seleccionada nos aporta los valores de trabajo en equipo y esfuerzo existentes en un trabajo como el que estamos llevando a cabo, viéndose reforzada por la frase añadida a la propia imagen.

En cuanto a los resultados obtenidos, son ligeramente inferiores a los alcanzados en nuestra primera publicación, manteniéndose por encima del objetivo fijado de alcance e interacciones.

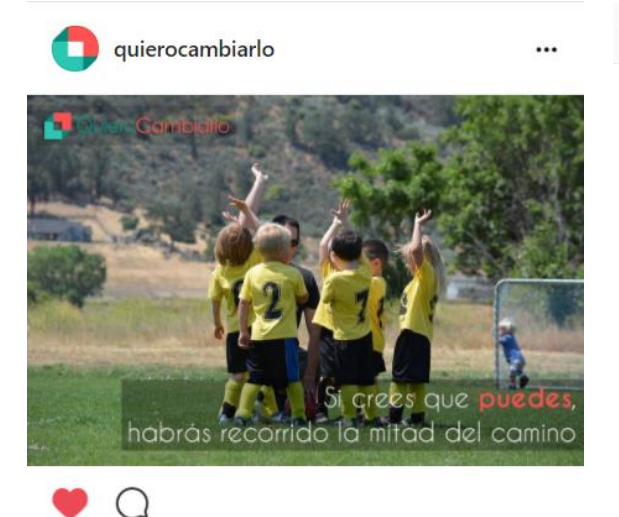

A quierocambiarlo, yolicholii, ututuivalentin, rafasp\_2006, raqyuste, mamukik, janfrybustos, alexdiazc11, ivanom1992 y mery94worldwide les qusta esto

quierocambiarlo Se acerca lo bueno... #QuieroCambiarlo #AtreveteACambiar

11 DE JULIO

*Figura 123 - Captura de IG-T2-Publicación 2 (fuente: instagram.com/p/BWaMM5tnlz2/)*

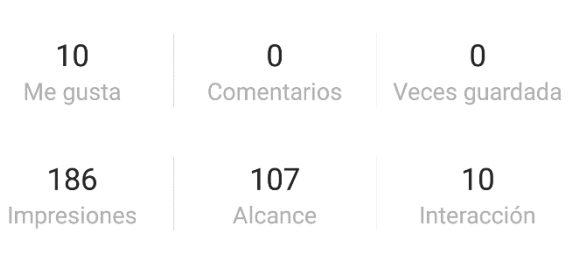

Publicado el martes, 11 de julio de 2017 16:13

### 9.3.- Publicación nº3

La tercera publicación que vamos a realizar en Instagram será diferente a las dos anteriores que ya hemos completado.

Algo que debemos perseguir a toda costa en Instagram es que nuestros seguidores participen, y una buena manera de hacer esto, es haciendo juegos de vez en cuando como sopas de letras, adivinanzas o encuentra las diferencias; donde proponemos a los fans que encuentren los algo relacionado con QuieroCambiarlo. En este caso, utilizaremos una sopa de letras en la que nuestro público deberá buscar los nombres de 6 subcategorías de la plataforma (muebles, motos, coches, pisos, telefonía y bicicletas).

Basándonos en los resultados obtenidos, vemos que esta publicación supera con creces a las dos que habíamos realizado previamente, consiguiendo un alcance de 140 personas y un número de interacciones más elevado que el resto de publicaciones, 16 reacciones.

Por tanto, es recomendable utilizar este tipo de publicaciones, las cuales nos pueden aportar unos buenos resultados, tratando siempre de no abusar de ellas, puesto que nuestros seguidores podrían perder el interés rápidamente.

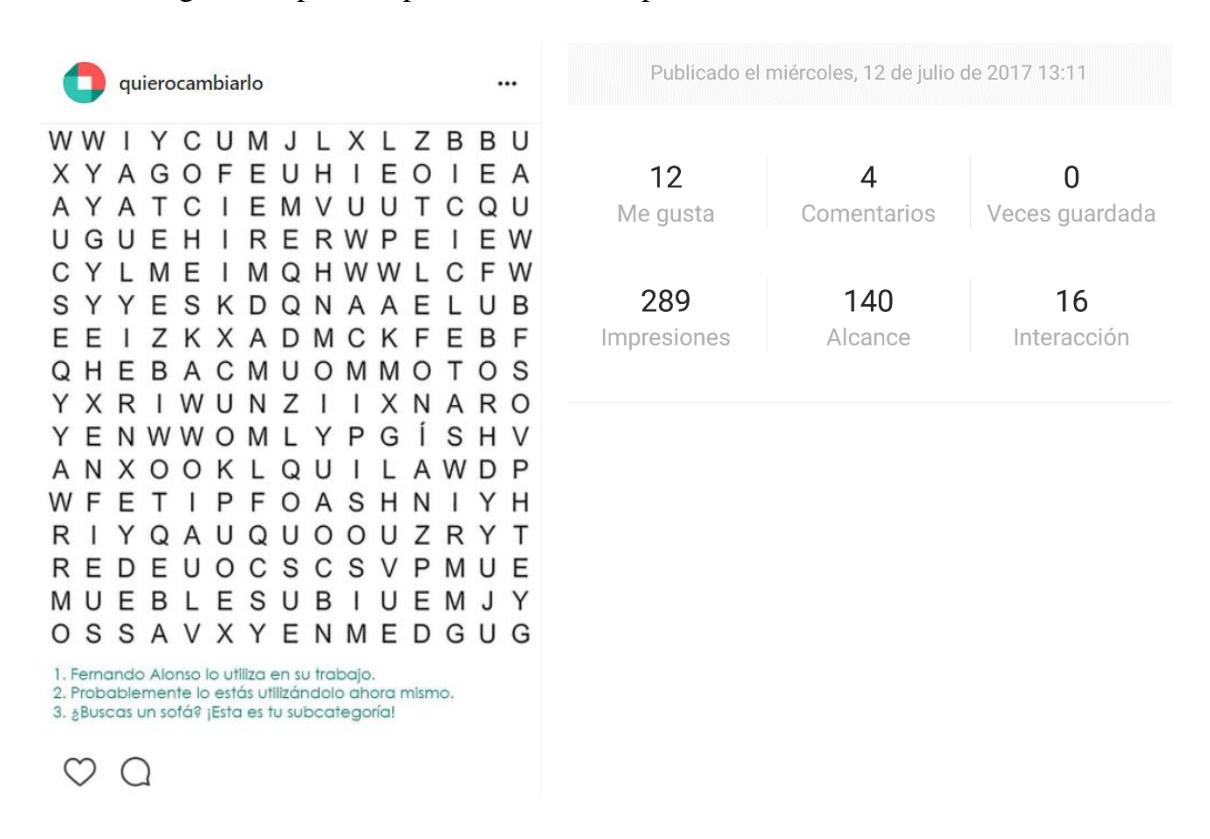

*Figura 124 - Captura de IG-T5-Publicación 1 (fuente: instagram.com/p/BWccH45HymK/)*

# 9.4.- Publicación nº4

Llega el momento del despliegue de la nueva interfaz de QuieroCambiarlo en España y como Community Managers que somos, debemos plasmar esto en las redes. Para ello, debemos resumir todo el trabajo y la ilusión aportada al proyecto en un pequeño texto que acompañará a una foto grupal del equipo de trabajo en el momento del despliegue.

Este tipo de publicaciones en las cuales aparecen fotos del equipo de trabajo también es otra herramienta a la que podemos recurrir a la hora de publicar en Instagram. Debemos valorar el esfuerzo del equipo de trabajo y elogiar públicamente sus virtudes. Esto beneficia a la imagen de nuestro negocio, poniendo en valor a los trabajadores y fomentando que nuestros seguidores dejen mensajes de felicitación.

Sin ir más lejos, viendo los resultados obtenidos, salta a la vista que la publicación ha cumplido con las expectativas y ha conseguido un gran número de interacciones, en forma de me gusta mayoritariamente. El alcance es bueno puesto que supera con creces el mínimo fijado de las 100 personas, pero las interacciones, cuya marca mínima la habíamos situado en las 10, han alcanzado las 50; haciendo de esta una de las publicaciones más efectivas que hemos realizado hasta el momento en Instagram.

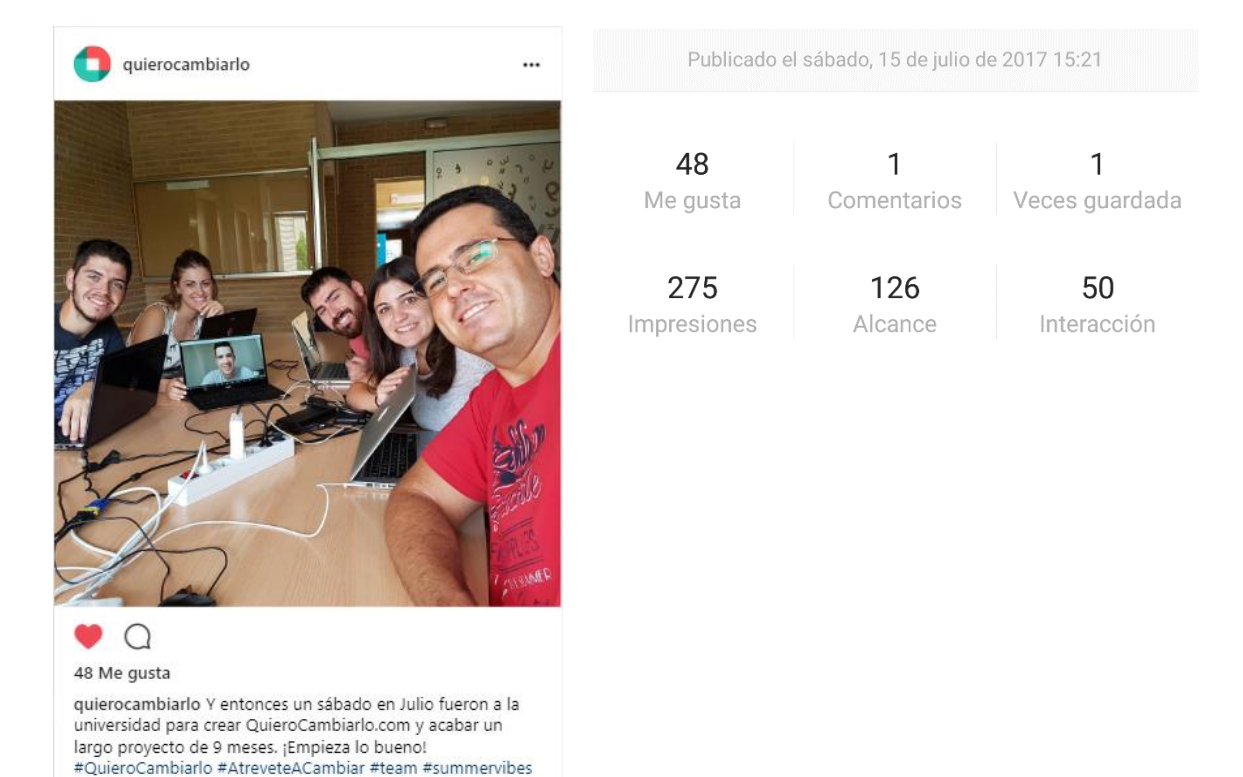

*Figura 125 - Captura de IG-T5-Publicación 2 (fuente: instagram.com/p/BWkZXncH2PT/)*

# 9.5.- Publicación nº5

La siguiente publicación se basará en una de las tendencias del momento, la celebración del día del emoji. Por tanto, utilizaremos una imagen llamativa relacionada con los emoticonos, aprovechando para pedir a nuestros fans que interaccionen con nosotros mediante la publicación de sus emojis favoritos.

Emplearemos un componente de llamada a la acción para aumentar el número de interacciones recibidas al igual que hacíamos en Facebook o Twitter y así poder analizar si este tipo de acciones son recomendables también en Instagram.

En base a los resultados obtenidos, podemos afirmar que la publicación ha sido exitosa. La utilización del call to action nos ha hecho conseguir un gran número de interacciones si comparamos la publicación con las realizadas previamente, a excepción del post relacionado con el despliegue de la nueva interfaz, el cual se mantiene como la acción que más ha gustado a nuestros seguidores, algo que es lógico atendiendo a la naturaleza del propio post. El alcance obtenido también es bueno puesto que supera la marca fijada al comienzo de nuestra andadura en esta red social.

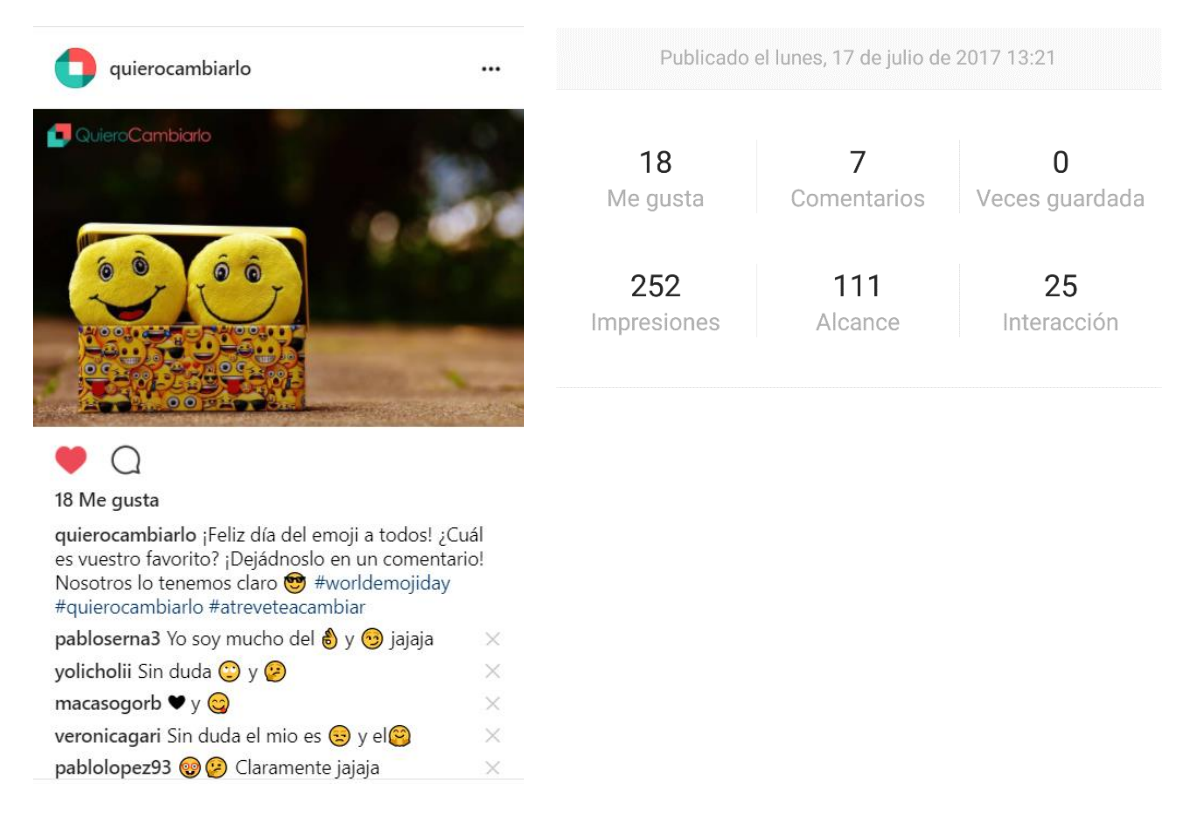

*Figura 126 - Captura de IG-T2-Publicación 3 (fuente: instagram.com/p/BWpVRNIHZRW/)*

# 9.6.- Publicación nº6

La sexta publicación que realizamos en Instagram tiene como objetivo poder aumentar el tráfico de la plataforma haciendo uso de una frase inspiradora en la que contagiemos a nuestros fans la filosofía de los trueques.

Para llevarla a cabo, seleccionamos una imagen atractiva junto con una frase que nos pueda ayudar a transmitir el mensaje que deseamos, haciendo uso de hashtags con los que conseguir una mayor difusión de este contenido que hemos diseñado.

Basándonos en los resultados obtenidos, podemos concluir que al menos en cuanto a interacciones, la publicación ha sido efectiva, superando la marca de 10 interacciones con relativa holgura. El alcance, por su parte, no ha sido tan alto, igualando el objetivo de las 100 personas que habíamos fijado, lo que nos indica que la utilización de los hashtags no ha sido buena y que el contenido no ha sido de valor para algunos de nuestros seguidores.

Por otra parte, debemos tratar de optimizar las descripciones de las publicaciones, instando a nuestros usuarios a que interactúen con ella o a que realicen una determinada acción en lugar de, simplemente, añadir el eslogan de la plataforma sin ningún tipo de información extra.

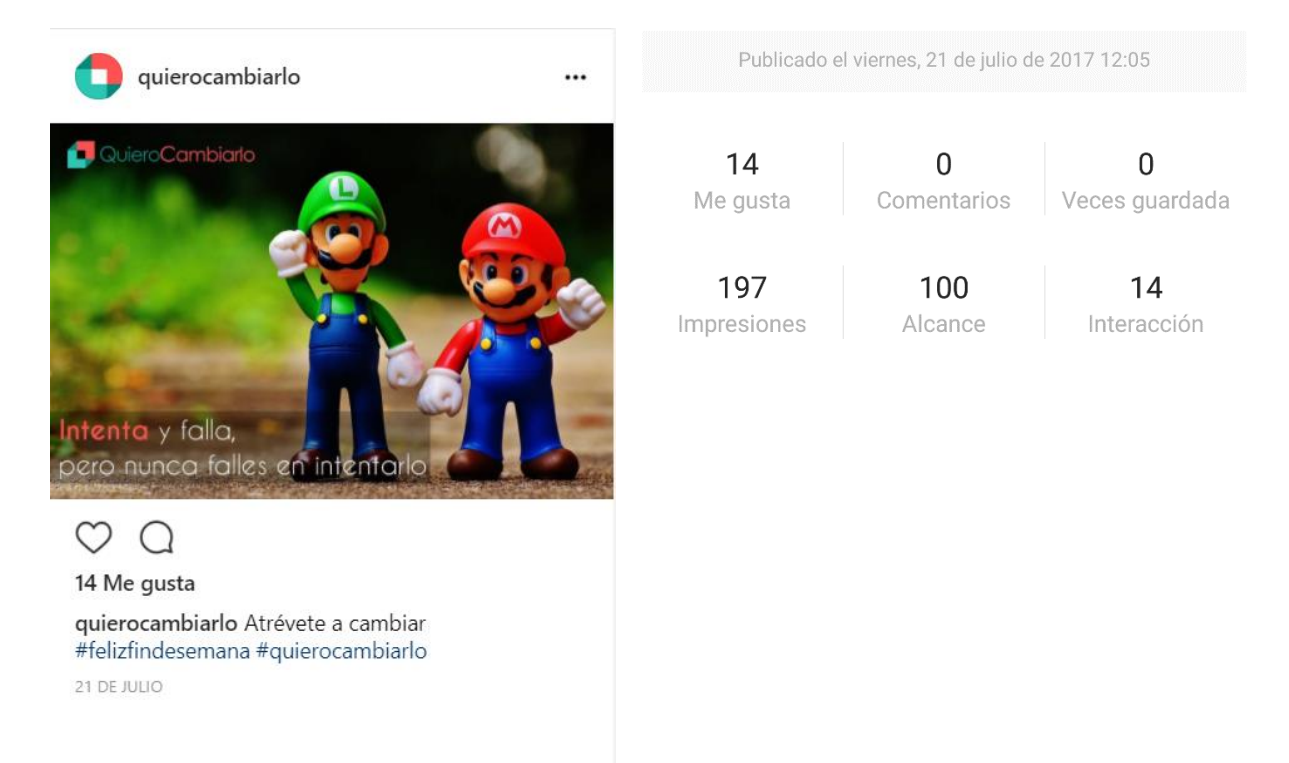

*Figura 127 - Captura de IG-T2-Publicación 4 (fuente: instagram.com/p/BWzfvadHPgO/)*

# 9.7.- Publicación nº7

La publicación número 7 que vamos a diseñar para Instagram buscará generar interacciones con nuestro público haciendo uso de la utilización de datos curiosos con los que aportar información de valor a los usuarios, relacionándola con QuieroCambiarlo.

Esto es, contextualizando el post, utilizaremos datos curiosos o llamativos acerca de la época estival, tratando de relacionar esta información con nuestra plataforma con la idea de poder aumentar el tráfico de la misma. En este caso, al seleccionar una frase relacionada con las fiestas, los regalos y el verano; el contenido multimedia que emplearemos debe poder relacionarse con estos términos.

Pasando a analizar los contenidos, vemos como las interacciones recibidas se sitúan en el límite establecido al igual que el alcance, el cual no supera la marca fijada por demasiado. Esto significa que el post no ha sido demasiado acertado, haciendo que únicamente nuestros usuarios fieles hayan interaccionado con él.

En próximas acciones es necesario que cambiemos el tipo de publicación, ofreciendo a los usuarios contenido de valor como el post que incluía la sopa de letras o el que hablaba del día internacional del emoji, pidiendo al público que interaccionase con la propia publicación.

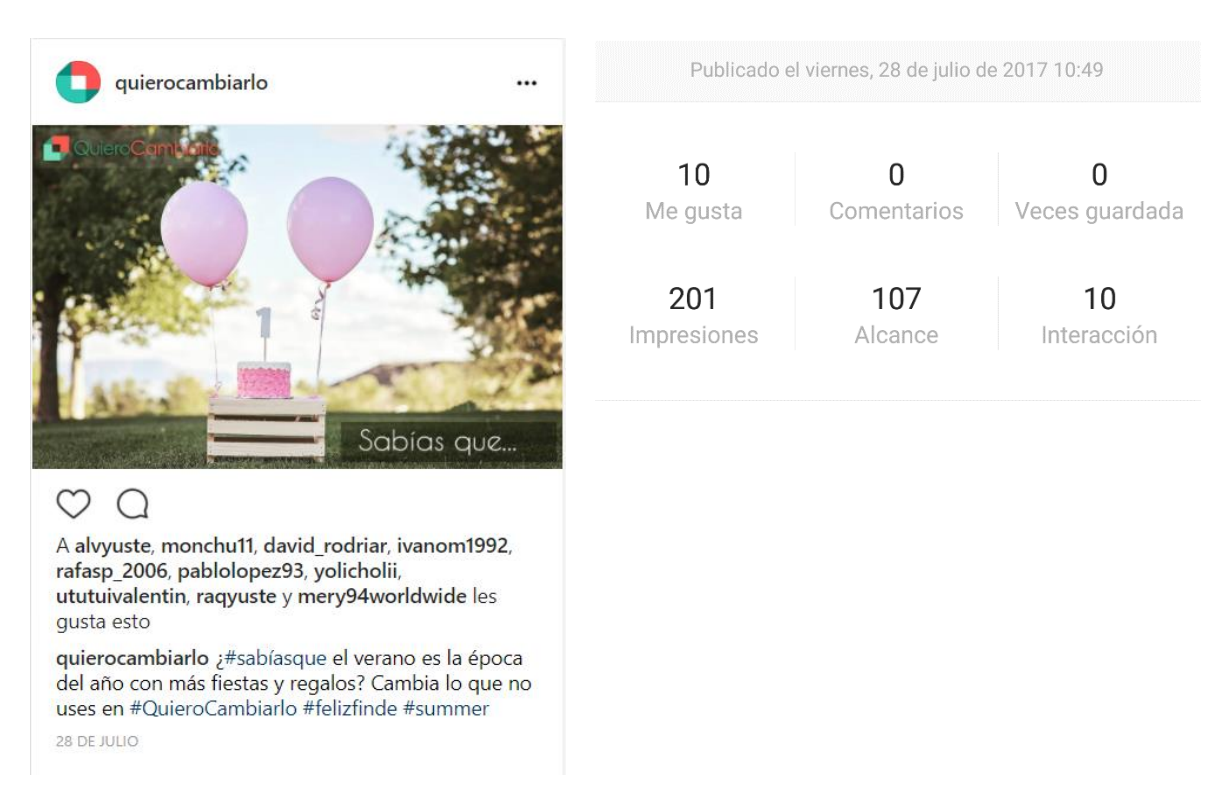

*Figura 128 - Captura de IG-T2-Publicación 5 (fuente: instagram.com/p/BXFYoDKHyt1/)*

Estas han sido, hasta el momento, todas las acciones realizadas en Instagram. Si bien no han sido demasiadas, el objetivo principal planteado al comienzo de nuestro trabajo era recuperar todo el público que QuieroCambiarlo ya poseía en sus perfiles de Facebook o Twitter, para posteriormente, seguir creciendo en otras redes como Instagram e incluso YouTube.

Por tanto, analizando brevemente los resultados obtenidos con las publicaciones en Instagram, podemos concluir qué acciones han sido más efectivas y cuáles menos, con el objetivo de optimizarlas a medio plazo para que QuieroCambiarlo pueda seguir creciendo. Dicho esto, las publicaciones que nos han ofrecido mejores resultados han sido las que ofrecían al usuario la posibilidad de interactuar de una manera más directa, esto es, la publicación de la sopa de letras y la que hablaba del día del emoji. También obtuvimos resultados positivos en la publicación relacionada con el lanzamiento de la plataforma en España.

Una vez hemos establecido qué publicaciones han sido más efectivas, debemos seguir trabajando con ellas sobre todo durante los primeros meses de actividad del perfil, tratando de interactuar lo máximo posible con nuestro público con la idea de seguir expandiéndonos, incrementando las posibilidades de redirigir tráfico desde Instagram a QuieroCambiarlo. Por otra parte, es necesario optimizar el resto de publicaciones a largo plazo con el objetivo de conseguir variedad dentro de nuestra cuenta, no descartando la utilización de nuevos tipos de publicaciones, los cuales serán analizados para poder establecer si es recomendable su utilización.

Por último, como ya hemos comentado, el uso de las Stories queda descartado por el momento, siendo una herramienta a tener en cuenta en el momento en el que Instagram habilite la posibilidad de incluir enlaces externos en ellas.

# 10.- Material multimedia diseñado

En esta sección comentaremos todo el material multimedia creado aparte del que ya hemos utilizado y comentado en las distintas redes.

Las siguientes imágenes forman parte del branding de QuieroCambiarlo. La primera de ellas fue diseñada por el equipo de trabajo, a comienzo del curso académico, consensuando entre todos qué diseño era el más adecuado para nuestra nueva imagen.

Finalmente, nos decidimos por este logo que simula un cubo, diferenciando dos partes con los colores corporativos simulando las dos partes que intervienen en un trueque. El objetivo era crear un logo reconocible y que pudiera encajar en las diferentes acciones o campañas de promoción que realizáramos, tanto a través de redes sociales como de la propia plataforma.

La elección de estos colores también fue establecida a comienzo del curso académico, siendo uno de los puntos que más controversia han causado dentro del grupo de trabajo. Si bien teníamos claro que debíamos utilizar dos colores que simularan las dos personas que intervienen en un trueque o intercambio, no terminábamos de tener claro que colores seleccionar. Finalmente, y tras varias pruebas de combinaciones, decidimos establecer estas dos llamativas tonalidades como colores corporativos.

La elección está basada en el significado de los colores: el naranja es un color alegre que expresa felicidad, amistad, vida y seguridad; mientras que el azul es un color fresco, tranquilizante y que se asocia con la mente. Juntos forman un tándem que agrupa todos los valores que queremos transmitir con QuieroCambiarlo: alegría, seguridad y frescura.

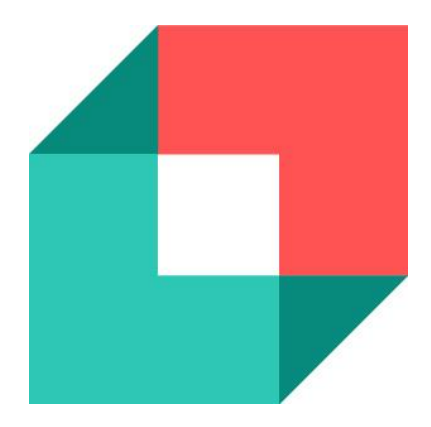

*Figura 129 - Icono de página de Facebook y perfil de Twitter actual de QuieroCambiarlo (fuente TheRedChicken)*

Por tanto, partiendo del logo y la paleta de colores establecida al comienzo del proyecto por todo el equipo, empiezo el diseño del banner para Facebook y Twitter basándome en el eslogan utilizado para el cambio de imagen de la interfaz de la web, así como todas las modificaciones que hemos realizado en la misma.

La elección de la imagen de fondo del banner está basada en el nombre del grupo de trabajo ("TheRedChicken"), modificando la misma para que no desvíe demasiado la atención del mensaje que realmente queremos transmitir con el propio banner: QuieroCambiarlo como marca y un *sentiment* positivo acerca de los cambios.

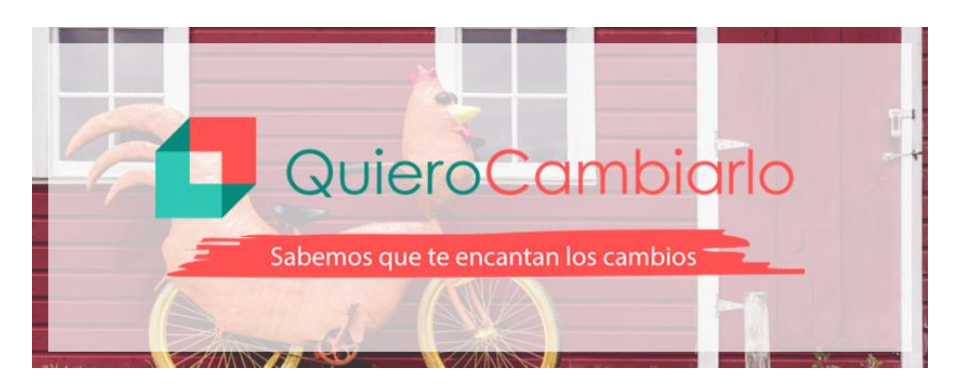

*Figura 130 - Banner de Facebook y Twitter actual de QuieroCambiarlo (fuente propia)*

En cuanto a los recursos multimedia utilizados en las campañas de pago en Facebook, la idea que deseábamos transmitir era la de un producto renovado, que cuida mucho la experiencia de usuario y que posee las funcionalidades más importantes de las aplicaciones de compraventa existentes hoy en día en el mercado.

Es por eso, que decidimos dividir las imágenes diseñadas en dos partes. A la derecha, tratamos de resumir qué ofrece la plataforma: notificaciones, chats, favoritos, valoraciones y la cualidad de ser multiplataforma. En la otra parte, utilizamos una frase que llame a la acción junto con un botón que inste al usuario a hacer clic en él.

Por otro lado, tras diseñar distintas imágenes y consultar con el resto del equipo de trabajo cuál consideran más llamativa o que capta más su atención, decidimos realizar 2 distintas imágenes para ordenadores y dispositivos móviles optimizando así, las campañas implementadas. Además, al realizar dos campañas distintas con imágenes similares, algo muy recomendable al principio de nuestra andadura por la publicidad de pago en internet ya que nos ofrece la posibilidad de optimizar más nuestras futuras campañas, sabiendo qué llama la atención y qué no lo hace del público que hemos segmentado; podemos emplear los dos colores corporativos, uno para cada campaña, estableciendo cuál de los dos nos ofrece mejores resultados.

Las imágenes de fondo han sido descargadas de la plataforma de imágenes gratuita *Pexels* [\[60\],](#page-203-2) aunque también hemos utilizado imágenes de otras webs como *Pixabay* [\[61\],](#page-203-3) *Gratisography* [\[62\]](#page-203-4) o *Freepik* [\[63\]](#page-203-5) para la realización de otros recursos e investigaciones. Además, estas imágenes han sido modificadas con el fin de poder optimizarlas haciendo uso de herramientas propias de edición de imagen como Adobe Photoshop [\[64\]](#page-203-6) o Adobe Illustrator [\[65\].](#page-203-7)

Por último, debemos destacar que las imágenes han sido creadas en base a la guía de estilo que Facebook Ads nos proporciona, es decir, teniendo en cuenta que el texto de la imagen no supere el 20% del área de la imagen global.

Para dispositivos móviles decidimos utilizar un teléfono móvil junto con la mano de una persona utilizando la aplicación en este dispositivo junto con el color azul de la marca:

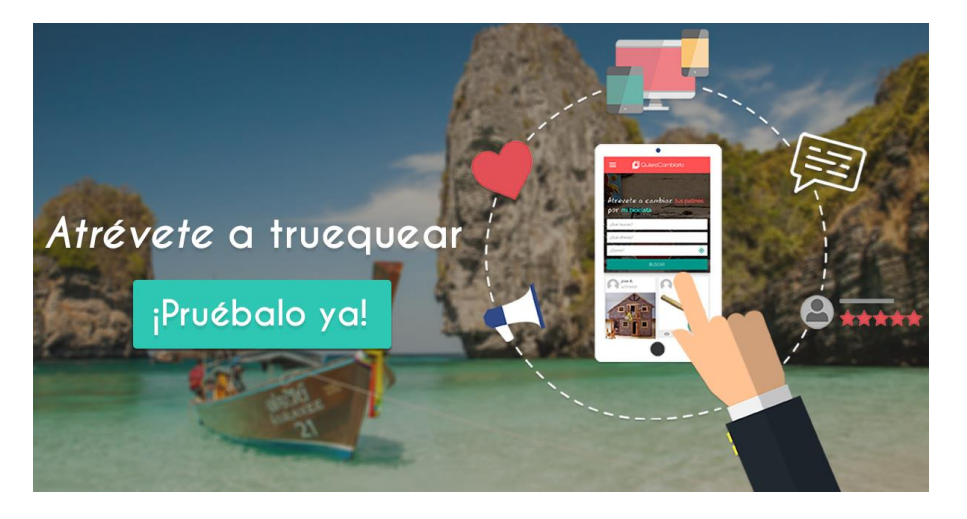

*Figura 131 - Imagen diseñada para la campaña de Facebook orientada a dispositivos móviles (fuente propia)*

Mientras que, en la campaña orientada a ordenadores, hacemos uso de la silueta de una pantalla de ordenador que ofrece la interfaz inicial de nuestra plataforma, unido al color naranja característico de QuieroCambiarlo:

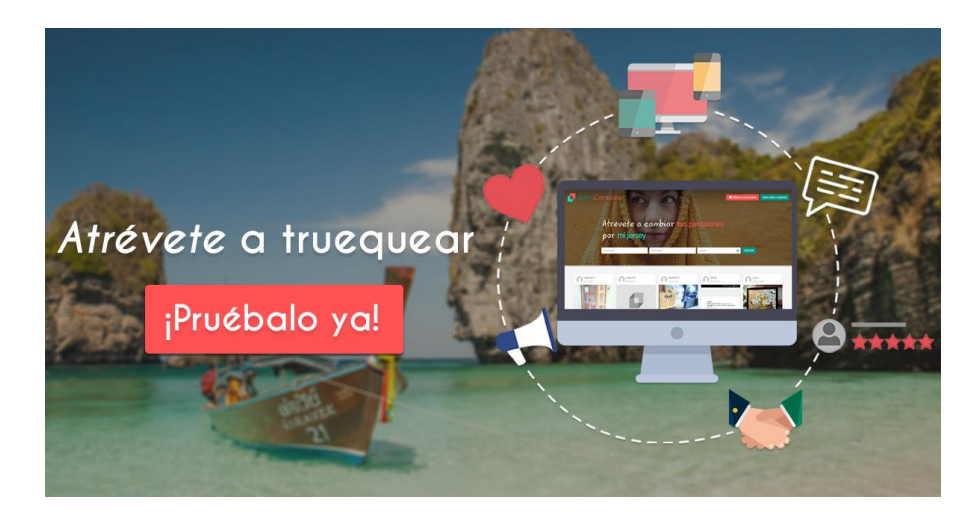

*Figura 132 - Imagen diseñada para la campaña de Facebook orientada a ordenadores (fuente propia)*
# 11.- Análisis de Resultados

Para estudiar los resultados obtenidos con el uso de las estrategias anteriormente mencionadas, realizaremos dos estudios distintos.

En el primero de ellos, analizaremos el tráfico adquirido a través de redes sociales comparándolo con los números estudiados en los antecedentes, es decir, el tráfico proveniente de redes sociales cuando anteriormente se trabajaba con ellas en QuieroCambiarlo. Por otro lado, trataremos las redes individualmente y estudiaremos la evolución de las mismas con las acciones realizadas estos últimos meses.

Para llevar a cabo estos estudios, haremos uso de las herramientas de Google Analytics, Facebook Analytics y Twitter Analytics, tratando de resumir los datos que éstas nos ofrecen, que son muchos y variados.

#### 11.1.- Resultados en QuieroCambiarlo

Para estudiar la evolución del tráfico adquirido a través de redes sociales en QuieroCambiarlo utilizaremos Google Analytics.

Vamos a establecer un rango de fechas entre el 18 junio de 2017 y el 18 de agosto de 2017, siendo éstos los dos primeros meses de nuestro trabajo con las redes sociales de QuieroCambiarlo. Estas fechas van a ser comparadas con las mismas del año 2015, último año en el que las redes estuvieron activas en este rango seleccionado.

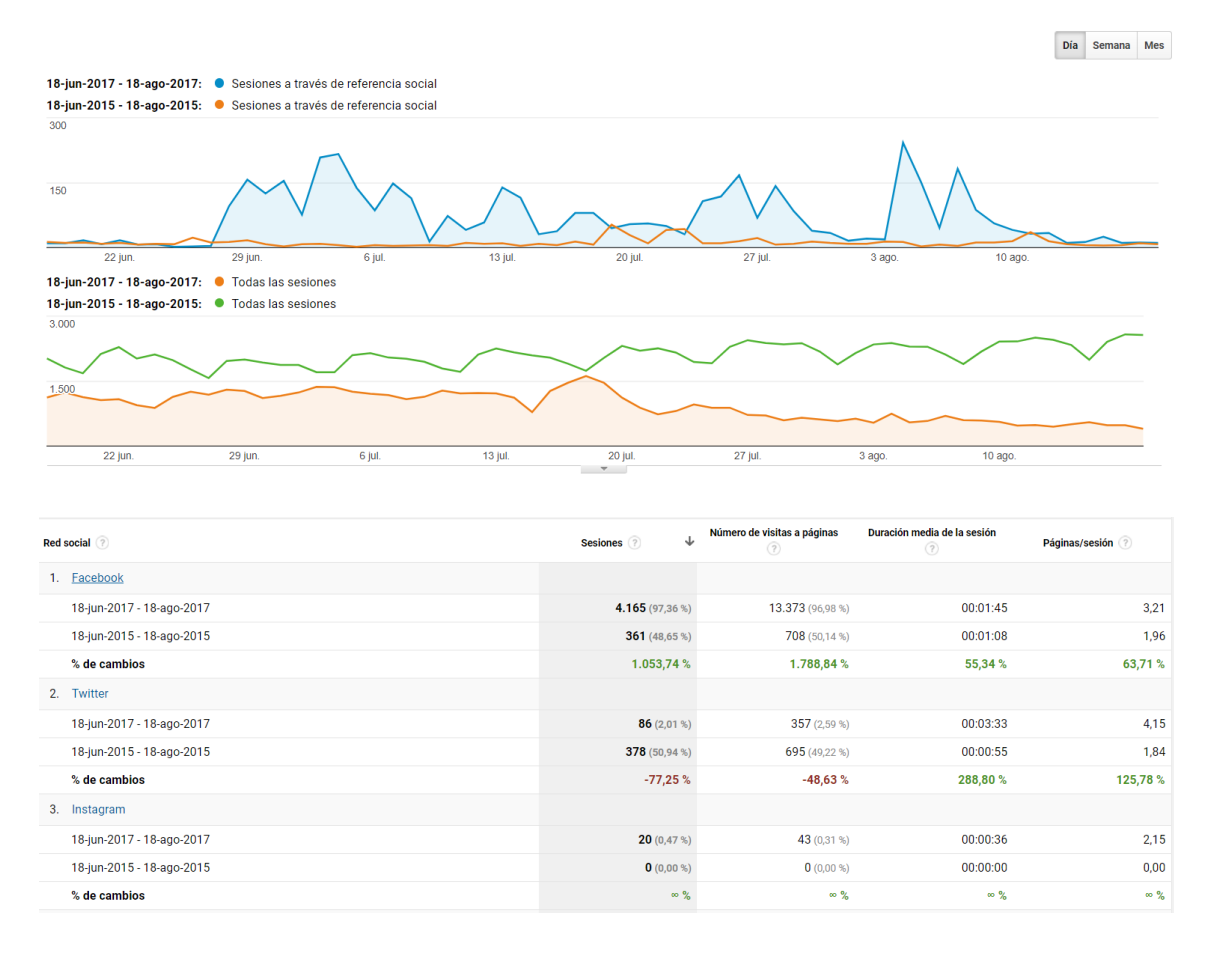

*Figura 133 - Comparativa del tráfico registrado por redes sociales hacia QuieroCambiarlo en dos meses del verano de 2015 y en dos meses del verano de 2017 (fuente: analytics.google.com)*

Como podemos apreciar en las imágenes, el tráfico a través de redes sociales se ha multiplicado en este rango de fechas determinado, a pesar de que el tráfico total de la plataforma haya disminuido.

Analizando más en profundidad, las mayores diferencias las encontramos en Facebook, donde el número de sesiones se ha incrementado más de un 1000%, pasando de 361 a 4.163 en los dos meses seleccionados. Junto a esto, vemos como el número de visitas a

páginas también ha crecido numerosamente, pasando de apenas 700 a más de 13.300, siendo este un incremento cercano al 1800%. También han crecido la duración media de la sesión (55%) y las páginas por sesión (63%).

Todo este incremento viene debido, principalmente, a las publicaciones en grupos de compraventa, segunda mano y trueques tal y como vamos a ver en la imagen siguiente:

| <b>URL compartida</b> ? |                                                                     | Sesiones (?) | T                     | Número de visitas a páginas |
|-------------------------|---------------------------------------------------------------------|--------------|-----------------------|-----------------------------|
|                         | www.quierocambiarlo.com/autocaravana-fiat-2-8-156cv-301594.html     |              | <b>307</b> $(7,37%)$  | 502 (3,75 %)                |
| 2.                      | quierocambiarlo.com/anuncio/302820/peugeot-807-                     |              | <b>281</b> $(6,75%)$  | 400 (2,99 %)                |
| 3.                      | www.quierocambiarlo.com/autocaravana-hymer-302468.html              |              | <b>241</b> $(5,79\%)$ | 399 (2,98 %)                |
| 4.                      | www.quierocambiarlo.com/index.php                                   |              | 210(5,04%)            | 527 (3,94 %)                |
| 5.                      | quierocambiarlo.com/anuncio/302722/furgoneta-ford-transit-connect   |              | <b>209</b> $(5,02%$   | 350 (2,62 %)                |
| 6.                      | www.quierocambiarlo.com/opel-vivaro-1-9-cdti-sv-hjul-302533.html    |              | <b>200</b> $(4,80\%)$ | 729 (5,45 %)                |
|                         | quierocambiarlo.com/index.php                                       |              | <b>187</b> $(4,49\%)$ | $1.172$ $(8.76\%)$          |
| 8.                      | quierocambiarlo.com/anuncio/302854/suzuki-burgman-125-              |              | <b>181</b> $(4,35\%)$ | 262 (1,96 %)                |
| 9.                      | www.quierocambiarlo.com/audi-a6-quattro-tiptronic-301460.html       |              | <b>162</b> $(3,89\%)$ | $347$ $(2,59\%)$            |
| 10.                     | www.quierocambiarlo.com/anuncio/302508/jeep-wrangler-2013-23-285-km |              | <b>113</b> $(2,71\%)$ | 193<br>$(1,44\%)$           |

*Figura 134 - Captura de las 10 páginas de QuieroCambiarlo que han registrado más visitas para la plataforma a través de Facebook (fuente: analytics.google.com)*

Viendo esta captura, apreciamos que la url de la página inicial está colocada en cuarto y séptimo lugar (diferenciando las urls entre si tienen www o no en el comienzo de la misma). Esto significa que, a pesar de haber conseguido un gran número de visitas a través de la página de Facebook de QuieroCambiarlo; también hemos logrado atraer un gran número de usuarios a través de las acciones que en los grupos de Facebook puesto que es ahí donde hemos publicado el mayor número de los anuncios que hemos seleccionado para compartir en esta red social.

Pasando a Twitter, vemos como esta red social ha sufrido un decremento del tráfico conseguido por la plataforma. Este cambio también tiene una explicación muy sencilla y no es otra que el uso dado a la red social. Durante el año 2015, los encargados de las redes sociales de QuieroCambiarlo utilizaban un bot, tal y como ya hemos comentado en el estado del arte, para publicar un tuit cada vez que alguien creaba o renovaba un anuncio. Esto dio como resultado miles de tuits, y por tanto, miles de enlaces a los que la audiencia podía hacer clic, registrando así nuevo tráfico para QuieroCambiarlo. Sólo en el mes de agosto de 2015, la cuenta de QuieroCambiarlo en Twitter publicó más de 1.300 tuits.

Sin embargo, el uso que nosotros le hemos dado al perfil de Twitter de la plataforma es totalmente distinto. En el rango establecido (desde el 18 de junio de 2017 al 18 de agosto del mismo año), hemos publicado alrededor de 100 tuits en total. Todo esto se puede ver en la siguiente imagen obtenida haciendo uso de la herramienta *TweetStats* [\[66\]:](#page-203-0)

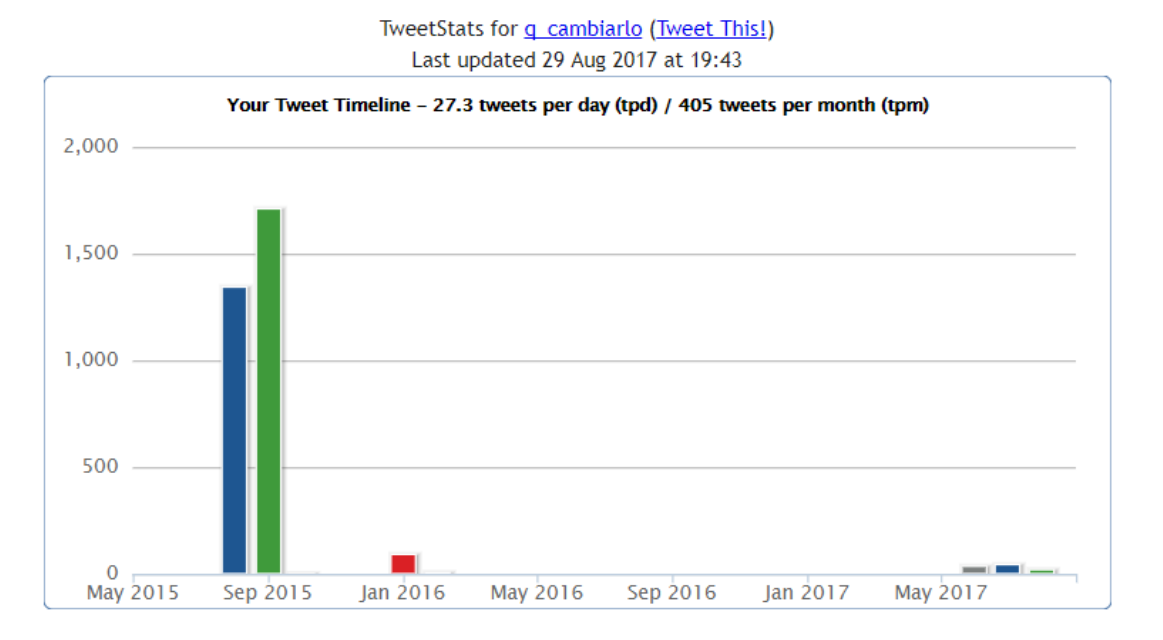

*Figura 135 - Publicaciones de QuieroCambiarlo en Twitter durante los últimos 2 años (fuente: tweetstats.com/graphs/q\_cambiarlo)*

Por tanto, si en lugar de atender a las estadísticas ofrecidas por Google Analytics, donde no podemos saber el número de tuits publicados en los rangos de tiempo seleccionados, estudiamos la efectividad de las acciones realizadas en estas fechas; apreciamos que el uso de Twitter está siendo el correcto por nuestra parte ya que, con apenas 100 tuits, hemos registrado cerca de 90 nuevas sesiones en quierocambiarlo.com; mientras que con los miles de tuits publicados en el rango de 2015, tan sólo hemos logrado alrededor de 375 sesiones. Además, no solo hemos mejorado la efectividad de las acciones sino que también hemos incrementado el valor de las mismas en base al incremento de la duración de la sesión y las páginas vistas por sesión, con incrementos del 288% y 125% respectivamente.

Aún con esto, hemos de decir que el trabajo en Twitter no está siendo del todo efectivo en cuanto a tráfico redirigido hacia nuestra plataforma se refiere, puesto que en comparación con Facebook, Twitter no genera apenas nuevas sesiones.

Por último, en cuanto a Instagram, obviamente generamos un aumento debido a que en 2015 QuieroCambiarlo no poseía cuenta en la red social. Atendiendo a las estadísticas

ofrecidas por Google Analytics que visualizamos en la primera imagen de esta sección, el número de sesiones es bueno (20) teniendo en cuenta las acciones realizadas en esta red si lo comparamos con Twitter, por ejemplo.

Por otra parte, como también sucedía en Twitter, el tráfico redirigido desde Instagram hacia quierocambiarlo.com presenta unos valores muy bajos si lo comparamos con Facebook. Aun así, debemos tener en cuenta que, por el momento, Instagram no es una red social en la que se puedan publicar enlaces externos con los que redirigir a los usuarios a nuestra plataforma, sino que son los usuarios los que deben hacer clic en el propio perfil de la empresa para después allí pulsar en el enlace situado en la descripción de la misma cuenta.

#### 11.2.- Resultados en Facebook

Para obtener los resultados de nuestras acciones en Facebook relacionadas con nuestra página de empresa en la propia red social, haremos uso de la herramienta propia de esta red, Facebook Analytics.

Con ella, podemos ver como desde el comienzo de las acciones en esta red social, los números de seguidores de la página han experimentado un incremento, pasando de los 1919 que la página presentaba a fecha de 18 de junio de 2017, a los 2002 seguidores que la página posee el día en el que estamos redactando este texto, 29 de agosto de 2017. De igual manera, los "Me gusta" de la página han pasado de 2415 a 2501.

Por otro lado, en las siguientes imágenes veremos gráficas relativas al alcance de las publicaciones en la propia página y las interacciones de los usuarios con ellas. En la primera de las imágenes visualizaremos el alcance orgánico, es decir, el alcance que no proviene de una acción de pago:

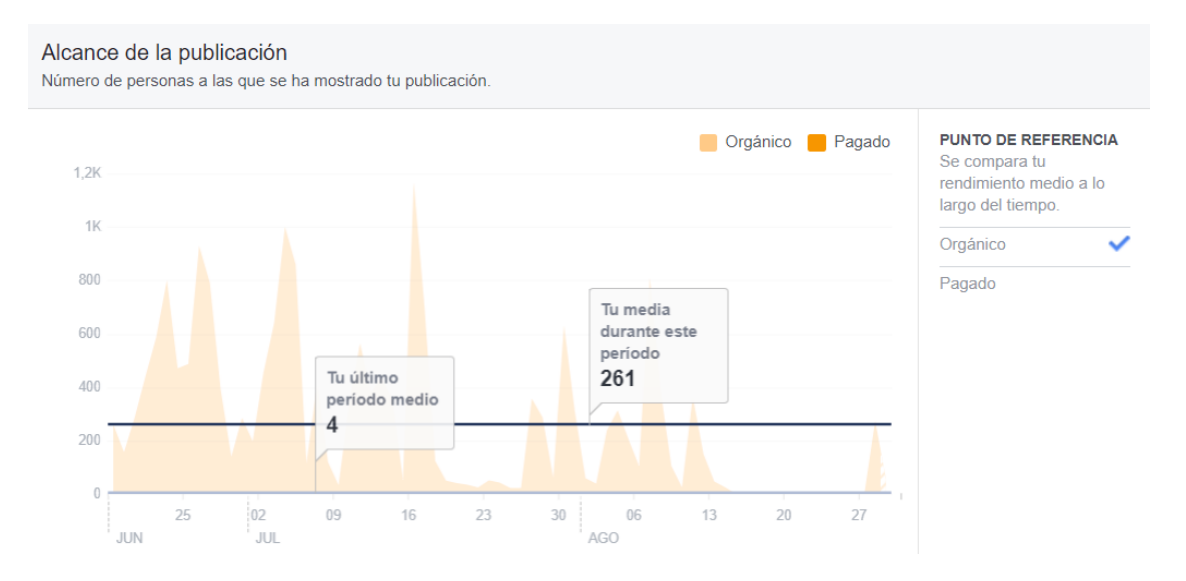

*Figura 136 - Alcance orgánico de las acciones en la página de Facebook de QuieroCambiarlo (fuente: facebook.com/QUIEROCAMBIARLOcom/insights)*

Como vemos, el alcance medio se sitúa en 261, un dato del que no debemos fiarnos completamente al estar incluidos los días en los que no se realizó ninguna publicación y acciones como los cambios del logo de la marca o del propio banner de la página, los cuales Facebook considera acciones, incluyéndolas en su estudio. Además, podemos apreciar que el mes de julio presenta mejores resultados que agosto, algo que debemos tener en cuenta para los próximos años a la hora de planificar nuestras acciones.

A continuación, vamos a ver el alcance conseguido mediante acciones de pago, esto es, las 2 campañas de Facebook Ads realizadas y la promoción de la publicación del lanzamiento de la plataforma en México:

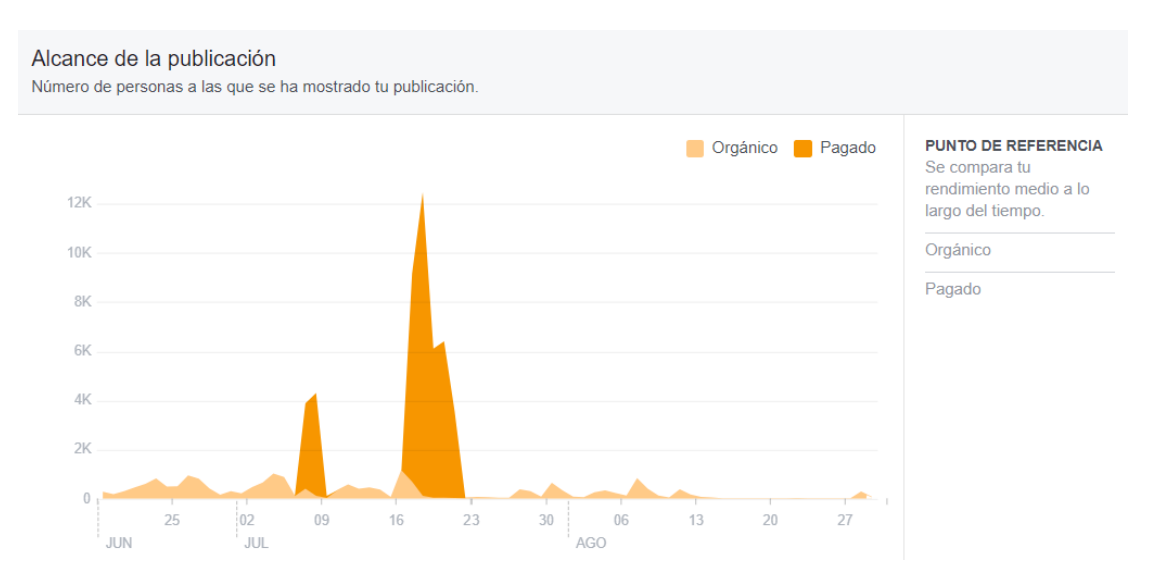

*Figura 137 - Alcance pagado de las acciones en la página de Facebook de QuieroCambiarlo (fuente: facebook.com/QUIEROCAMBIARLOcom/insights)*

Como ya estudiamos anteriormente cuando analizamos las campañas de pago en Facebook, los resultados obtenidos variaron en cada acción. Estos resultados comprenden desde la excelente efectividad de la campaña de Facebook Ads orientada a móviles hasta la cancelación de la campaña de anuncios orientada a ordenadores por su ínfima efectividad, pasando por los resultados cercanos a la media en España conseguidos con la promoción de la publicación de México.

Por último, vamos a visualizar una gráfica que nos presenta los datos relativos a las reacciones ofrecidas por los usuarios en relación a las acciones que hemos realizado:

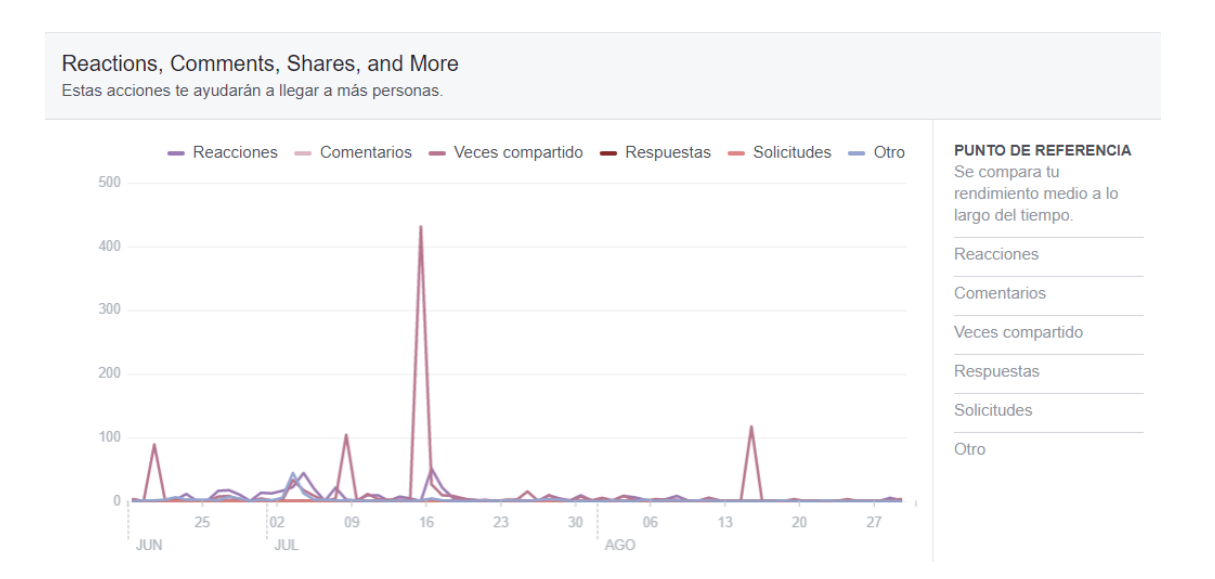

*Figura 138 - Reacciones de los usuarios a las acciones realizadas en Facebook por parte de QuieroCambiarlo (fuente: facebook.com/QUIEROCAMBIARLOcom/insights)*

En esta gráfica vemos como destacan por encima de los demás tipos de reacciones, las acciones de compartir contenido, presentando su mayor pico cuando realizamos las campañas de pago de Facebook Ads. A este tipo de acciones se unen las reacciones a nuestras publicaciones, las cuales presentan unos datos más estables y regulares durante toda nuestra etapa de trabajo. Lo que menos abunda son tanto comentarios como respuestas, siendo este uno de nuestros focos de atención a corto y medio plazo.

Como ya sucediera con el alcance, el mes de julio presenta mejores resultados que agosto también en las reacciones de los usuarios. Lógicamente, el mayor pico de reacciones se sucede en el momento en el que contratamos las campañas de pago de Facebook Ads, alcanzando más de 400 acciones de compartir el 15 de julio de 2017.

La media de reacciones durante este tiempo está situada en las 5 diarias, otro dato que no termina de reflejar bien el fruto de las acciones realizadas, ya que Facebook también tiene en cuenta para su cálculo los días en los que no se registró ningún tipo de acción en su red. Por otra parte, la media de veces que un post ha sido compartido se sitúa en las 13 diarias, dato que de igual manera que la media de reacciones y de alcance, no es del todo fiable al incluir los días en los que no se completó ninguna acción.

Para culminar el estudio realizado, estableceremos los horarios de publicación más efectivos para las redes sociales planteadas.

Por tanto, si hacemos un análisis más exhaustivo de los horarios de publicación basándonos en las estadísticas tomadas tras las primeras semanas con nuevas publicaciones e interacciones con el contenido social, podemos determinar que los horarios de publicación en Facebook en los cuales nos basaremos a la hora de realizar nuestras acciones en esta red serán:

- **De lunes a jueves**: programar acciones para que sean publicadas a las 14:00h y desde las 19:00h hasta las 23:00h. El pico de audiencia para nuestros usuarios en Facebook se sitúa a las 22:00h.
- **Viernes**: las acciones deberán ser publicadas alrededor de las 15:00h. El resto del día, el alcance es bajo y se mantiene constante durante todo este tiempo excepto de 10:00h a 12:00h donde incluso desciende más.
- **Sábado**: el pico de audiencia se sitúa desde las 21:00h hasta las 23:00h. El alcance general es muy bajo a partir de las 14:00h. Debemos evitar publicar si es posible.
- **Domingo**: nuestra audiencia está conectada desde las 18:00h hasta las 22:00h. El pico de audiencia se encuentra a las 22:00. Este es uno de los días con más gente activa por lo que es recomendable realizar acciones en la red dentro de esta franja horaria.

### 11.3.- Resultados en Twitter

En Twitter haremos uso de la herramienta que la propia plataforma nos habilita para poder estudiar cómo han influido nuestras acciones en esta red sobre nuestro perfil de empresa, analizando los seguidores obtenidos, las impresiones totales de los tuits y las interacciones conseguidas.

En la siguiente imagen veremos los datos que nos ofrece Twitter Analytics para los meses de mayo y junio de 2017:

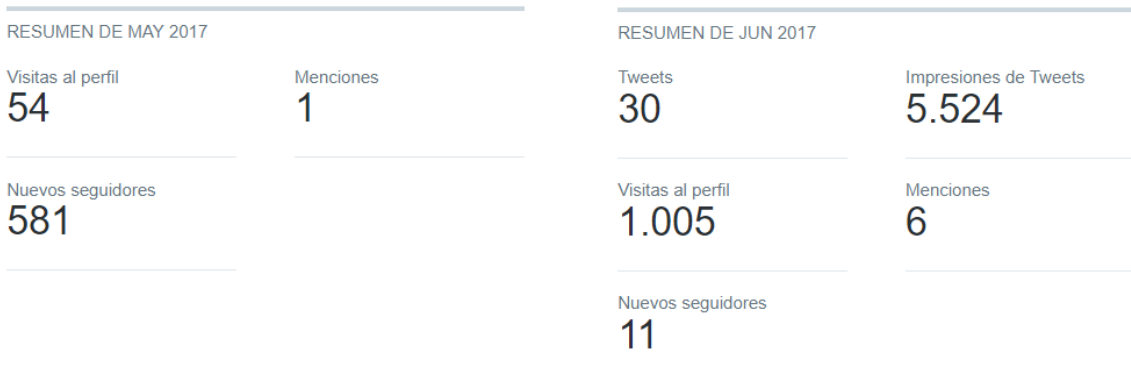

*Figura 139 - Datos de Twitter Analytics referentes a la cuenta de q\_cambiarlo en mayo y junio de 2017 (fuente: analytics.twitter.com/user/q\_cambiarlo/home)*

Como vemos, en la sección de nuevos seguidores de la parte izquierda de la imagen, la cuenta posee 581 seguidores previamente a comenzar a trabajar con ella el día 18 de junio. Durante el mes de junio empezamos a publicar tuits anunciando nuestro regreso al trabajo con las redes sociales y en la plataforma con los cuales conseguimos 11 nuevos seguidores, un buen número de impresiones de tuits y numerosas visitas al perfil.

Este último dato puede explicarse puede justificarse por la vuelta a la actividad de la cuenta después de tanto tiempo de inactividad en el que los cerca de 600 seguidores del ahora nuestro perfil en Twitter, no tenían noticias de QuieroCambiarlo en esta red.

Finalizamos junio con 592 seguidores (cabe recordar que las renovaciones de las interfaces de la web QuieroCambiarlo en México y España se realizaron en el mes de julio), dando paso a las estadísticas de julio y agosto donde seguimos creciendo en Twitter, generando más interacciones y consiguiendo nuevos seguidores para nuestra cuenta, tal y como vemos en la siguiente imagen:

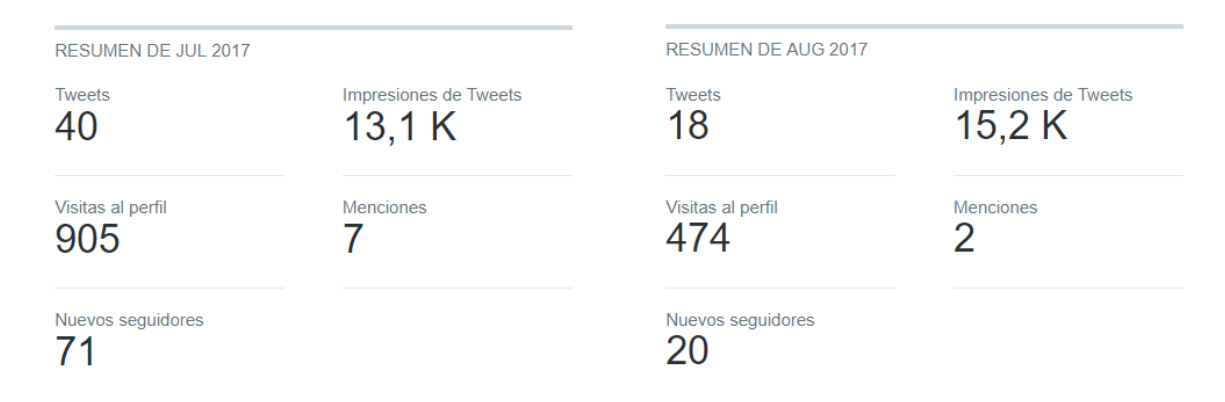

*Figura 140 - Datos de Twitter Analytics referentes a la cuenta de q\_cambiarlo en julio y agosto de 2017 (fuente: analytics.twitter.com/user/q\_cambiarlo/home)*

Al término del mes de agosto, hemos incrementado el número de seguidores de la cuenta de QuieroCambiarlo hasta los 684, consiguiendo un menor número de visitas al perfil que los meses anteriores. Para explicar esto, debemos tener en cuenta que el perfil lleva más de 1 mes de actividad continua cuando había estado más de 1 año y medio inactivo; es decir, los seguidores antiguos de la cuenta habrán visitado nuestro perfil durante el mes de junio al ser el primer mes donde volvimos a publicar tuits, mientras que las visitas al perfil de los meses de julio y agosto provienen, en gran parte, de nuevos usuarios que no conocían nuestra plataforma previamente.

Además, hemos incrementado las impresiones de nuestros tuits gracias al uso de los hashtags y las tendencias del momento, un tipo de acciones que, sin duda, debemos continuar desarrollando a corto y medio plazo ya que nos está generando buenos resultados.

Una vez hemos estudiado las estadísticas mensuales que nos ofrece la sección de Analytics de Twitter, pasamos a analizar las impresiones:

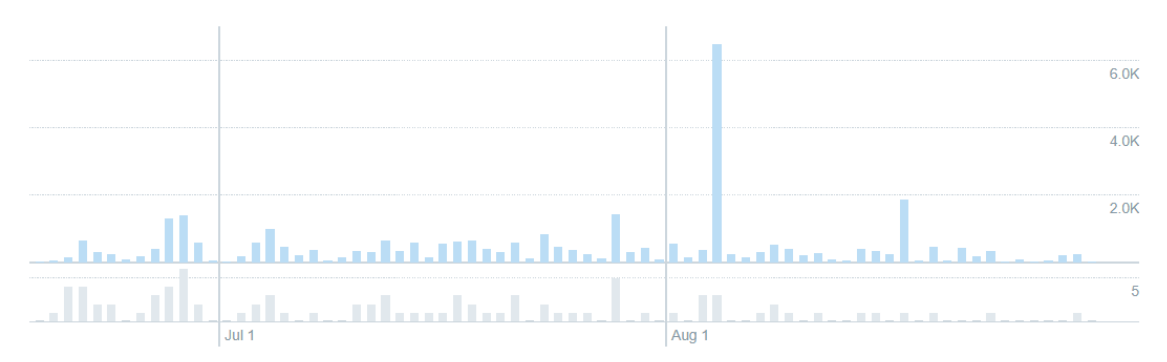

Sus Tweets consiguieron 33.6K impresiones en este período de 74 días

*Figura 141 - Impresiones de los tuits realizados entre junio y agosto de 2017 en la cuenta de q\_cambiarlo (fuente: analytics.twitter.com/user/q\_cambiarlo/tweets)*

Esta gráfica muestra el alcance (barras azules superiores) de los tuits publicados entre el 18 de junio de 2017 y el 30 de agosto de 2017 (barras grises inferiores). Como podemos apreciar en la imagen, Twitter presenta ciertas similitudes con Facebook, sobre todo si analizamos las acciones mensualmente.

Tanto en junio como en julio, la actividad de la cuenta era mayor que en el mes de agosto, lo que conlleva un mayor número de impresiones totales durante estos dos primeros meses, encontrando el mayor pico de impresiones a comienzos del mes de agosto, cuando realizamos la publicación relativa al día internacional de la cerveza (sexta semana de acciones en Twitter).

Durante el mes de septiembre retomaremos la normalidad con la publicación de más tuits diarios con los que alcanzar un mayor número de personas con las que poder interaccionar y relacionarnos.

Por otro lado, estos datos que hemos analizado van de la mano de los que vamos a visualizar en la siguiente imagen donde estudiaremos las interacciones y las impresiones medias diarias de los tuits publicados durante el rango de tiempo determinado, desde el 18 de junio de 2017 hasta el 30 de agosto del mismo año:

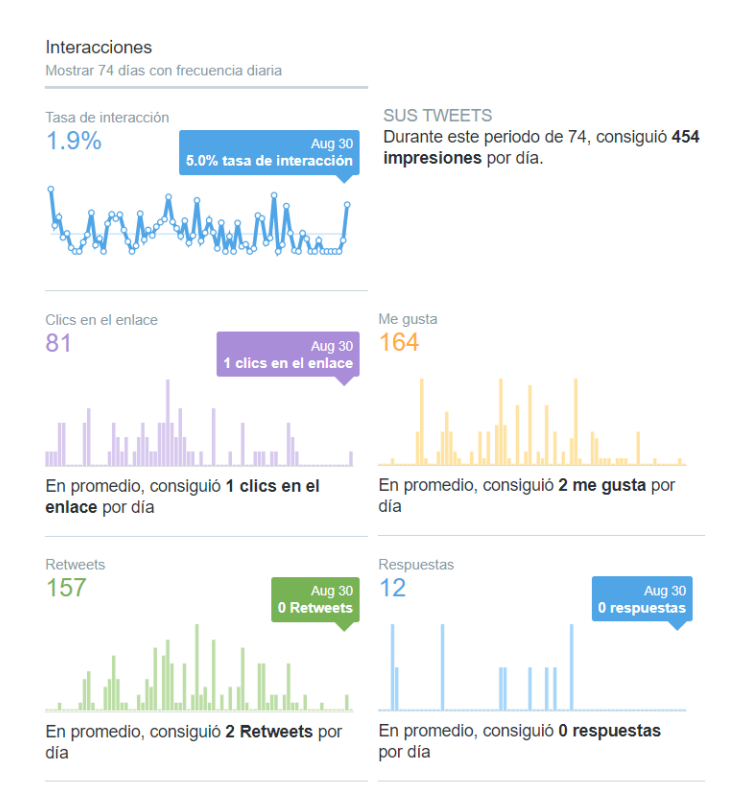

*Figura 142 - Estadísticas relativas a las interacciones con la cuenta de q\_cambiarlo en Twitter desde junio hasta agosto de 2017 (fuente: analytics.twitter.com/user/q\_cambiarlo/tweets)*

En esta imagen podemos ver datos muy interesantes relativos a las interacciones con nuestra cuenta en Twitter. Estos resultados serán tomados como referencia para posteriores evaluaciones en los meses venideros donde seguiremos trabajando con las redes sociales, con el fin de optimizarlos y alcanzar una mayor efectividad con nuestras acciones en Twitter.

Analizándolos, podemos obtener ciertas conclusiones. Por ejemplo, los clics en el enlace presentan unos resultados pobres en relación a los tuits realizados con el objetivo de incrementar el tráfico de QuieroCambiarlo a través de Twitter. Por su parte, los retuits y me gusta recibidos ofrecen valores muy similares, siendo éstos mejores que los relativos a los clics en el enlace. Por otro lado, los resultados relativos a las respuestas reflejan las pocas acciones en las que hemos establecido como objetivo recibir feedback en forma de respuesta a un tuit por parte de nuestro público, siendo este uno de los puntos en los que debemos centrarnos a corto y medio plazo.

Por tanto, esto nos indica que debemos orientar el uso de Twitter a conseguir un mayor número de interacciones con nuestros seguidores en lugar de publicar anuncios de la plataforma con los que tratar de aumentar el tráfico de la misma, ya que estas últimas acciones no son efectivas en comparación con las que buscan generar reacciones en nuestros usuarios.

Por último, tomaremos los siguientes horarios de publicación en Twitter como referencia basándonos en los datos que nos ofrece la herramienta *Tweriod* [\[67\]:](#page-203-1)

- **De lunes a jueves**: tuits desde las 14:00 a las 17:00 y de 19:00 a 20:00. Estos son los días con más gente activa en esta red.
- **Viernes y sábado**: debemos realizar las acciones de 13:00 a 14:00 y de 16:00 a 20:00, teniendo esta última franja menor afluencia de público que la primera.
- **Domingo**: nuestras acciones deben completarse en la franja que comprende desde las 15:00 a las 18:00. Por otro lado, también existe un pico de audiencia de 19:00 a 21:00 por lo que es recomendable programar algún tuit en este horario.

#### 11.4.- Resultados en Instagram

Instagram al ser una red social con la que QuieroCambiarlo no trabajaba anteriormente no presentaba una base de usuarios ya existente como hacían las redes de Twitter y Facebook. Además, la sección de analíticas de Instagram no es tan completa como las de las redes anteriormente mencionadas por lo que tan solo estudiaremos el número de seguidores y las impresiones de las publicaciones en base a los estudios realizados en la sección de implementación de las acciones en Instagram; para así poder establecer qué publicaciones son más efectivas y sobre cuales debemos centrarnos tanto a corto como a medio plazo.

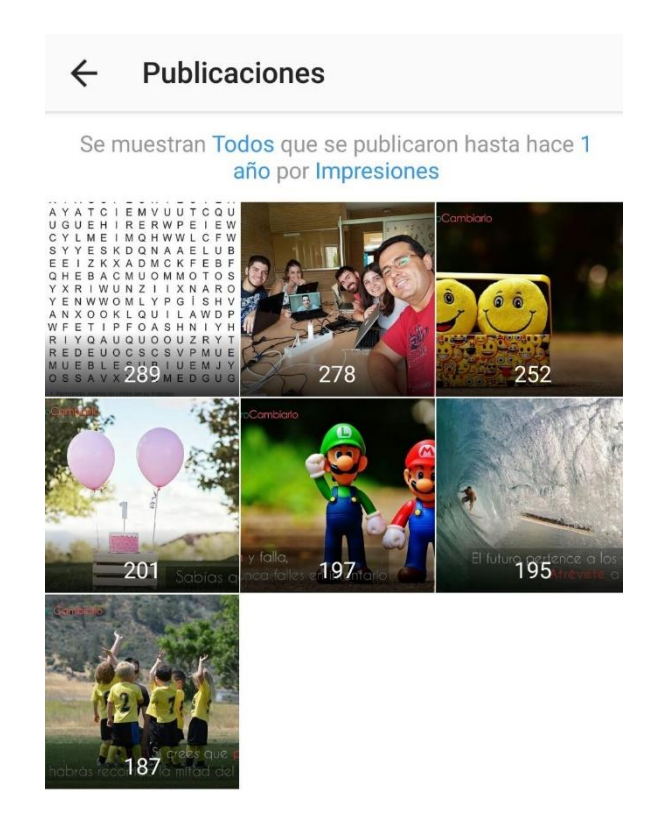

*Figura 143 - Impresiones de las publicaciones de Instagram (fuente: instagram.com/quierocambiarlo)*

Como vemos, las publicaciones que han alcanzado un mayor número de impresiones son las relacionadas con los pasatiempos y las fotos del equipo trabajo. Por tanto, debemos tratar de realizar más acciones de este tipo, tratando de no saturar a los usuarios con contenido que no sea de valor para ellos.

Por el momento tenemos 129 seguidores en nuestro perfil, un buen dato con el que comenzar a difundir nuestros contenidos. El objetivo debe ser incrementar este número de seguidores haciendo que nuestras acciones sean más visualizadas y compartidas.

Para terminar, en Instagram tomaremos como referencia los horarios de publicación en base a las indicaciones que nos ofrece la propia herramienta desde su sección de analíticas para empresas, esto es:

- No hay apenas distinción en cuanto a días de la semana más allá de ligeros picos de conexión conforme se acerca el fin de semana (jueves, viernes y sábados).
- En cuanto a horas de conexión, nuestros usuarios se conectan a esta red mayoritariamente por la tarde, encontrando el mayor pico de conexión en la franja que comprende desde las 21:00 hasta las 0:00.

#### 11.5.- Resumen de resultados global

Por último, visualizaremos en la siguiente tabla un resumen genérico de los resultados obtenidos en cada una de las redes, su aportación global y su distribución semanal.

Con esto, tendremos a un simple golpe de vista todas las acciones realizadas (identificadas en la tabla con el nombre de fila ACC), las impresiones conseguidas (IMP), las interacciones logradas (INT) y los seguidores adquiridos (SEG) después del trabajo de estas semanas (S.{número de la semana} en la columna de la tabla). También mostraremos el total acumulado tanto por red como por semana.

Cabe destacar que en la tabla plasmaremos todas las acciones realizadas en las redes, no solo las que hemos analizado en este trabajo con la idea de poner tener una visión global de todo el trabajo completado.

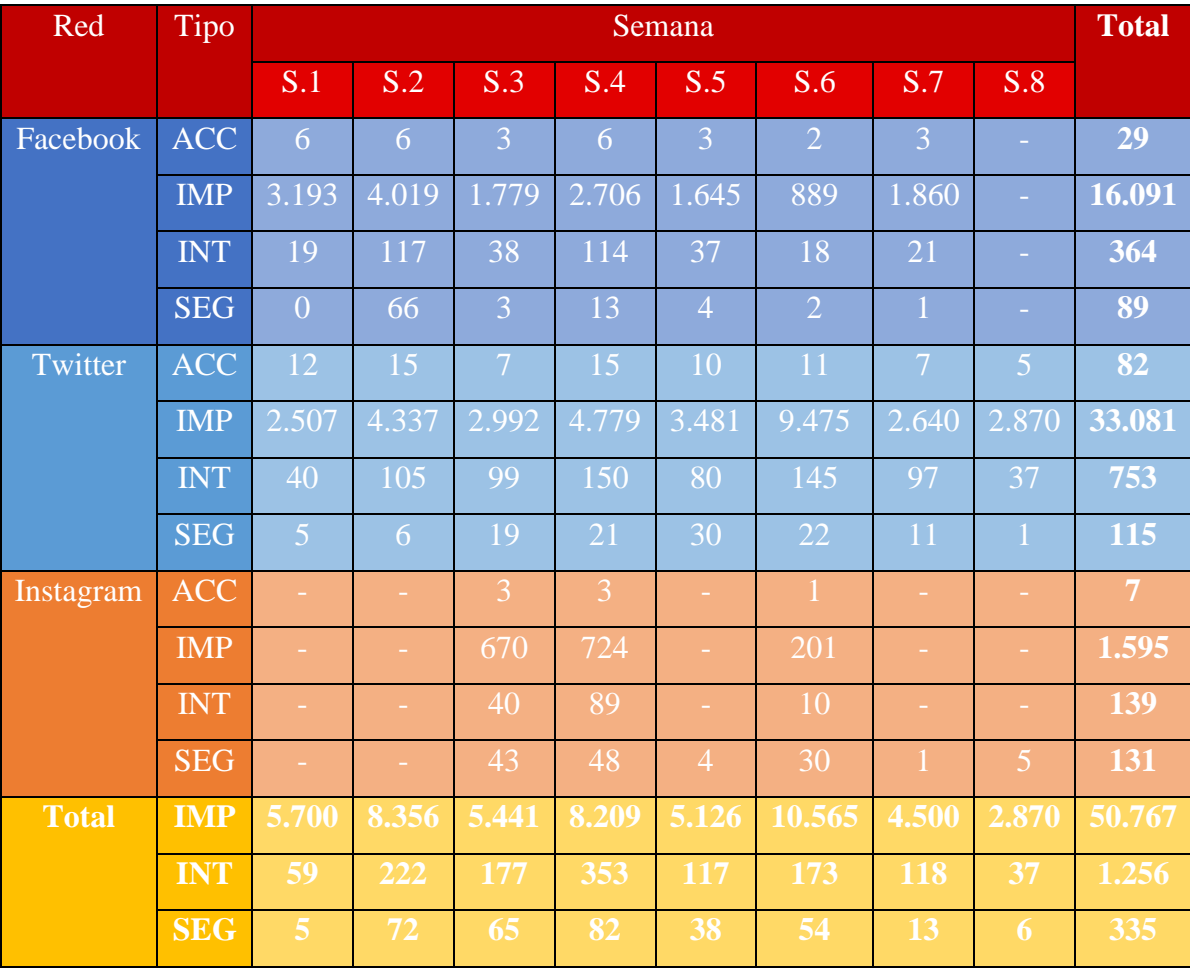

*Tabla 28 - Tabla resumen de resultados de las acciones realizadas en redes sociales (fuentes: facebook.com/QUIEROCAMBIARLOcom/insights, analytics.twitter.com/user/q\_cambiarlo, Instagram.com/quierocambiarlo)*

## 12.- Conclusiones

Para terminar con este trabajo estableceremos unas conclusiones generales del proyecto, las expectativas y los resultados obtenidos.

Debemos tener en cuenta que todos los resultados obtenidos son sólo referencias y que pueden verse modificados a medio plazo puesto que están tomados en una época del año muy específica, el verano, donde los usuarios tienden a modificar sus rutinas, completando la mayor parte de su actividad diaria en redes durante las tardes.

Las acciones óptimas a realizar en cada una de las redes quedan definidas dentro del análisis que hemos hecho de las mismas, siendo este otro dato que puede verse afectado por múltiples factores, teniendo que seguir analizando todas las publicaciones que realicemos a partir de este momento para poder alcanzar los mejores resultados a largo plazo.

Pasando a las conclusiones generales, el objetivo principal de este trabajo era analizar, aprender y ser capaz de crear una estrategia dedicada a iniciar el marketing a través de redes sociales para el proyecto desarrollado durante el curso académico 2016-2017 llamado *Truequéalo*, permitiendo así no solo hacer un trabajo teórico sino además poner en práctica nuestras estrategias a un proyecto real donde pudiéramos ver los resultados, analizarlos, generar mejoras y aplicar optimizaciones, al mismo tiempo que utilizamos la experiencia para aprender sobre un nicho de trabajo actualmente en auge. Con esto cubriríamos un sector al alza dentro del marketing de proyectos donde creo que los ingenieros multimedia podemos aportar mucho, pues las capacidades necesarias como pueden verse no se limitan únicamente a la creatividad o buen gusto, sino que requieren del manejo de herramientas de creación y gestión de contenidos, análisis y representación de datos, conocimientos sobre el funcionamiento de medios de difusión digital diversos o capacidad y conocimientos para la interpretación de resultados; aportando gran valor a nuestras ideas y explotando nuestras capacidades como ingenieros multimedia. Pues bien, ofreciendo mi punto de vista personal, creo que no me equivocaría al afirmar que hemos conseguido cumplir con el objetivo.

El tráfico generado en QuieroCambiarlo proveniente de redes sociales se ha visto multiplicado, incluso cuando el tráfico general de la web ha disminuido, haciendo de este trabajo fin de grado algo más que un simple trabajo teórico de exhibición de capacidades.

Es por ello que finalmente se ha decidido darle forma guía de trabajo y por ello su título de "Guía de social media marketing". Mientras que muchos de los trabajos o recursos bibliográficos consultados muestran ejemplos, estratégicas generales o consejos; con este trabajo hemos completado un profundo estudio de dichas referencias usando diferentes perfiles, en un proyecto real y con resultados palpables.

Y es que el trabajo no queda aquí, pues seguiremos trabajando con las redes sociales en QuieroCambiarlo, tratando de explotar al máximo las herramientas que éstas nos ofrecen para poder incrementar el tráfico y, por consiguiente, los ingresos para poder completar todo el proceso que comprende el desarrollo de una idea, desde su concepción hasta la creación de una empresa con un modelo de negocio viable.

Pasando al ámbito personal, la experiencia del TFG ha sido algo dura. Si bien este es un trabajo que comprende todo el año académico, no ha sido hasta los últimos meses del mismo cuando he podido poner en prácticas las estrategias planteadas, ya que dependía de que la herramienta web estuviese lista para su despliegue, cosa que no ocurrió hasta final de curso académico, y por tanto, haciendo de este uno de los veranos más complicados a la par que enriquecedores de mi vida. Y digo enriquecedores porque he aprendido muchísimo, al igual que durante todo este último año de carrera mediante la aplicación de la metodología ABP. La idea de estar solo frente a un proyecto de esta índole cuando los últimos 4 años de mi vida he trabajado grupalmente en proyectos menores, era algo que en ciertos momentos hacía que la meta se viera inalcanzable.

De cualquier manera, he de decir que con la finalización de este trabajo, puedo sentirme orgulloso de afirmar que creo que podrá ser útil no solo para otros alumnos que deban abordar temas similares, sino para los entornos profesionales que busquen algo más que no solo unos cuantos ejemplos o recomendaciones, sino todo un plan desarrollado, analizado y con resultados sobre un proyecto real. Todo ello siempre desarrollado desde el contexto de ser un ingeniero multimedia.

## 13.- Referencias

- [1] QuieroCambiarlo Web de anuncios clasificados gratis para cambiar o hacer trueque. quierocambiarlo.com (último acceso 05/09/17)
- [2] Wallapop Aplicación para el móvil que te permite comprar y vender artículos de segunda mano. es.wallapop.com (último acceso 05/09/17)
- [3] Vibbo Marketplace digital multiplataforma. [www.vibbo.com](http://www.vibbo.com/) (último acceso 05/09/17)
- [4] Truequéalo Plataforma de anuncios clasificados para trueques e intercambios. truequealo.es (último acceso 15/08/17)
- [5] Internet Live Stats Web que ofrece estadísticas de internet en tiempo real. [www.internetlivestats.com/watch/websites/](http://www.internetlivestats.com/watch/websites/) (último acceso 05/09/17)
- [6] Multiplicalia Herramienta de diseño web y posicionamiento en buscadores. [www.multiplicalia.com/redes-sociales-mas-usadas-2017/](http://www.multiplicalia.com/redes-sociales-mas-usadas-2017/) (último acceso 05/09/17)
- [7] Marketing4Ecommerce Portal especializado en marketing para comercio electrónico. [marketing4ecommerce.net/viii-estudio-anual-de](https://marketing4ecommerce.net/viii-estudio-anual-de-redes-sociales-en-espana-2017/)[redes-sociales-en-espana-2017/](https://marketing4ecommerce.net/viii-estudio-anual-de-redes-sociales-en-espana-2017/) (último acceso 05/09/17)
- [8] Facebook Red social gratuita con más usuarios del mundo. [www.facebook.com](http://www.facebook.com/) (último acceso 05/09/17)
- [9] YouTube Sitio web que permite subir y visualizar vídeos a sus usuarios. www.youtube.com/ (último acceso 05/09/17)
- [10] Instagram Red social que permite a sus usuarios subir fotos o vídeos. [www.instagram.com](http://www.instagram.com/) (último acceso 05/09/17)
- [11] Twitter Red social en línea que permite a los usuarios enviar y leer mensajes cortos de 140 caracteres llamados "tweets". twitter.com (último acceso 05/09/17)
- [12] Google+ Red social operada por Google. plus.google.com (último acceso 05/09/17)
- [13] LinkedIn Comunidad social orientada a las empresas, a los negocios y el empleo. es.linkedin.com/ (último acceso 05/09/17)
- [14] Twitter de la policía Perfil de la policía nacional española en Twitter. twitter.com/policía (último acceso 05/09/17)
- [15] Noticia del diario *El Mundo*  Por qué echaremos de menos al Community manager de *@policia.* [www.elmundo.es/enredados/2015/08/31/55e47f6dca4741e2358b4582.ht](http://www.elmundo.es/enredados/2015/08/31/55e47f6dca4741e2358b4582.html) [ml](http://www.elmundo.es/enredados/2015/08/31/55e47f6dca4741e2358b4582.html) (último acceso 05/09/17)
- [16] IEBSchool Escuela de Negocios de la Innovación y los Emprendedores. [www.iebschool.com/blog/que-es-un-community](http://www.iebschool.com/blog/que-es-un-community-manager-redes-sociales/)[manager-redes-sociales/](http://www.iebschool.com/blog/que-es-un-community-manager-redes-sociales/) (último acceso 05/09/17)
- [17] Iab Spain Congreso de reputación publicitaria digital. [iabspain.es/wp](http://iabspain.es/wp-content/uploads/iab_estudioredessociales_2017_vreducida.pdf)[content/uploads/iab\\_estudioredessociales\\_2017\\_vreducida.pdf](http://iabspain.es/wp-content/uploads/iab_estudioredessociales_2017_vreducida.pdf) (último acceso 05/09/17)
- [18] Whatsapp Aplicación de chat para teléfonos móviles. web.whatsapp.com (último acceso 05/09/17)
- [19] Spotify Servicio de música digital. spotify.com/es/ (último acceso 05/09/17)
- [20] Pinterest Plataforma para compartir imágenes. es.pinterest.com/ (último acceso 05/09/17)
- [21] Telegram Servicio de mensajería instantánea por internet. web.telegram.org/ (último acceso 05/09/17)
- [22] Snapchat Aplicación que permite enviar contenido multimedia visible durante una duración determinada. [www.snapchat.com/l/es/](http://www.snapchat.com/l/es/) (último acceso 05/09/17)
- [23] Tinder Aplicación geosocial que permite a los usuarios comunicarse con otras personas en base a sus preferencias. [www.gotinder.com](http://www.gotinder.com/) (último acceso 05/09/17)
- [24] Instagram Stories Funcionalidad de Instagram similar a Snapchat que permite compartir imágenes o vídeos durante 1 día de duración. help.instagram.com/1660923094227526/ (último acceso 05/09/17)
- [25] Noticia del diario *El Independiente* Facebook dispara los usuarios de Instagram un 2000% cinco años después de la compra. [www.elindependiente.com/economia/2017/04/10/facebook-dispara-los](http://www.elindependiente.com/economia/2017/04/10/facebook-dispara-los-usuarios-instagram-2-000-cinco-anos-despues-la-compra/)[usuarios-instagram-2-000-cinco-anos-despues-la-compra/](http://www.elindependiente.com/economia/2017/04/10/facebook-dispara-los-usuarios-instagram-2-000-cinco-anos-despues-la-compra/) (último acceso 05/09/17)
- [26] Artículo del blog *Concepto05*  Estadísticas de las redes sociales 2017 en España. [www.concepto05.com/2017/05/estadisticas-redes](http://www.concepto05.com/2017/05/estadisticas-redes-sociales-2017-en-espana/)[sociales-2017-en-espana/](http://www.concepto05.com/2017/05/estadisticas-redes-sociales-2017-en-espana/) (último acceso 05/09/17)
- [27] Tuenti Red social similar a Facebook orientada a adolescenes. Ya no está activa.
- [28] Fotolog Red social de compartimiento de fotos. ar.fotolog.com/ (último acceso 05/09/17)
- [29] Messenger Aplicación de ordenadores con la que poder chatear con tus contactos. Ya no está activa.
- [30] Noticia del diario *El Economista*  7 datos sobre los usuarios de internet en México en el 2017. [eleconomista.com.mx/industrias/2017/05/18/7-datos-sobre-usuarios](http://eleconomista.com.mx/industrias/2017/05/18/7-datos-sobre-usuarios-internet-mexico-2017)[internet-mexico-2017](http://eleconomista.com.mx/industrias/2017/05/18/7-datos-sobre-usuarios-internet-mexico-2017) (último acceso 05/09/17)
- [31] Statista Portal de estadísticas en internet. [es.statista.com/temas/3168/panorama-mundial-de-las-redes-sociales/](https://es.statista.com/temas/3168/panorama-mundial-de-las-redes-sociales/) (último acceso 05/09/17)
- [32] Libro "Cómo preparar un plan de social media marketing" por Pedro Rojas y María Redondo. books.google.es/books/about/Cómo\_preparar\_un\_plan\_de\_social\_media \_m.html?id=zit\_yKYsQ0EC&source=kp\_cover&redir\_esc=y (último acceso 05/09/17)
- [33] Twitter Ads Herramienta de publicidad de la red social Twitter. ads.twitter.com (último acceso 05/09/17)
- [34] Artículo del blog *Hoy Marketing*  ¿Conoces estas herramientas para programar en redes sociales? [hoymarketing.com/herramientas-para](http://hoymarketing.com/herramientas-para-programar-en-redes-sociales/)[programar-en-redes-sociales/](http://hoymarketing.com/herramientas-para-programar-en-redes-sociales/) (último acceso 05/09/17)
- [35] Artículo del blog *Oinkmygod* 7 herramientas para gestionar redes sociales que aumentarán tu productividad. [oinkmygod.com/herramientas](http://oinkmygod.com/herramientas-gestionar-redes-sociales/)[gestionar-redes-sociales/](http://oinkmygod.com/herramientas-gestionar-redes-sociales/) (último acceso 05/09/17)
- [36] Buffer Herramienta de programación de acciones en redes sociales. buffer.com/ (último acceso 05/09/17)
- [37] Hootsuite Plataforma de gestión de redes sociales. hootsuite.com/es/ (último acceso 05/09/17)
- [38] Tweetdeck Herramienta creada por Twitter para gestionar y controlar varias cuentas desde un mismo panel. tweetdeck.twitter.com/ (último acceso 05/09/17)
- [39] Google Analytics Herramienta de análisis web. analytics.google.com/ (último acceso 05/09/17)
- [40] SEO Meta in 1 click Plugin para Chrome que analiza los todos los metadatos de una web. [www.seo-extension.com/](http://www.seo-extension.com/) (último acceso 05/09/17)
- [41] Keyword Planner Tool Planificador de palabras clave de Google. adwords.google.com/KeywordPlanner?hl=es (último acceso 05/09/17)
- [42] Soovle Herramienta para generar palabras clave. soovle.com/ (último acceso 05/09/17)
- [43] Milanuncios Tablón de anuncios de segunda mano y compraventa. [www.milanuncios.com/](http://www.milanuncios.com/) (último acceso 05/09/17)
- [44] Trueketeke Aplicación multiplataforma de trueques e intercambios. es.trueketeke.com/ (último acceso 05/09/17)
- [45] OfrezcoACambio Web especializada en trueques. ofrezcoacambio.com/ (último acceso 05/09/17)
- [46] Google AdWords Servicio de Google utilizado para ofrecer publicidad promocionada a potenciales anunciantes. adwords.google.com/home/ (último acceso 05/09/17)
- [47] Un Community Manager Agencia de marketing online y digital. [www.uncommunitymanager.es/posicionamiento-smo/](http://www.uncommunitymanager.es/posicionamiento-smo/) (último acceso 05/09/17)
- [48] Google Adsense Herramienta de Google con la que conseguir ingresos mediante el uso de publicidad en tu web. [www.google.es/adsense/start/](http://www.google.es/adsense/start/) (último acceso 05/09/17)
- [49] Noticia del diario *El Mundo*  Cinco estudiantes de Multimedia de la UA se asocian con una empresa y comercializan una app de trueque [www.elmundo.es/comunidad](http://www.elmundo.es/comunidad-valenciana/alicante/2017/06/26/5950e2da268e3ed03e8b4597.html)[valenciana/alicante/2017/06/26/5950e2da268e3ed03e8b4597.html](http://www.elmundo.es/comunidad-valenciana/alicante/2017/06/26/5950e2da268e3ed03e8b4597.html)

(último acceso 05/09/17)

- [50] Noticia del *Diario Información* Una aplicación de trueque a la conquista de México. [www.diarioinformacion.com/alicante/2017/06/27/aplicacion-trueque](http://www.diarioinformacion.com/alicante/2017/06/27/aplicacion-trueque-conquista-mexico/1910946.html)[conquista-mexico/1910946.html](http://www.diarioinformacion.com/alicante/2017/06/27/aplicacion-trueque-conquista-mexico/1910946.html) (último acceso 05/09/17)
- [51] Noticia de la web *Aquí en Alicante* Cinco estudiantes de multimedia de la UA se asocian con una empresa y comercializan QuieroCambiarlo, aplicación desarrollada como trabajo de último curso. [aquienalicante.com/cinco-estudiantes-multimedia-la-ua-se-asocian-una](http://aquienalicante.com/cinco-estudiantes-multimedia-la-ua-se-asocian-una-empresa-comercializan-quierocambiarlo-aplicacion-desarrollada-trabajo-ultimo-curso/)[empresa-comercializan-quierocambiarlo-aplicacion-desarrollada-trabajo](http://aquienalicante.com/cinco-estudiantes-multimedia-la-ua-se-asocian-una-empresa-comercializan-quierocambiarlo-aplicacion-desarrollada-trabajo-ultimo-curso/)[ultimo-curso/](http://aquienalicante.com/cinco-estudiantes-multimedia-la-ua-se-asocian-una-empresa-comercializan-quierocambiarlo-aplicacion-desarrollada-trabajo-ultimo-curso/) (último acceso 05/09/17)
- [52] Artículo de la web *Economía3* Alumnos de la Universidad de Alicante comercializan una aplicación de trueque. [www.economia3.com/2017/06/26/111172-alumnos-de-la-universidad](http://www.economia3.com/2017/06/26/111172-alumnos-de-la-universidad-de-alicante-comercializan-una-aplicacion-de-trueque/)[de-alicante-comercializan-una-aplicacion-de-trueque/](http://www.economia3.com/2017/06/26/111172-alumnos-de-la-universidad-de-alicante-comercializan-una-aplicacion-de-trueque/) (último acceso 05/09/17)
- [53] Noticia de la televisión *Intercomarcal* Cinc estudiants de Multimèdia de la UA s'associen amb una empresa i comercialitzen Quierocambiarlo, aplicació desenvolupada com a treball d'últim curs. [intercomarcal.com/noticias/UA/cinc-estudiants-de-multim%C3%A8dia](http://intercomarcal.com/noticias/UA/cinc-estudiants-de-multim%C3%A8dia-de-la-ua-s%E2%80%99associen-amb-una-empresa-i-comercialitzen-quierocambiarlo--aplicaci%C3%B3-desenvolupada-com-a-treball-d%E2%80%99%C3%BAltim-curs/79708.html)[de-la-ua-s%E2%80%99associen-amb-una-empresa-i-comercialitzen](http://intercomarcal.com/noticias/UA/cinc-estudiants-de-multim%C3%A8dia-de-la-ua-s%E2%80%99associen-amb-una-empresa-i-comercialitzen-quierocambiarlo--aplicaci%C3%B3-desenvolupada-com-a-treball-d%E2%80%99%C3%BAltim-curs/79708.html)[quierocambiarlo--aplicaci%C3%B3-desenvolupada-com-a-treball](http://intercomarcal.com/noticias/UA/cinc-estudiants-de-multim%C3%A8dia-de-la-ua-s%E2%80%99associen-amb-una-empresa-i-comercialitzen-quierocambiarlo--aplicaci%C3%B3-desenvolupada-com-a-treball-d%E2%80%99%C3%BAltim-curs/79708.html)[d%E2%80%99%C3%BAltim-curs/79708.html](http://intercomarcal.com/noticias/UA/cinc-estudiants-de-multim%C3%A8dia-de-la-ua-s%E2%80%99associen-amb-una-empresa-i-comercialitzen-quierocambiarlo--aplicaci%C3%B3-desenvolupada-com-a-treball-d%E2%80%99%C3%BAltim-curs/79708.html) (último acceso 05/09/17)
- [54] Noticia de la web de la Universidad de Alicante Cinco estudiantes de Multimedia de la UA se asocian con una empresa y comercializan QuieroCambiarlo, aplicación desarrollada como trabajo de último curso. [web.ua.es/en/actualidad-universitaria/2017/junio17/26-30/cinco](https://web.ua.es/en/actualidad-universitaria/2017/junio17/26-30/cinco-estudiantes-de-multimedia-de-la-ua-se-asocian-con-una-empresa-y-comercializan-quierocambiarlo-aplicacion-desarrollada-como-trabajo-de-ultimo-curso.html)[estudiantes-de-multimedia-de-la-ua-se-asocian-con-una-empresa-y](https://web.ua.es/en/actualidad-universitaria/2017/junio17/26-30/cinco-estudiantes-de-multimedia-de-la-ua-se-asocian-con-una-empresa-y-comercializan-quierocambiarlo-aplicacion-desarrollada-como-trabajo-de-ultimo-curso.html)[comercializan-quierocambiarlo-aplicacion-desarrollada-como-trabajo-de](https://web.ua.es/en/actualidad-universitaria/2017/junio17/26-30/cinco-estudiantes-de-multimedia-de-la-ua-se-asocian-con-una-empresa-y-comercializan-quierocambiarlo-aplicacion-desarrollada-como-trabajo-de-ultimo-curso.html)[ultimo-curso.html](https://web.ua.es/en/actualidad-universitaria/2017/junio17/26-30/cinco-estudiantes-de-multimedia-de-la-ua-se-asocian-con-una-empresa-y-comercializan-quierocambiarlo-aplicacion-desarrollada-como-trabajo-de-ultimo-curso.html) (último acceso 05/09/17)
- [55] Facebook Ads Sistema de pago de Facebook con el que promocionar tu página de Facebook, sitio web, evento o aplicación. [www.facebook.com/business/products/ads](http://www.facebook.com/business/products/ads) (último acceso 05/09/17)
- [56] AdEspresso Herramienta de optimización de anuncios de Facebook. [adespresso.com/es/academy/blog/entendemos-costes](https://adespresso.com/es/academy/blog/entendemos-costes-anuncios-facebook/)[anuncios-facebook/](https://adespresso.com/es/academy/blog/entendemos-costes-anuncios-facebook/) (último acceso 05/09/17)
- [57] Artículo del blog *Vilma Nuñez* ¿Cuánto cuesta un anuncio de Facebook? La guía definitiva de precios en Facebook Ads y estimados de CPC, CPL y CPA por países. [vilmanunez.com/cuando-cuesta-anuncio](https://vilmanunez.com/cuando-cuesta-anuncio-facebook-ads-guia-precios/)[facebook-ads-guia-precios/](https://vilmanunez.com/cuando-cuesta-anuncio-facebook-ads-guia-precios/) (último acceso 05/09/17)
- [58] Artículo del *Diario Información*  El papel social de la empresa como un valor añadido a la rentabilidad. [www.diarioinformacion.com/economia/2017/07/16/papel-social](http://www.diarioinformacion.com/economia/2017/07/16/papel-social-empresa-anadido-rentabilidad/1917476.html)[empresa-anadido-rentabilidad/1917476.html](http://www.diarioinformacion.com/economia/2017/07/16/papel-social-empresa-anadido-rentabilidad/1917476.html) (último acceso 05/09/17)
- [59] Artículo del blog *AulaCM* 27 tipos de publicación en Instagram y ejemplos para tu marca. [aulacm.com/tipos-formatos-y-ejemplos-en](http://aulacm.com/tipos-formatos-y-ejemplos-en-instagram/)[instagram/](http://aulacm.com/tipos-formatos-y-ejemplos-en-instagram/) (último acceso 05/09/17)
- [60] Pexels Plataforma de imágenes gratuitas. [www.pexels.com/](http://www.pexels.com/) (último acceso 05/09/17)
- [61] Pixabay Plataforma de imágenes gratuitas. pixabay.com/es/ (último acceso 05/09/17)
- [62] Gratisography Plataforma de imágenes gratuitas. gratisography.com/ (último acceso 05/09/17)
- [63] Freepik Plataforma de imágenes gratuitas. [www.freepik.es/](http://www.freepik.es/) (último acceso 05/09/17)
- [64] Adobe Photoshop Herramienta de edición de imágenes digital. www.adobe.com/es/Photoshop (último acceso 05/09/17)
- [65] Adobe Illustrator Herramienta de edición de imágenes digital. [www.adobe.com/es/Illustrator](http://www.adobe.com/es/Illustrator) (último acceso 05/09/17)
- <span id="page-203-0"></span>[66] Tweetstats – Plataforma de estadísticas para cuentas de Twitter. [www.tweetstats.com/](http://www.tweetstats.com/) (último acceso 05/09/17)
- <span id="page-203-1"></span>[67] Tweriod – Herramienta para conocer los horarios de conexión de nuestros seguidores en Twitter. [www.tweriod.com/](http://www.tweriod.com/) (último acceso 05/09/17)